## **Data Replication Service**

# **Troubleshooting**

**Issue** 01 **Date** 2024-11-30

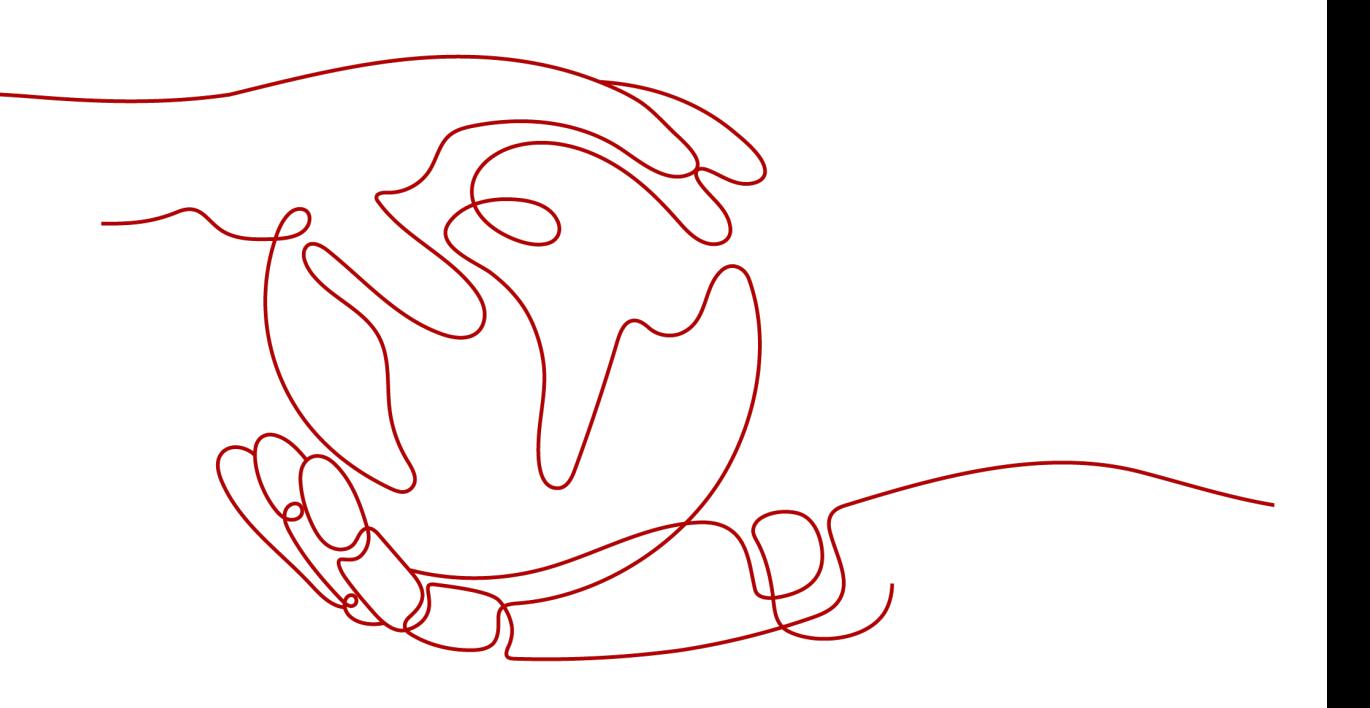

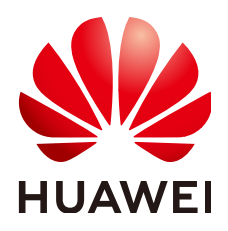

#### **Copyright © Huawei Technologies Co., Ltd. 2024. All rights reserved.**

No part of this document may be reproduced or transmitted in any form or by any means without prior written consent of Huawei Technologies Co., Ltd.

#### **Trademarks and Permissions**

 $\triangle \triangleright$ HUAWEI and other Huawei trademarks are trademarks of Huawei Technologies Co., Ltd. All other trademarks and trade names mentioned in this document are the property of their respective holders.

#### **Notice**

The purchased products, services and features are stipulated by the contract made between Huawei and the customer. All or part of the products, services and features described in this document may not be within the purchase scope or the usage scope. Unless otherwise specified in the contract, all statements, information, and recommendations in this document are provided "AS IS" without warranties, guarantees or representations of any kind, either express or implied.

The information in this document is subject to change without notice. Every effort has been made in the preparation of this document to ensure accuracy of the contents, but all statements, information, and recommendations in this document do not constitute a warranty of any kind, express or implied.

## **Huawei Technologies Co., Ltd.**

Address: Huawei Industrial Base Bantian, Longgang Shenzhen 518129 People's Republic of China

Website: <https://e.huawei.com>

## **Security Declaration**

## **Product Lifecycle**

Huawei's regulations on product lifecycle are subject to the *Product End of Life Policy*. For details about this policy, visit the following web page:

<https://support.huawei.com/ecolumnsweb/en/warranty-policy>

## **Vulnerability**

Huawei's regulations on product vulnerability management are subject to the *Vul. Response Process.* For details about this process, visit the following web page: <https://www.huawei.com/en/psirt/vul-response-process> For vulnerability information, enterprise customers can visit the following web page: <https://securitybulletin.huawei.com/enterprise/en/security-advisory>

## **Initial Digital Certificate**

The Initial digital certificates on Huawei devices are subject to the Rights and Responsibilities of Initial Digital Certificates on Huawei Devices. For details about this document, visit the following web page: <https://support.huawei.com/enterprise/en/bulletins-service/ENEWS2000015789>

#### **Huawei Enterprise End User License Agreement**

This agreement is the end user license agreement between you (an individual, company, or any other entity) and Huawei for the use of the Huawei Software. Your use of the Huawei Software will be deemed as your acceptance of the terms mentioned in this agreement. For details about this agreement, visit the following web page:

<https://e.huawei.com/en/about/eula>

#### **Lifecycle of Product Documentation**

Huawei after-sales user documentation is subject to the Product Documentation Lifecycle Policy. For details about this policy, visit the following web page: <https://support.huawei.com/enterprise/en/bulletins-website/ENEWS2000017761>

## **Contents**

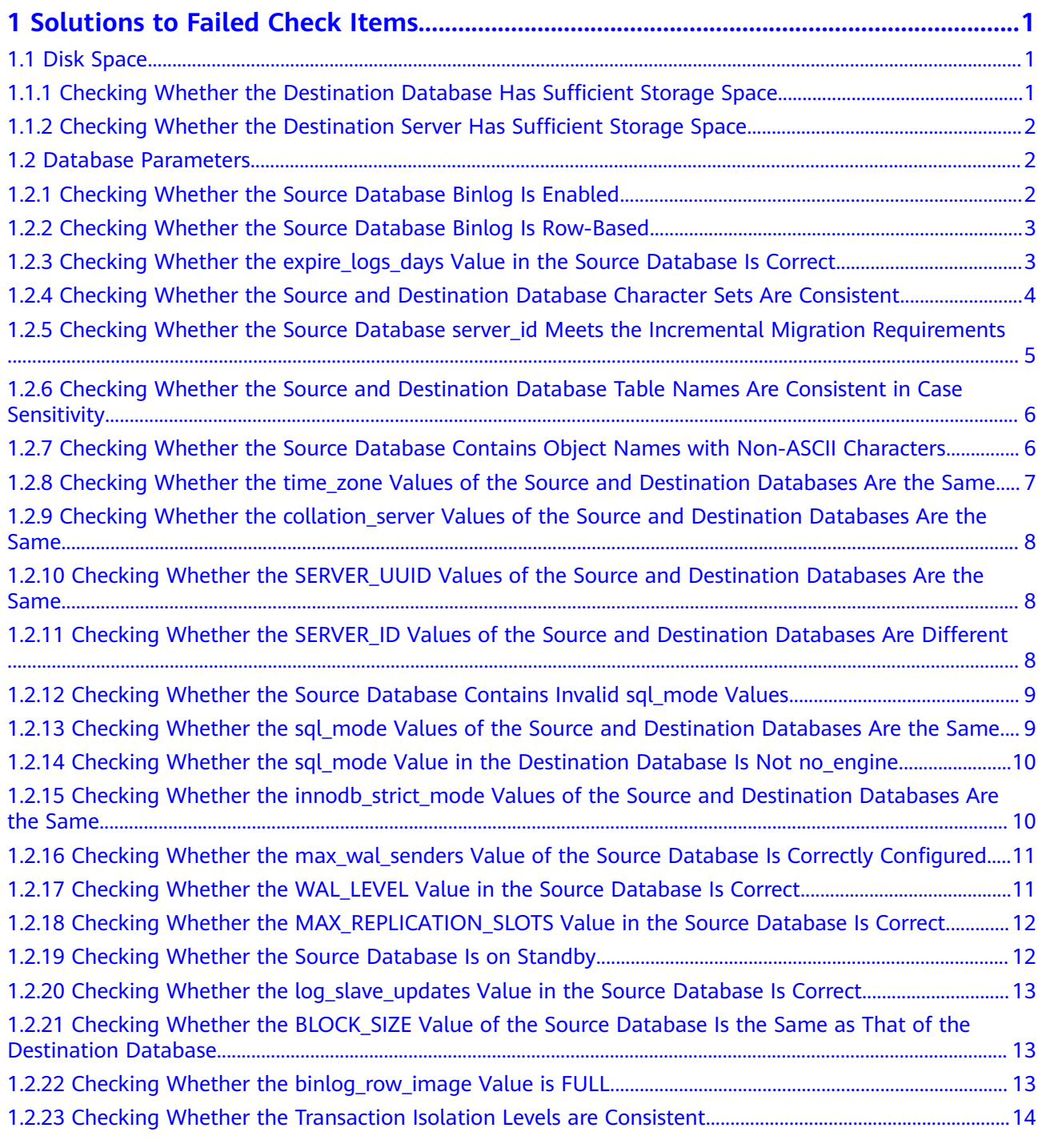

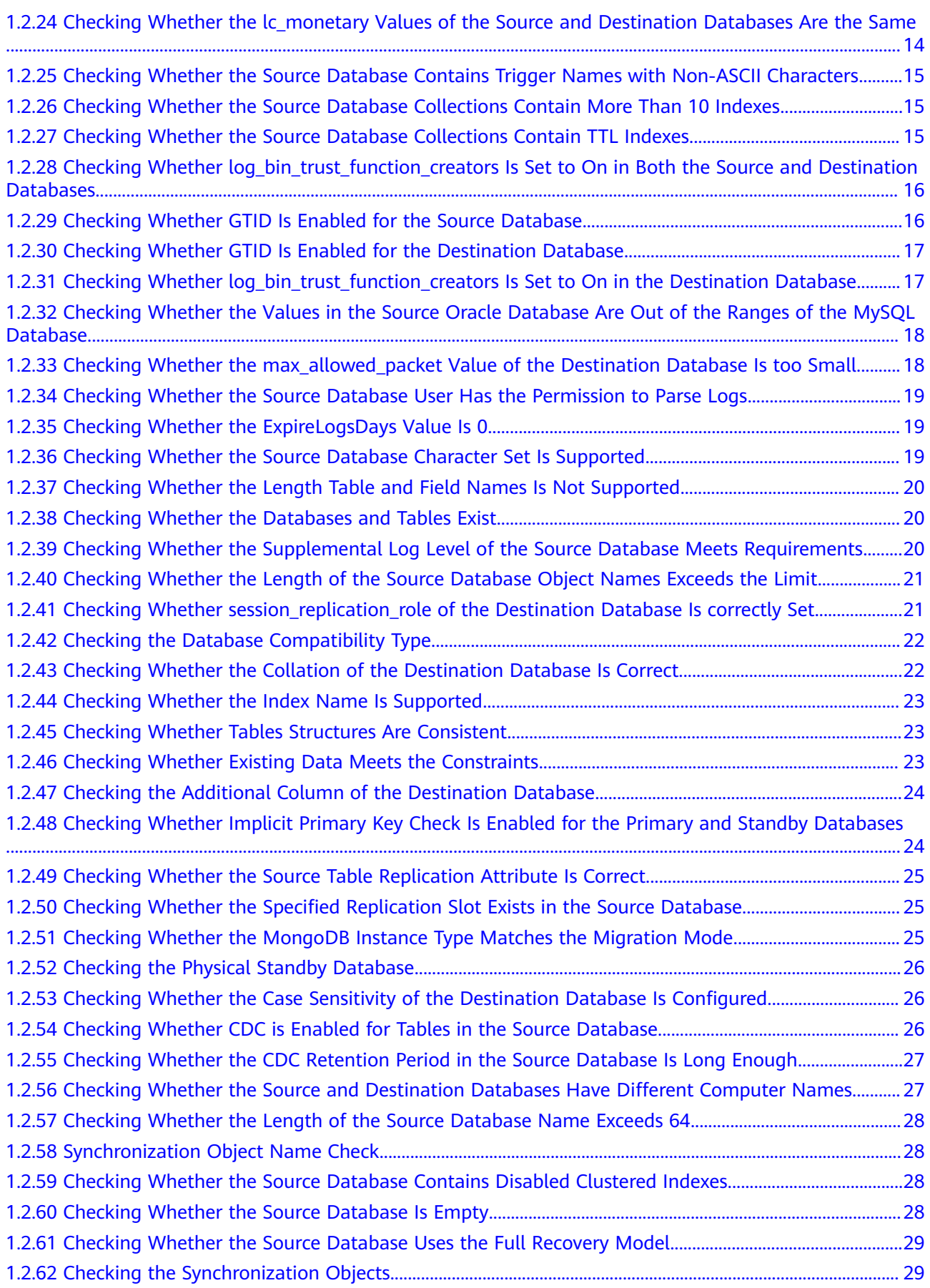

![](_page_5_Picture_152.jpeg)

![](_page_6_Picture_150.jpeg)

![](_page_7_Picture_152.jpeg)

![](_page_8_Picture_149.jpeg)

![](_page_9_Picture_153.jpeg)

![](_page_10_Picture_152.jpeg)

![](_page_11_Picture_153.jpeg)

[2.12.2 Row Comparison Is Inconsistent, and SQL Execution in the Destination Database Times Out....... 184](#page-196-0)

# <span id="page-13-0"></span>**1 Solutions to Failed Check Items**

## **1.1 Disk Space**

## **1.1.1 Checking Whether the Destination Database Has Sufficient Storage Space**

In the migration phase, DRS uses the row-level parallel migration mode to ensure migration performance and transmission stability. If the source database data is compact, the destination database will use more storage space than the source database after DRS migration. DRS checks the available storage space of the destination database during the pre-check. If the storage space is insufficient, the migration may fail.

## **Failure Cause**

If the storage space of the destination database is insufficient, it is recommended that the size of the destination database disk be set to the smaller value of the following two values:

- 1. 1.5 or 2.5 times the size of the data to be migrated in the source database.
- 2. The size of the data to be migrated in the source database plus 200 GB.

The available storage space of the destination database is subject to the information displayed on the page.

## **Handling Suggestion**

If the pre-check fails, scale up the storage of the destination database or clear data in the destination database and perform the pre-check again.

For details about how to scale up an RDS for MySQL DB instance, see **[Scaling](https://support.huaweicloud.com/intl/en-us/usermanual-rds/en-us_topic_scale_cluster.html) [Up Storage Space](https://support.huaweicloud.com/intl/en-us/usermanual-rds/en-us_topic_scale_cluster.html)**.

If you choose to clear data in the destination database, the storage usage decreases within 2 to 3 minutes.

If the task fails, scale up the storage of the destination database or clear data in the destination database and click **Resume** in the **Operation** column to continue the task.

## <span id="page-14-0"></span>**1.1.2 Checking Whether the Destination Server Has Sufficient Storage Space**

![](_page_14_Picture_169.jpeg)

![](_page_14_Picture_170.jpeg)

## **1.2 Database Parameters**

## **1.2.1 Checking Whether the Source Database Binlog Is Enabled**

Check whether Binlog is enabled for the source database. During an incremental MySQL migration, Binlog of the source database must be enabled.

## **Failure Cause**

Binlog is not enabled for the source database.

## **Handling Suggestion**

- If the source is an on-premises MySQL database, perform the following operations to enable Binlog.
	- a. Run the following command to check whether Binlog is enabled: **show variables like "log\_bin";**

![](_page_14_Picture_171.jpeg)

b. If Binlog is disabled, add **log-bin = mysql-bin** followed by **[mysqld]** in the MySQL configuration file **my.cnf** or **my.ini**.

<span id="page-15-0"></span>![](_page_15_Picture_189.jpeg)

c. Restart the database.

![](_page_15_Figure_4.jpeg)

- If the source is an RDS for MySQL DB instance, Binlog is enabled by default and no additional configuration is required. **binlog\_format** is set to **row**..
- If the source is a TiDB database, add **enable=true** followed by **[binlog]** in the database configuration file and restart the database to apply the settings.

## **1.2.2 Checking Whether the Source Database Binlog Is Row-Based**

Check whether the source database binlog format is correct. The binlog of the source database must be enabled and the row-based format must be used during incremental MySQL migration.

#### **Failure Cause**

The source database binlog is not row-based.

#### **Handling Suggestion**

- If the source database is an on-premises MySQL database, perform the following operations to change the binlog format of the source database:
	- Method 1: You can modify the **my.cnf** or **my.ini** configuration file and restart the database. binlog\_format=row
	- Method 2: Stop all service connections. set global binlog\_format='ROW'
		- Modify the **my.cnf** or **my.ini** configuration file.
		- binlog\_format=row

In the **ROW** format, the log growth rate increases, which may occupy more disk space.

If the source database is an RDS for MySQL DB instance, change the value of **binlog format** of the source database to **row** by following the instructions provided in **[Modifying Parameters of an RDS for MySQL Instance](https://support.huaweicloud.com/intl/en-us/usermanual-rds/rds_configuration.html)**. Restart the database to apply the change.

## **1.2.3 Checking Whether the expire\_logs\_days Value in the Source Database Is Correct**

During MySQL migration, you can set **expire\_logs\_days** to change the binlog retention period. Set **expire\_logs\_day** to a proper value to ensure that the binlog does not expire before data transfer resumes. This ensures that services can be recovered after interruption.

## <span id="page-16-0"></span>**Failure Cause**

The **expire logs days** parameter of the source database is set to **0**.

#### **Handling Suggestion**

- If the source database is an RDS for MySQL DB instance, set expire logs days to a proper value by following the instructions provided in **[Setting a Local](https://support.huaweicloud.com/intl/en-us/usermanual-rds/rds_05_0037.html) [Retention Period for RDS for MySQL Binlogs](https://support.huaweicloud.com/intl/en-us/usermanual-rds/rds_05_0037.html)**.
- If the source database is an on-premises MySQL database, perform the following steps:
	- a. Log in to the server where the MySQL source database is located.
	- b. Run the following command to check the configured binlog retention period:

```
show variables like 'expire logs days';
```
Or

show variables like 'binlog expire logs seconds';

c. Manually modify the **my.cnf** configuration file and set the binlog retention period. The following uses three days as an example. expire\_logs\_days=3 Or

binlog\_expire\_logs\_seconds=259200;

d. After the modification, restart the source database during a non-service period.

## **1.2.4 Checking Whether the Source and Destination Database Character Sets Are Consistent**

Check whether the source and destination database character sets are consistent. If the character set of the source database is different from that of the destination database, some data may be garbled or inconsistent.

#### **Failure Cause**

The character sets of the source and destination databases are inconsistent.

#### **Handling Suggestion**

Change the character set of the source or destination database.

- If a MySQL database is used, perform the following operations:
	- If the database is a self-managed database, run commands to change the character set.
		- i. Run the following command to check the character set of the database: SHOW VARIABLES LIKE "character\_set\_server"\G;

```
mysql> show variables like "character set server"\G;
 Variable_name: character_set_server
     Value: utf8
1 row in set (0.00 sec)
```
<span id="page-17-0"></span>ii. Modify the character set of the source database server. SET character set server='utf8';

```
mysql> set character set server='utf8';
Query OK, 0 rows affected (0.00 sec)
```
- If the database is an RDS for MySQL DB instance, modify the **character\_set\_server** parameter..
- If a PostgreSQL database is used, perform the following operations:
	- If the database is a self-managed database, run commands to change the character set.
		- i. Run the following command to check the character set of the database: show server\_encoding:
		- ii. Modify the character set of the source database server. set server\_encoding='utf8';
	- If the database is an RDS for PostgreSOL DB instance, modify the **server encoding** parameter..

For details about how to modify character set parameters for other types of databases, see the usage guide of the corresponding database.

## **1.2.5 Checking Whether the Source Database server\_id Meets the Incremental Migration Requirements**

During an incremental MySQL migration, the source database **server id** must meet the following requirements:

- If the source database version is MySQL 5.6 or earlier, the value of server\_id ranges from 2 to 4294967296.
- If the source database version is MySQL 5.7 or later, the value of **server\_id** ranges from 1 to 4294967296.

## **Failure Cause**

The **server\_id** value of the source database does not meet requirements.

## **Handling Suggestion**

- **Step 1** Log in to the server where the MySQL source database is located.
- **Step 2** Run the following SQL statement to check the value of **server\_id**: show variables like '%server\_id%';
- **Step 3** If the value of **server id** does not meet requirements, run the following command to change the value of **server\_id**: set global server id=n

The value **n** indicates the source database **server\_id**. If the source database version is MySQL 5.6, the value **n** ranges from 2 to 4294967296. Otherwise, the value **n** ranges from 1 to 4294967296.

<span id="page-18-0"></span>**Step 4** After the modification, perform the pre-check again.

**----End**

## **1.2.6 Checking Whether the Source and Destination Database Table Names Are Consistent in Case Sensitivity**

During MySQL migration, the value of **lower\_case\_table\_names** of the source database is inconsistent with that of destination database. If the value of **lower case table names** is **0**, the database is case sensitive. If the value of **lower case table names** is 1, the database is case insensitive and all uppercase letters are converted to lowercase letters for storage. If the **lower** case table names values of the source and destination databases are different, and a database or table is named using uppercase letters, the task may fail.

## **Failure Cause**

The **lower** case table names values of the source and destination databases must be the same.

#### **Handling Suggestion**

- If the database is an RDS for MySQL instance, change the value of **lower** case table names by referring to [Tables Failed to Be Found After](https://support.huaweicloud.com/intl/en-us/trouble-rds/rds_12_0012.html) **[Case-Sensitivity Setting Changes for RDS for MySQL](https://support.huaweicloud.com/intl/en-us/trouble-rds/rds_12_0012.html)**.
- If the database is an on-premises MySQL database, perform the following steps:
	- a. Log in to the server where the MySQL source database is located.
	- b. Add **lower case table names=n** under [mysqld] in the **my.cnf** file.
	- c. After the modification, restart the source database during a non-service period.

## **1.2.7 Checking Whether the Source Database Contains Object Names with Non-ASCII Characters**

During MySQL migration, if the source database contains object names with non-ASCII characters, the migration may fail.

#### **Failure Cause**

The source database contains object names with non-ASCII characters.

## **Handling Suggestion**

Change the object names containing non-ASCII characters in the source database and perform the pre-check again.

## <span id="page-19-0"></span>**1.2.8 Checking Whether the time\_zone Values of the Source and Destination Databases Are the Same**

If the **time zone** values of the source and destination databases are different, the migration may fail.

## **Failure Cause**

The **time\_zone** or **system\_time\_zone** values of the source and destination databases must be the same.

#### **Handling Suggestion**

Change the value of **time\_zone** (**timezone**) or **system\_time\_zone** of the source database to be the same as that of the destination database.

- To change the value of time zone in the MySOL database, perform the following steps:
	- If the database is a self-managed database, run commands to change the time zone.
		- i. Run the following command to check the time zone of the database: SHOW VARIABLES LIKE "%time\_zone%";
		- ii. Run the following command to change the time zone: SET time\_zone = 'Timezone';
	- If the database is an RDS for MySQL DB instance, change the time zone by following the instructions provided in **[How Can I Change the Time](https://support.huaweicloud.com/intl/en-us/rds_faq/rds_faq_0061.html) [Zone?](https://support.huaweicloud.com/intl/en-us/rds_faq/rds_faq_0061.html)**
- To change the value of time zone in the Oracle database, perform the following steps:
	- a. Run the following statement to query the value of **time\_zone** in the database: SELECT DBTIMEZONE FROM DUAL;
	- b. Run the following statement to change the value of **time\_zone** in the database:

ALTER DATABASE SET TIME\_ZONE='Time zone';

Example of changing the time zone to GMT+8:

ALTER DATABASE SET TIME\_ZONE='+08:00';

- c. Restart the database after changing the value of **time\_zone**. SQL> shutdown immediate SQL> startup
- To change the value of **time zone** in the DDM database, perform the following steps:

Log in to the DDM console and change the time zone.

For details about how to change the time zone for other types of databases, see the usage guide of the corresponding database.

## <span id="page-20-0"></span>**1.2.9 Checking Whether the collation\_server Values of the Source and Destination Databases Are the Same**

If the **collation\_server** values of the source and destination databases are different, the migration may fail.

## **Failure Cause**

The **collation\_server** values of the source and destination databases must be the same.

## **Handling Suggestion**

Change the value of **collation\_server** of the source database to be the same as that of the destination database.

- If the database is a self-managed MySQL database, run commands to change the value.
	- a. Run the following command to check the value: SHOW VARIABLES LIKE "collation\_server";
	- b. Run the following command to change the value: SET collation server='utf8 unicode ci';
- If the database is an RDS for MySQL DB instance, change the value of the **collation\_server** parameter by referring to **[Modifying Parameters of an RDS](https://support.huaweicloud.com/intl/en-us/usermanual-rds/rds_configuration.html) [for MySQL Instance](https://support.huaweicloud.com/intl/en-us/usermanual-rds/rds_configuration.html)**.

For details about how to change the value of **collation\_server** for other types of databases, see the usage guide of the corresponding database.

## **1.2.10 Checking Whether the SERVER\_UUID Values of the Source and Destination Databases Are the Same**

During MySQL migration, if the **SERVER\_UUID** values of the source and destination databases are the same, the migration may fail.

## **Failure Cause**

The **SERVER UUID** values of the source and destination databases are the same.

## **Handling Suggestion**

Check whether the source and destination databases are the same MySQL database. If yes, change the source or destination database.

## **1.2.11 Checking Whether the SERVER\_ID Values of the Source and Destination Databases Are Different**

During MySQL migration, if the **SERVER\_ID** values of the source and destination databases are the same, the migration may fail.

## <span id="page-21-0"></span>**Failure Cause**

The **SERVER ID** values of the source and destination databases are the same.

## **Handling Suggestion**

Change **SERVER\_ID** of the source and destination databases to different values.

## **1.2.12 Checking Whether the Source Database Contains Invalid sql\_mode Values**

During MySQL migration, the source database cannot have invalid values of **sql\_mode**. Otherwise, the migration may fail.

#### **Failure Cause**

The **sql\_mode** value of the source database cannot be **no\_engine\_substitution**.

## **Handling Suggestion**

Change **sql\_mode** of the source database to a proper value.

- If the database is a self-managed MySQL database, run the following command to change the value. SET sql\_mode ='New value';
- If the database is an RDS for MySQL DB instance, change the value of the **sql\_mode** parameter by referring to **[Modifying Parameters of an RDS for](https://support.huaweicloud.com/intl/en-us/usermanual-rds/rds_configuration.html) [MySQL Instance](https://support.huaweicloud.com/intl/en-us/usermanual-rds/rds_configuration.html)**.

## **1.2.13 Checking Whether the sql\_mode Values of the Source and Destination Databases Are the Same**

Check whether the **sql\_mode** values of the source and destination databases are the same. If they are different, the migration may fail. You are advised to change them to the same value.

## **Failure Cause**

The **sql\_mode** values of the source and destination databases must be the same.

## **Handling Suggestion**

Change the value of **sql\_mode** of the source database to be the same as that of the destination database.

- If the database is a self-managed MySQL database, run commands to change the value. SET sql\_mode ='New value';
- If the database is an RDS for MySQL DB instance, change the value of the **sql\_mode** parameter by referring to **[Modifying Parameters of an RDS for](https://support.huaweicloud.com/intl/en-us/usermanual-rds/rds_configuration.html) [MySQL Instance](https://support.huaweicloud.com/intl/en-us/usermanual-rds/rds_configuration.html)**.

If MyISAM tables are to be migrated, the **sql\_mode** values in the destination database cannot contain **no\_engine\_substitution**.

For details about how to change the value of **sql\_mode** for other types of databases, see the usage guide of the corresponding database.

## <span id="page-22-0"></span>**1.2.14 Checking Whether the sql\_mode Value in the Destination Database Is Not no\_engine**

During MySQL migration, if the MyISAM tables are included in the migration objects, the **sql\_mode** value in the destination database cannot be **no engine substitution**. Otherwise, the migration fails.

#### **Failure Cause**

In the destination database, the **sql\_mode** value is **no\_engine\_substitution**.

#### **Handling Suggestion**

In the destination database, set **sql\_mode** to a value other than no engine substitution.

- If the database is a self-managed MySQL database, run the following command to change the value. SET sql\_mode ='New value';
- If the database is an RDS for MySQL DB instance, change the value of the **sql\_mode** parameter by referring to **[Modifying Parameters of an RDS for](https://support.huaweicloud.com/intl/en-us/usermanual-rds/rds_configuration.html) [MySQL Instance](https://support.huaweicloud.com/intl/en-us/usermanual-rds/rds_configuration.html)**.

## **1.2.15 Checking Whether the innodb\_strict\_mode Values of the Source and Destination Databases Are the Same**

Check whether the **innodb\_strict\_mode** values of the source and destination databases are the same. If they are different, the task may fail. You are advised to change them to the same value.

The database parameter **innodb\_strict\_mode** specifies whether to enable the strict check mode. If **innodb\_strict\_mode** is set to **ON**, InnoDB returns errors rather than warnings when checking for invalid CREATE TABLE, ALTER TABLE, or CREATE INDEX statement. If **innodb\_strict\_mode** is set to **OFF**, InnoDB uses the default syntax when checking for invalid syntax. For example, in MySQL 5.7.34, if **innodb\_strict\_mode** is set to **ON** and the table creation statement **CREATE TABLE t1(c1 int, c2 varchar(32)) ENGINE=InnoDB DEFAULT CHARSET=utf8 ROW\_FORMAT=FIXED** is executed, the error **Table storage engine for 't1' doesn't have this option** is reported.

In a DRS task, if **innodb\_strict\_mode** of the source database is set to **OFF** and **innodb\_strict\_mode** of the destination database is set to **ON**, no error will be reported when DDL statements are executed in the source database due to syntax errors, and an error will reported data is synchronized to the destination database. As a result, the task fails.

## **Failure Cause**

The **innodb\_strict\_mode** values of the source and destination databases must be the same.

## <span id="page-23-0"></span>**Handling Suggestion**

Change the value of **innodb\_strict\_mode** of the source database to be the same as that of the destination database.

- If the database is a self-managed MySQL database, run commands to change the value.
	- a. Run the following command to check the value: SHOW VARIABLES LIKE "innodb\_strict\_mode";
	- b. Run the following command to change the value: SET GLOBAL innodb\_strict\_mode = <value>;

To disable this option, set **<value>** to **0**. To enable this option, set **<value>** to **1**.

If the database is an RDS for MySQL DB instance, change the value of the **innodb\_strict\_mode** parameter by referring to **[Modifying Parameters of an](https://support.huaweicloud.com/intl/en-us/usermanual-rds/rds_configuration.html) [RDS for MySQL Instance](https://support.huaweicloud.com/intl/en-us/usermanual-rds/rds_configuration.html)**.

For details about how to change the value of **innodb\_strict\_mode** for other types of databases, see the usage guide of the corresponding database.

## **1.2.16 Checking Whether the max\_wal\_senders Value of the Source Database Is Correctly Configured**

During PostgreSQL synchronization, the **max\_wal\_senders** value of the source database must be greater than the number of used replication slots. Otherwise, the synchronization may fail.

## **Failure Cause**

The **max\_wal\_senders** value of the source database is less than or equal to the number of used replication slots.

## **Handling Suggestion**

Set max wal senders to a value greater than the number of used replication slots and restart the database to apply the changes. Run the following command to query the number of used replication slots in the current database:

select count(1) from pg\_replication\_slots;

## **1.2.17 Checking Whether the WAL\_LEVEL Value in the Source Database Is Correct**

During PostgreSQL synchronization, the **wal\_level** parameter of the source database must be set to **logical**. If the value is not **logical**, the incremental logs of the source database cannot be logically decoded. As a result, incremental synchronization cannot be performed.

## **Failure Cause**

- The **wal\_level** value of the source database is not **logical**.
- The source or destination database version is not supported.

## <span id="page-24-0"></span>**Handling Suggestion**

- Change the value of **wal\_level** in the source database to **logical**. For details, see the following:
	- Run **alter system set wal\_level = logical** in the source database as a super user and restart the database to apply the changes.
	- Alternatively, modify the **postgresql.conf** configuration file, set **wal\_level** to **logical**, and restart the database to apply the changes.
- Change the source or destination database version by referring to **[Supported](https://support.huaweicloud.com/intl/en-us/productdesc-drs/drs_01_0307.html) [Databases](https://support.huaweicloud.com/intl/en-us/productdesc-drs/drs_01_0307.html)**.

## **1.2.18 Checking Whether the MAX\_REPLICATION\_SLOTS Value in the Source Database Is Correct**

During PostgreSQL synchronization, the **max\_replication\_slots** value of the source database must be greater than the number of used replication slots. Otherwise, the synchronization may fail.

## **Failure Cause**

The **max\_replication\_slots** value of the source database is less than or equal to the number of used replication slots.

## **Handling Suggestion**

Set **max\_replication\_slots** to a value greater than the number of used replication slots and restart the database to apply the changes. Run the following command to query the number of used replication slots in the current database:

select count(1) from pg\_replication\_slots;

## **1.2.19 Checking Whether the Source Database Is on Standby**

For a full+incremental synchronization task where the source database is a PostgreSQL database, the source database cannot be a standby database. Otherwise, the incremental synchronization cannot be performed. For a full synchronization task, the source database can be a standby database, but **hot standby feedback** must be set to **on**. Otherwise, the synchronization may fail.

## **Failure Cause**

- In a full+incremental synchronization task, the source database is a standby database, and incremental synchronization cannot be performed.
- For a full synchronization task, the source database is a standby database, and **hot\_standby\_feedback** is set to **off**.

## **Handling Suggestion**

- For a full+incremental synchronization task, change the source database to a primary database.
- For a full synchronization task, change the source database to a primary database. Alternatively, change the **hot\_standby\_feedback** value of the

source database to **on** before starting full synchronization. After the full synchronization is complete, change the value of this parameter to **off**.

## <span id="page-25-0"></span>**1.2.20 Checking Whether the log\_slave\_updates Value in the Source Database Is Correct**

To ensure that DRS can obtain all binlogs during MySQL migration, enable the **log\_slave\_updates** parameter.

## **Failure Cause**

The **log\_slave\_updates** parameter of the source database is set to **OFF**.

## **Handling Suggestion**

- **Step 1** Log in to the server where the MySQL source database is located.
- **Step 2** Run the following SQL statement to check whether the value of **log\_slave\_updates** is **ON**: show variables like '%log slave updates%':
- **Step 3** Add the following content followed by **[mysqld]** in the MySQL configuration file **my.cnf**:

log\_slave\_updates=1

**Step 4** After the modification, restart the source database during a non-service period.

**----End**

## **1.2.21 Checking Whether the BLOCK\_SIZE Value of the Source Database Is the Same as That of the Destination Database**

During PostgreSQL synchronization, the **BLOCK\_SIZE** value of the destination database must be greater than or equal to that of the source database. Otherwise, the synchronization may fail.

## **Failure Cause**

The **BLOCK** SIZE value of the destination database is less than that of the source database.

## **Handling Suggestion**

Change the **BLOCK\_SIZE** value of the source or destination database to ensure that value of the destination database must be greater than or equal to that of the source database.

## **1.2.22 Checking Whether the binlog\_row\_image Value is FULL**

During MySQL migration and synchronization, the **binlog\_row\_image** parameter of the source database must be set to **FULL**. Otherwise, the migration fails.

## <span id="page-26-0"></span>**Failure Cause**

The **binlog\_row\_image** value of the source database is not **FULL**.

#### **Handling Suggestion**

- If the source database is an RDS DB instance on the cloud, change the value of **binlog\_row\_image** to **FULL** on the RDS console, and then restart the source database.
- If the source database is an on-premises database, perform the following steps:
	- a. Log in to the server where the MySQL source database is located.
	- b. Manually change the value of **binlog\_row\_image** in the **my.cnf** configuration file to **FULL** and save the file. binlog\_row\_image=full
	- c. To ensure a successful task, restart the source database during off-peak hours.

## **1.2.23 Checking Whether the Transaction Isolation Levels are Consistent**

During MySQL migration, the transaction isolation levels of the source and destination databases must be the same.

#### **Failure Cause**

The transaction isolation levels of the source and destination databases are inconsistent.

#### **Handling Suggestion**

Change the value of the database isolation level parameter (**tx\_isolation** or **transaction isolation**) to ensure that the transaction isolation levels of the source and destination databases are the same.

- MySQL 5.7 and 5.6: **tx\_isolation**
- MySQL 8.0: **transaction\_isolation**

## **1.2.24 Checking Whether the lc\_monetary Values of the Source and Destination Databases Are the Same**

During PostgreSQL synchronization, check whether the **lc\_monetary** values of the source and destination databases are the same. If they are inconsistent, the synchronization fails.

## **Failure Cause**

The **lc** monetary values of the source and destination databases are different.

## **Handling Suggestion**

Change the value of **lc\_monetary**.

<span id="page-27-0"></span>For a self-managed database, run the following command to change the value.

SET lc\_monetary TO ='Currency format'

For an RDS for PostgreSQL instance, change the parameter by referring to **[Modifying Parameters of an RDS for PostgreSQL Instance](https://support.huaweicloud.com/intl/en-us/usermanual-rds/rds_pg_configuration.html)**.

## **1.2.25 Checking Whether the Source Database Contains Trigger Names with Non-ASCII Characters**

During MySQL migration, if the source database contains trigger names with non-ASCII characters, the migration will fail.

## **Failure Cause**

The source database cannot contain trigger names with non-ASCII characters.

## **Handling Suggestion**

- Method 1: Click **Previous** to return to the **Select Migration Type** page. Do not select triggers whose names contain non-ASCII characters.
- Method 2: Change the trigger name in the source database and perform the pre-check again.

## **1.2.26 Checking Whether the Source Database Collections Contain More Than 10 Indexes**

During MongoDB migration, the number of indexes affects the migration duration. DRS checks whether the source database contains collections with more than 10 indexes. If yes, the migration speed will be affected. Check whether all indexes need to be migrated.

## **Item to Be Confirmed**

The source database has collections containing more than 10 indexes, which are migrated slowly.

## **Handling Suggestion**

The number of indexes affects the migration duration. Check whether all indexes need to be migrated. If an index does not need to be migrated, delete the index before starting the migration.

Run the following command to delete an index:

**run the db.Collection name.dropIndex(Index name)** 

## **1.2.27 Checking Whether the Source Database Collections Contain TTL Indexes**

During MongoDB migration, due to inconsistency of time zones and clocks between source and destination databases, migrating TTL indexes will cause data inconsistency. DRS checks whether the source database contains collections with

TTL indexes. If yes, delete the TTL indexes or do not migrate the collections with TTL indexes.

#### <span id="page-28-0"></span>**Item to Be Confirmed**

If the objects to be migrated contain TTL indexes, due to inconsistency of time zones and clocks between source and destination databases, migrating TTL indexes will cause data inconsistency.

## **Handling Suggestion**

If data consistency is required, delete TTL indexes. Alternatively, do not migrate the collections containing TTL indexes.

Run the following command to delete an index:

**run the db.Collection name.dropIndex(Index name)** 

## **1.2.28 Checking Whether log\_bin\_trust\_function\_creators Is Set to On in Both the Source and Destination Databases**

During the out-of-cloud migration from MySQL to MySQL, the **log\_bin\_trust\_function\_creators** value of the source database must be the same as that of the destination database. If the source database supports user-defined functions (UDFs) but the destination database does not, change the **log bin trust function creators=off** parameter of the destination database to **log\_bin\_trust\_function\_creators=on**. If the parameters of the source and destination are different, the migration may fail.

## **Item to Be Confirmed**

The destination database does not support user-defined functions.

## **Handling Suggestion**

In the **my.cnf** file of the destination database, check whether **log\_bin\_trust\_function\_creators=on** exists. If it does not exist, add **log bin trust function creators=on** and restart the database for the modification to take effect.

## **1.2.29 Checking Whether GTID Is Enabled for the Source Database**

During data migration, GTID must be enabled for the source database. If GTID is disabled for the source database and a primary/standby switchover is performed on the source database, the task may fail.

## **Failure Cause**

GTID is disabled on the source database.

## <span id="page-29-0"></span>**Handling Suggestion**

- If the source database is an RDS for MySQL DB instance, GTID is enabled by default and cannot be disabled. If GTID is disabled, contact RDS for MySQL O&M personnel.
- If the source database version is MySQL 5.5, GTID cannot be set, and DRS cannot be used for synchronization and DR tasks. Create a migration task or contact O&M personnel.
- If the source database version is MySQL 5.6 and later, set the following parameters to enable GTID in the database configuration file. Then, restart the database for the modifications to take effect.

Parameters to be configured:

gtid\_mode = on log\_slave\_updates = true enforce qtid consistency = on

## **1.2.30 Checking Whether GTID Is Enabled for the Destination Database**

During real-time DR, GTID must be enabled for the destination database. If GTID is disabled for the destination database and a primary/standby switchover is performed on the destination database, the task may fail.

#### **Failure Cause**

GTID is disabled on the destination database.

## **Handling Suggestion**

- If the destination database is an RDS for MySQL DB instance, GTID is enabled by default and cannot be disabled. If GTID is disabled, contact RDS for MySQL O&M personnel.
- If the destination database version is MySQL 5.5, GTID cannot be set, and DRS cannot be used for disaster recovery. Create a migration task or contact O&M personnel.
- If the destination database version is MySQL 5.6 or later, set the following parameters to enable GTID in the database configuration file. Then, restart the database for the modifications to take effect.

Parameters to be configured:  $qtid$  mode = on log\_slave\_updates = true enforce  $qtid$  consistency = on

## **1.2.31 Checking Whether log\_bin\_trust\_function\_creators Is Set to On in the Destination Database**

During the migration from RDS for MySQL to MySQL out of the cloud, the destination database does not support user-defined functions.

## **Item to Be Confirmed**

The destination database does not support user-defined functions.

## <span id="page-30-0"></span>**Handling Suggestion**

In the **my.cnf** file of the destination database, check whether **log\_bin\_trust\_function\_creators=on** exists. If it does not exist, add **log bin trust function creators=on** and restart the database for the modification to take effect.

## **1.2.32 Checking Whether the Values in the Source Oracle Database Are Out of the Ranges of the MySQL Database**

During heterogeneous data synchronization, DRS checks the compatibility. You need to confirm the detailed item.

#### **Item to Be Confirmed**

- Ensure that the columns that use character strings as primary keys or unique keys in the table to be migrated do not contain spaces. If the source database uses character strings as primary keys or unique keys, it will support spaces, but the destination database will not. As a result, there may be data inconsistencies or the migration may fail.
- Due to differences between the source and destination databases, the migration will fail if the values of the following data types in the source database are out of the ranges of the destination database: number, int, float, double, date, and timestamp.
- When a non-accurate data type is used as a primary key, there may be data inconsistencies due to database compatibility.

## **Handling Suggestion**

Check whether the preceding problems occur. You need to determine whether to solve the problems as required. You can also confirm the problems and go to the next step.

## **1.2.33 Checking Whether the max\_allowed\_packet Value of the Destination Database Is too Small**

In MySQLor MariaDB migration and synchronization scenarios, if the value of **max\_allowed\_packet** of the destination database is less than 100 MB, data cannot be written to the destination database. As a result, the full migration fails.

#### **Failure Cause**

The **max\_allowed\_packet** value of the destination database is too small, which may cause data fails to be written during the migration.

## **Handling Suggestion**

Set the **max\_allowed\_packet** value greater than 100 MB in the destination database.

For a self-managed database, run the following command to change the value.

SET GLOBAL max allowed packet=Size;

● For an RDS for MySQL instance, change the parameter by referring to **[Modifying Parameters of an RDS for MySQL Instance](https://support.huaweicloud.com/intl/en-us/usermanual-rds/rds_configuration.html)**.

## <span id="page-31-0"></span>**1.2.34 Checking Whether the Source Database User Has the Permission to Parse Logs**

During an incremental synchronization with Oracle serving as the source database, DRS checks the permissions of the source database user. If the source database user does not have the log parsing permission, the incremental migration will fail.

## **Failure Cause**

- The source database user does not have the EXECUTE\_CATALOG\_ROLE role.
- The source database user does not have the permission to parse logs.

## **Handling Suggestion**

Assign the required role or permission to the user and perform the check again.

- Run the **GRANT EXECUTE\_CATALOG\_ROLE TO** UserName command to assign the EXECUTE CATALOG ROLE role to a user.
- Run the **GRANT LOGMINING TO** UserName command to grant the log parsing permission to a user.

## **1.2.35 Checking Whether the ExpireLogsDays Value Is 0**

In MySQL synchronization and DR scenarios, if the value of **expire\_logs\_days** is 0, the task may fail.

## **Failure Cause**

If **expire\_logs\_days** is set to **0** in the source database, operations such as startup and flush logs will trigger binlog clearance and result in a task failure.

## **Handling Suggestion**

Run the following command on the source database to set the binlog retention period: In the following command, **value** indicates the binlog retention period. The value is an integer greater than 0.

set global expire logs days=value

## **1.2.36 Checking Whether the Source Database Character Set Is Supported**

During a data synchronization with Oracle serving as the source database, DRS checks the character set of the source database. If the character set of the source database is not supported, data synchronization may fail.

## **Failure Cause**

The source database character set is not supported. A synchronization task from Oracle only supports the following character sets: ZHS16GBK, AL32UTF8, UTF8,

US7ASCII, WE8MSWIN1252, WE8ISO8859P1, WE8ISO8859P2, WE8ISO8859P4, WE8ISO8859P5, WE8ISO8859P7, WE8ISO8859P9, WE8ISO8859P13, WE8ISO8859P15.

## <span id="page-32-0"></span>**Handling Suggestion**

Go back to the connection test page and select a source database with supported character sets or change the character set of the source database.

## **1.2.37 Checking Whether the Length Table and Field Names Is Not Supported**

For synchronization from DDM to Oracle or MySQL to Oracle, the length of the source database table name or field name cannot exceed 30 characters. Otherwise, the synchronization fails.

#### **Failure Cause**

There are tables or fields whose name lengths exceed 30 characters in the source database.

#### **Handling Suggestion**

- Method 1: Click **Previous** to return to the object selection page and deselect the tables.
- Change the lengths of the table or field names fewer than 30 characters.

## **1.2.38 Checking Whether the Databases and Tables Exist**

Check whether the task objects meet the migration or synchronization requirements.

#### **Failure Cause**

- During object file import, there are databases and tables that do not exist in the source database. The synchronization fails.
- The selected tables contain identifier columns, but the destination database does not support identifier columns. As a result, data synchronization fails.

## **Handling Suggestion**

- Remove these objects that do not exist in the source database and import the file again.
- Click **Previous** to return to the object selection page and deselect the tables containing identifier columns.

## **1.2.39 Checking Whether the Supplemental Log Level of the Source Database Meets Requirements**

During an incremental synchronization with Oracle serving as the source database, DRS checks whether the source database has the supplemental logging level permission. The supplemental logging level of the source Oracle database does not meet requirements. The synchronization fails.

## <span id="page-33-0"></span>**Failure Cause**

The supplemental logging level of the source Oracle database does not meet requirements.

## **Handling Suggestion**

In the source database, perform either of the following operations:

- Enable all-level (database-level) supplemental logging: **alter database add supplemental log data (all) columns**
- Enable minimal-level supplemental logging in the source Oracle database: **alter database add supplemental log data**. Then run the following command to enable all-level (table-level) supplemental logging for each tobe-synchronized table: **alter table TABLE\_NAME add supplemental log data(all) columns**

## **1.2.40 Checking Whether the Length of the Source Database Object Names Exceeds the Limit**

The length of the destination object names is limited. If the length of the object name in the source database exceeds the limit, the synchronization may fail.

#### **Failure Cause**

The length of source object names mapped to the destination ones exceeds the upper limit.

#### **Handling Suggestion**

- Method 1: Click **Previous** to return to the object selection page and delete the objects from the synchronization objects.
- Method 2: If the objects are tables, change the table names to meet the mapping conditions.

## **1.2.41 Checking Whether session replication role of the Destination Database Is correctly Set**

During PostgreSQL synchronization, the **session\_replication\_role** parameter of the destination database is not set to **replica**. Data synchronization may fail when the synchronized table has associated foreign key constraints or triggers.

#### **Failure Cause**

The **session replication role** parameter of the destination database is not set to **replica**.

## **Handling Suggestion**

Before starting the synchronization task, set **session\_replication\_role** of the destination database to **replica**. After the synchronization is complete, change the value of this parameter to **origin**.

<span id="page-34-0"></span>For a self-managed PostgreSQL database, refer to the following SQL command:

SET session\_replication\_role TO 'replica';

For an RDS for PostgreSQL instance, change the parameter by referring to **[Modifying Parameters of an RDS for PostgreSQL Instance](https://support.huaweicloud.com/intl/en-us/usermanual-rds/rds_pg_configuration.html)**.

## **1.2.42 Checking the Database Compatibility Type**

Check the compatibility type of the destination database. If the database type is incompatible, data may contain garbled characters or the synchronization may fail.

## **Failure Cause**

- During synchronization from MySQL to GaussDB(DWS), the migration of tables without primary keys and empty strings does not support the Oracle (ORA) compatibility mode of GaussDB(DWS).
- During synchronization from MySQL to GaussDB, the destination database is incompatible with MySQL.

## **Handling Suggestion**

Use the MySOL and Teradata compatibility mode of GaussDB(DWS) or add primary keys to tables that do not have primary keys.

Run the following statement to add a primary key to the table:

CREATE DATABASE mysql\_compatible\_db DBCOMPATIBILITY 'MYSQL';

Or: CREATE DATABASE td\_compatible\_db DBCOMPATIBILITY 'TD';

Use a destination GaussDB instance that is compatible with MySQL.

If the destination instance is a distributed instance, run the following statement to create a compatible database: CREATE DATABASE mysql\_compatible\_db DBCOMPATIBILITY 'MYSQL';

If the destination instance is a primary/standby instance, run the following statement to create a compatible database: CREATE DATABASE mysql\_compatible\_db DBCOMPATIBILITY 'B';

## **1.2.43 Checking Whether the Collation of the Destination Database Is Correct**

The primary key or unique key in the destination database contains a collation ended in ci. The collation ending in ci is case insensitive, so an error indicating duplicate keys may be reported during synchronization and cause the synchronization to fail.

## **Failure Cause**

The destination database collation is not supported.

## **Handling Suggestion**

Change the destination database collation to a case-sensitive collation (not ending with ci).

## <span id="page-35-0"></span>**1.2.44 Checking Whether the Index Name Is Supported**

Check whether an index name of the synchronization object complies with the specifications. The index name rules are as follows:

- Cannot contain uppercase letters.
- Cannot contain  $/*?$ "<, $>$ |# and spaces.
- Can contain colons (:).
- Cannot start with a hyphen  $(-)$ , underscore  $($ ), or plus sign  $(+)$ .
- Cannot contain periods (.) or ellipsis (...).
- Can contain up to 255 characters.

#### **Failure Cause**

There are index names that do dot meet requirements.

#### **Handling Suggestion**

Return to the **Set Synchronization Task** page, select the tables that meet the requirements. Alternatively, create indexes required in the destination table.

## **1.2.45 Checking Whether Tables Structures Are Consistent**

If you select only data for synchronization, DRS checks the consistency of table structures between the source and destination databases.

#### **Failure Cause**

- The number of columns in the destination table is less than that in the source table.
- If the source and destination databases are different, the column names in the source table are converted to lowercase letters for comparison with those in the destination table.
- Column names contain spaces or special characters.

## **Handling Suggestion**

Return to the **Set Synchronization Task** page, select the tables that meet the requirements. Alternatively, modify columns required in the destination table. Ensure that the source table columns are a subset of the destination columns.

## **1.2.46 Checking Whether Existing Data Meets the Constraints**

The constraint type of the source database table does not check whether existing data meets constraints. Some data in the source table may not meet the constraints, and the destination database may not support the constraint types. As a result, data transmission fails or data is lost because the data written to the destination database fails the constraint check.

## **Item to Be Confirmed**

Some check item constraints are not met.
### **Handling Suggestion**

Ensure that all data in the corresponding table meets the current constraints. If any data does not meet the constraints, consider not configuring constraints in the destination (contact DRS online support to skip the table structure consistency check), or process the source data to ensure that the data meets the constraints.

## **1.2.47 Checking the Additional Column of the Destination Database**

Check whether the additional column is added to the additional column list of the destination database. If no additional column is added, the incremental synchronization task fails.

#### **Failure Cause**

Some columns are missing in the additional column processing table in the destination database.

#### **Handling Suggestion**

Add the missing additional columns to the destination database tables. Reference statement:

ALTER TABLE `database `.` table `ADD COLUMN `column\_name ` column\_definition;

### **1.2.48 Checking Whether Implicit Primary Key Check Is Enabled for the Primary and Standby Databases**

Check whether **create\_default\_primary\_key** is enabled for the source or destination database. The **create\_default\_primary\_key** parameter of the source or destination database is enabled. As a result, the primary/standby switchover may fail or data may be inconsistent. You are advised to disable **create default primary key**. If this parameter is disabled, the task may still fail after a primary/standby switchover. The possible cause is that a table without a primary key is created when this parameter is enabled.

#### **Item to Be Confirmed**

The **create default primary key** parameter is enabled for the source or destination database.

#### **Handling Suggestion**

This parameter was deprecated, but in some DB instances of earlier versions, this parameter may be enabled. As a result, an error may occur during the primary/ standby switchover, which may cause the task to fail or data inconsistency, you are advised to disable this parameter or ensure that the source database does not contain tables that do not have primary keys.

## **1.2.49 Checking Whether the Source Table Replication Attribute Is Correct**

The replica identity attribute of the source database table must be **FULL**. If the source database contains tables whose replication attribute is not **Full**, incremental synchronization may fail.

#### **Failure Cause**

- The selected source database table contains the primary key column, but the replication attribute is not FULL.
- The source database contains tables whose replication attribute is not Full. As a result, incremental synchronization may fail.

### **Handling Suggestion**

Change the replication attribute of the table to FULL. Run the following statement in the source database:

ALTER TABLE table name REPLICA IDENTITY FULL;

## **1.2.50 Checking Whether the Specified Replication Slot Exists in the Source Database**

The replication slot with the specified name is automatically created after the task is started and cannot be the same as an existing replication slot in the source database.

#### **Failure Cause**

The replication slot with a specified name already exists in the source database.

### **Handling Suggestion**

Delete the replication slot with the same name from the source database, or specify a replication slot name different from the existing one in the source database.

### **1.2.51 Checking Whether the MongoDB Instance Type Matches the Migration Mode**

Check whether the MongoDB instance type matches the migration mode. If not, the migration fails.

#### **Failure Cause**

During DRS task creation, the source DB instance type is set to **Cluster**, but the source database is not a cluster.

### **Handling Suggestion**

If the source DB instance type is set to **Cluster**, ensure that the source database is a cluster database.

## **1.2.52 Checking the Physical Standby Database**

During an incremental synchronization with Oracle serving as the source database, DRS checks whether the source database is a physical standby database.

### **Item to Be Confirmed**

- The source database is a physical standby database, where data of the LOB type cannot be parsed.
- The physical standby database does not generate logs. It replicates logs from the primary database. Check whether supplemental logging of the primary database meets the incremental synchronization requirements.

### **Handling Suggestion**

- Change the Oracle startup mode and restart the Oracle database.
- Check whether supplemental logging of the primary database meets the incremental synchronization requirements. For details, see **[How Do I Check](https://support.huaweicloud.com/intl/en-us/drs_faq/drs_16_1155.html) [Supplemental Logging of the Source Oracle Database?](https://support.huaweicloud.com/intl/en-us/drs_faq/drs_16_1155.html)**

## **1.2.53 Checking Whether the Case Sensitivity of the Destination Database Is Configured**

Check whether the value of **lower\_case\_table\_names** in the destination database meets requirements. If the value of **lower case table names** is 1, the database and table names are case insensitive. The databases or tables whose names contain uppercase letters cannot be migrated.

#### **Failure Cause**

The value of destination database parameter **lower\_case\_table\_names** is **1**, and the names of the selected databases or tables contain uppercase letters.

### **Handling Suggestion**

- If the destination database is a self-built database, add **lower\_case\_table\_names=0** under **[mysqld]** in the MySQL configuration file **my.cnf** and then restart the destination database.
- If the destination database is an RDS instance, modify the parameter on the RDS management console. If the modification fails, contact customer service.

## **1.2.54 Checking Whether CDC is Enabled for Tables in the Source Database**

Check whether CDC is enabled for the source Microsoft SQL Server database. Incremental synchronization of the source Microsoft SQL Server database is based on the CDC capability provided by SQL Server. If CDC of the source SQL Server database is disabled, incremental synchronization will be affected.

### **Failure Cause**

CDC is not enabled for the tables to be synchronized in the source database.

#### **Handling Suggestion**

Enable CDC for the preceding table in the source database by following the instructions provided in the **[official Microsoft SQL Server documentation](https://docs.microsoft.com/en-us/sql/relational-databases/system-stored-procedures/sys-sp-cdc-enable-table-transact-sql?view=sql-server-ver16)**.

## **1.2.55 Checking Whether the CDC Retention Period in the Source Database Is Long Enough**

Check whether the CDC retention period in the source Microsoft SQL Server database is long enough. If the CDC data is retained less than one day in the source database, incremental synchronization will be abnormal. Change the retention period to 1440 minutes (one day) or longer. The recommended value is 4320 minutes (three days).

#### **Failure Cause**

If the CDC data is retained less than one day in the source database, incremental synchronization will be abnormal.

#### **Handling Suggestion**

Change the CDC retention period to 1440 minutes (one day) or longer. The recommended value is 4320 minutes (three days).

For details, see the following statements:

```
EXECUTE sys.sp_cdc_change_job 
   @job_type = N'cleanup', 
   @retention = 4320;
```
## **1.2.56 Checking Whether the Source and Destination Databases Have Different Computer Names**

If the source and destination databases have the same computer name, it does not meet the migration requirements.

#### **Failure Cause**

The source and destination databases cannot have the same computer name.

#### **Handling Suggestion**

Change the computer name of the source database and restart the computer for the modification to take effect.

### **1.2.57 Checking Whether the Length of the Source Database Name Exceeds 64**

Check whether source database name contains more than 64 characters. If yes, the migration fails.

#### **Failure Cause**

The source database name cannot contain more than 64 characters.

### **Handling Suggestion**

Change the length of the source database names.

## **1.2.58 Synchronization Object Name Check**

If the source database contains database names, schema names, or table names that do not meet requirements, the migration will fail.

### **Failure Cause**

The source database contains database names, schema names, or table names that do not meet requirements. The database names, schema names, and table names in the source database can contain only letters, underscores (\_), hyphens (-), and digits.

#### **Handling Suggestion**

Change the object names that do not meet requirements.

### **1.2.59 Checking Whether the Source Database Contains Disabled Clustered Indexes**

If the source database contains disabled clustered indexes, the migration may fail.

#### **Failure Cause**

The source database contains disabled clustered indexes.

#### **Handling Suggestion**

Run the following command to enable the clustered indexes:

**ALTER INDEX [Index name] ON [Table name] REBUILD**

## **1.2.60 Checking Whether the Source Database Is Empty**

If the source instance does not contain any database, the migration cannot be performed.

#### **Failure Cause**

- The source database fails to be connected.
- The source instance is empty.

#### **Handling Suggestion**

- Connect to the source database and perform the pre-check again.
- Change the source database or create objects in the source database. Ensure that the source database is not empty before the migration.

## **1.2.61 Checking Whether the Source Database Uses the Full Recovery Model**

Check whether the source database uses the full recovery model.

### **Failure Cause**

A database does not use the full recovery model in the source database.

### **Handling Suggestion**

Run the following SQL statements on each database that does not use the full recovery model:

```
USE [master]
GO
ALTER DATABASE [Database name] SET RECOVERY FULL WITH NO_WAIT
GO
```
## **1.2.62 Checking the Synchronization Objects**

Check whether the source database objects meet the migration or synchronization requirements.

### **Failure Cause**

- The source database does not contain the objects to be synchronized.
- The source database is temporarily unavailable.
- For a task with Oracle serving as the source database, a schema name, table name, or column name of the selected table exceed 30 characters.
- For a task with Microsoft SOL Server serving as the source database, the number of tables to be synchronized in a single task exceeds 1000.
- An internal error occurred.

### **Handling Suggestion**

- Return to the object selection page, select the objects to be synchronized again, and then perform the pre-check.
- In the pre-check phase, if the source database is disconnected and the precheck fails, ensure that the source database is properly connected and perform the pre-check again.
- Due to the restrictions of Oracle Logminer, a schema name, table name, or column name of the selected table in the source Oracle database in the incremental synchronization phase cannot exceed 30 characters. Change the schema name, table name, and column name that do not meet requirements to ensure that the length does not exceed 30 characters. Then, perform the precheck again.
- For a task with Microsoft SQL Server serving as the source database, the number of tables to be synchronized in a single task cannot exceed 1000. Reduce the number of tables to be synchronized in a single task, deselect the tables that do not need to be synchronized, or split the task into multiple synchronization tasks for data synchronization, and perform the pre-check again.
- Check whether the source or destination DB engine is of a special version. The special version may not support some syntax. As a result, the pre-check fails. Change the source or destination database and perform the pre-check again.

### **1.2.63 Checking Whether the Source Database Tables Contain Data Types Not Supported for Migration**

The source Microsoft SQL Server database tables cannot contain the SQL\_VARIANT, GEOMETRY, and GEOGRAPHY data types. Otherwise, the synchronization task fails.

### **Failure Cause**

The source database tables contain data types that are not supported.

### **Handling Suggestion**

Click **Previous** to return to the object selection page and delete the objects from the synchronization objects.

## **1.2.64 Checking Whether the SQL Server Agent of the Source Database Is Enabled**

Check whether the SQL Server Agent of the source database is enabled.

### **Failure Cause**

If the SQL Server Agent of the source database is not enabled, the migration will fail.

### **Handling Suggestion**

Enable the Microsoft SQL Server Agent and perform the pre-check again.

### **1.2.65 Checking Whether the Values of group\_concat\_max\_len Are Consistent**

If the values of **group\_concat\_max\_len** in the source and destination databases are different, the queried fields may be truncated. Change the parameter values to the same.

#### **Failure Cause**

The **group concat max len** values of the source and destination databases must be the same.

#### **Handling Suggestion**

Change the value of **group\_concat\_max\_len** of the source database to be the same as that of the destination database.

- If the database is a self-managed MySQL database, run commands to change the value.
	- a. Run the following command to check the value: SHOW VARIABLES LIKE "group\_concat\_max\_len";
	- b. Run the following command to change the value: SET SESSION group\_concat\_max\_len = <New maximum length>
- If the database is an RDS for MySQL DB instance, change the value of the **group\_concat\_max\_len** parameter by referring to **[Modifying Parameters of](https://support.huaweicloud.com/intl/en-us/usermanual-rds/rds_configuration.html) [an RDS for MySQL Instance](https://support.huaweicloud.com/intl/en-us/usermanual-rds/rds_configuration.html)**.

For details about how to change the value of **group concat max len** for other types of databases, see the usage guide of the corresponding database.

### **1.2.66 Checking Whether the Table Structures of the Source Database Are Consistent**

During many-to-one synchronization, the structures of the tables in the source database must be inconsistent.

#### **Failure Cause**

Many-to-one synchronization failed because the table structures in the source database are inconsistent.

#### **Handling Suggestion**

Modify the source table structures to ensure that they are consistent.

### **1.2.67 Checking Whether the Character Sets Are Compatible**

During a data synchronization with Oracle serving as the source database, DRS checks the compatibility between the character sets of the source and destination databases. If the character set of the source database is incompatible with that of the destination database, data synchronization may fail.

#### **Failure Cause**

The character set of the destination database is incompatible with that of the source database.

### **Handling Suggestion**

Change the character set of the destination database to be the same as that of the source database.

## **1.2.68 Whether There Are XA Transactions That Have Not Been Submitted for a Long Time in the Source Database**

There are XA transactions that have been there for a long time without being submitted in the source database. As a result, the data of these XA transactions may be missing.

#### **Failure Cause**

There are XA transactions that have been there for a long time withouy being submitted in the source database.

#### **Handling Suggestion**

Ensure that XA transaction has been correctly committed and perform the precheck again.

## **1.2.69 Whether the Selected Objects Exist in the Destination Database**

During data synchronization, DRS checks destination database object consistency. If the destination database objects do not meet requirements, data synchronization may fail.

#### **Failure Cause**

- The selected schema does not exist in the destination database.
- Source database names are the same except for letter cases.
- The selected table does not exist in the destination database or the table structure is inconsistent with that in the source database.

#### **Handling Suggestion**

- Create the schema in the destination database. Statement for creating a schema: CREATE SCHEMA schema\_name;
- Change the table name or return to the object selection page and deselect the tables with the same name.
- If you choose not to synchronize the table structure, create a table in the destination database and ensure that the table structure is the same as that in the source database

## **1.2.70 Destination Database Same Name Check**

Check whether there is a database table with the same name as theh source table in the destination database.

- If Table structure is selected, the destination database cannot contain tables whose names are the same as the source tables to be synchronized.
- If Table structure is not selected, the destination database must have tables that match the source tables, and the table structure must be the same as the selected source table structures.

#### **Failure Cause**

- The table structure synchronization is selected, and there are tables to be synchronized in the destination database.
- The table structure synchronization is not selected, and there are no tables to be synchronized in the destination database.
- The source table columns are not a subset of the destination columns.
- Some databases cannot be synchronized because the databases with the same names do not exist in the destination databases. For synchronization tasks, you need to create the corresponding database (user) in the destination database in advance.

#### **Handling Suggestion**

- To synchronize table structures, delete existing tables from the destination database.
- Select **Table structure** in the previous step or create the corresponding tables in the destination database.
- Return to the **Set Synchronization Task** page, select the tables that meet the requirements. Alternatively, add columns required in the destination table.
- Create these databases or users in the destination database or do not synchronize these databases. Statement for creating a user: CREATE USER user\_name IDENTIFIED BY password;

## **1.2.71 Whether the Destination Database User (Schema) and Table Exist**

#### **GaussDB -> Oracle Synchronization**

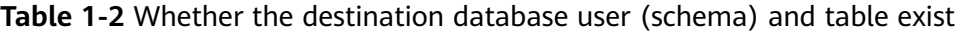

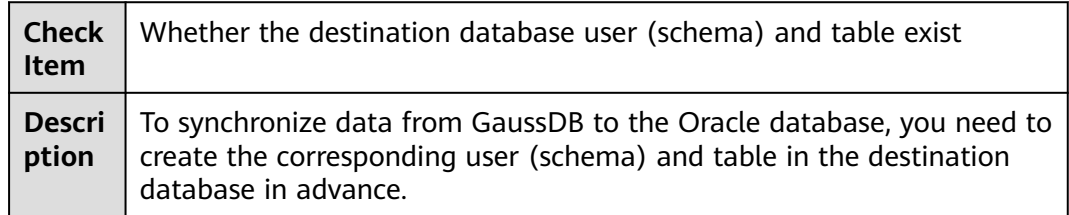

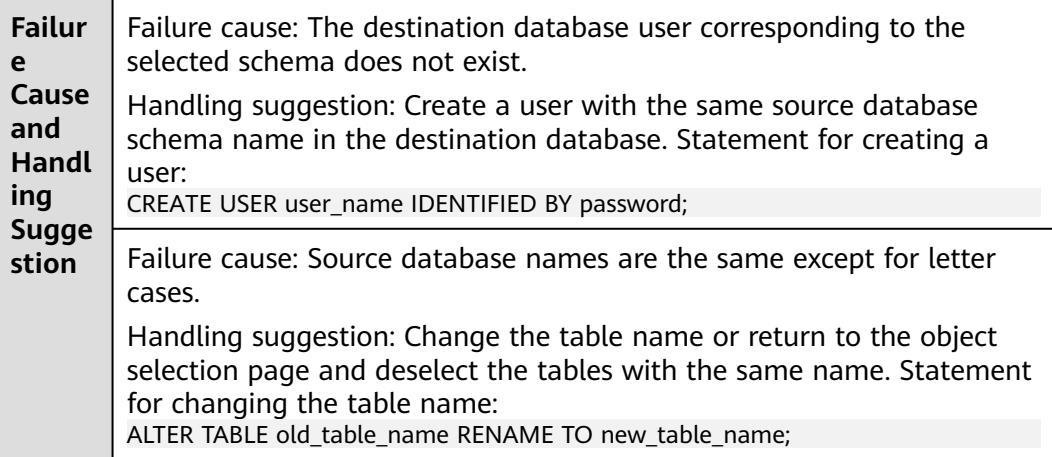

## **1.2.72 Whether the Maximum Number of Indexed Columns Has Been Reached**

### **DB2 for LUW -> GaussDB Synchronization**

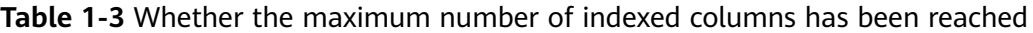

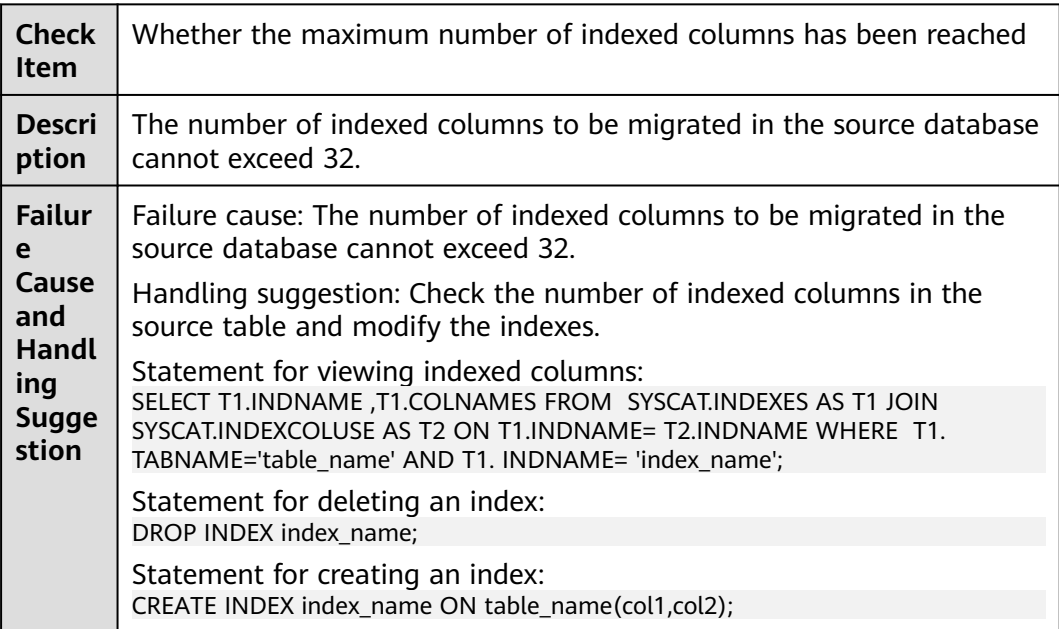

## **1.2.73 Checking the Length of the Index Column in the Source Database**

### **Oracle to MySQL Synchronization**

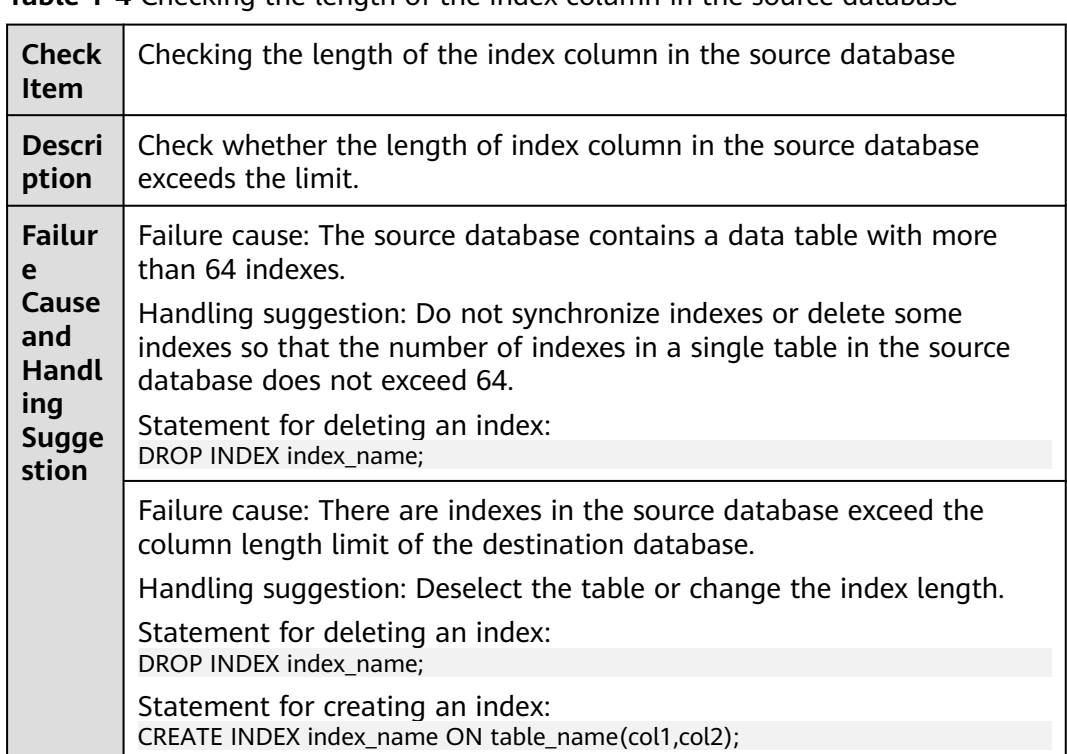

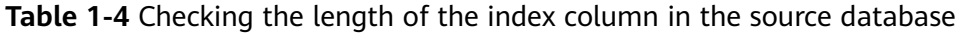

## **1.2.74 Whether the Table Structures (Including Primary Key Indexes and the Number of Columns) of the Source Oracle Database and Destination Database Middleware Are Aligned**

### **Oracle to DDM Synchronization**

**Table 1-5** Whether the table structures (including primary key indexes and the number of columns) of the source Oracle database and destination database middleware are aligned

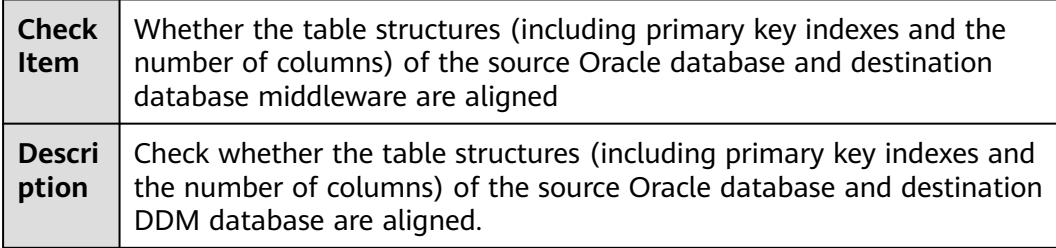

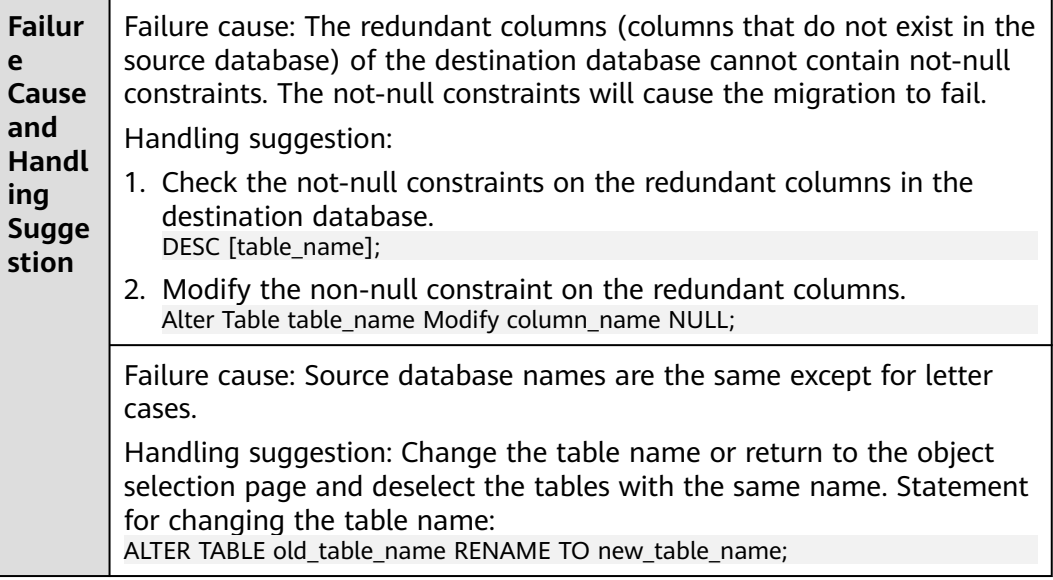

## **1.2.75 Whether Synchronization Objects Exist in the Destination Database**

### **GaussDB -> MySQL Synchronization**

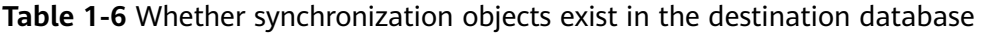

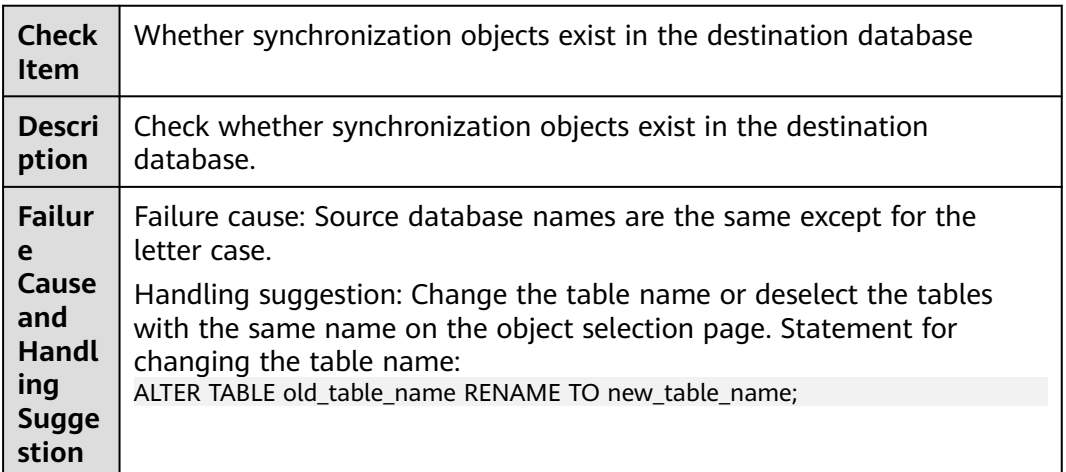

## **1.2.76 Whether the Source Database Contains Encrypted Objects**

#### **Microsoft SQL Server as the Source**

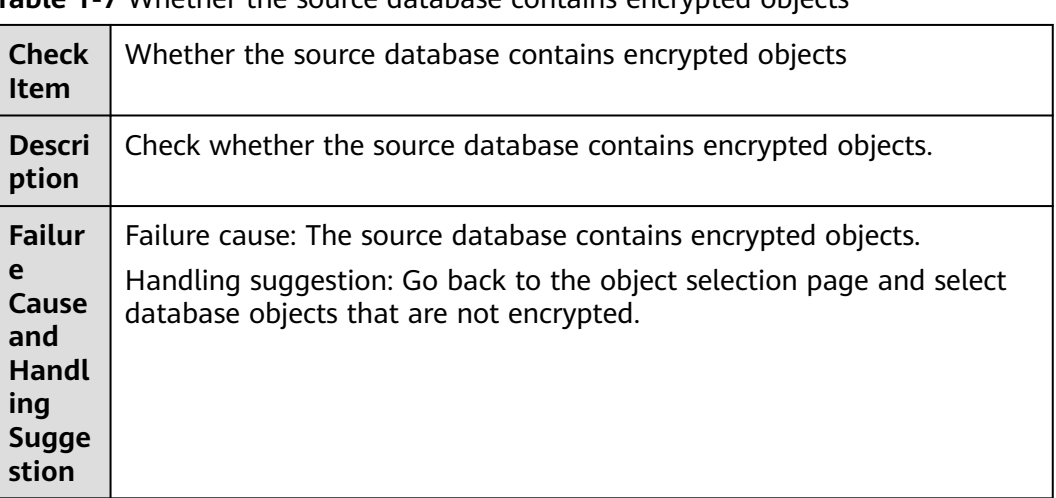

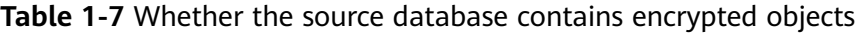

## **1.2.77 Checking Whether the Source Database Contains Unsupported Table Field Types**

### **Oracle Synchronization**

**Table 1-8** Checking whether the source database contains unsupported table field types

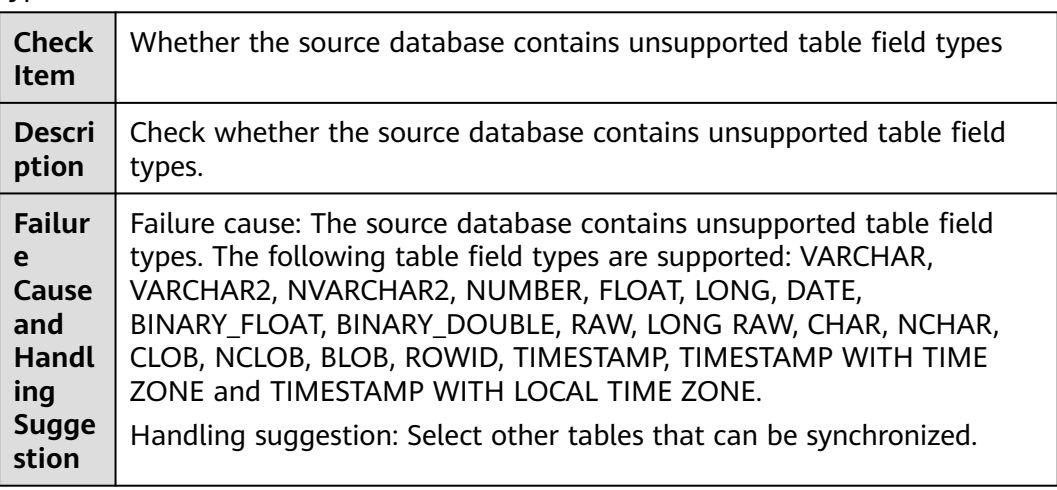

### **MySQL -> GaussDB(DWS)**

**Table 1-9** Checking whether the source database contains unsupported table field types

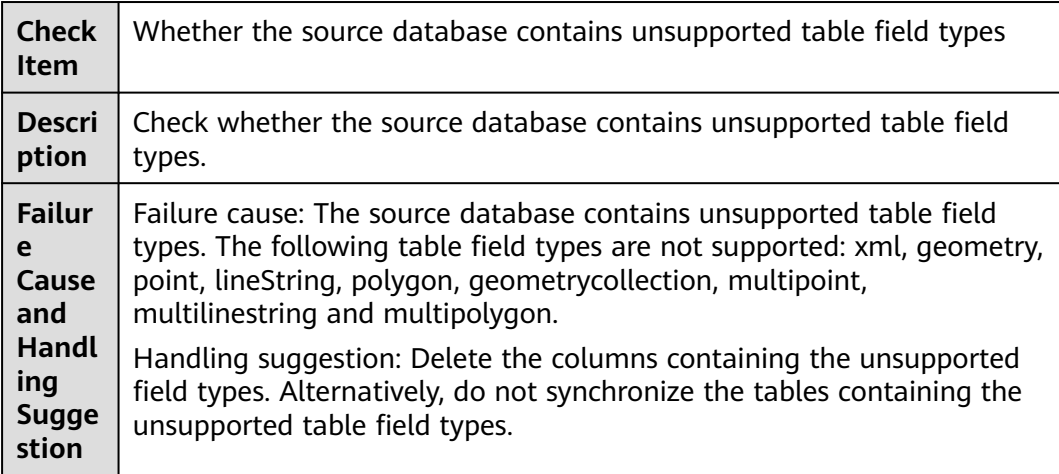

### **Synchronization from MySQL to PostgreSQL**

**Table 1-10** Checking whether the source database contains unsupported table field types

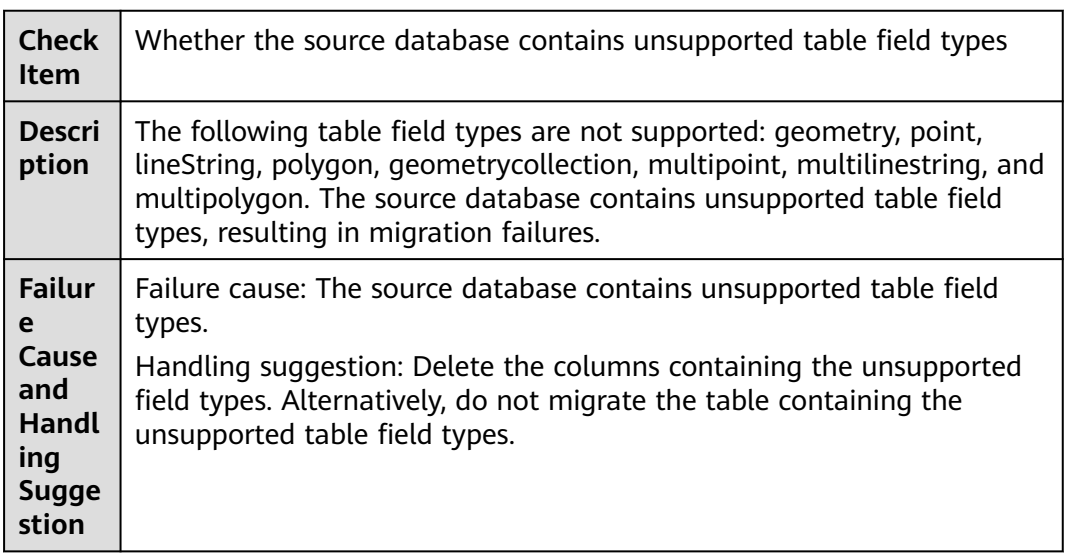

## **1.2.78 Checking Replication Attribute of Primary Key Columns**

During a full+incremental synchronization or an incremental synchronization task with PostgreSQL serving as the source database, the replication attribute of primary key columns in the source database table is checked. If the toast attribute of the primary key column in the source database is main, external, or extended, the replica identity attribute must be full.

### **Failure Cause**

- All primary key columns of the tables to be synchronized are columns whose storage attribute is plain, and the replication attribute of the tables is neither full nor default. Incremental synchronization may fail.
- The primary key columns of the tables to be synchronized contain columns whose storage attribute is not plain, and the replication attribute of the tables is neither full nor default. There is a high probability that incremental synchronization will fail.
- The primary key columns of the tables to be synchronized contain columns whose storage attribute is not plain, and the replication attribute of the tables is not full. Incremental synchronization may fail.

### **Handling Suggestion**

Run the following SQL statement to change the replication attribute of the tables to full: (If the replication attribute is changed to default, incremental synchronization may still fail.)

alter table schema.table replica identity full;

## **1.2.79 Whether There Are Tables Containing Fields of the longtext or longblob Type in the Synchronization Object**

#### **MySQL as the Source**

**Table 1-11** Whether there are tables containing fields of the longtext or longblob type in the synchronization object

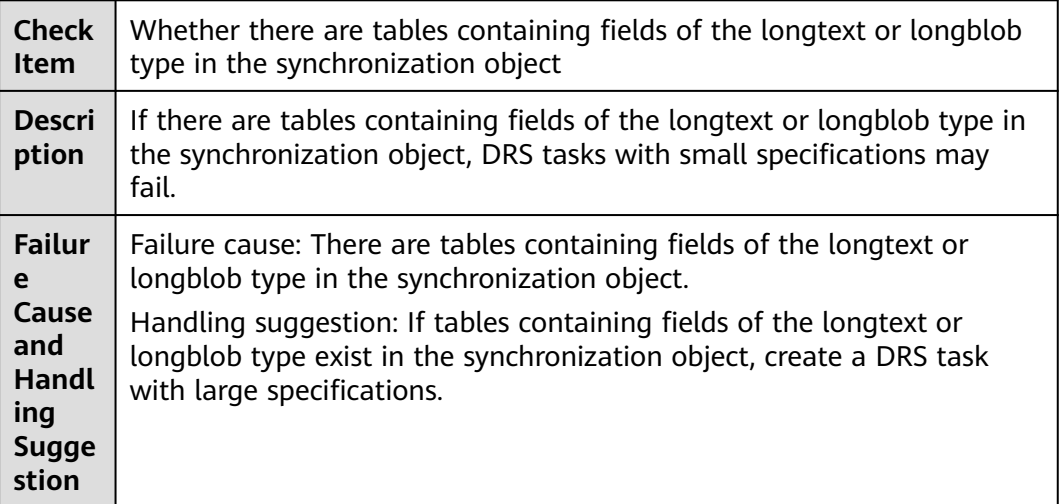

### **MariaDB Synchronization**

**Table 1-12** Checking whether there are tables containing fields of the longtext or longblob type in the synchronization object

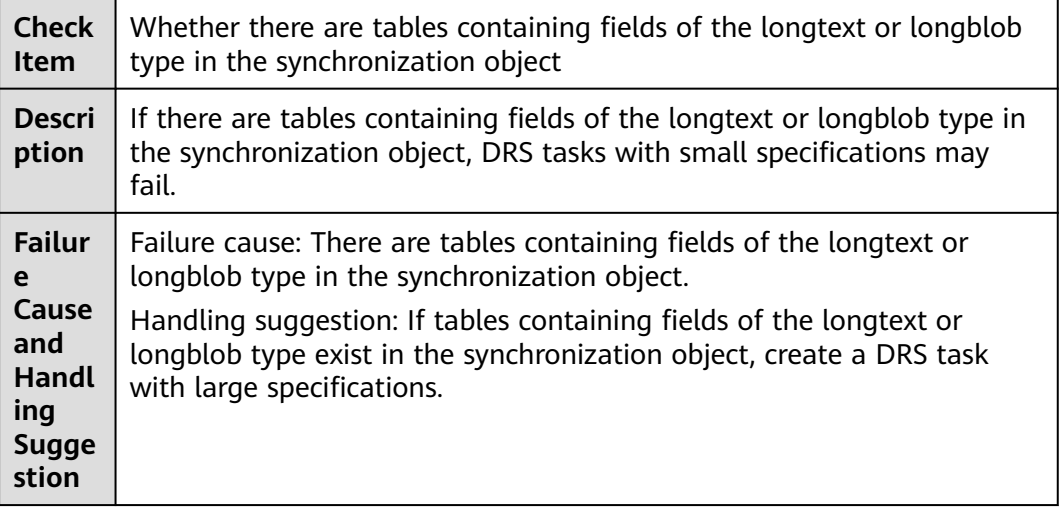

## **1.2.80 Checking Database Mapping Objects**

### **MySQL to MySQL, MySQL to Gauss(for MySQL) and Gauss(for MySQL) to MySQL Synchronization**

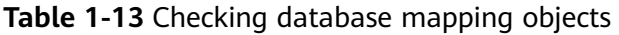

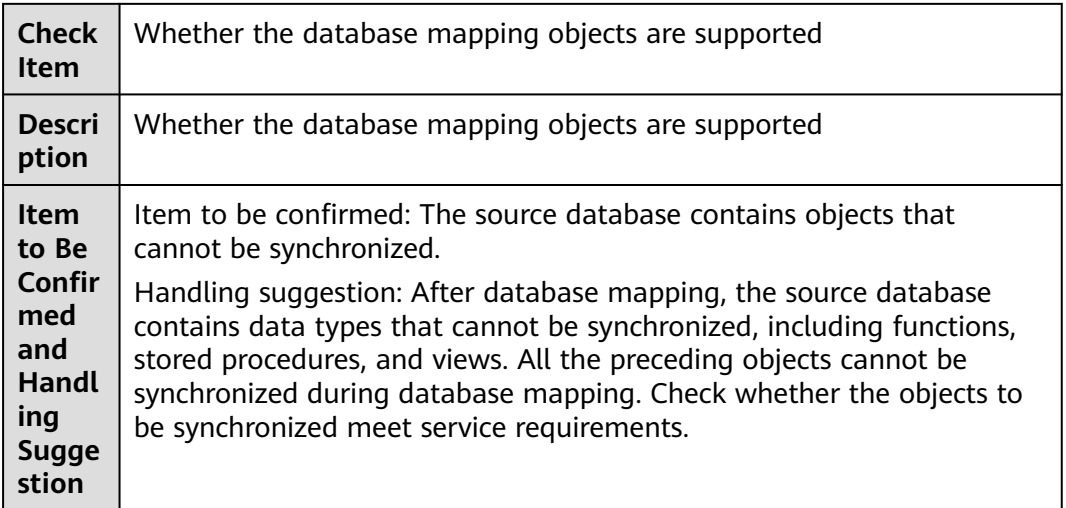

## **1.2.81 Whether the Source Database Is the Standby Database of a GaussDB(for MySQL) Instance**

If the source database is a standby GaussDB(for MySQL) database and there is no binlogs, the incremental migration will fail.

#### **Failure Cause**

The source database is a standby database and does not contain binlogs.

#### **Handling Suggestion**

Use a primary GaussDB(for MySQL) database as the source database, and perform the pre-check again.

### **1.2.82 Checking Whether Type Names Mapped to the Destination Database Are Valid**

### **MySQL to CSS/ES and GaussDB(for MySQL) to CSS/ES Synchronization**

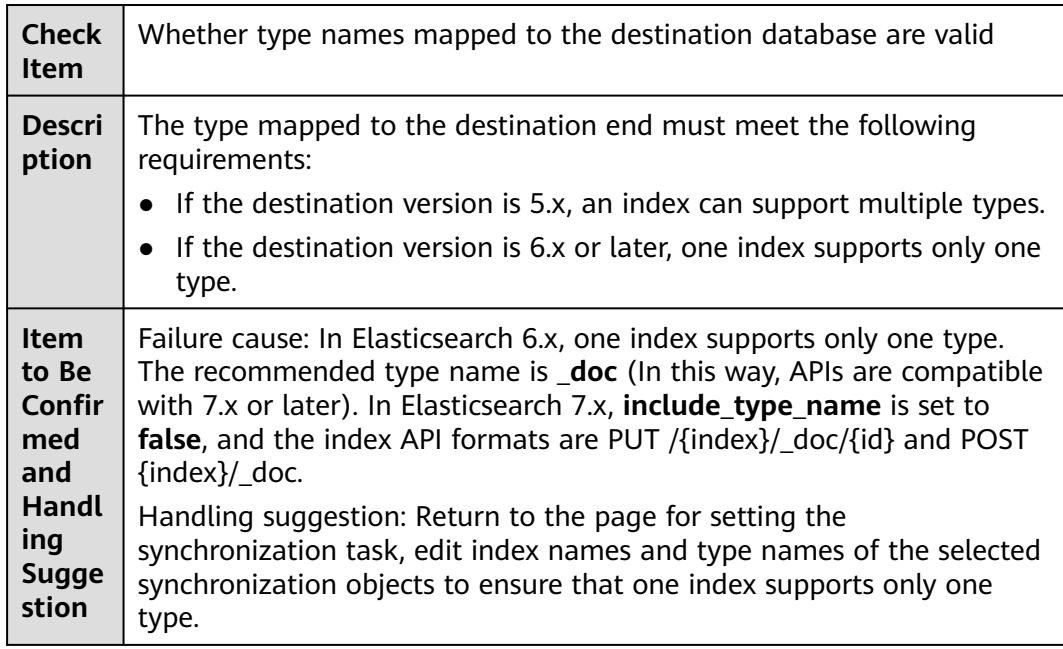

**Table 1-14** Checking whether type names mapped to the destination database are valid

## **1.2.83 Checking Whether the Source and Destination Database Character Sets Are Consistent**

### **MySQL->MySQL/DDM Migration**

**Table 1-15** Checking whether the source and destination database character sets are consistent

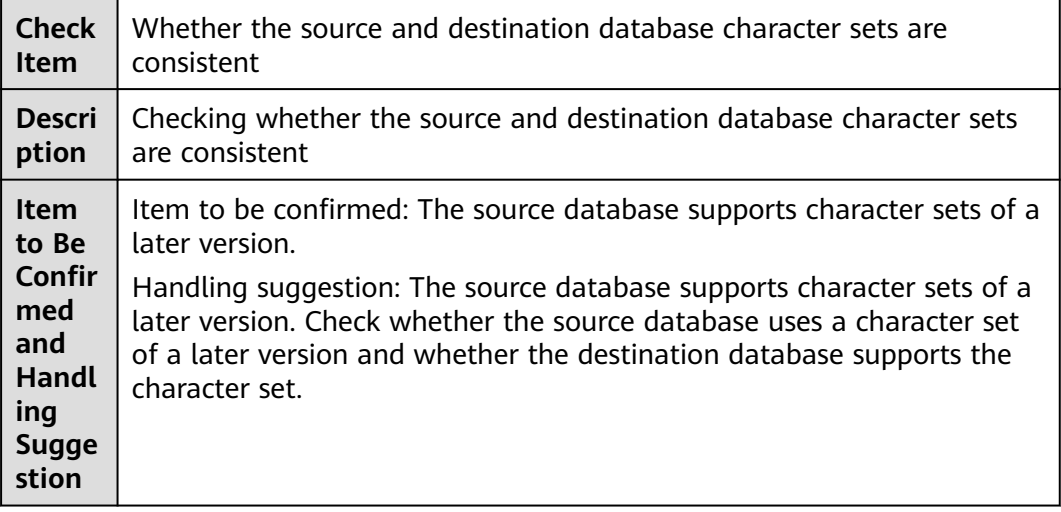

### **DDM -> MySQL/DDM Synchronization**

**Table 1-16** Checking whether the source and destination database character sets are consistent

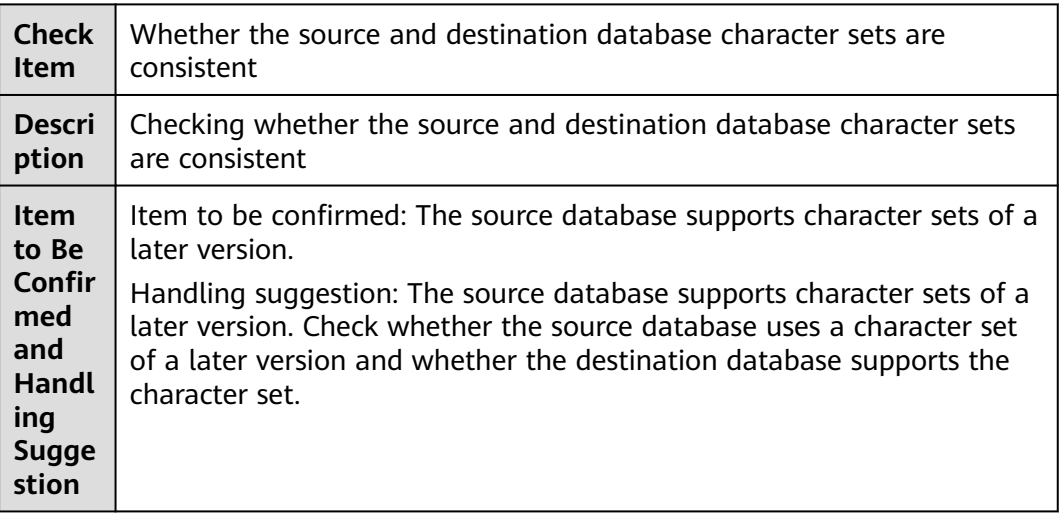

### **MariaDB Synchronization**

**Table 1-17** Checking whether the source and destination database character sets are consistent

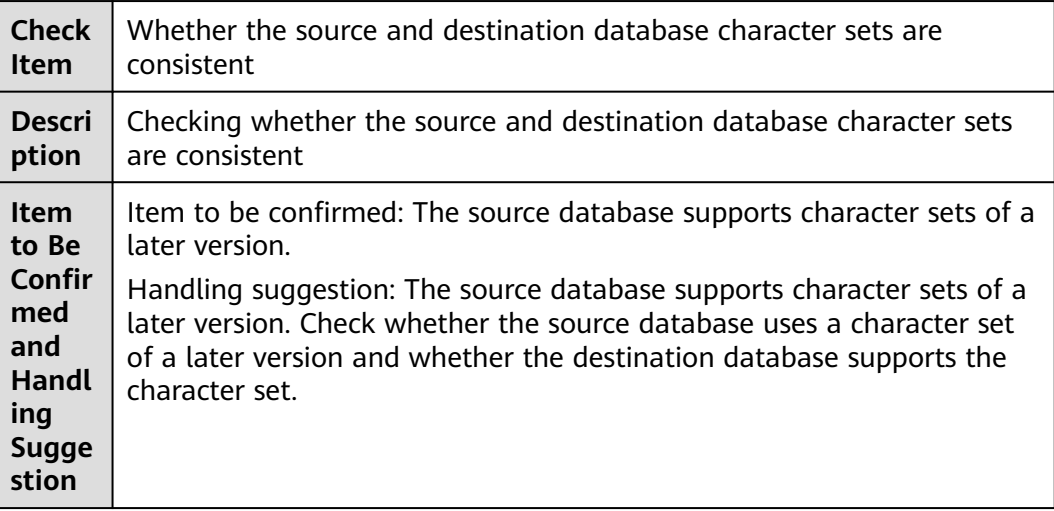

## **1.2.84 Checking Whether Data Replication Is Enabled for the Source Database**

### **Redis Migration**

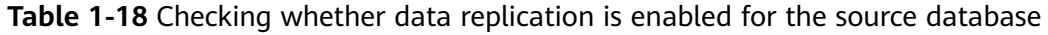

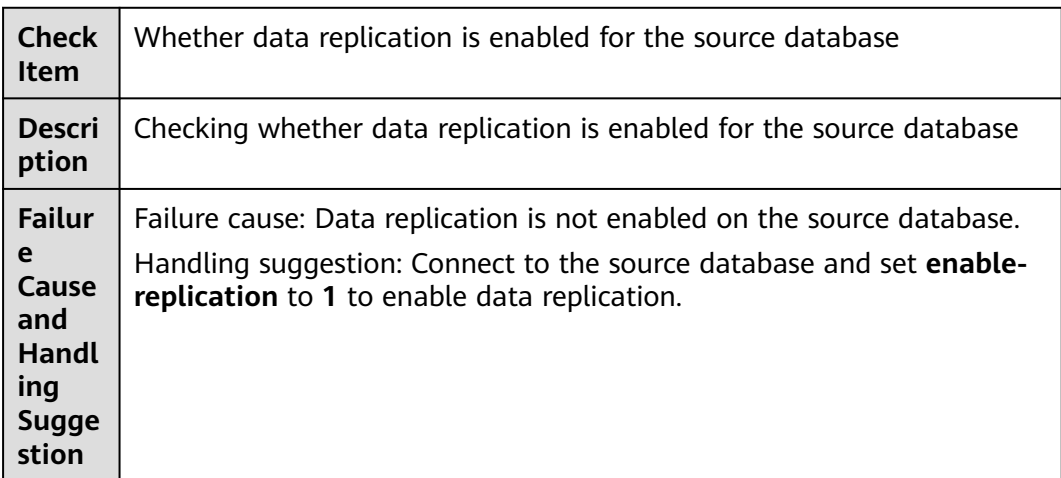

## **1.2.85 Checking Whether the Maximum Sequence Number of the Source Database is Less Than That of the Destination Database**

### **Redis Migration**

**Table 1-19** Checking whether the maximum sequence number of the source database is less than that of the destination database

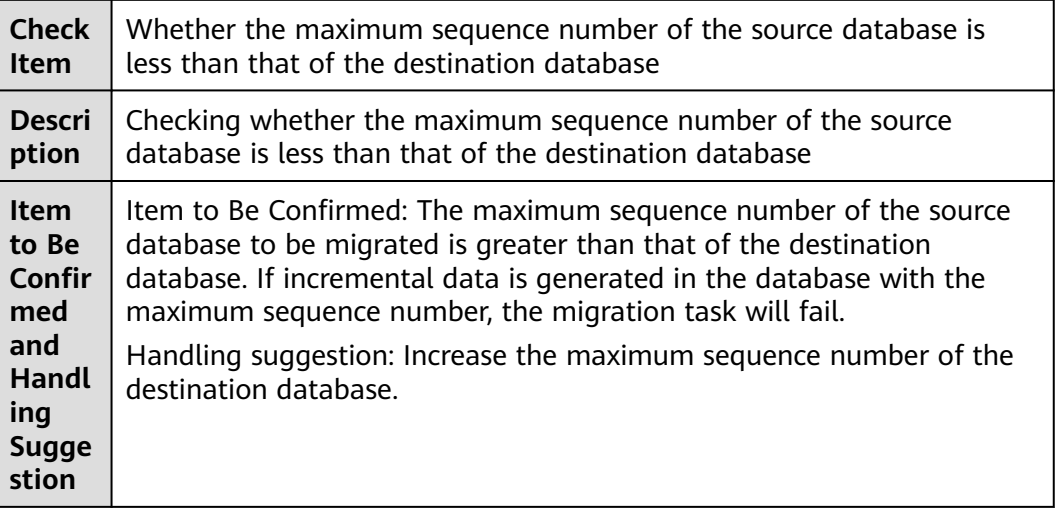

## **1.2.86 Checking Whether Interval Partitioned Tables Are Included in the Source Database**

### **GaussDB Serving as the Source in Synchronization**

**Table 1-20** Checking whether interval partitioned tables are included in the source database

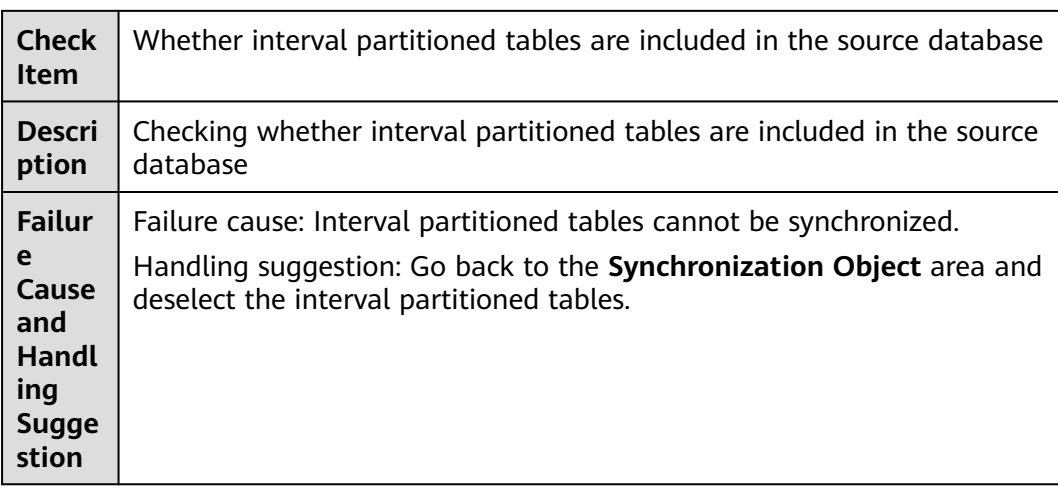

## **1.2.87 Oracle Account Check in the Source Database**

During an incremental synchronization with Oracle serving as the source database, DRS checks the source database account.

#### **Failure Cause**

The source database account is an Oracle account, but not a user account. Incremental synchronization cannot be performed.

#### **Handling Suggestion**

Use a user account instead of the Oracle account.

### **1.2.88 Checking the Number of DNs in the Source Database**

#### **Self-built Distributed GaussDB Serving as the Source in Synchronization**

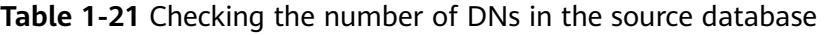

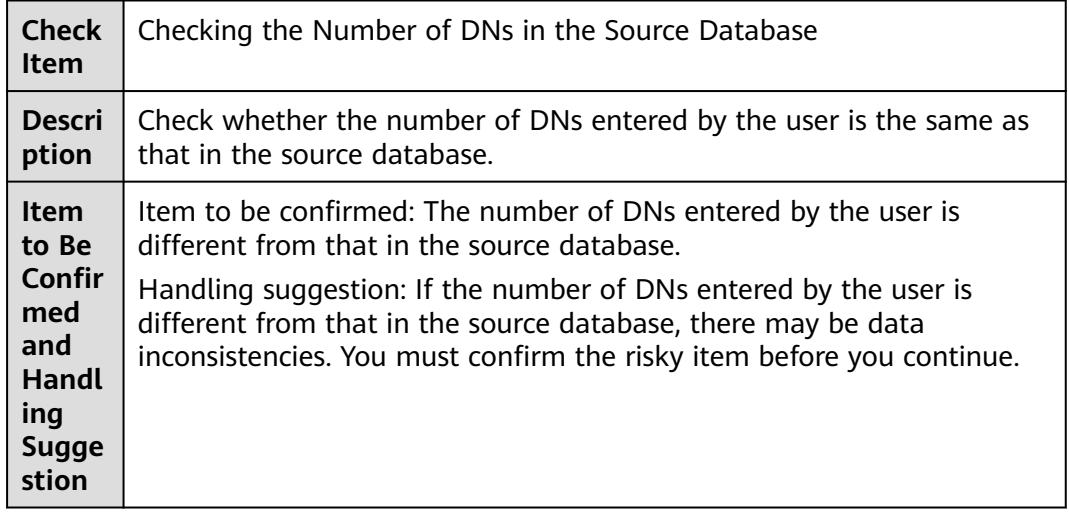

### **1.2.89 Whether the Selected Objects Exist in the Destination Database**

During a data synchronization with Oracle serving as the source database, DRS checks the consistency of destination database objects.

#### **Failure Cause**

- Object names will be converted to lowercase letters after being synchronized to the destination database. To avoid synchronization failures, ensure that the selected source database tables do not contain columns with the same name but different letter cases.
- The selected table does not exist in the destination database or the table structure is inconsistent with that in the source database.

The constraints on the destination database are inconsistent with those on the source database. The synchronization may fail due to inconsistent constraints.

#### **Handling Suggestion**

- Delete columns with the same name but different letter cases from the source database tables, or change the names of columns with the same name but different letter cases in the source database tables.
- If the selected table does not exist in the destination database, create the table in the destination database and ensure that the table structure is the same as that in the source database. Statement for creating a table: CREATE TABLE table\_name (column\_name data\_type);

If the table structure is inconsistent with that in the source database, create missing columns in the destination database table, or convert the names of columns with the same name but different letter cases in the destination database table to lowercase letters, or delete redundant columns from the source database table.

Ensure that the constraints on the destination database are consistent with those on the source database, or confirm that inconsistent constraints do not adversely affect data migration.

### **1.2.90 Whether There Are Foreign Keys Containing Unsupported Reference Operations in the Source Database**

**MySQL and GaussDB(for MySQL) Serving as the Source in Full+Incremental or Incremental Migration and Synchronization, MySQL and GaussDB(for MySQL) Serving as the Source in DR**

> **Table 1-22** Whether there are foreign keys containing unsupported reference operations in the source database

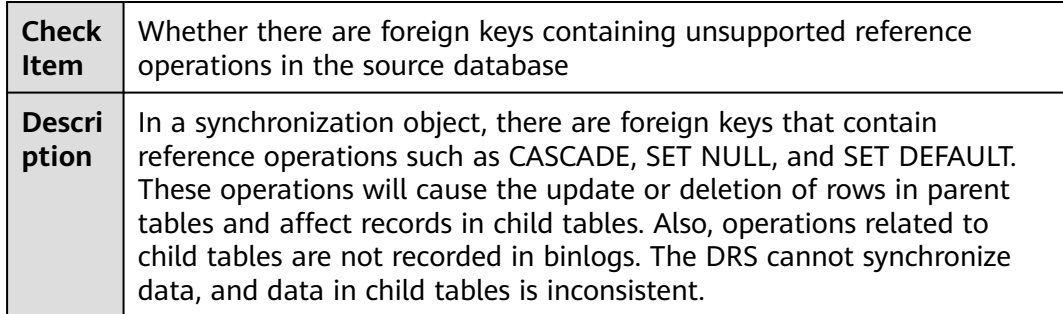

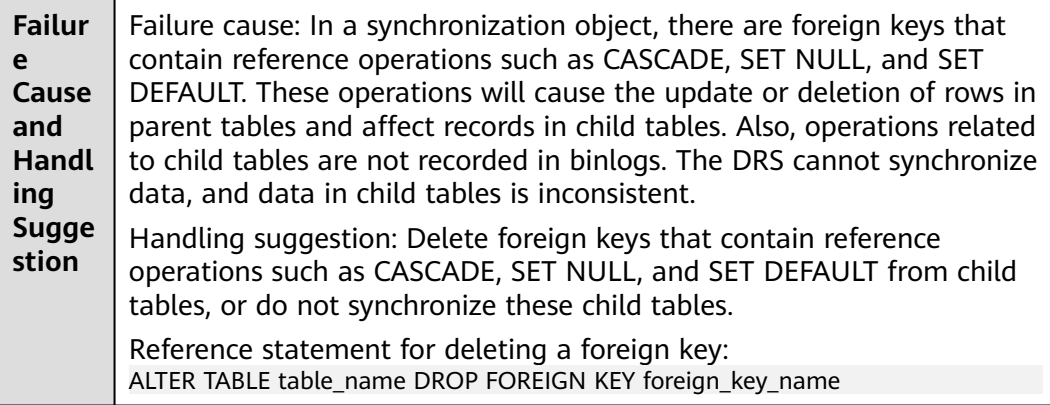

## **1.2.91 Whether the Selected Table Contains Delay Constraints**

### **PostgreSQL Serving as the Source in Synchronization**

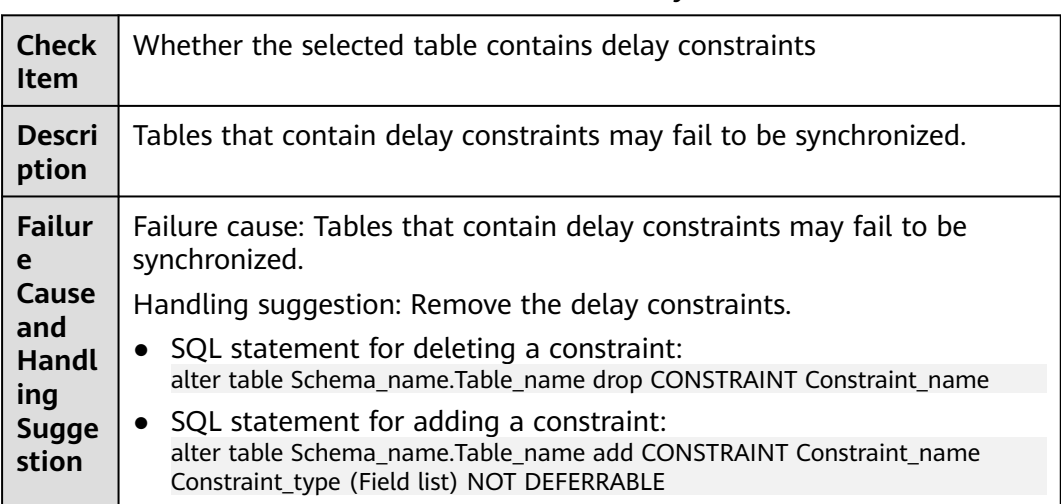

**Table 1-23** Whether the selected table contains delay constraints

## **1.2.92 Whether the Source Database Tables Contain Primary Keys**

**MySQL as the Source**

**Table 1-24** Checking whether the source database tables contain primary keys

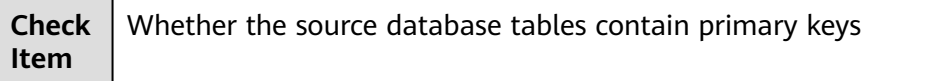

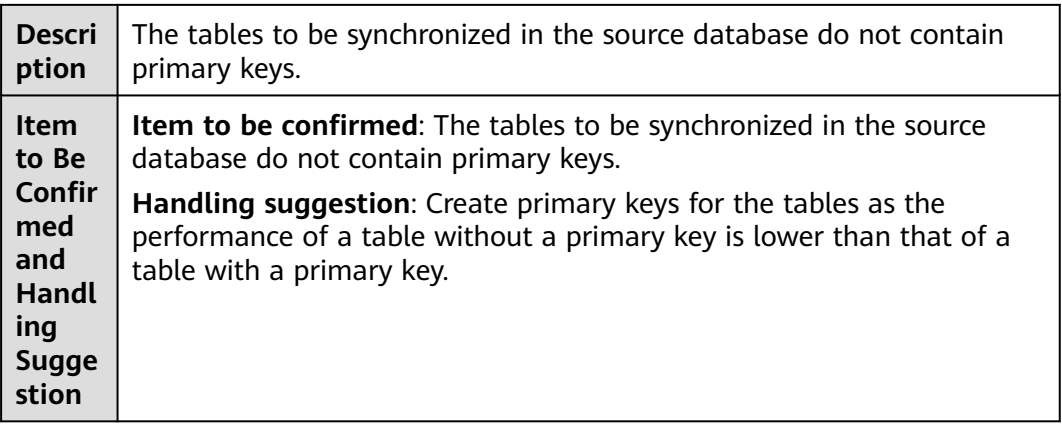

## **1.2.93 Whether Foreign Keys Are Disabled or Tables to Be Synchronized Have Foreign Keys in the Destination Database**

### **Oracle -> GaussDB Synchronization**

**Table 1-25** Checking whether foreign keys are disabled or tables to be synchronized have foreign keys in the destination database

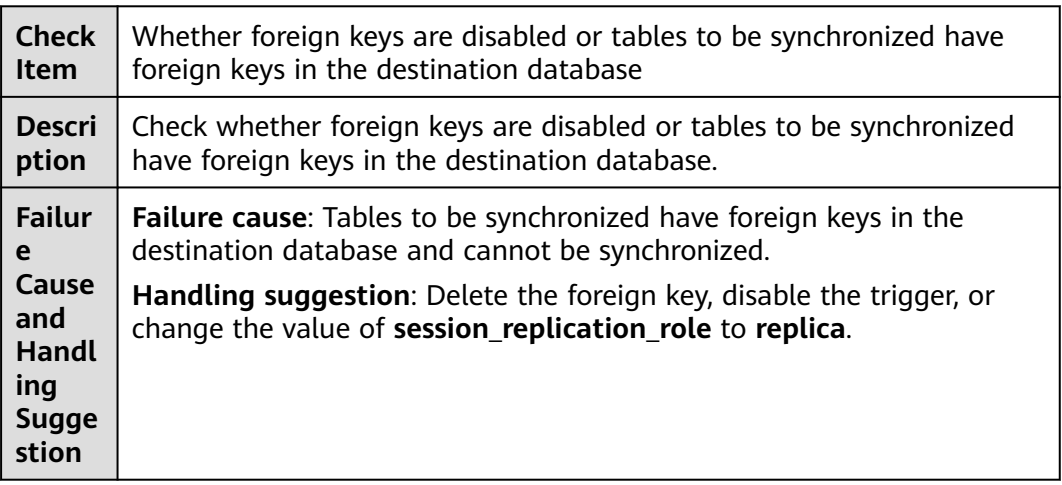

## **1.2.94 Whether There Are Composite Hash Indexes in the Source Collection**

### **Migration and Synchronization from MongoDB to DDS**

**Table 1-26** Checking whether there are composite hash indexes in the source collection

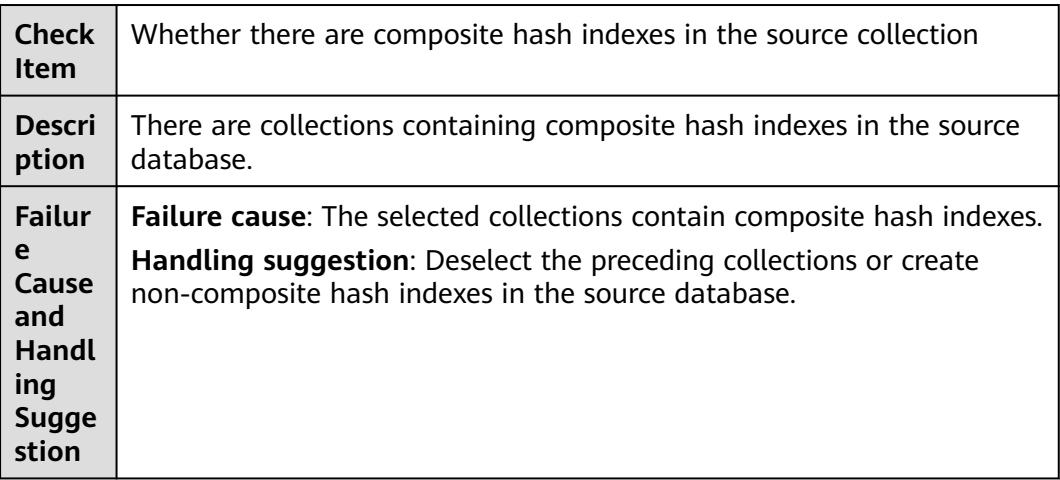

## **1.2.95 Whether There Are Composite Hash Shard Keys in the Source Collection**

### **Migration and Synchronization from MongoDB to DDS**

**Table 1-27** Checking whether there are composite hash shard keys in the source collection

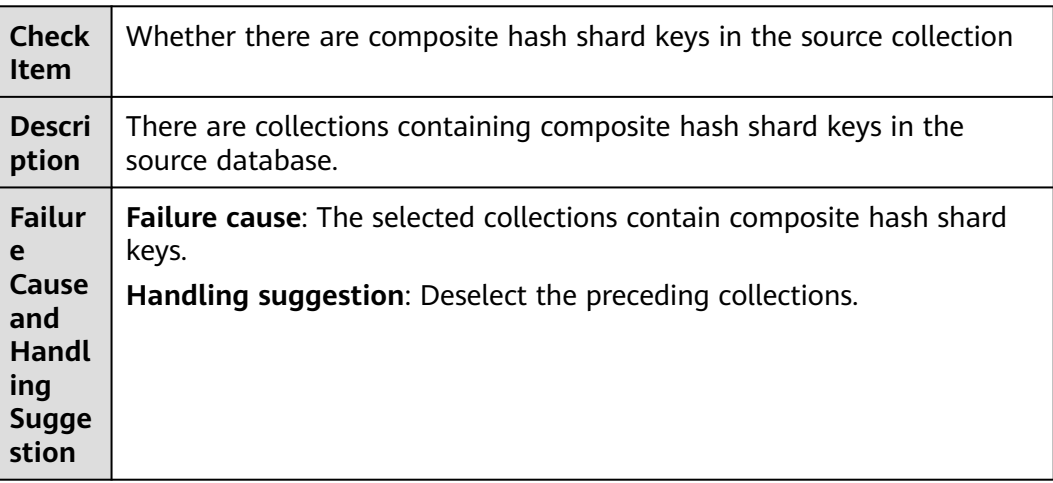

## **1.2.96 Whether the Source Table Structure Contains Newline Characters**

The source databases, tables, columns, indexes, or constraints contain newline characters, which may cause service problems.

#### **Failure Cause**

The source databases, tables, columns, indexes, or constraints contain newline characters.

### **Handling Suggestion**

The source databases, tables, columns, indexes, or constraints contain newline characters, which may cause service problems. Modify the objects in the source database and perform the pre-check again.

## **1.2.97 Whether There Are Tables Containing Fields of the bytea or text Type in the Synchronization Object**

### **PostgreSQL Serving as the Source in Synchronization**

**Table 1-28** Checking whether there are tables containing fields of the bytea or text type in the synchronization object

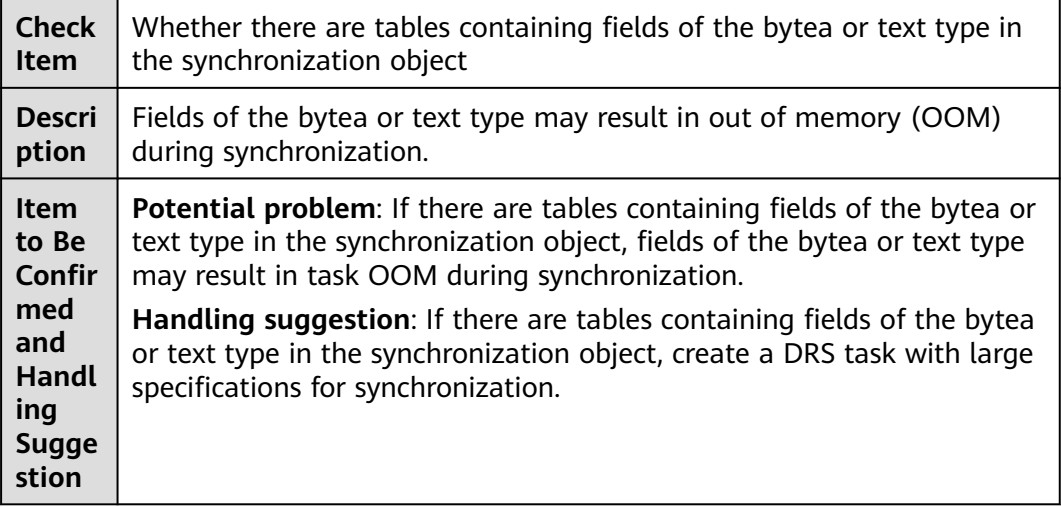

## **1.2.98 Checking Whether the Source Table Structure Contains Virtual Columns**

During a data synchronization with Oracle serving as the source database, DRS checks whether the source table structure contains virtual columns.

### **Failure Cause**

The source database contains virtual columns, but data in virtual columns cannot be migrated. As a result, the migrated data is incomplete.

#### **Handling Suggestion**

After the pre-check, create a table structure that contains virtual columns in the destination database.

## **1.2.99 Whether the max\_allowed\_packet Value of the Source Database Is Too Small**

#### **MySQL and GaussDB(for MySQL) Serving as the Source**

**Table 1-29** Checking whether the max\_allowed\_packet value of the source database is too small

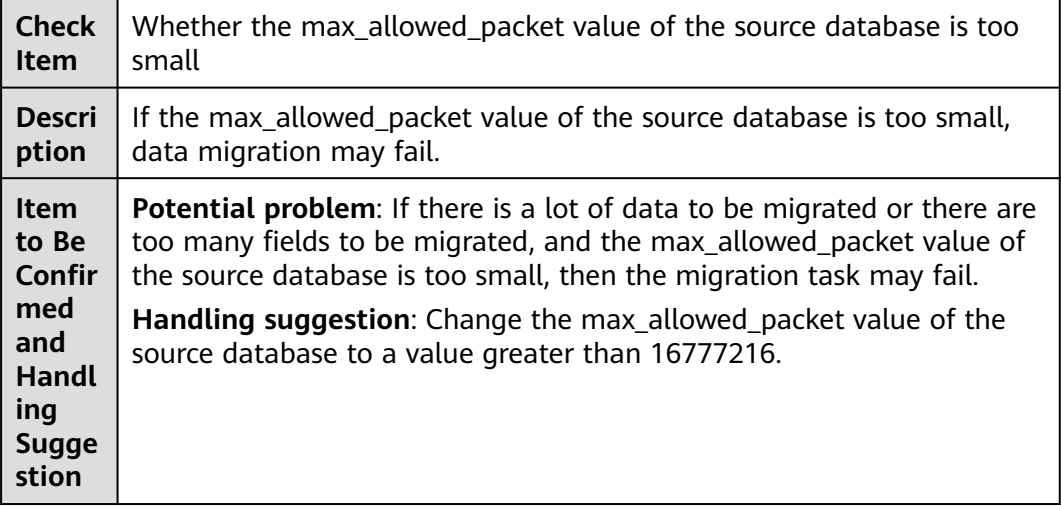

### **1.2.100 Whether the Supplemental Log Level in the Source Database Is Correct**

During a data synchronization with Oracle serving as the source database, if all data is required for the synchronization object, all-level supplemental logging must be enabled.

#### **Failure Cause**

All data is required for the synchronization object, but all-level supplemental logging is not enabled.

#### **Handling Suggestion**

Enable all-level supplemental logging.

Commands for enabling all-level supplemental logging:

Database level: alter database add supplemental log data (all) columns

Table level: alter table *Schema\_name.Table\_name* add supplemental log data(all) columns

## **1.2.101 Whether Kafka Topics Have Been Created**

### **GaussDB to Kafka Synchronization**

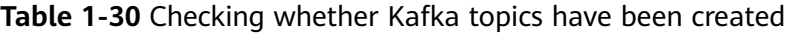

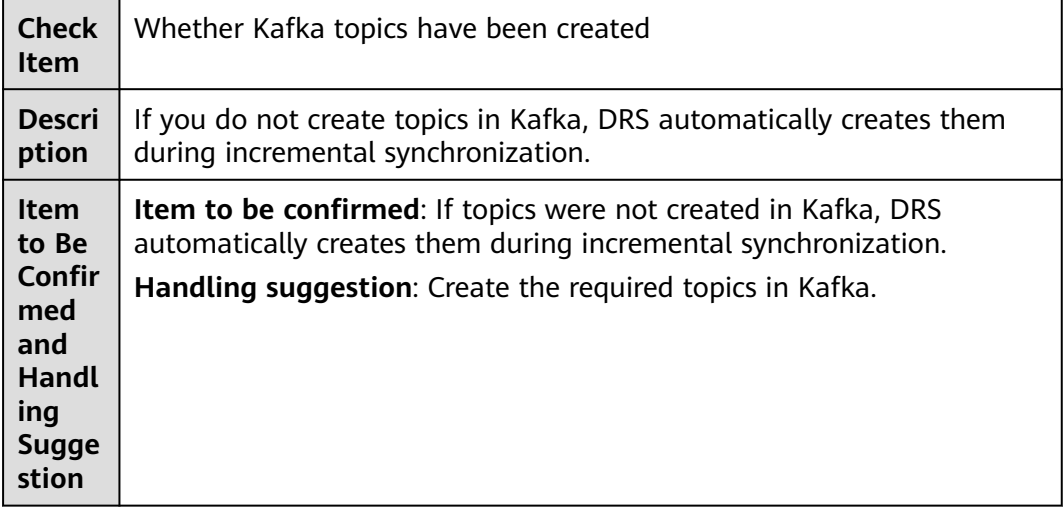

## **1.2.102 Whether the Source Database Kernel Encoding Supports Data Replication**

#### **Out-of-Cloud GeminiDB Redis Migration**

**Table 1-31** Checking whether the source database kernel encoding supports data replication

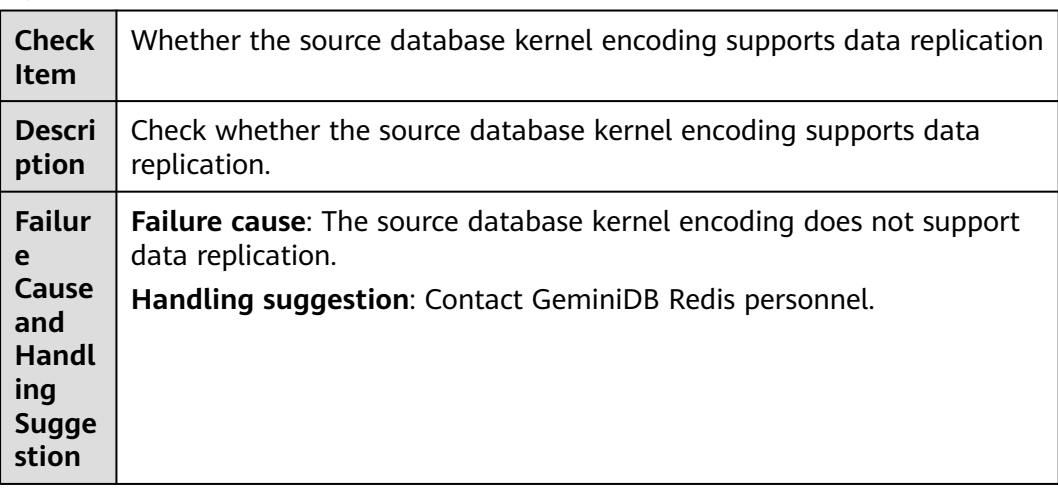

## **1.2.103 block\_encryption\_mode Consistency Check**

Check whether the **block\_encryption\_mode** values of the source and destination databases are the same. If they are different, the destination database may be unavailable after data migration. You are advised to set **block\_encryption\_mode** to the same value.

**block\_encryption\_mode** is used to set the encryption mode when the encryption and decryption functions are used. If the **block\_encryption\_mode** parameter of the source database is different from that of the destination database, the query results of the encryption and decryption functions are different.

For example, if you set **block\_encryption\_mode** to **aes-128-ecb** and run **SELECT HEX(AES\_ENCRYPT('test','k'))**, the command output is **1521CE1E7B33581DF75BA0DF53F8F6D3**. If you set **block\_encryption\_mode** to **aes-256-ecb** and run **SELECT HEX(AES\_ENCRYPT('test','k'))**, the command output is **0201581D9FC84F7BBF136A80E7FC9572**. The two command outputs are different. In this case, after the encrypted data in the source database is synchronized to the destination database, the original data cannot be restored after decryption in the destination database.

#### **Failure Cause**

The **block encryption mode** values of the source and destination databases must be the same.

#### **Handling Suggestion**

- If related encryption and decryption functions are not used to perform operations on services, skip this check item.
- To change the **block\_encryption\_mode** parameter of a database, perform the following operations:
	- The source database is an on-premises MySQL database.
		- Method 1: Run the following command and restart the database to apply the change: SET GLOBAL block\_encryption\_mode = 'the encryption mode'
		- Method 2: Add the following line to the **my.cnf** or **my.ini** configuration file and restart the database to apply the change. block\_encryption\_mode = 'the encryption mode'
	- If the source database is an RDS for MySQL instance on the cloud, change the **block\_encryption\_mode** parameter of a database by referring to **[Modifying Parameters of an RDS for MySQL Instance](https://support.huaweicloud.com/intl/en-us/usermanual-rds/rds_configuration.html)**.

## **1.2.104 Character Type and Sorting Rule Check in the Destination Database**

### **PostgreSQL -> PostgreSQL Synchronization**

**Table 1-32** Checking the character type and sorting rule in the destination database

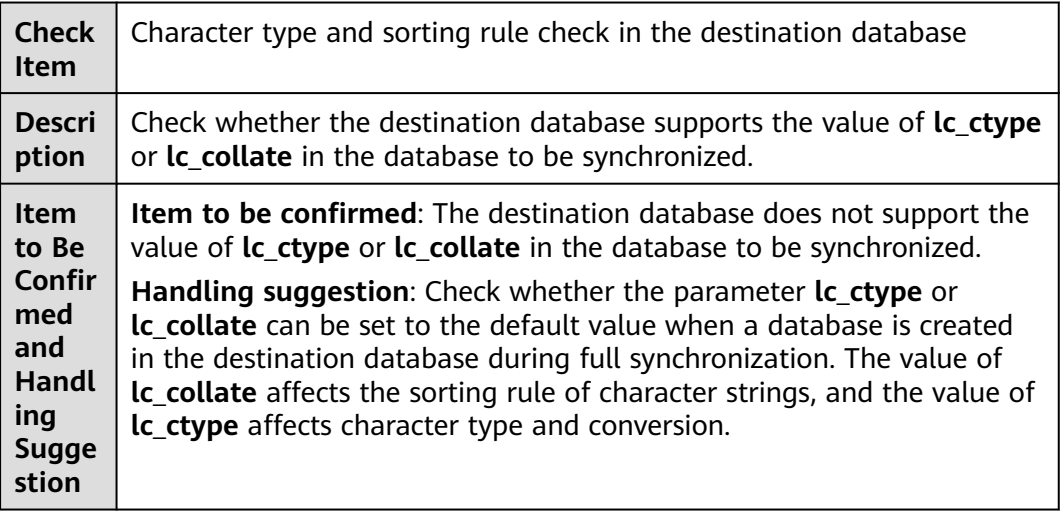

## **1.2.105 Column Name Check in the Source Database**

#### **Microsoft SQL Server as the Source in Synchronization**

| <b>Check</b><br><b>Item</b>                                                        | Column name check in the source database                                                                                                    |
|------------------------------------------------------------------------------------|----------------------------------------------------------------------------------------------------|
| <b>Descri</b><br>ption                                                             | Check whether the column names in the source database contain<br>special characters.                                                                                                    |
| <b>Failur</b><br>e<br>Cause<br>and<br><b>Handl</b><br>ing<br><b>Sugge</b><br>stion | <b>Failure cause:</b> The source database contains column names that do<br>not meet requirements. The column names cannot contain the<br>following special characters: []?<br>Handling suggestion: Ensure that column names meet requirements. |

**Table 1-33** Column name check in the source database

## **1.2.106 Whether the Destination Schemas and Table Objects Are Consistent**

### **Synchronization from GaussDB to GaussDB(DWS)**

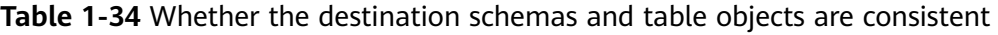

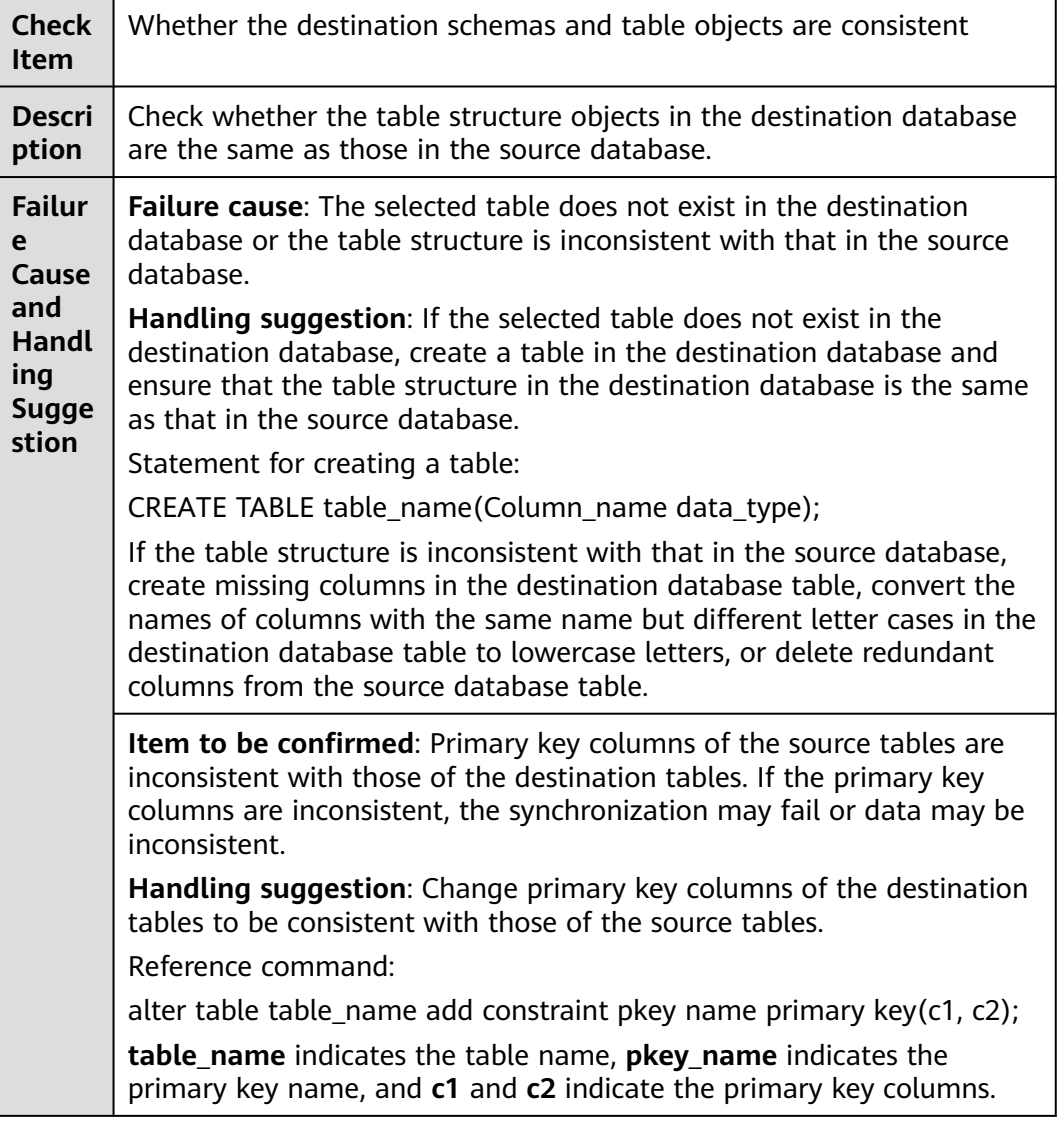

## **1.2.107 Source Encrypted Table Check**

### **MySQL and GaussDB(for MySQL) Serving as the Source**

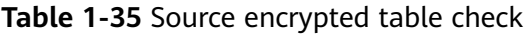

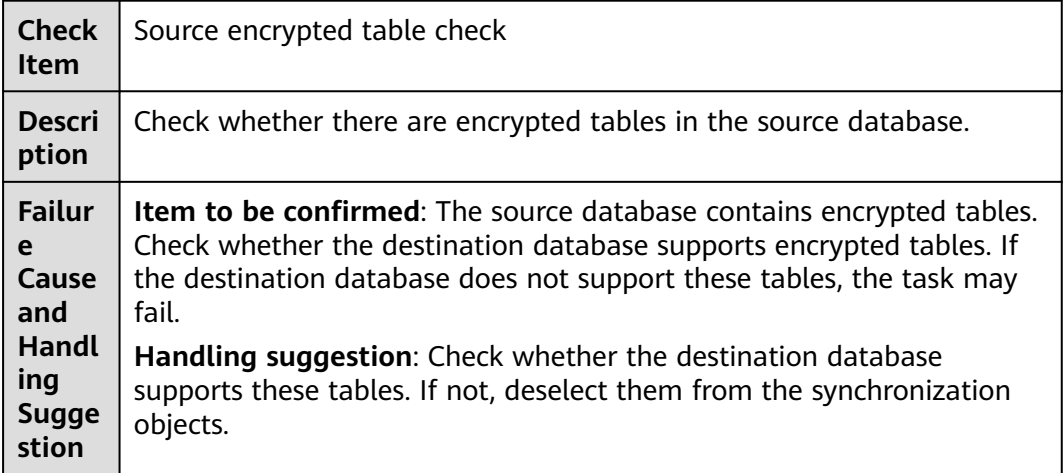

## **1.2.108 Checking Whether the Source Table Replication Attribute Is Correct**

### **Synchronization from PostgreSQL to GaussDB and from PostgreSQL to GaussDB(DWS)**

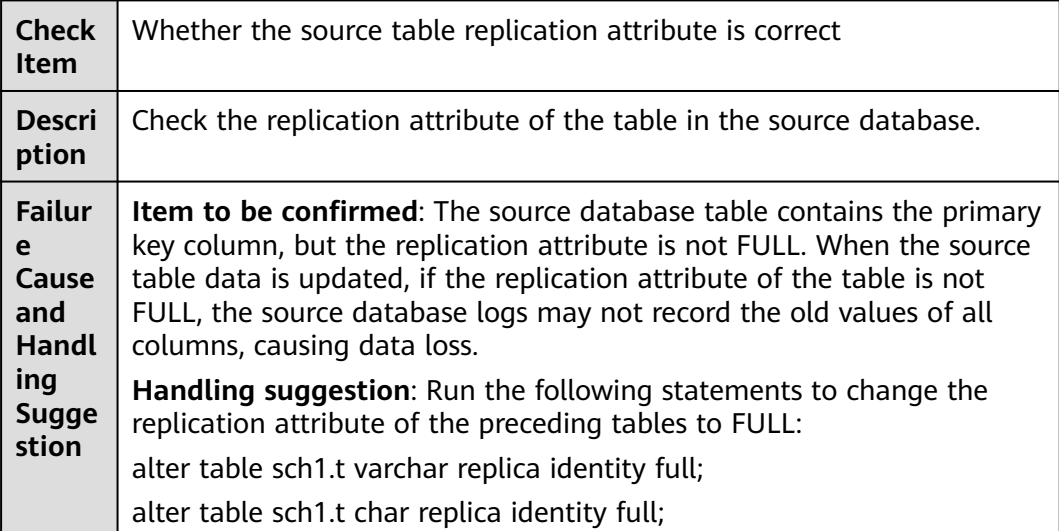

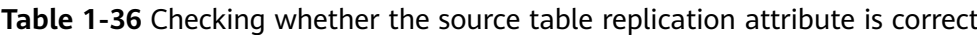

## **1.2.109 Partition Table Check on the Source Database**

### **Synchronization from PostgreSQL to GaussDB and from PostgreSQL to GaussDB(DWS)**

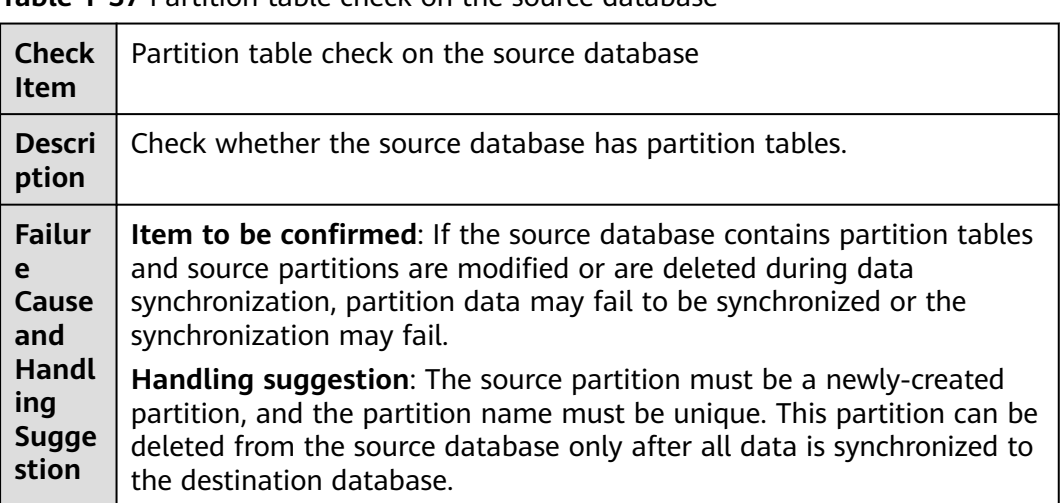

**Table 1-37** Partition table check on the source database

## **1.2.110 Checking Whether the Source Database Contains Unsupported Generated Columns**

If there are tables where a generated column is a primary key or unique key in the source database, DRS cannot synchronize the structure of generated columns. As a result, data may be inconsistent after being synchronized to the destination database.

#### **Failure Cause**

There are tables where a generated column is a primary key or unique key in the source database.

#### **Handling Suggestion**

- Create a table structure in the destination database to ensure that logic and constraints of generated columns in the destination database are the same as those in the source database. Return to the object selection page, deselect **Table structure** for **Synchronization Object Type** and perform the pre-check again.
- Return to the object selection page, delete the tables where a generated column is a primary key or unique key from the synchronization object, and perform the pre-check again.

## **1.3 Source DB Instance Statuses**

## **1.3.1 Checking Whether the Source DB Instance Is Available**

In the pre-check phase, DRS checks the status of the source DB instance.

### **Failure Cause**

The source DB instance is unavailable.

#### **Handling Suggestion**

If the source DB instance is abnormal and cannot be accessed by DRS, wait until the DB instance becomes available and perform the pre-check again.

## **1.3.2 Checking Whether the Source and Destination Databases Are of the Same Type**

#### **MongoDB Migration**

**Table 1-38** Checking whether the source and destination databases are of the same type

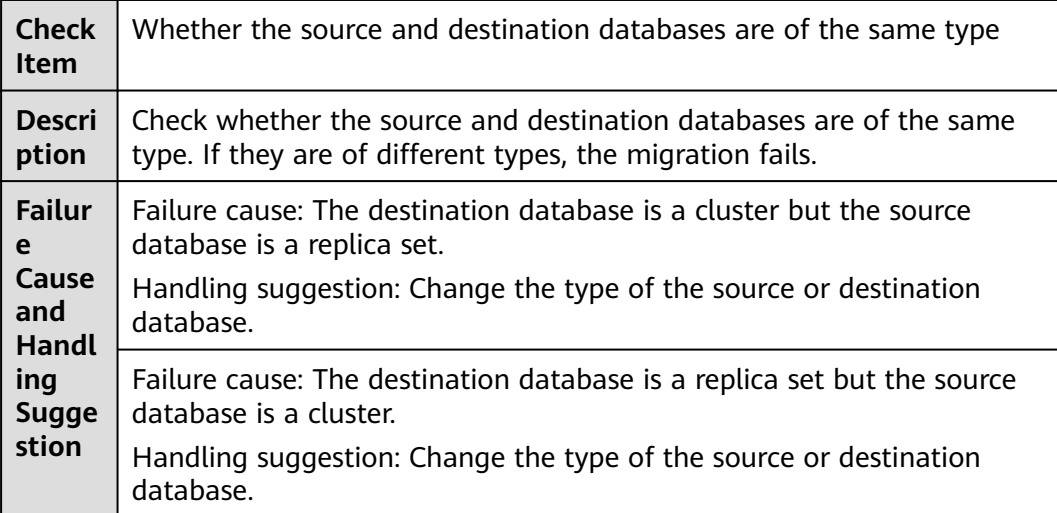

## **1.3.3 Checking Whether the ChangeStream API of the source DB instance is available**

#### **MongoDB-to-DDS Migration**

**Table 1-39** Checking whether the ChangeStream API of the source DB instance is available

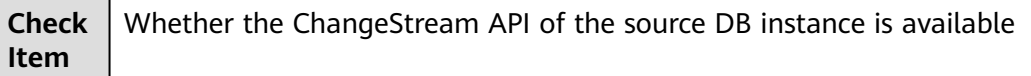

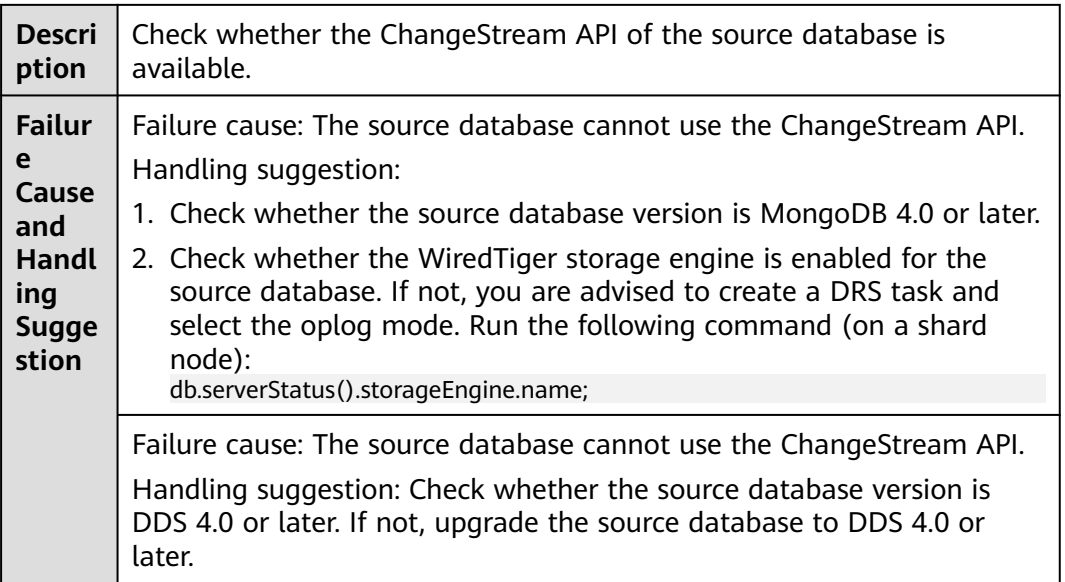

# **1.4 Destination DB Instance Statuses**

## **1.4.1 Checking Whether the Destination DB Instance Is Available**

In the pre-check phase, DRS checks the status of the destination DB instance.

#### **Failure Cause**

- The destination DB instance is unavailable.
- The destination DB instance is read-only.

### **Handling Suggestion**

- If the destination DB instance is abnormal and cannot be accessed by DRS, wait until the DB instance becomes available and perform the pre-check again.
- If the destination DB instance is read-only and cannot be written, replace the destination database and perform the pre-check again.
## **1.4.2 Checking Whether the Destination Database Is Involved in Another Migration Task**

### **MySQL**

**Table 1-40** Checking whether the destination database is involved in another migration task

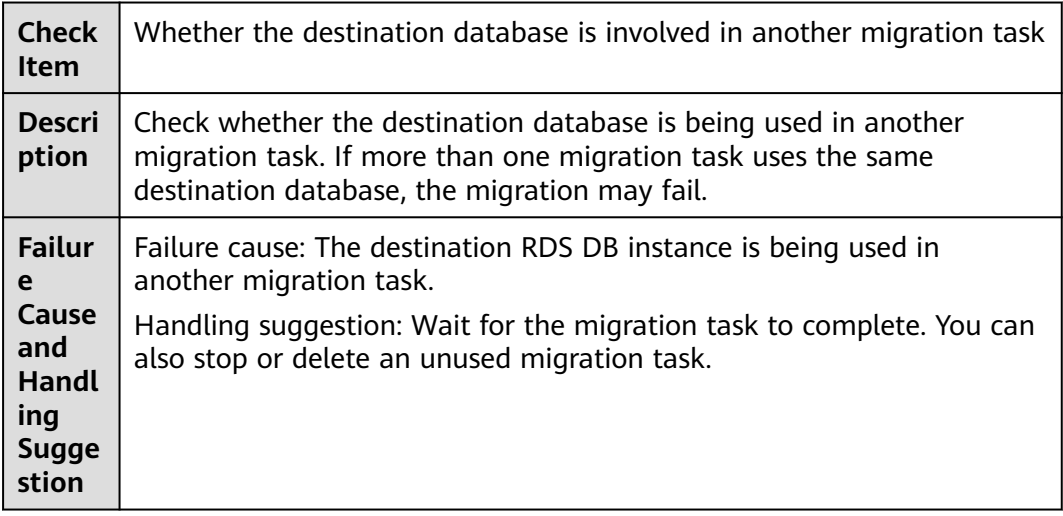

## **1.4.3 Checking Whether the Destination Database Has a Read Replica**

**MySQL**

**Table 1-41** Checking whether the destination database has a read replica

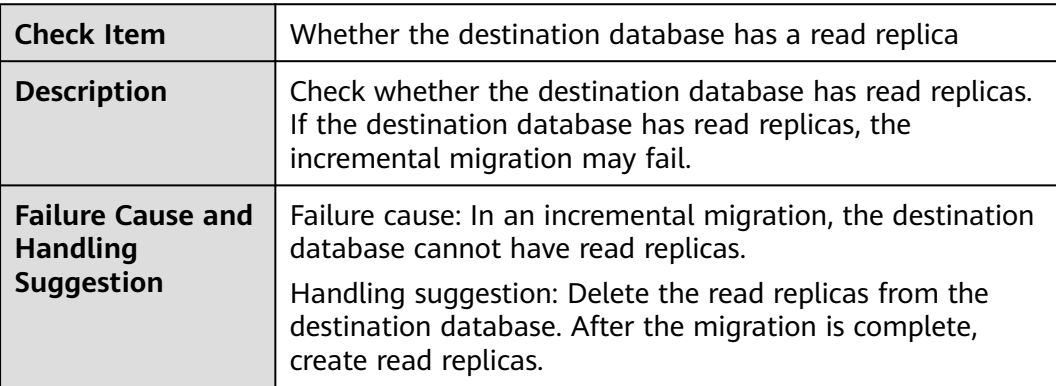

## **1.4.4 Checking Whether the Destination Database Is Read-Only**

### **MySQL Migration, Synchronization, and Backward DR**

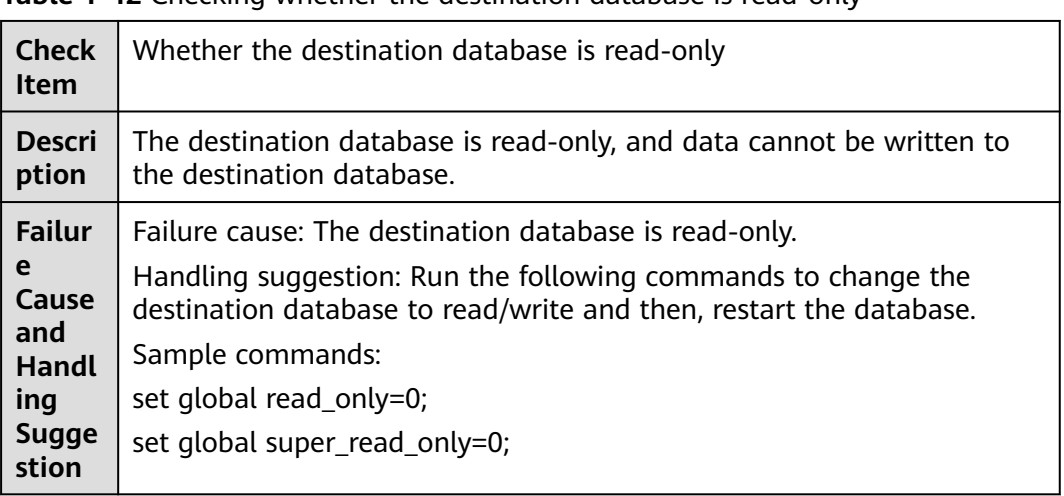

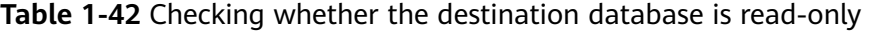

## **1.4.5 Checking Whether the Extensions Are Supported**

### **PostgreSQL Synchronization**

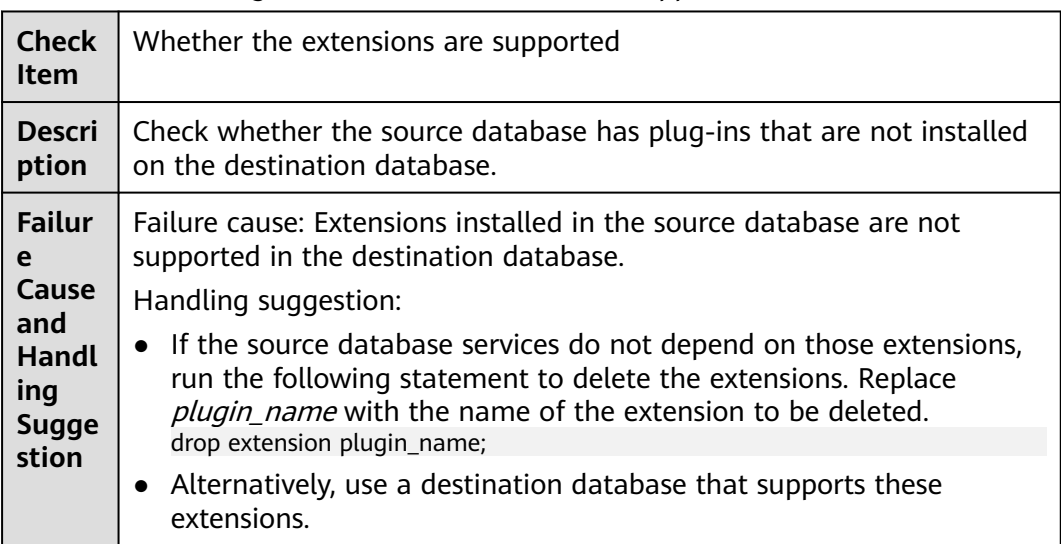

**Table 1-43** Checking whether the extensions are supported

т

٦

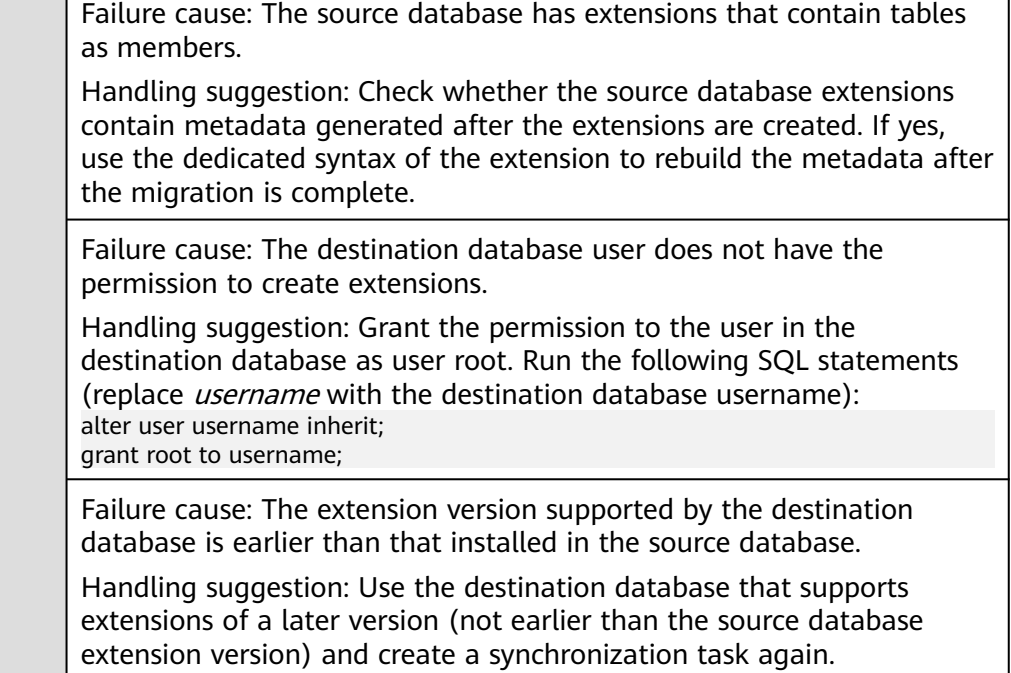

# **1.4.6 Checking Whether Destination Contains the Configured Database**

### **MySQL > PostgreSQL**

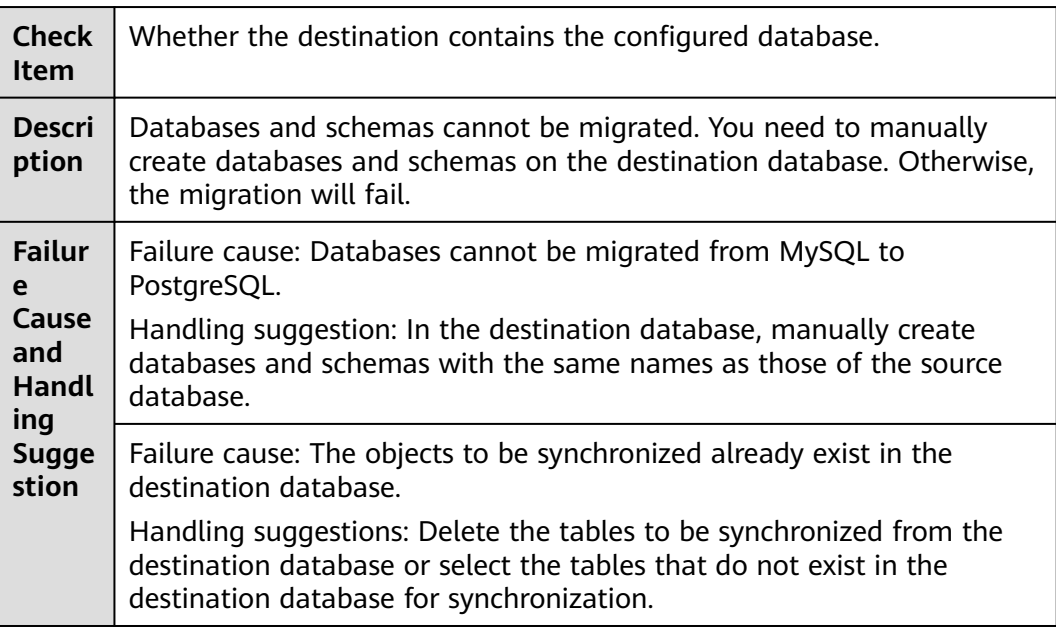

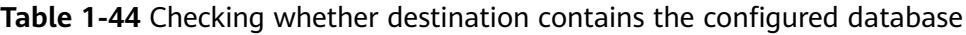

## **MySQL -> GaussDB Synchronization**

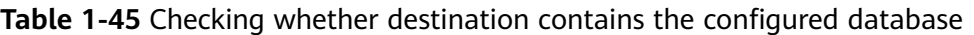

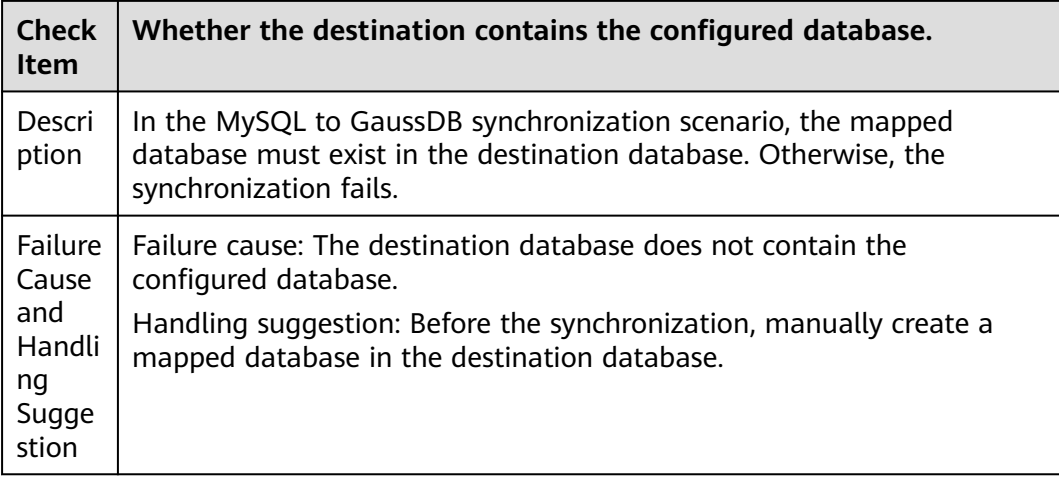

### **GaussDB->GaussDB Synchronization**

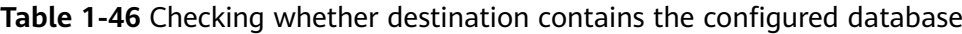

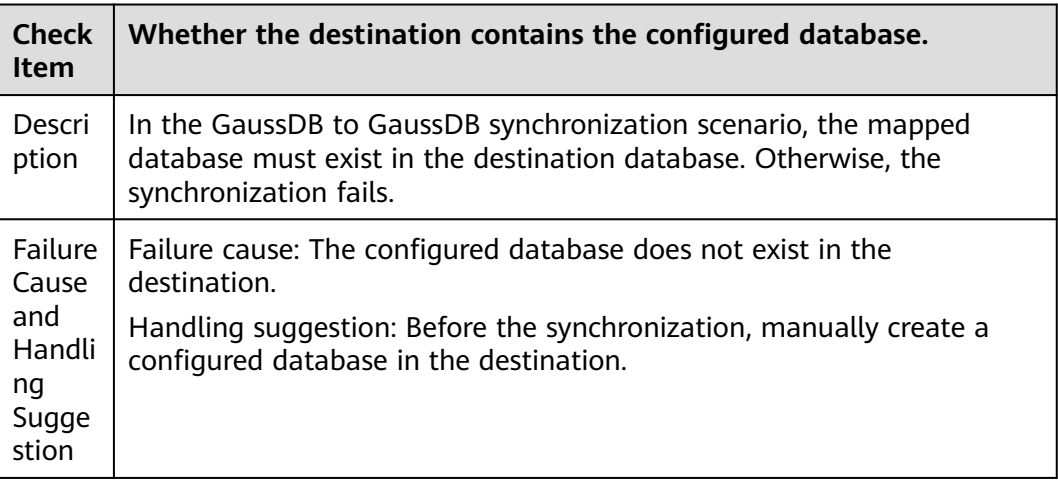

## **1.4.7 Checking Whether the Destination DB Instance Is Available**

**Table 1-47** Checking whether the destination DB instance is available

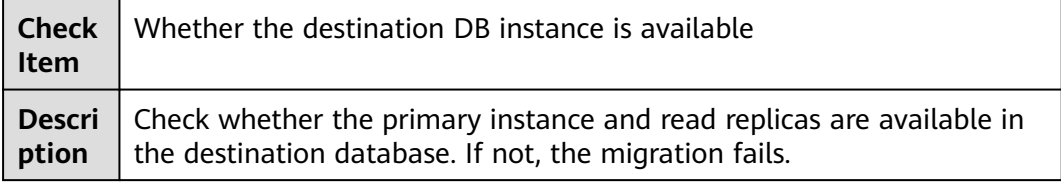

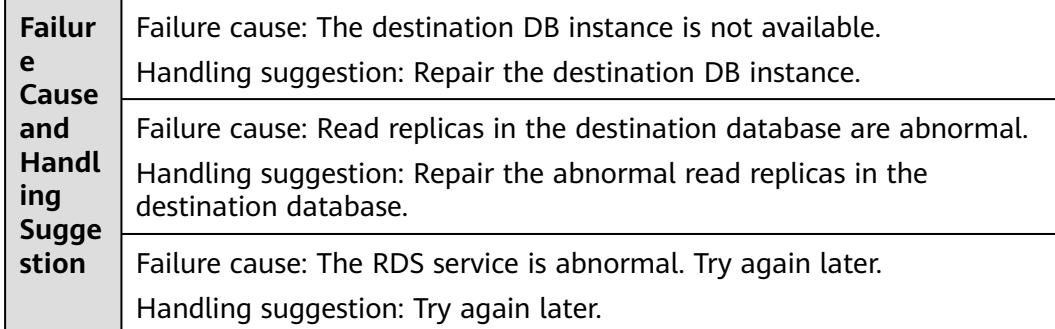

## **1.4.8 Checking Whether the Destination Database Is Empty**

### **MySQL**

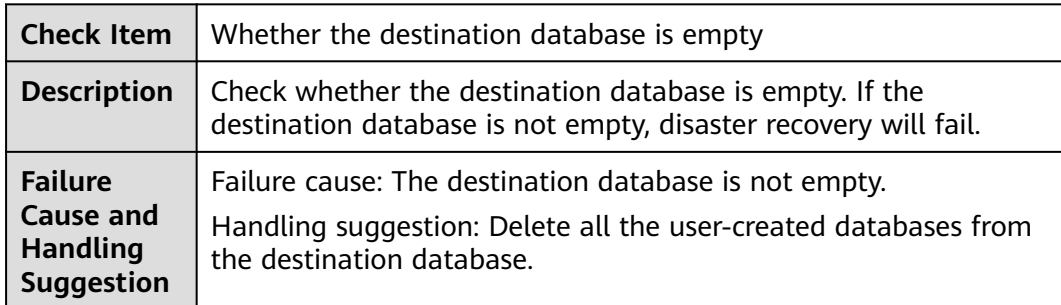

**Table 1-48** Checking whether the destination database is empty

# **1.5 Database User Permissions**

## **1.5.1 Whether the Source Database User Has Sufficient Permissions**

Check whether the source database user has sufficient permissions. The source database user permissions required in the full and incremental phases vary depending on the DB engine.

### **Failure Cause**

The source database user does not have sufficient permissions.

### **Handling Suggestion**

When you use DRS to migrate or synchronize data, the source database user must have required permissions. Tasks of different DB engines and modes require different account permissions. DRS automatically checks the database account permissions in the pre-check phase and provides handling suggestions.

Take the MySQL migration as an example. The source database user permissions are as follows:

**Full migration:** 

SELECT, SHOW VIEW, and EVENT

Reference statement: **GRANT** SELECT, SHOW VIEW, EVENT **ON** \*.\* **TO** 'user1';

Full+incremental migration: SELECT, SHOW VIEW, EVENT, LOCK TABLES, REPLICATION SLAVE, and REPLICATION CLIENT

REPLICATION SLAVE and REPLICATION CLIENT are global permissions and must be enabled separately. The reference statement is as follows:

**GRANT** REPLICATION SLAVE, REPLICATION CLIENT **ON** \*.\* **TO** 'user1';

SELECT, SHOW VIEW, EVENT, and LOCK TABLES are non-global permissions. The reference statement is as follows:

**GRANT** SELECT, SHOW VIEW, EVENT, LOCK TABLES, **ON** [Database to be migrated].\* **TO** 'user1';

#### **Related Documents**

- **[Which MySQL Permissions Are Required for DRS?](https://support.huaweicloud.com/intl/en-us/drs_faq/drs_04_0034.html)**
- **[How Do I Set an Independent Oracle Account That Has the Least Privilege](https://support.huaweicloud.com/intl/en-us/drs_faq/drs_04_0023.html) [and Uses DRS?](https://support.huaweicloud.com/intl/en-us/drs_faq/drs_04_0023.html)**

## **1.5.2 Checking Whether the Destination Database User Has Sufficient Permissions**

Check whether the destination database user has sufficient permissions. The destination database user permissions required in the full and incremental phases vary depending on the DB engine.

#### **Failure Cause**

The destination database user does not have sufficient permissions.

#### **Handling Suggestion**

When you use DRS to migrate or synchronize data, the destination database user must have required permissions. Tasks of different DB engines require different account permissions. DRS automatically checks the database account permissions in the pre-check phase and provides handling suggestions.

Take the MySQL migration as an example. The destination database user permissions are as follows:

SELECT, CREATE, ALTER, DROP, DELETE, INSERT, UPDATE, INDEX, EVENT, CREATE VIEW, CREATE ROUTINE, TRIGGER, REFERENCES, and WITH GRANT OPTION. If the destination database version is in the range 8.0.14 to 8.0.18, the SESSION\_VARIABLES\_ADMIN permission is required.

Reference statement: **GRANT**SELECT, CREATE, ALTER, DROP, DELETE, INSERT, UPDATE, INDEX, EVENT, CREATE VIEW, CREATE ROUTINE, TRIGGER, REFERENCES **ON** [Databases to be migrated].\* **TO** 'user1' **WITH GRANT OPTION**;

#### **Related Documents**

- **[Which MySQL Permissions Are Required for DRS?](https://support.huaweicloud.com/intl/en-us/drs_faq/drs_04_0034.html)**
- **[How Do I Set an Independent Oracle Account That Has the Least Privilege](https://support.huaweicloud.com/intl/en-us/drs_faq/drs_04_0023.html) [and Uses DRS?](https://support.huaweicloud.com/intl/en-us/drs_faq/drs_04_0023.html)**

## **1.5.3 Checking Whether the Destination Database Account Has Required Permissions to Migrate Definer**

### **MySQL Migration**

**Table 1-49** Checking Whether the Destination Database Account Has Required Permissions to Migrate Definer

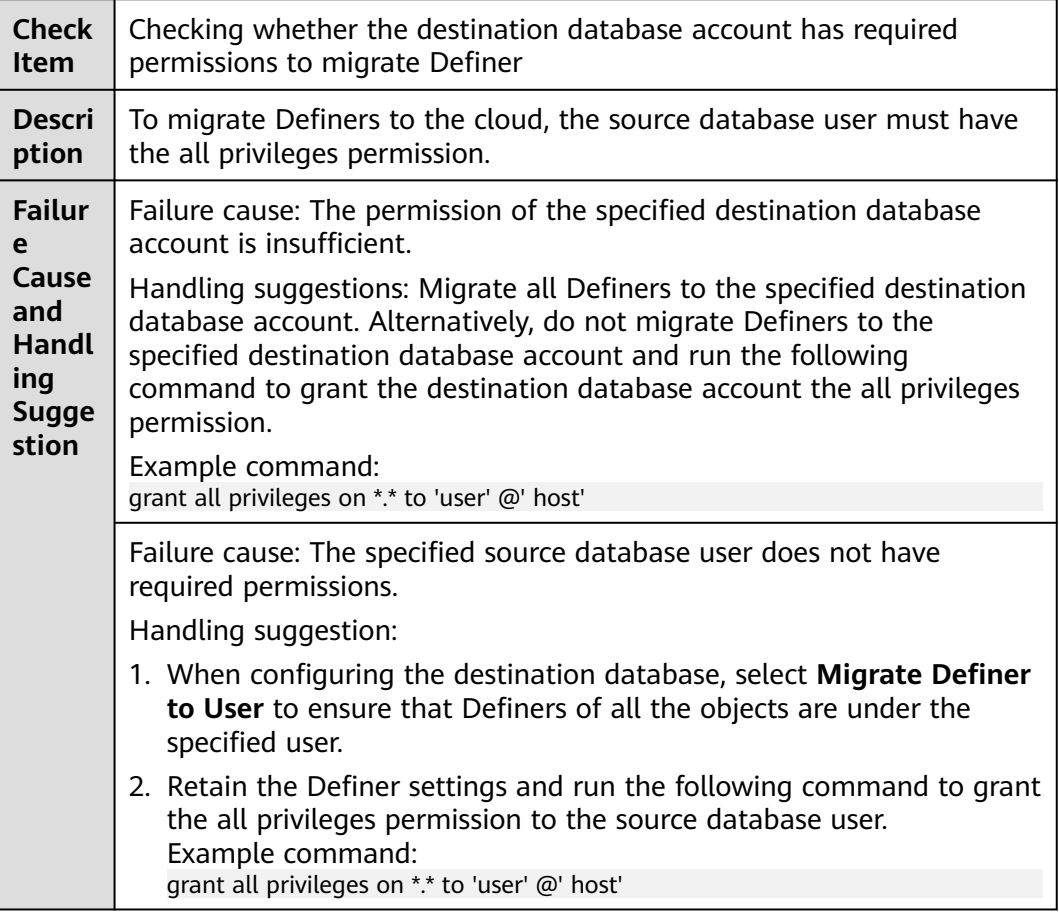

# **1.6 Database Versions**

## **1.6.1 Checking Whether the Source Database Version Is Supported**

Check whether the source database version is supported. Different DB engines have different supported versions. For details, see **[Supported Databases](https://support.huaweicloud.com/intl/en-us/productdesc-drs/drs_01_0307.html)**.

#### **Failure Cause**

The source database version does not meet the migration requirements.

#### **Handling Suggestion**

Select a source database version that meets requirements.

### **1.6.2 Checking Whether the Destination Database Version Is Supported**

Check whether the destination database version is supported. Different DB engines have different supported versions. For details, see **[Supported Databases](https://support.huaweicloud.com/intl/en-us/productdesc-drs/drs_01_0307.html)**.

#### **Failure Cause**

The destination database version does not meet the migration requirements.

#### **Handling Suggestion**

Select a destination database version that meets requirements.

## **1.6.3 Checking Whether the Migration Is from an Earlier Database Version to the Same or a Later Version**

For homogeneous migration, DRS checks whether data is migrated from an earlier version to a later version or the same version. The database of a later version has new features. If the destination database does not have such features, data migration may fail.

#### **Failure Cause**

Data cannot be migrated or synchronized from a newer version database to an older version database.

#### **Handling Suggestion**

Select a source or destination database version that meets requirements, or ensure that the source database does not use new features provided by a later version. Otherwise, the migration may fail.

## **1.7 Networks**

## **1.7.1 Checking Whether the Source Database Is Connected**

In the pre-check phase, DRS checks the connectivity and accuracy of the source database IP address, port, username, and password.

#### **Failure Cause**

- The username or password is incorrect.
- The port cannot be accessed.
- The database account does not allow remote connection.
- The connection fails.

#### **Handling Suggestion**

- Check whether the username and password entered during the DRS connection test are correct. Enter the correct database username and password and perform the pre-check again.
- If the port entered during the connection test cannot be accessed, check whether the port exists. If the port is correct, check whether the firewall is enabled.
- If the source database is PostgreSQL, and the database configuration file **pg\_hba.conf** does not contain the database account configuration, grant the remote connection permission for the account.

Add the following to **pg\_hba.conf**, and restart the database for the modification to take effect:

host all xxx(dbuser) 0.0.0.0/0 method

After the task is complete, delete this record and restart the database again.

- Before data migration, ensure that the network has been prepared well and security rules have been configured. If the connection fails, perform the following operations to check whether the network configuration is correct:
	- Public network
		- i. Ensure that public accessibility is enabled for the database.
		- ii. Ensure that the security rules of the database are correctly configured.

You need to add the EIP of the DRS instance to the whitelist of the database to ensure that the DRS instance can access the database. The IP address displayed on the **Configure Source and Destination Databases** page is the EIP of the DRS instance.

iii. Ensure that the firewall settings are correct.

The firewall of the data center must allow access from the EIP of the DRS instance so that the DRS instance can access the database.

Inbound access: Allows access from the EIP of the DRS instance to the database listening port.

Outbound access: Allows data transmission from the database listening port to the EIP of the DRS instance.

- VPC
	- i. Ensure that the database security group is correctly configured.

View inbound rules to allow traffic from the private IP address of the DRS instance to the database listening port. The IP address displayed on the **Configure Source and Destination Databases** page is the private IP address of the DRS instance.

ii. Ensure that the database network ACL is correctly configured. By default, a VPC does not have a network ACL. If you have

configured a network ACL, add an inbound rule.

- VPN or Direct Connect
	- i. Ensure that the database VPN or Direct Connect is correctly configured.
	- ii. Ensure that the security rules of the database are correctly configured.

You need to add the private IP address of the DRS instance to the whitelist of the database to ensure that the DRS instance can access the database. The IP address displayed on the **Configure Source and Destination Databases** page is the private IP address of the DRS instance.

For more details about network settings, see **[Overview of Preparations](https://support.huaweicloud.com/intl/en-us/prepare-drs/drs_02_0471.html)**.

## **1.7.2 Checking Whether the Destination Database Is Connected**

In the pre-check phase, DRS checks the connectivity and accuracy of the destination database IP address, port, username, and password.

#### **Failure Cause**

- The username or password is incorrect.
- The port cannot be accessed.
- The database account does not allow remote connection.
- Kafka brokers are unavailable.
- The connection fails.

#### **Handling Suggestion**

- Check whether the username and password entered during the DRS connection test are correct. Enter the correct database username and password and perform the pre-check again.
- If the port entered during the connection test cannot be accessed, check whether the port exists. If the port is correct, check whether the firewall is enabled.
- If the destination database is PostgreSQL, and the database configuration file **pg hba.conf** does not contain the database account configuration, grant the remote connection permission for the account.

Add the following to **pg hba.conf**, and restart the database for the modification to take effect:

host all xxx(dbuser) 0.0.0.0/0 method

After the task is complete, delete this record and restart the database again.

- If the destination database is Kafka, the possible causes are as follows:
	- Check whether Kafka brokers are normal.
	- Check whether security authentication is enabled on Kafka. If security authentication is enabled, select the corresponding security connection mode. For details, see **[Kafka Authentication](https://support.huaweicloud.com/intl/en-us/realtimesyn-drs/drs_05_0018.html)**.
- Before data migration, ensure that the network has been prepared well and security rules have been configured. If the connection fails, perform the following operations to check whether the network configuration is correct:
	- Public network
		- i. Ensure that public accessibility is enabled for the database.
		- ii. Ensure that the security rules of the database are correctly configured.

You need to add the EIP of the DRS instance to the whitelist of the database to ensure that the DRS instance can access the database. The IP address displayed on the **Configure Source and Destination Databases** page is the EIP of the DRS instance.

iii. Ensure that the firewall settings are correct.

The firewall of the data center must allow access from the EIP of the DRS instance so that the DRS instance can access the database.

Inbound access: Allows access from the EIP of the DRS instance to the database listening port.

Outbound access: Allows data transmission from the database listening port to the EIP of the DRS instance.

- VPC
	- i. Ensure that the database security group is correctly configured.

View inbound rules to allow traffic from the private IP address of the DRS instance to the database listening port. The IP address displayed on the **Configure Source and Destination Databases** page is the private IP address of the DRS instance.

ii. Ensure that the database network ACL is correctly configured.

By default, a VPC does not have a network ACL. If you have configured a network ACL, add an inbound rule.

- VPN or Direct Connect
	- i. Ensure that the database VPN or Direct Connect is correctly configured.
	- ii. Ensure that the security rules of the database are correctly configured.

You need to add the private IP address of the DRS instance to the whitelist of the database to ensure that the DRS instance can access the database. The IP address displayed on the **Configure Source and Destination Databases** page is the private IP address of the DRS instance.

For more details about network settings, see **[Overview of Preparations](https://support.huaweicloud.com/intl/en-us/prepare-drs/drs_02_0471.html)**.

# **1.8 Database Objects**

## **1.8.1 Checking Whether the Source Database Contains a MyISAM Table**

### **MySQL**

**Table 1-50** Checking whether the source database contains a MyISAM table

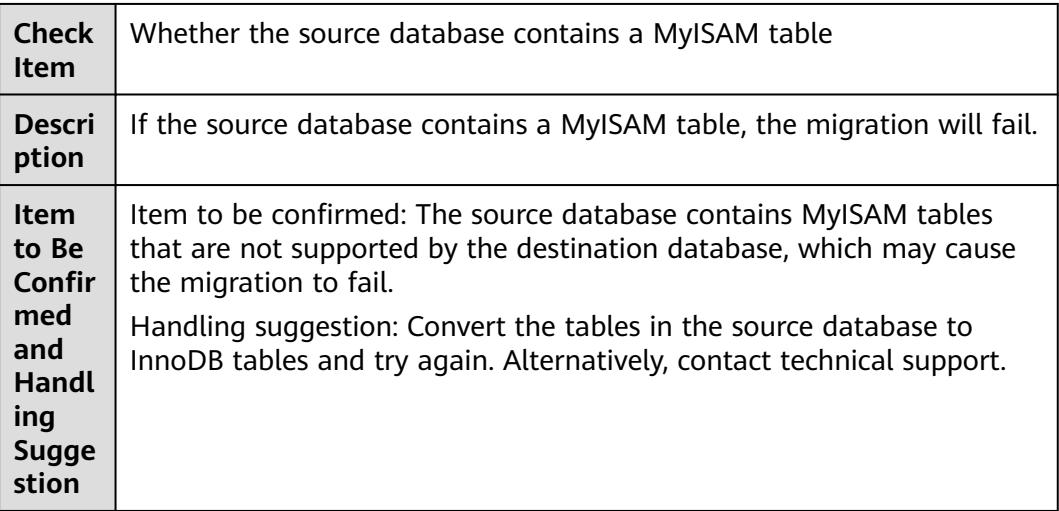

## **1.8.2 Checking Whether the Source Database Contains the Functions or Stored Procedures that the Source Database User Is Not Authorized to Migrate**

### **MySQL**

**Table 1-51** Checking whether the source database contains the functions or stored procedures that the source database user is not authorized to migrate

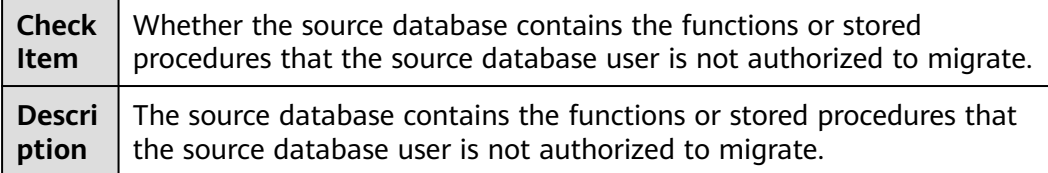

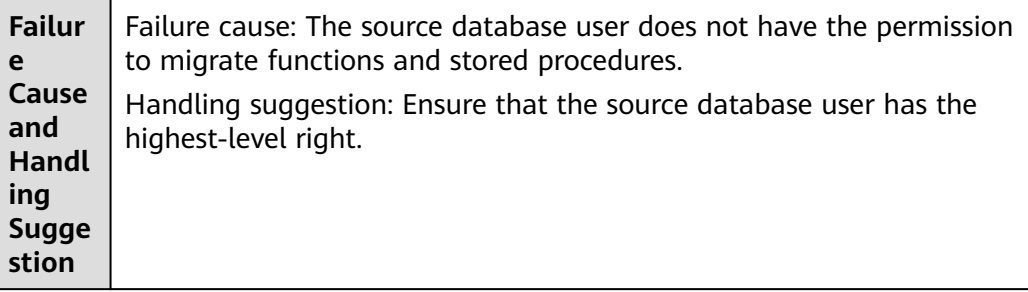

## **1.8.3 Checking Whether Objects with the Same Names Exist in the Source Database**

### **MySQL -> PostgreSQL Synchronization**

**Table 1-52** Checking whether objects with the same names exist in the source database

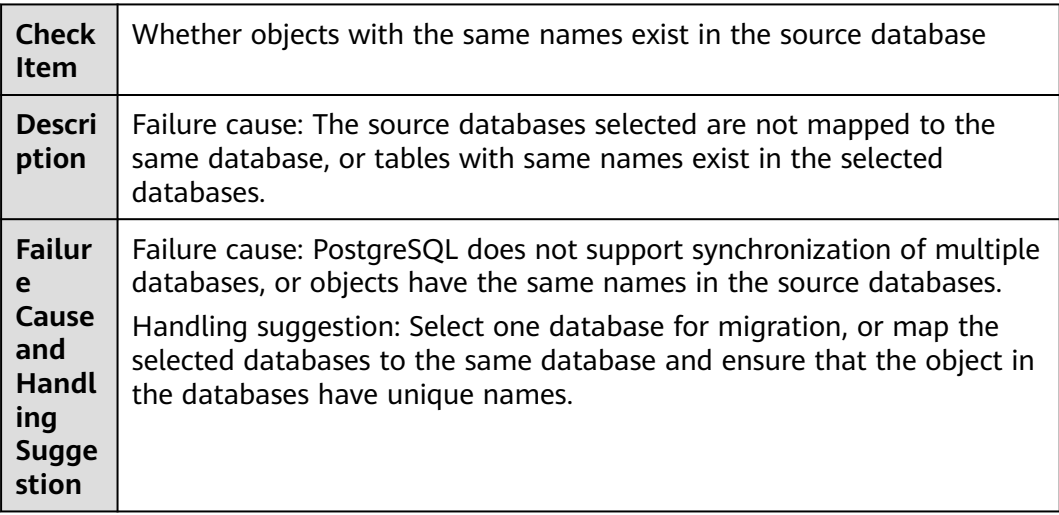

## **1.8.4 Whether the Source Database Contains Unlogged Tables**

### **PostgreSQL as the Source**

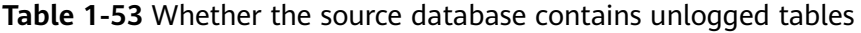

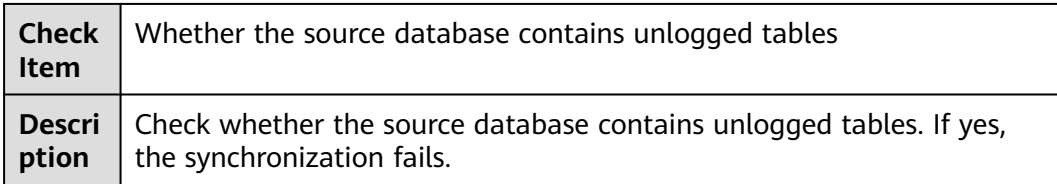

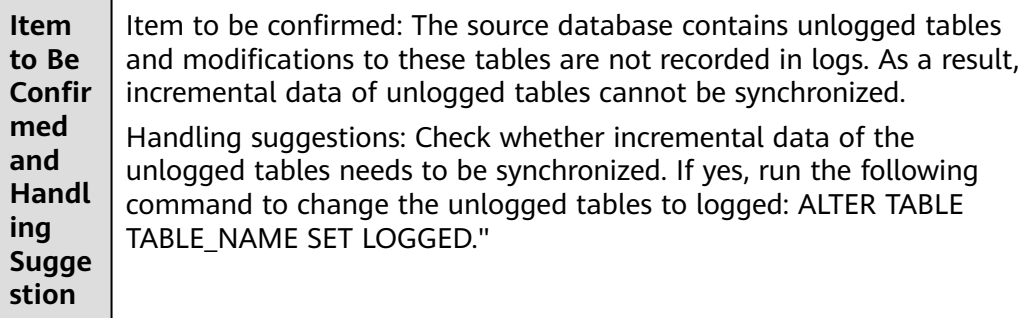

## **1.8.5 Checking Whether the Names of Views to Be Migrated Are the Same**

### **Oracle Migration and Synchronization**

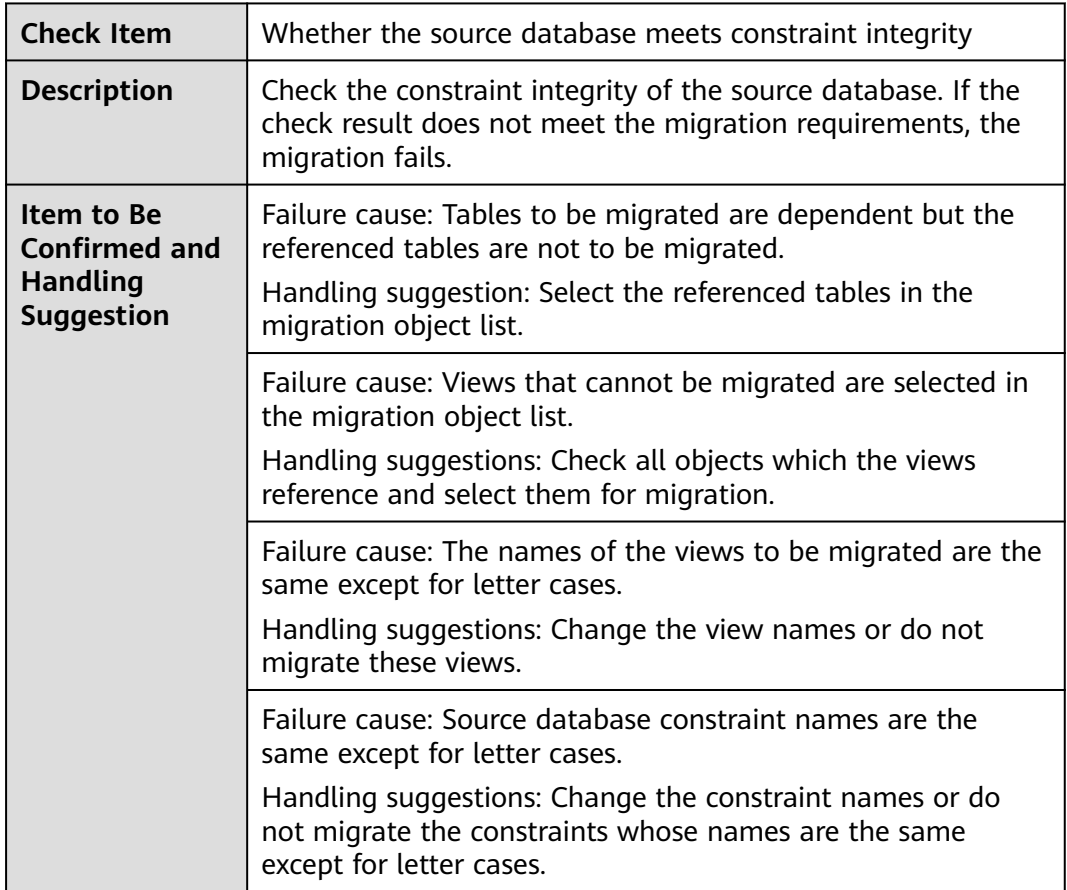

**Table 1-54** Checking whether the source database meets integrity constraints

## **1.8.6 Checking Whether the \_Id Fields in the Collection of the Source Database Have Indexes**

### **MongoDB Migration**

**Table 1-55** Checking whether the **\_id** fields in the collections of the source database have indexes

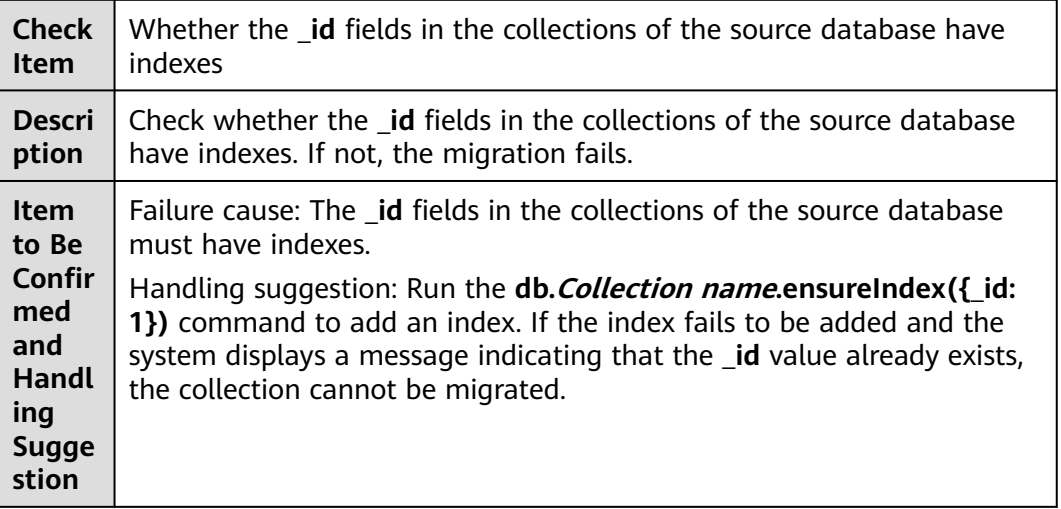

## **1.8.7 Checking Whether the Index Length of the Source Database Exceeds the Limit**

### **Oracle -> MySQL/Oracle -> GaussDB(for MySQL) Migration and Synchronization**

**Table 1-56** Checking whether the index length of the source database exceeds the limit

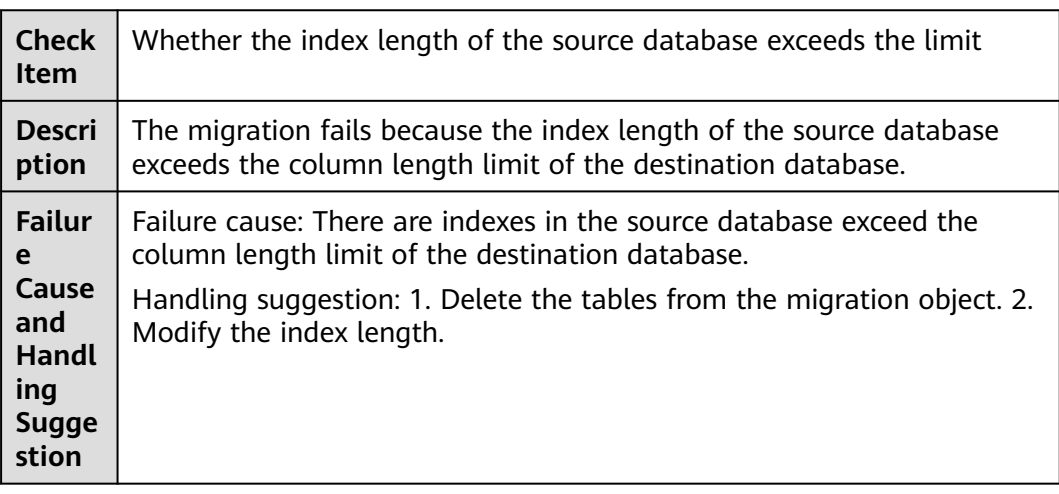

### **MySQL Migration, Synchronization, and Disaster Recovery**

**Table 1-57** Checking whether the index length of the source database exceeds the column length limit

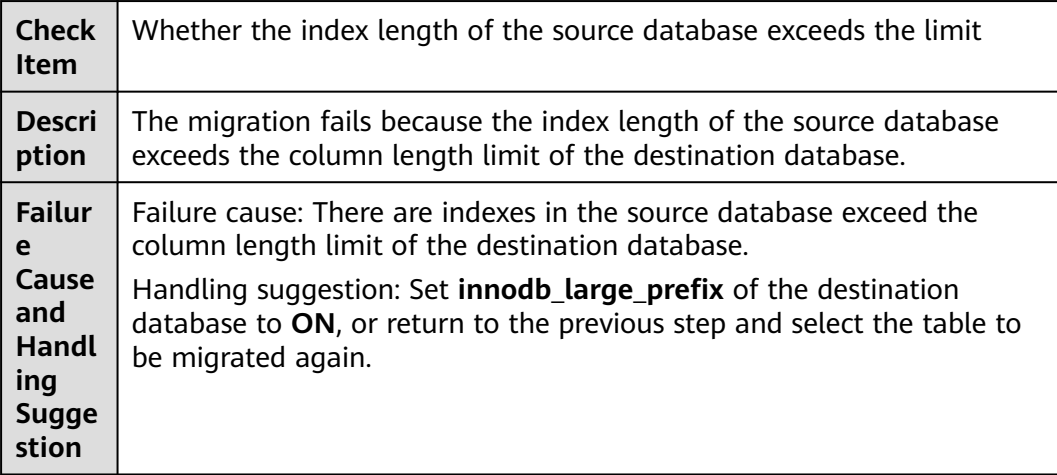

## **1.8.8 Checking Whether the Source Database Tables Use Storage Engines Not Supported by the Destination Database**

Check whether the source database tables use storage engines not supported by the destination database. If yes, the migration fails.

#### **Failure Cause**

The source database tables use the storage engines that are not supported by the destination database.

### **Handling Suggestion**

- **Step 1** Go back to the object selection page.
- **Step 2** Deselect the tables that use the storage engines not supported by the destination database.
- **Step 3** Click **Next** to perform the pre-check again.

**----End**

## **1.8.9 Checking Whether the Database Names Mapped to the Destination DB Instance Contain Unsupported Characters**

### **MySQL**

**Table 1-58** Checking whether the database names mapped to the destination database contain unsupported characters.

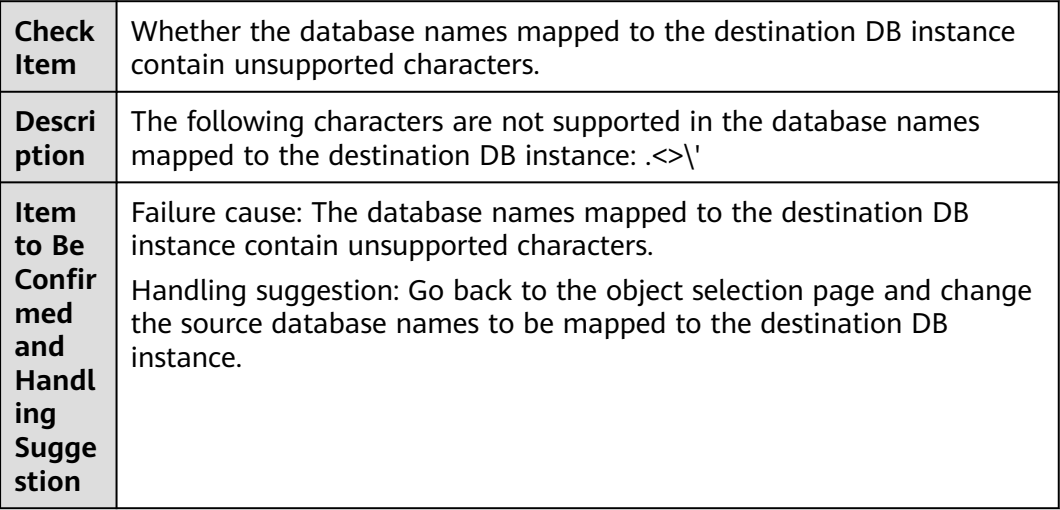

## **1.8.10 Checking Whether the Source Database Tables Contain Primary Keys**

#### **MySQL Migration and Disaster Recovery**

**Table 1-59** Checking whether the source database tables contain primary keys

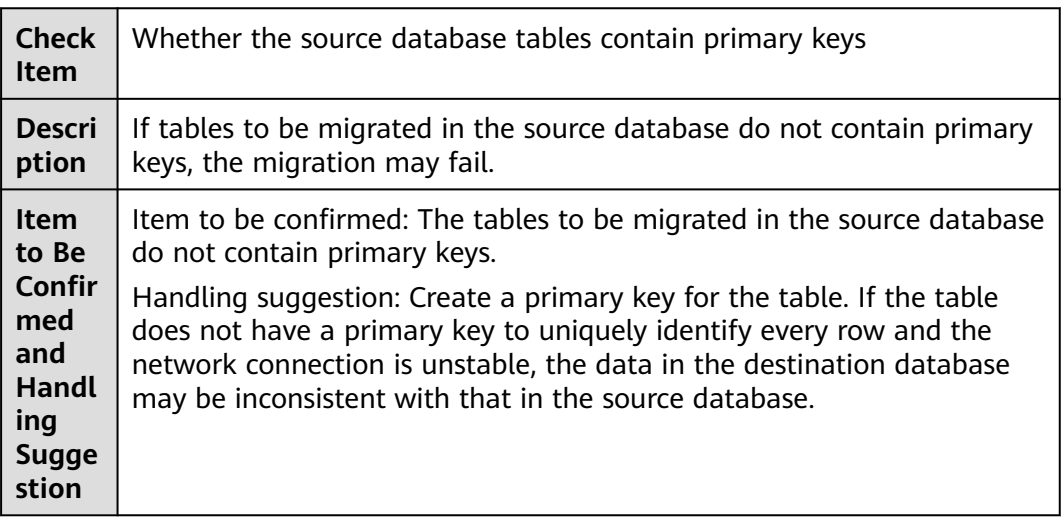

### **MySQL Synchronization**

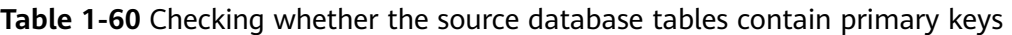

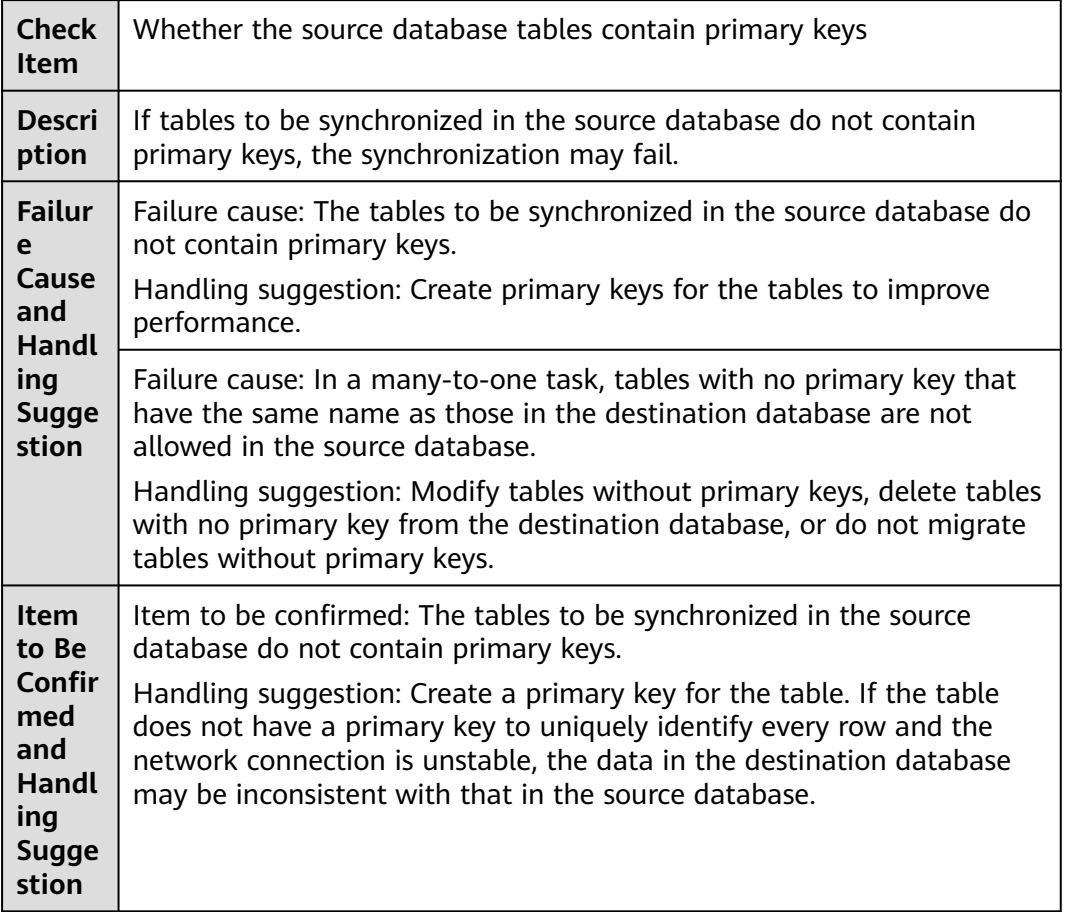

### **Synchronization from Microsoft SQL Server to GaussDB(DWS)**

**Table 1-61** Whether the source database tables contain primary keys

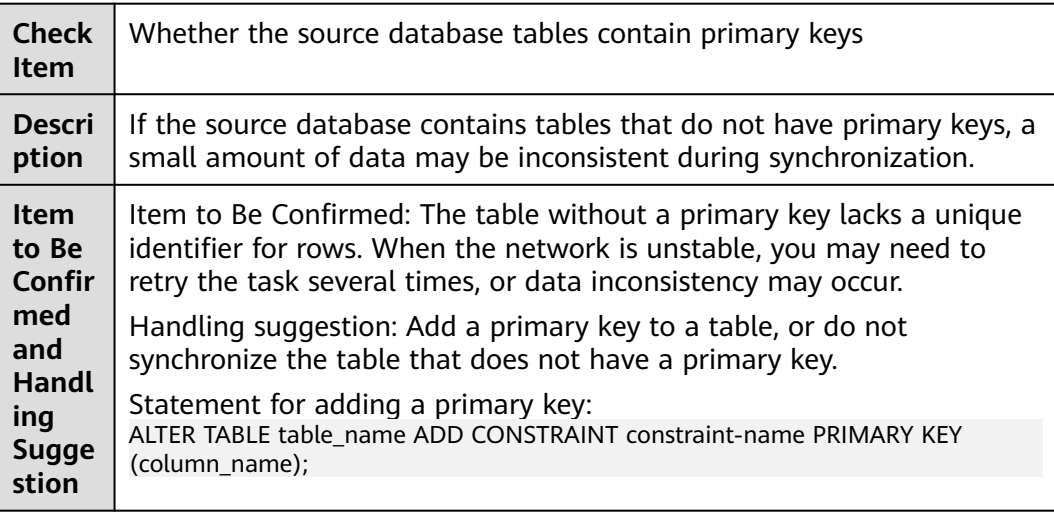

### **Oracle Synchronization**

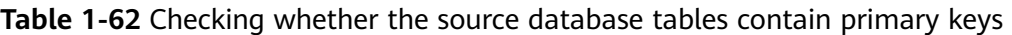

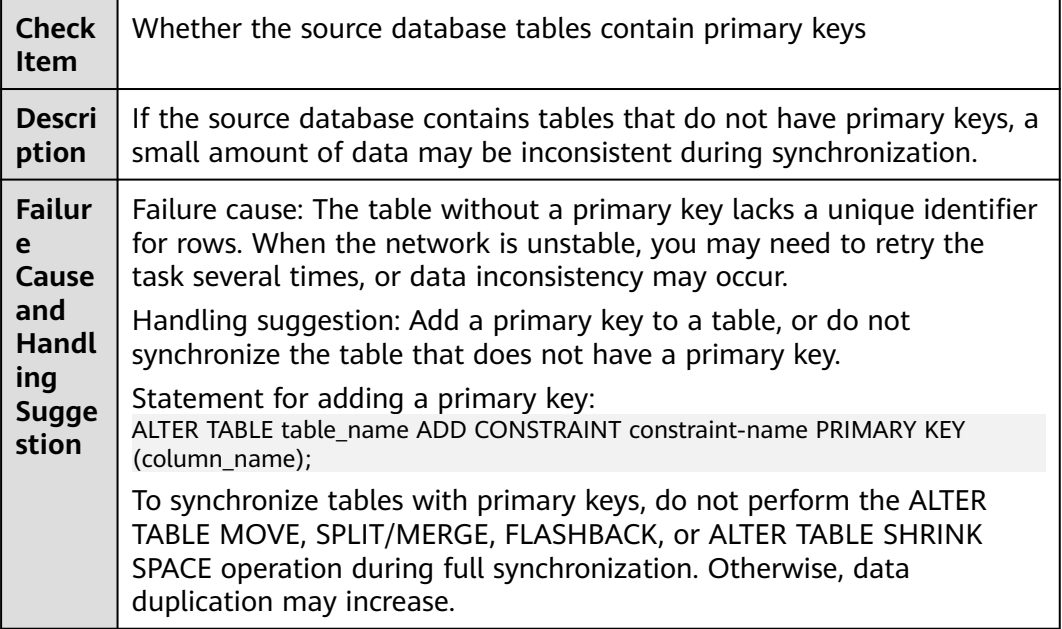

## **1.8.11 Checking Whether the Source Database Contains Triggers or Events**

### **MySQL Migration**

**Table 1-63** Checking whether the source database contains triggers or events

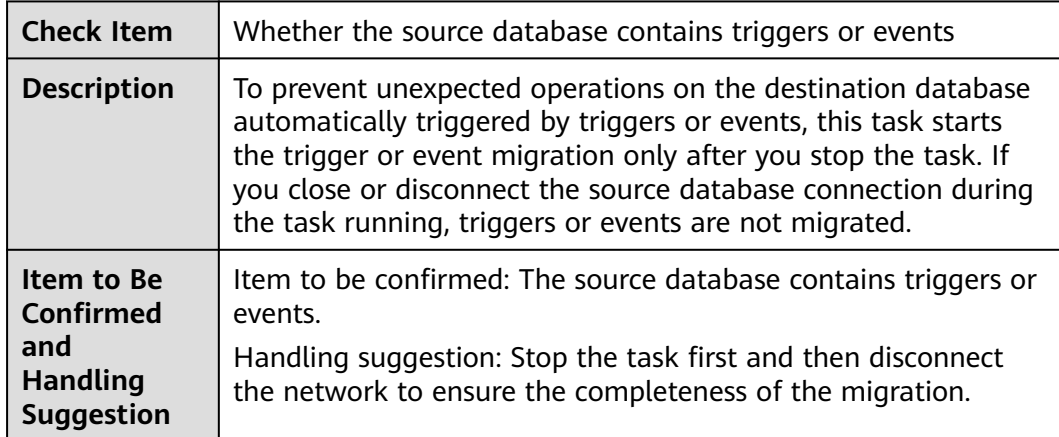

## **1.8.12 Checking Whether the Source Database Referenced Roles Pass the Check**

### **MongoDB Migration**

**Table 1-64** Checking whether the source database referenced roles pass the check

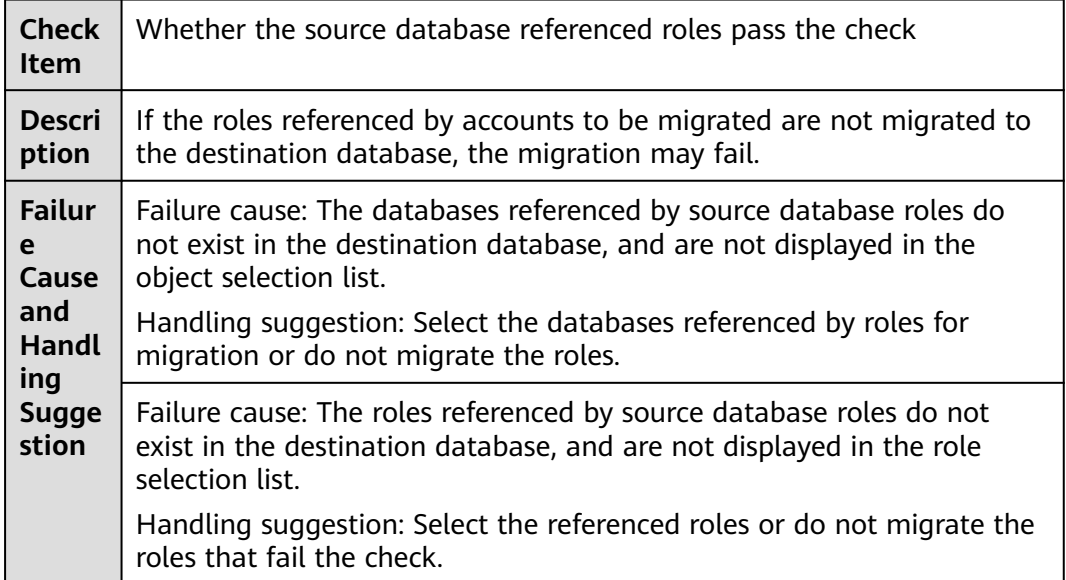

## **1.8.13 Checking Whether the Source Database Referenced Accounts Pass the Check**

### **MongoDB Migration**

**Table 1-65** Checking whether the source database referenced accounts pass the check

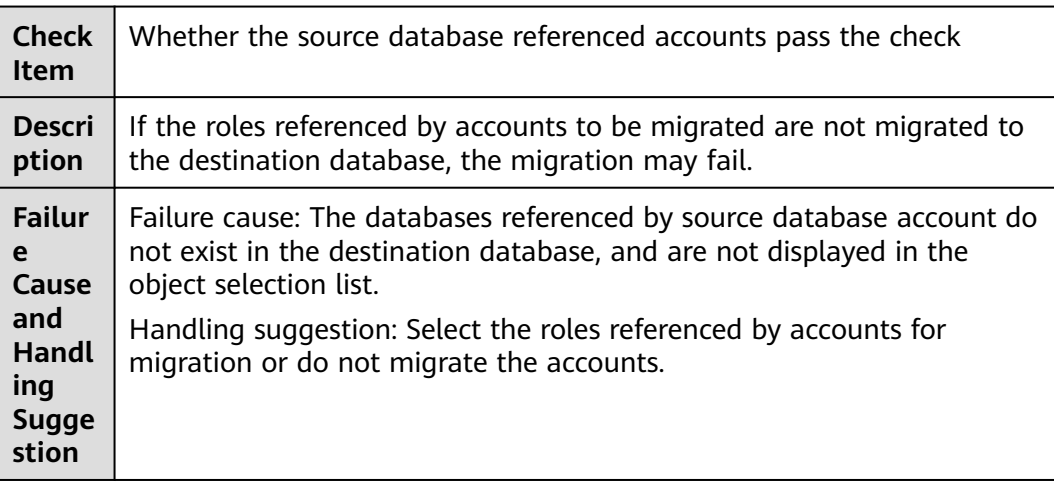

Failure cause: The databases referenced by source database account do not exist in the destination database, and are not displayed in the object selection list.

Handling suggestion: Select the databases referenced by accounts for migration or do not migrate the accounts.

## **1.8.14 Checking Whether the Source Database Contains Schemas or Users Named cdc**

### **Microsoft SQL Server as the Source**

**Table 1-66** Checking whether the source database contains schemas or users named cdc

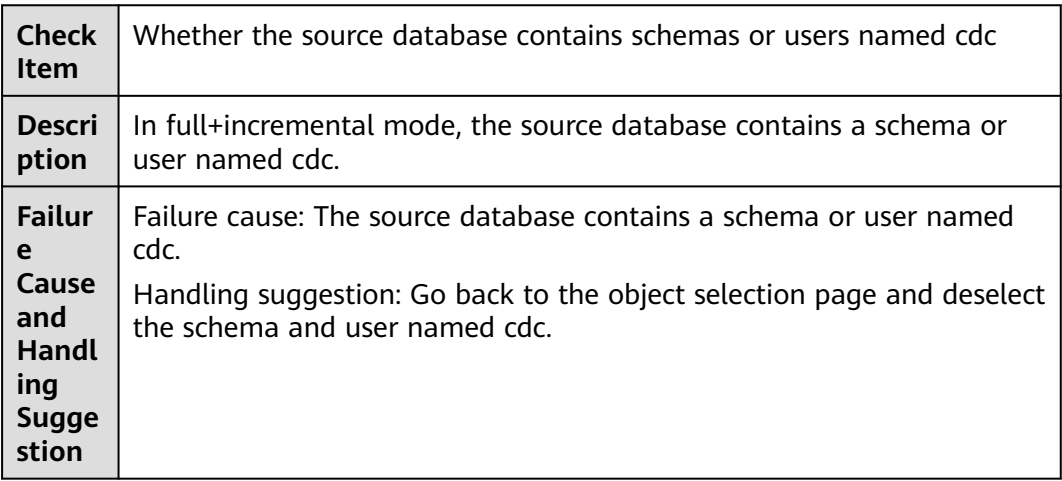

## **1.8.15 Checking Whether Associated Objects Are Selected**

#### **PostgreSQL Serving as the Source in Synchronization**

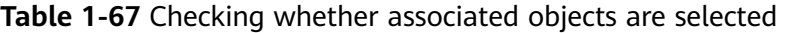

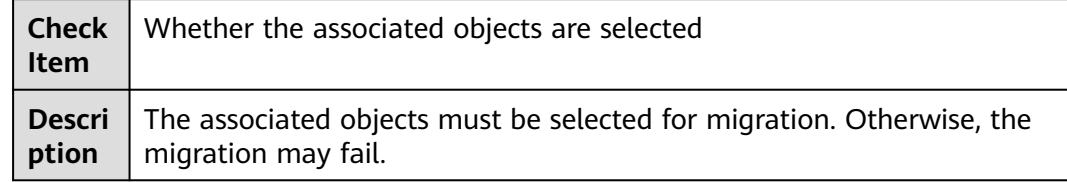

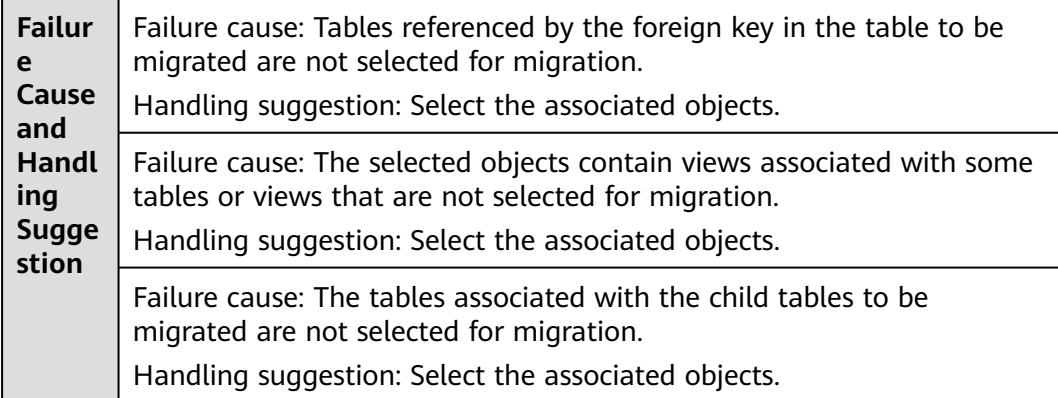

## **1.8.16 Checking Whether the Specified Objects Exist In the Destination Database**

### **PostgreSQL to RDS PostgreSQL Migration and Synchronization, and PostgreSQL to GaussDB(DWS) Synchronization**

**Table 1-68** Checking whether the specified migration objects exist in the destination database.

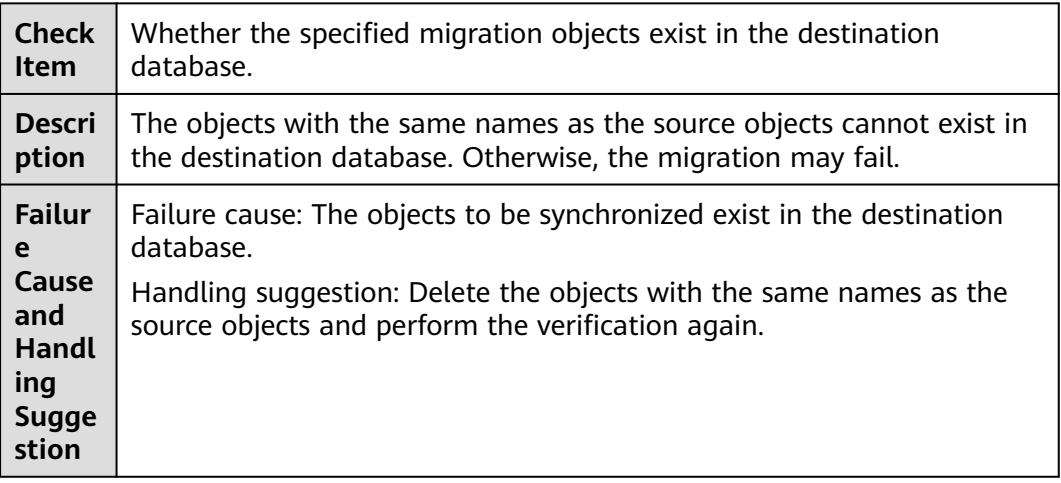

## **1.8.17 Checking Whether the Source Table Contains Column Types that Cannot Be Used as Distribution Keys**

### **PostgreSQL to GaussDB(DWS) Synchronization**

**Table 1-69** Checking whether the source table contains column types that cannot be used as distribution keys

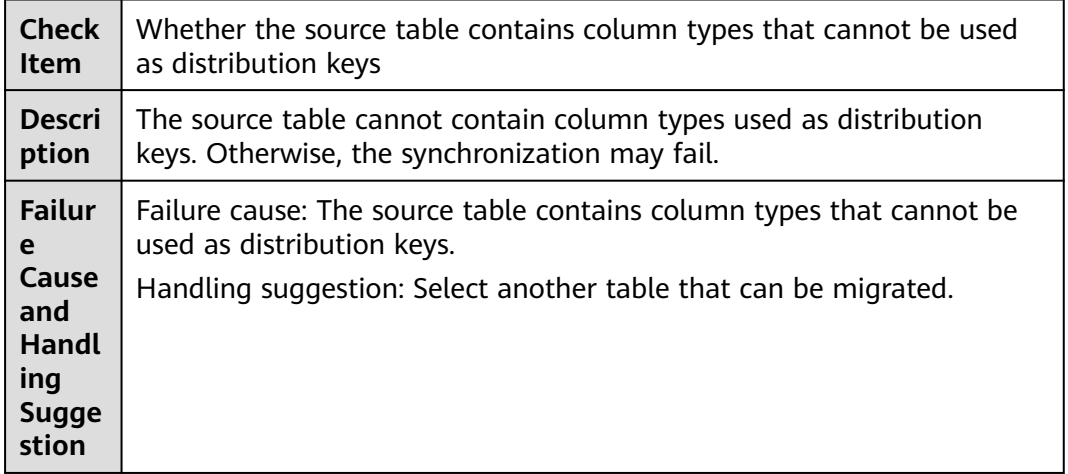

## **1.8.18 Checking Whether the Source Table Contains Unsupported Table Field Types**

### **PostgreSQL to GaussDB(DWS) Synchronization**

**Table 1-70** Checking whether the source table contains unsupported table field types

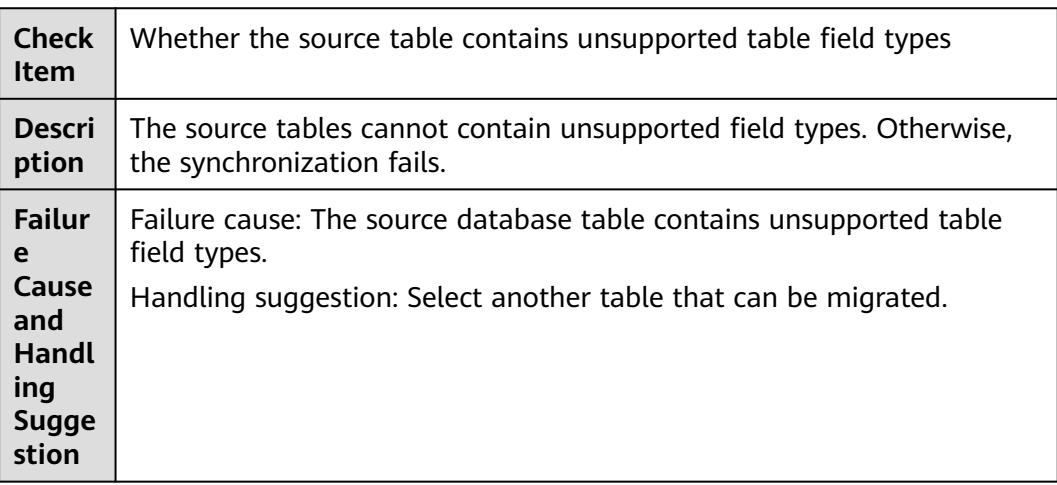

# **1.9 Database Configuration Items**

## **1.9.1 Checking Whether the Source Database Name Is Valid**

### **MySQL Migration**

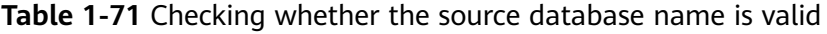

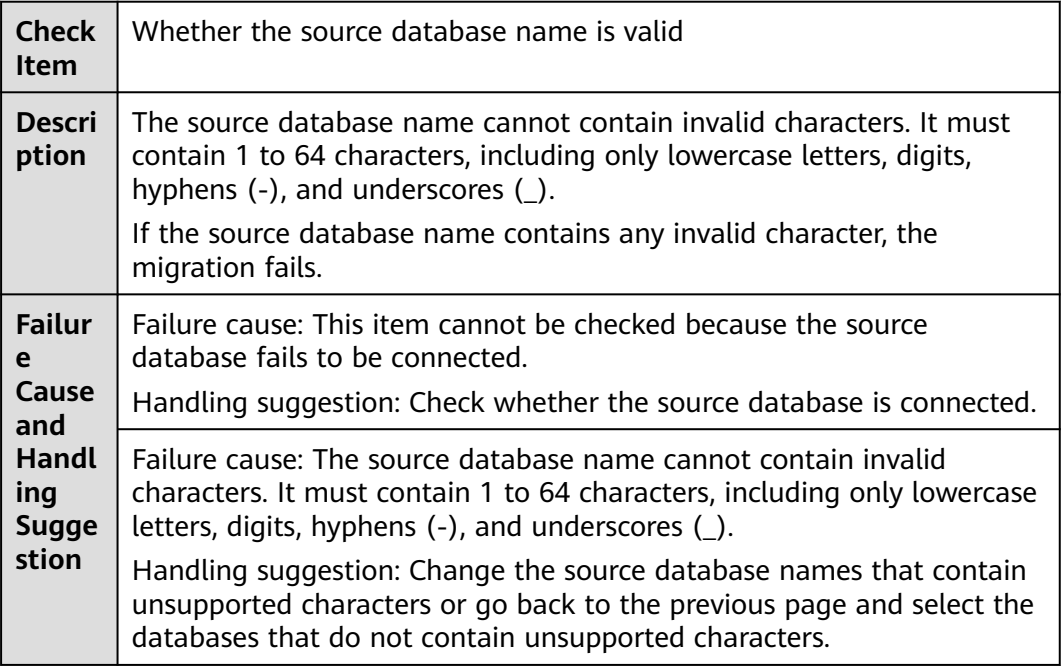

#### **MongoDB Migration**

**Table 1-72** Checking whether the source database name is valid

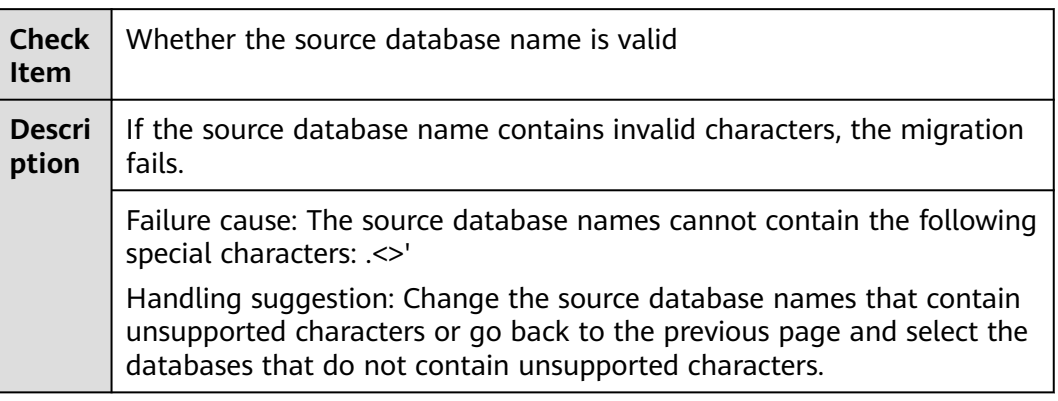

### **Oracle Migration**

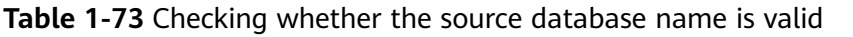

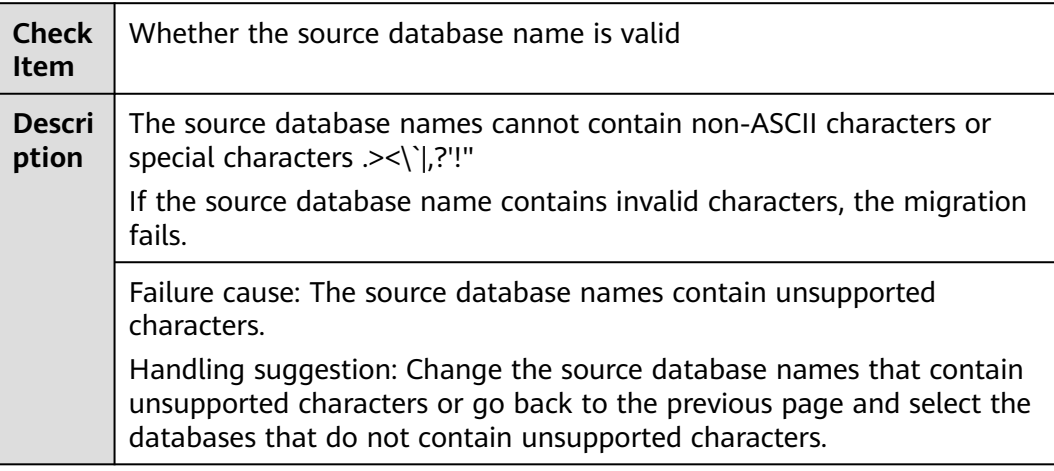

## **1.9.2 Checking Whether the Source Database Table Name Is Valid**

### **MySQL Migration**

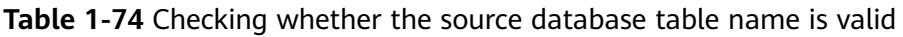

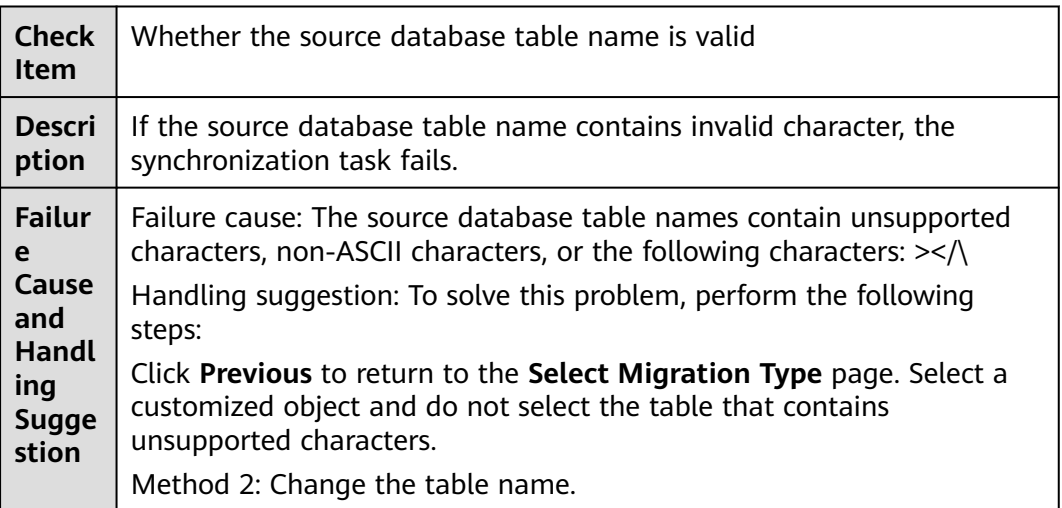

### **PostgreSQL Migration**

**Table 1-75** Checking whether the source database table name is valid

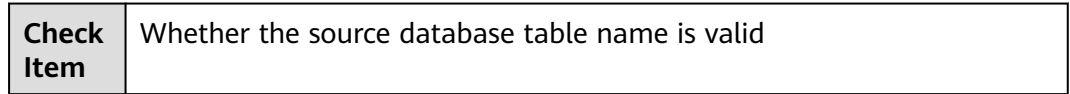

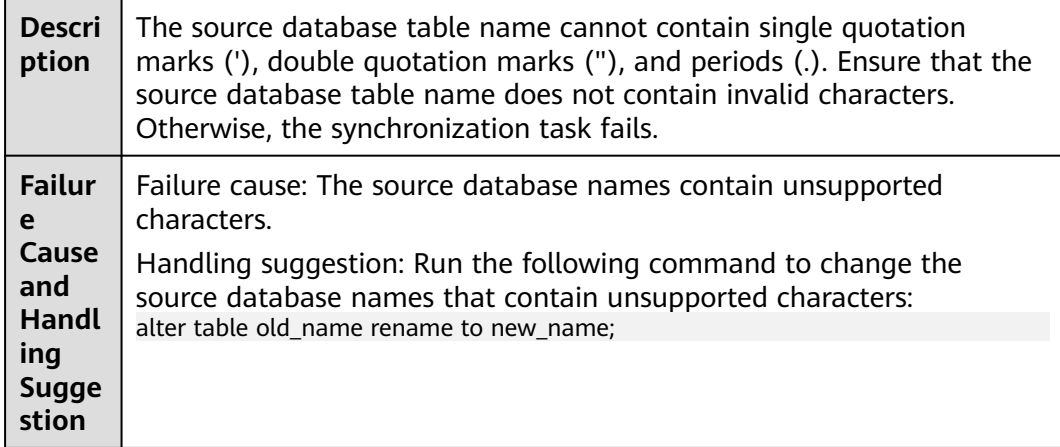

### **Oracle Migration**

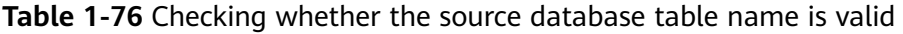

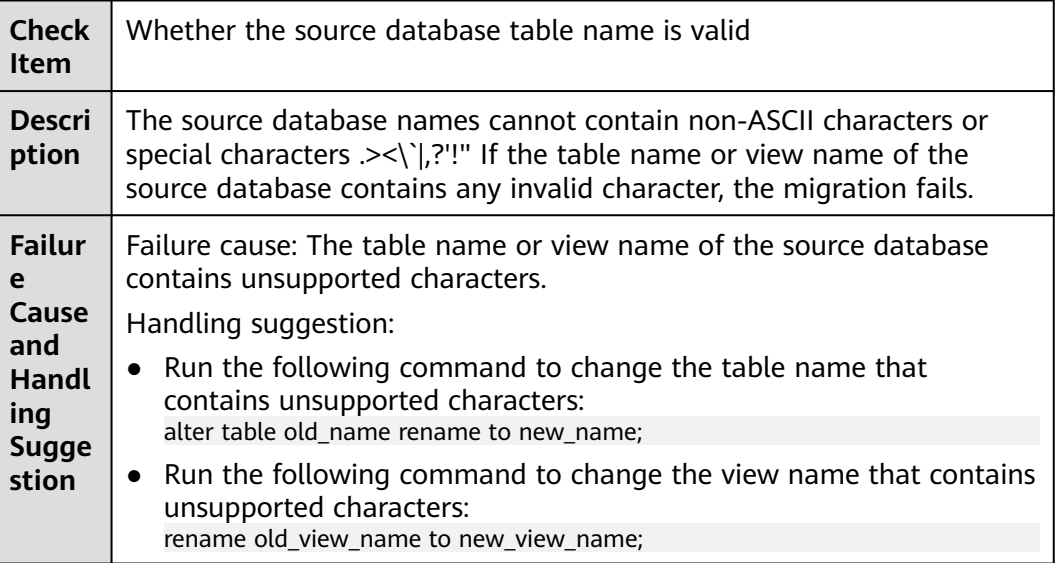

## **1.9.3 Checking Whether the Source Database View Name Is Valid**

### **MySQL**

**Table 1-77** Checking whether the source database contains view names with non-ASCII characters

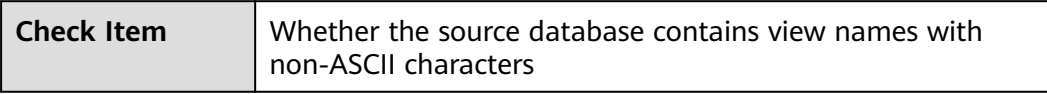

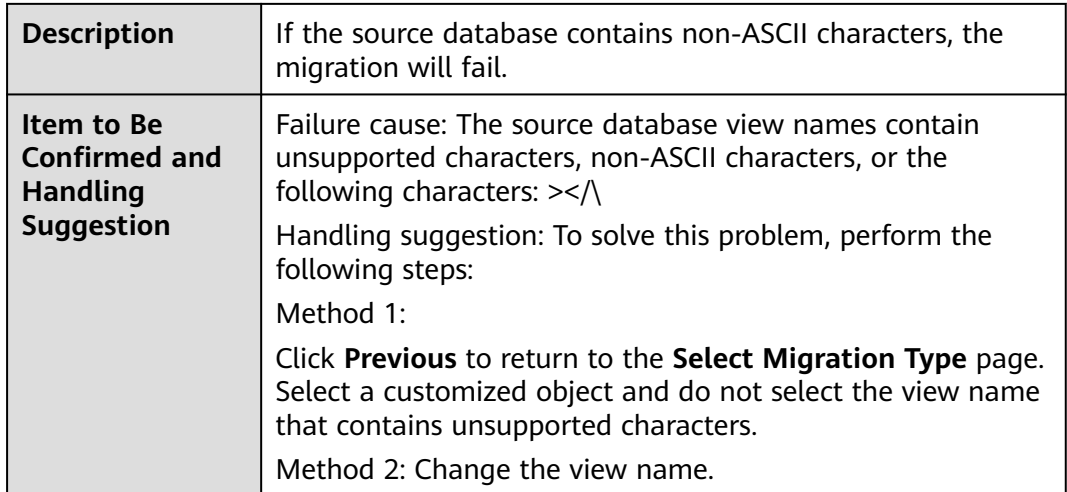

## **1.9.4 Checking Whether the Source Database Collection Name Is Valid**

### **MongoDB Migration**

**Table 1-78** Checking whether the source database collection name is valid

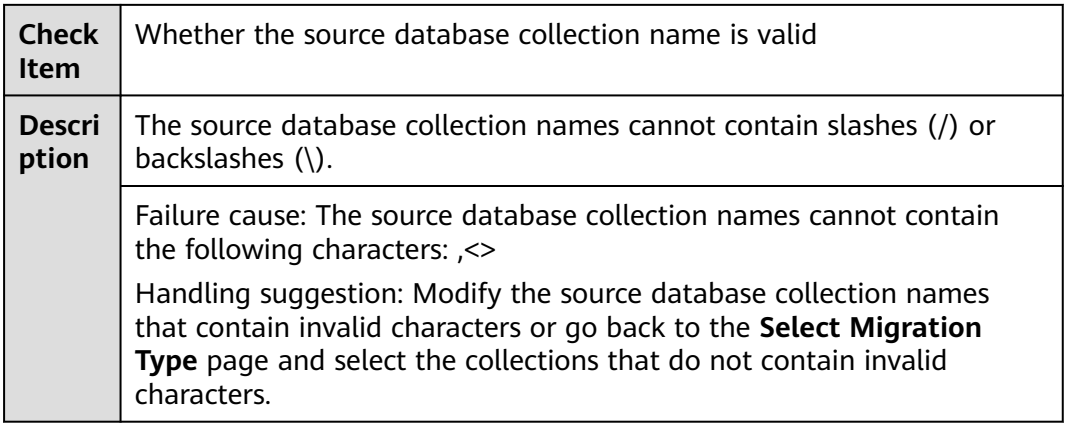

## **1.9.5 Checking Whether the Shard Key Can Be Obtained from the Source Database**

#### **MongoDB Migration**

**Table 1-79** Checking whether the shard keys can be obtained from the source database

**Check Item** Whether the shard keys can be obtained from the source database

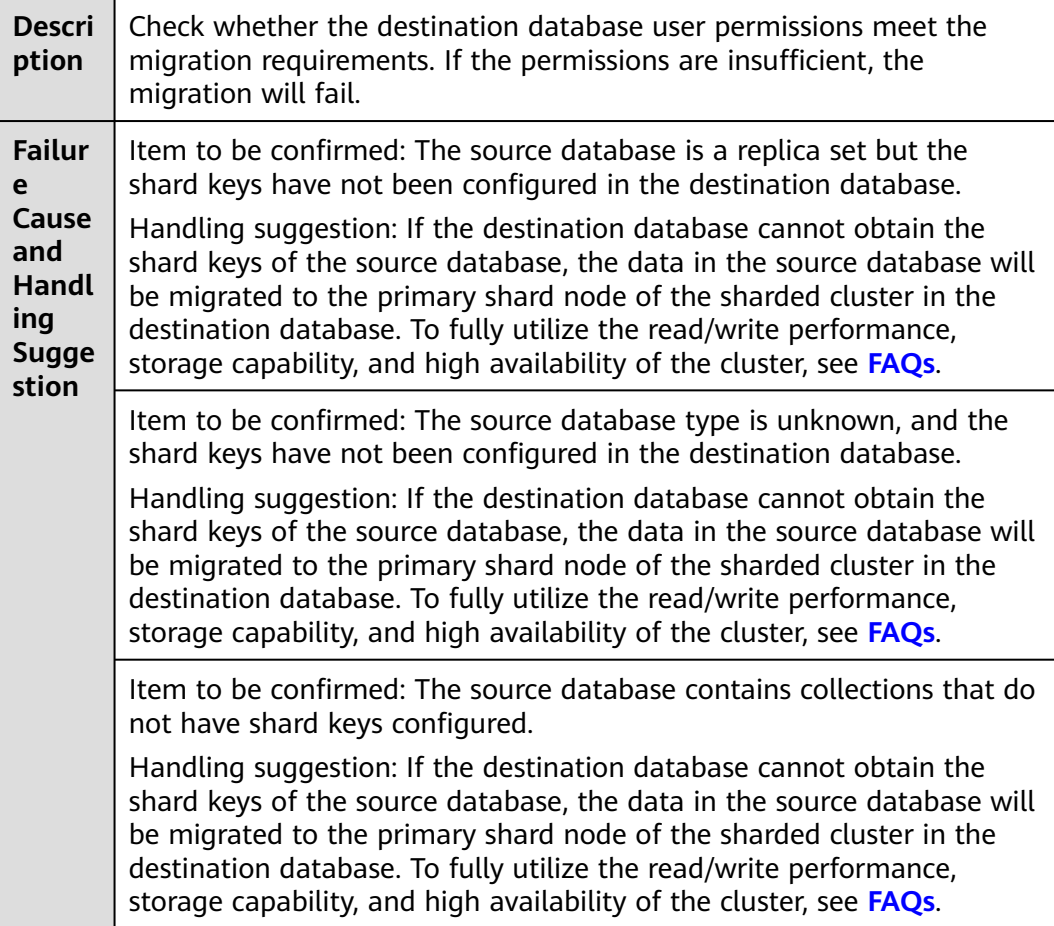

## **1.9.6 Checking Whether the Source Database Schema Name Is Valid**

**PostgreSQL**

**Table 1-80** Checking whether the source database schema name is valid

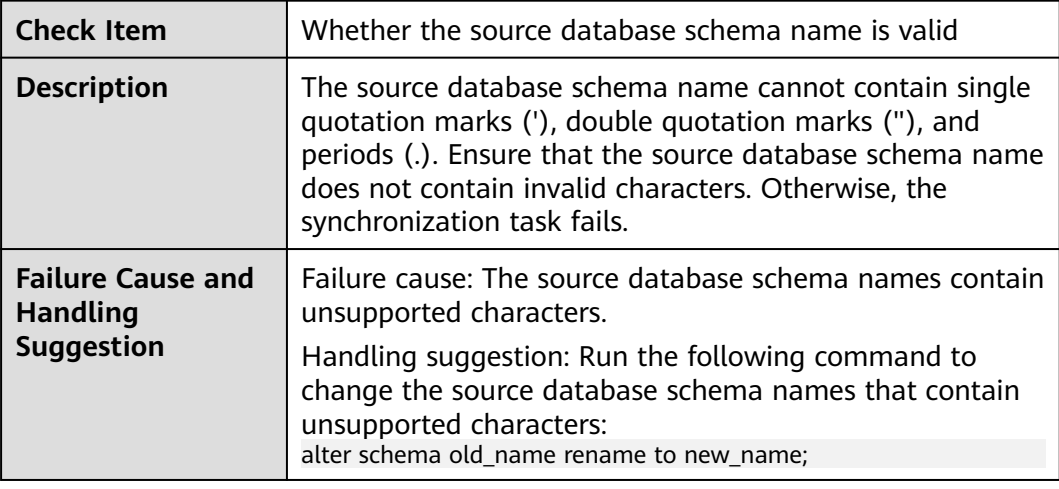

## **1.9.7 Checking Whether the Maximum Number of Chunks in the Destination Database Is Sufficient**

### **MongoDB Migration**

**Table 1-81** Checking whether the maximum number of chunks in the destination database is sufficient

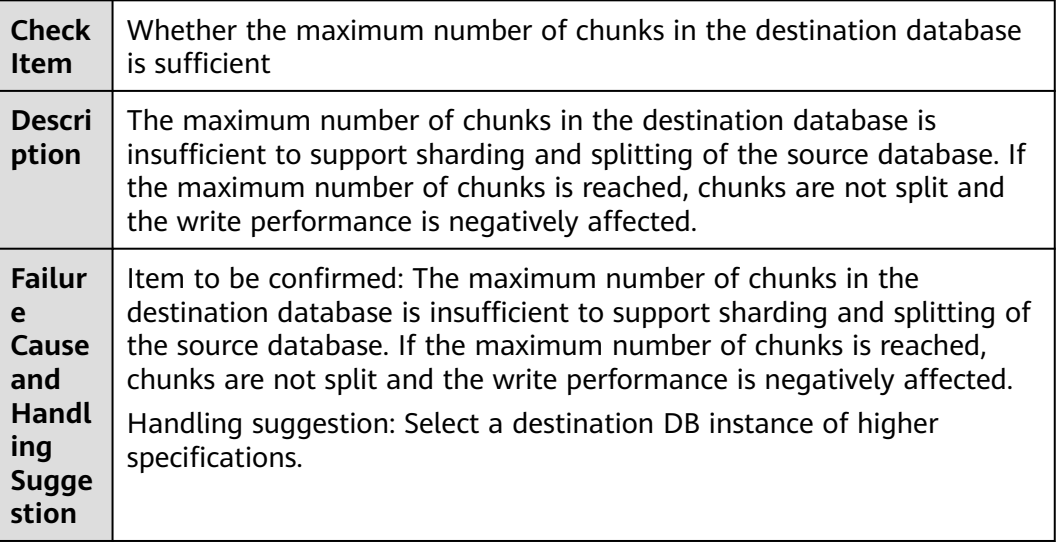

## **1.9.8 Checking Whether Archive Logs Are Enabled on the Source Oracle Database**

#### **Oracle -> MySQL Migration and Synchronization**

**Table 1-82** Checking whether archive logs are enabled on the source Oracle database

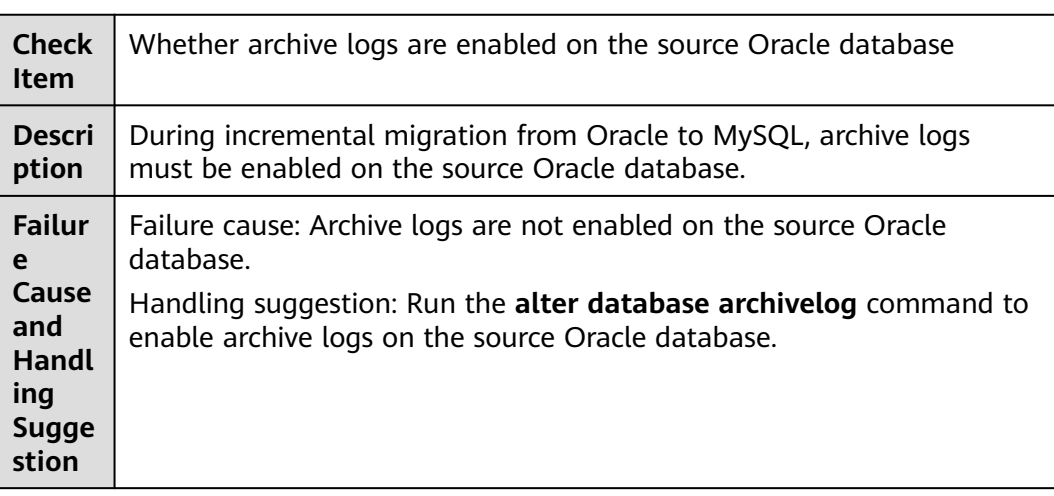

## **1.9.9 Checking Whether Supplemental Logging Is Correctly Enabled on the Source Database**

### **Oracle Serving as the Source in Synchronization**

**Table 1-83** Checking whether supplemental logging is correctly enabled on the source database

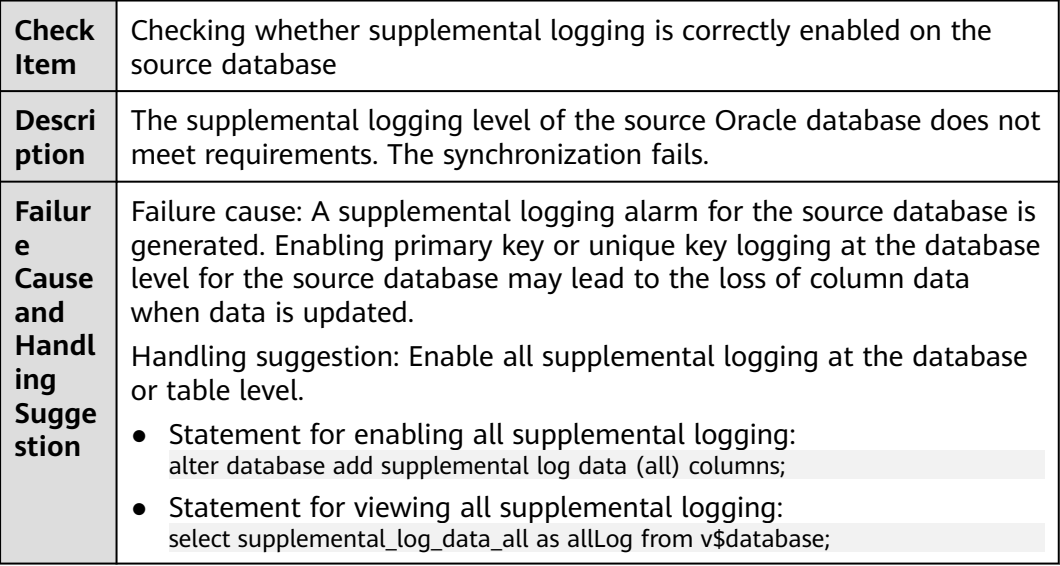

# **1.10 Conflicts**

## **1.10.1 Checking Whether the Names of the Source and Destination Databases Are the Same**

### **MySQL Migration**

**Table 1-84** Checking whether the names of the source and destination databases are the same

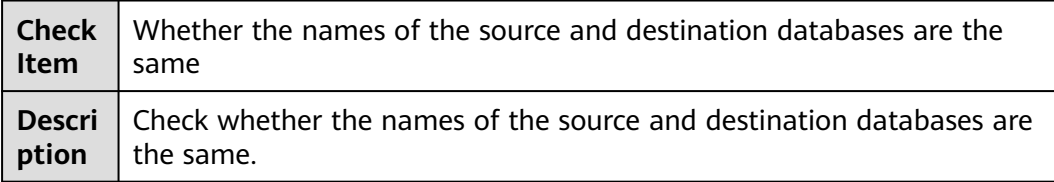

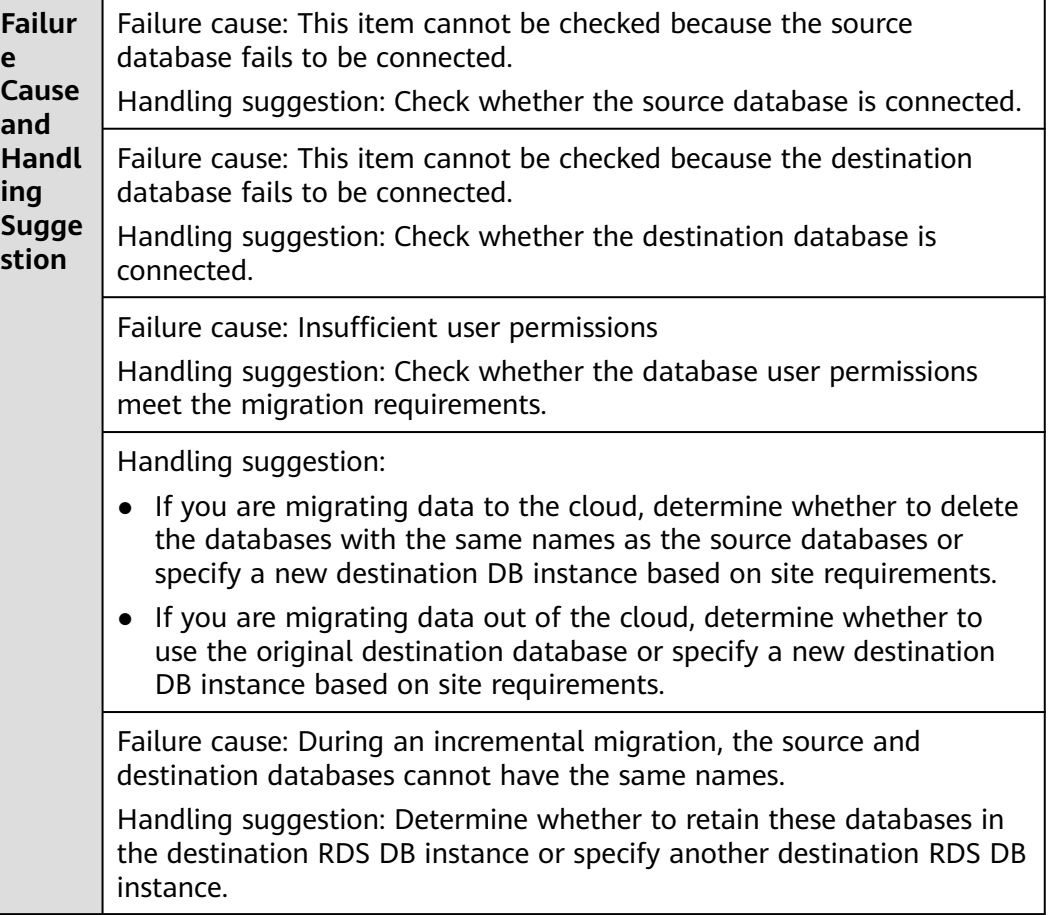

### **Migration from Redis to GeminiDB Redis**

**Table 1-85** Checking whether the names of the source and destination databases are the same

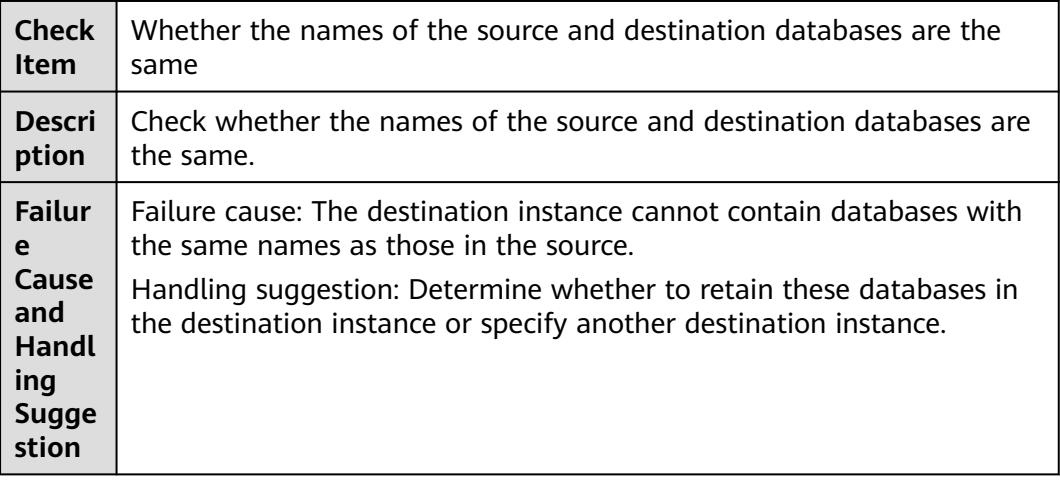

### **Oracle -> MySQL/Oracle -> GaussDB(for MySQL) Synchronization**

**Table 1-86** Checking Whether the Names of the Source and Destination Databases Are the Same

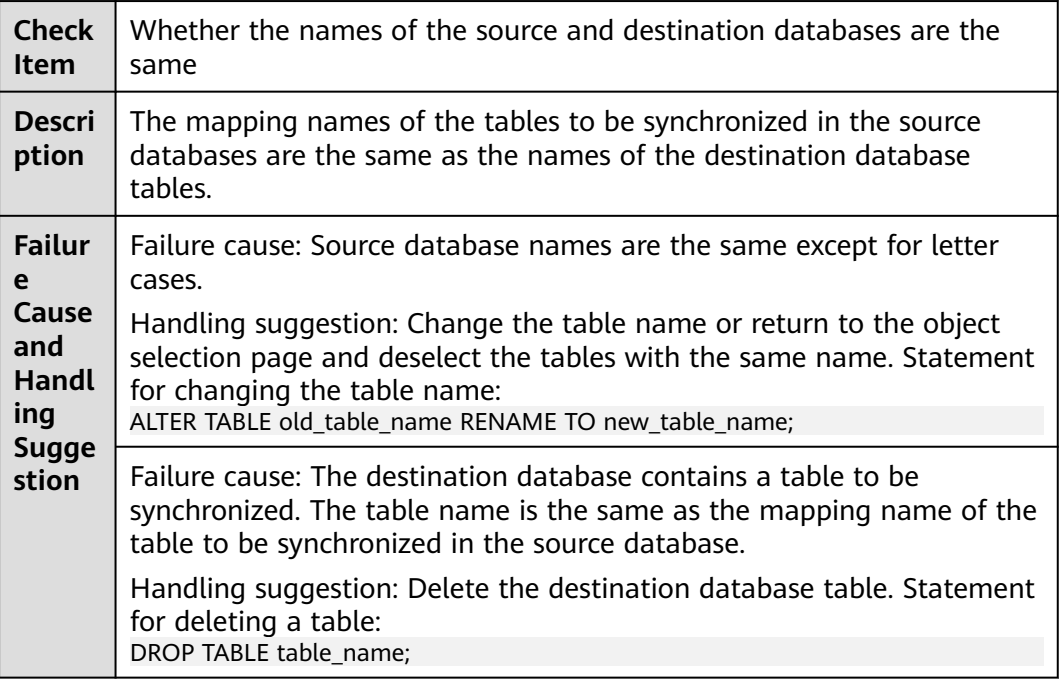

### **Oracle -> PostgreSQL Synchronization**

**Table 1-87** Checking whether the names of the source and destination databases are the same

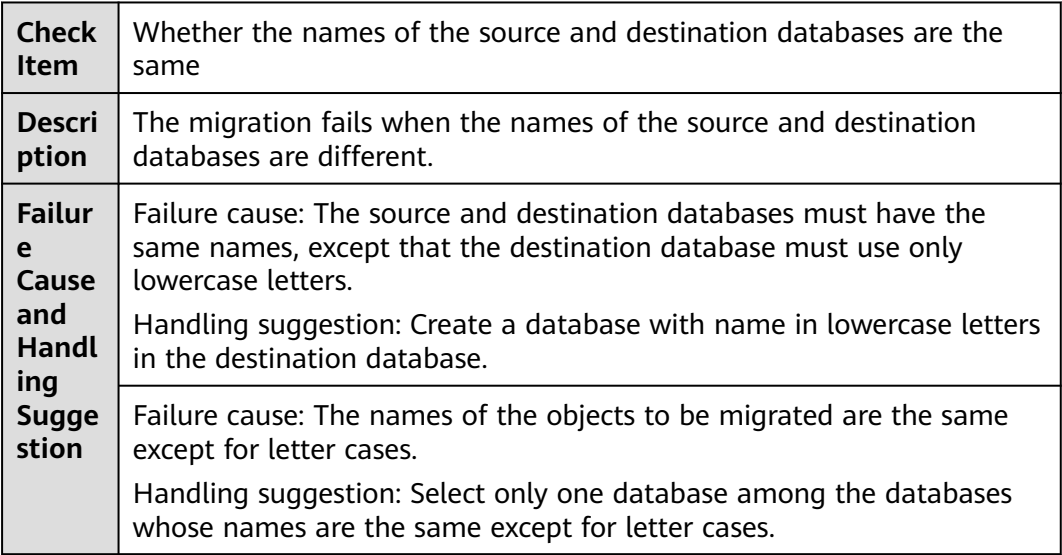

Failure cause: The names of the tables to be migrated are the same except for letter cases.

Handling suggestion: Change table names or do not migrate the tables with the same names.

Failure cause: The names of the tables to be migrated are the same as those in the destination database and use only lowercase letters.

Handling suggestion: Change table names or do not migrate the tables with the same names.

Failure cause: The destination database contains a table to be synchronized. The table name is the same as the mapping name of the table to be synchronized in the source database.

Handling suggestion: Delete the destination database table. Statement for deleting a table:

DROP TABLE table\_name;

#### **PostgreSQL > PostgreSQL Synchronization**

**Table 1-88** Checking whether the names of the source and destination databases are the same

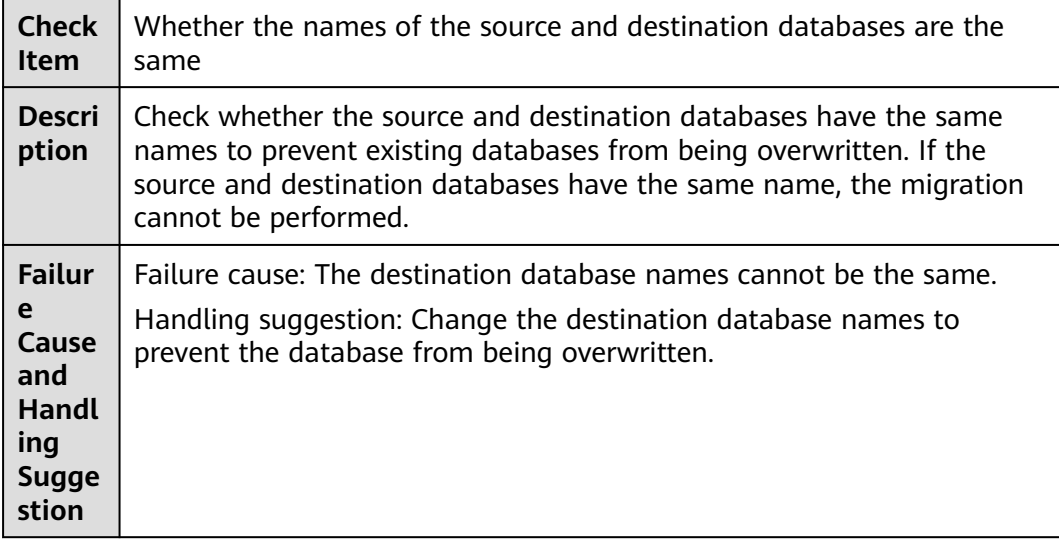

### **PostgreSQL to GaussDB(DWS) Synchronization**

**Table 1-89** Checking whether the names of the source and destination databases are the same

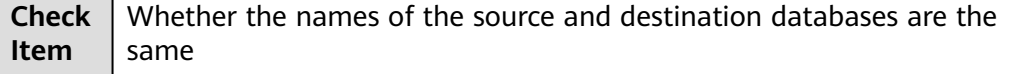

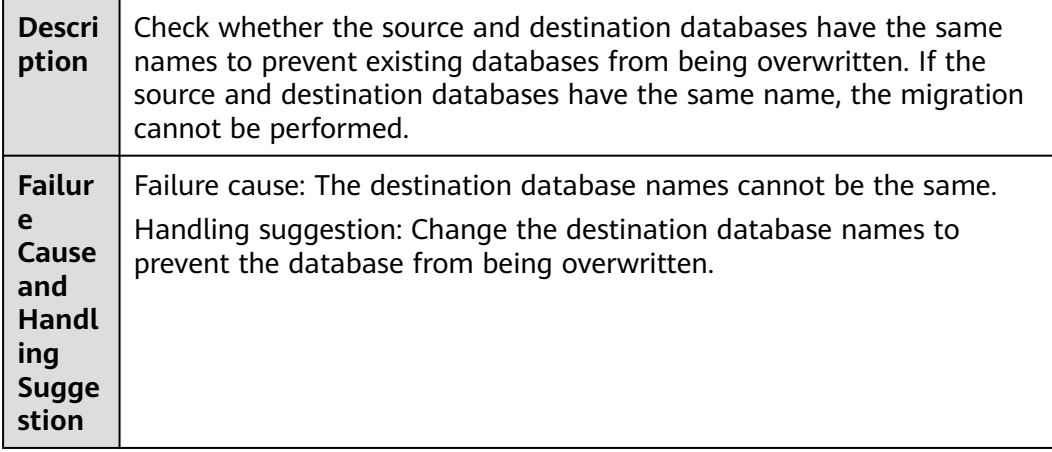

#### **DDM -> Oracle Synchronization**

**Table 1-90** Checking whether the names of the source and destination databases are the same

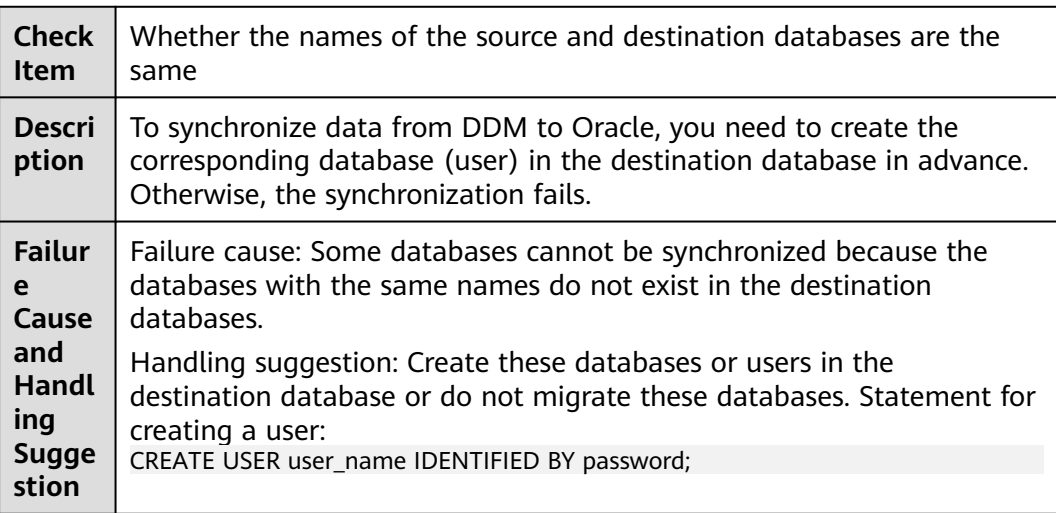

## **1.10.2 Checking Whether the Same View Names Exist in Both the Source and Destination Databases**

#### **Migration from MongoDB to DDS**

**Table 1-91** Checking whether the same view names exist in both the source and destination databases

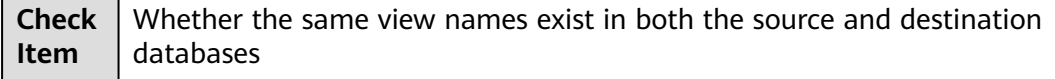

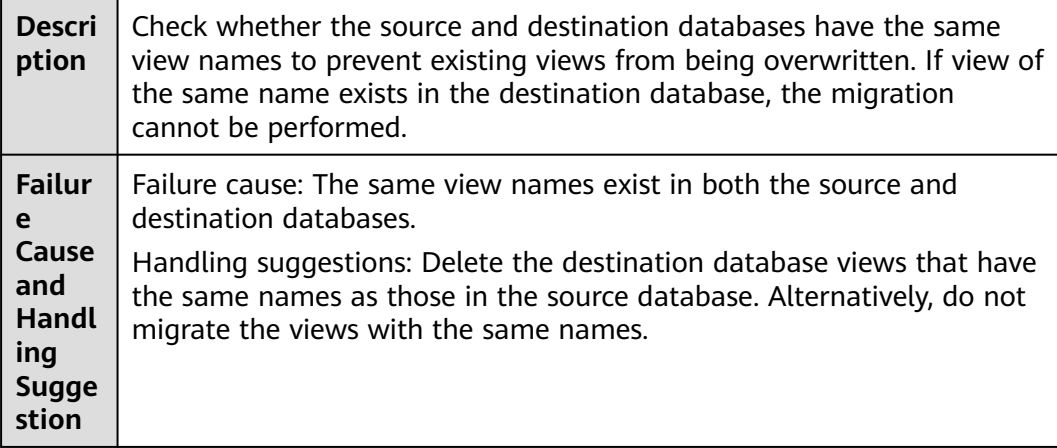

## **1.10.3 Checking Whether the Destination Database Contains a Non-Empty Collection with the Same Name As the Source Database**

### **MongoDB Migration**

**Table 1-92** Checking whether the destination database contains a non-empty collection with the same name as the source database

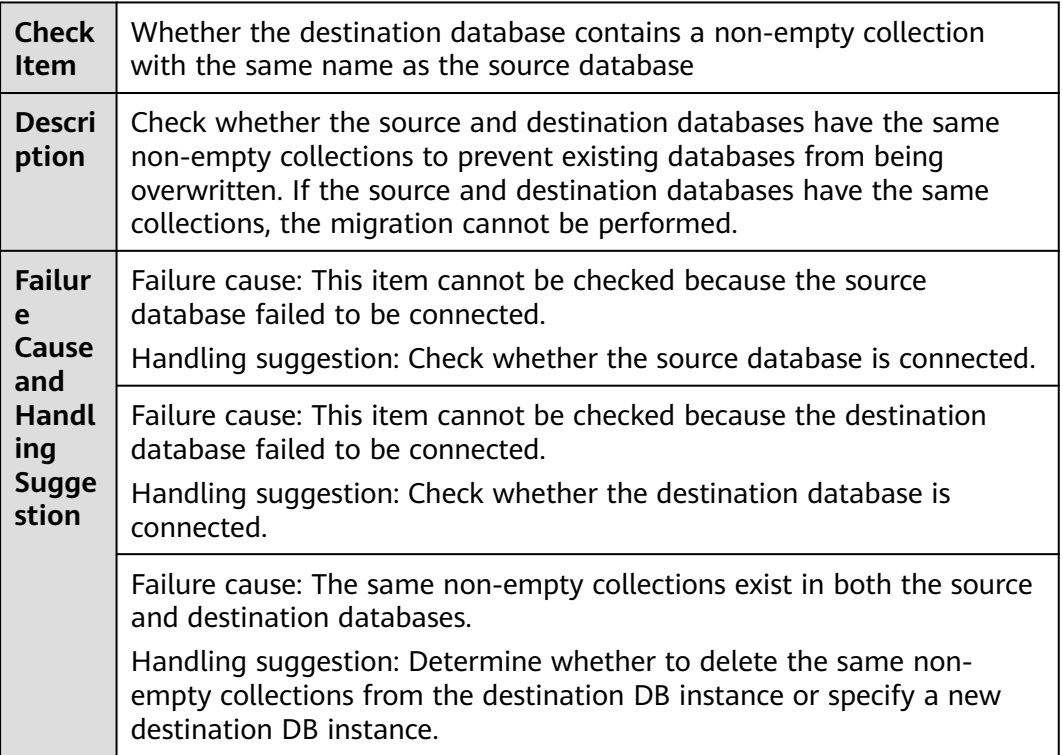

## **1.10.4 Checking Whether Destination Database Contains the Same Table Names As the Synchronization Objects**

### **MySQL Synchronization**

**Table 1-93** Checking whether destination database contains the same table names as the synchronization objects

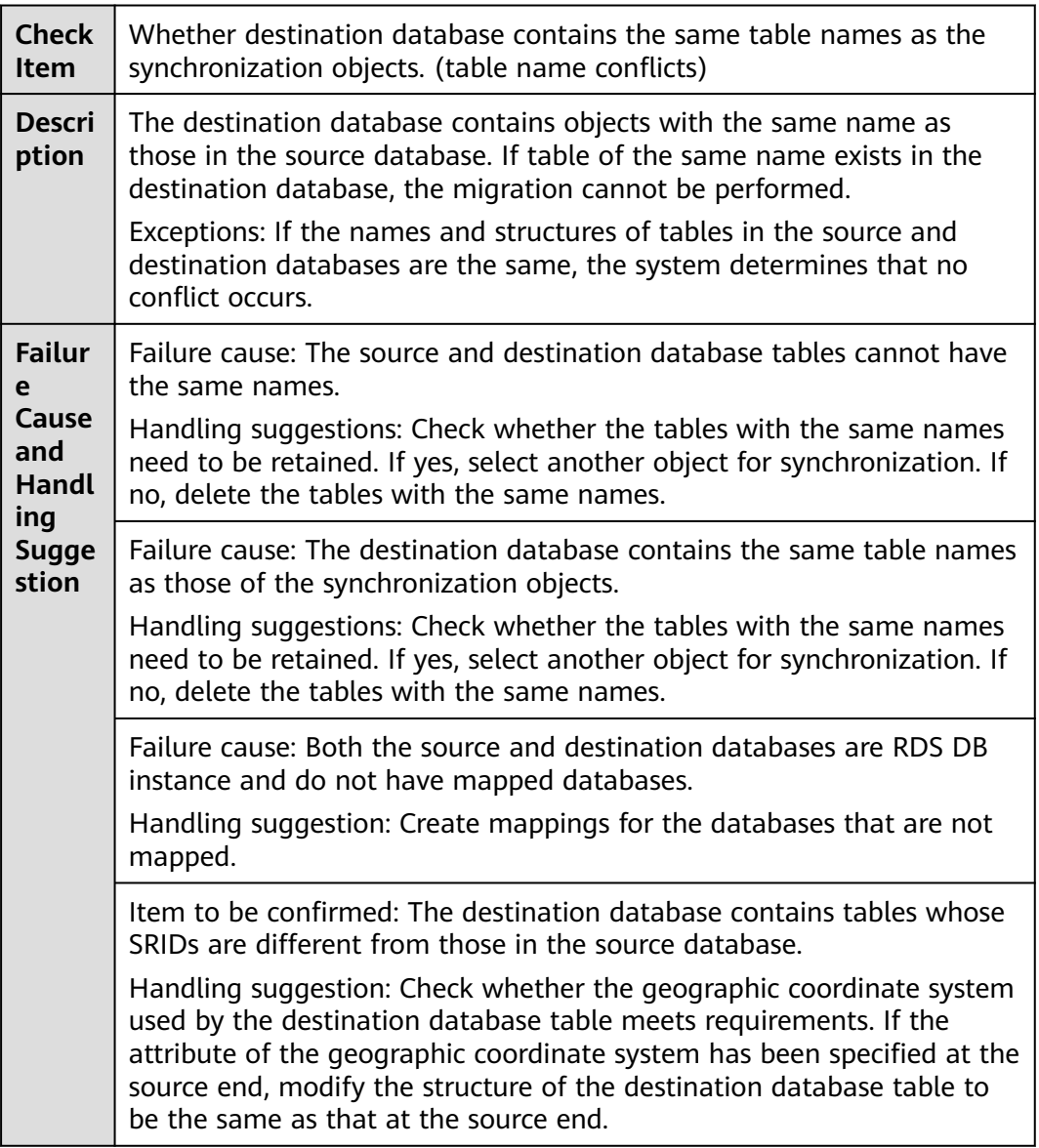
## **MariaDB Synchronization**

**Table 1-94** Whether destination database contains the same table names as those of the synchronization objects.

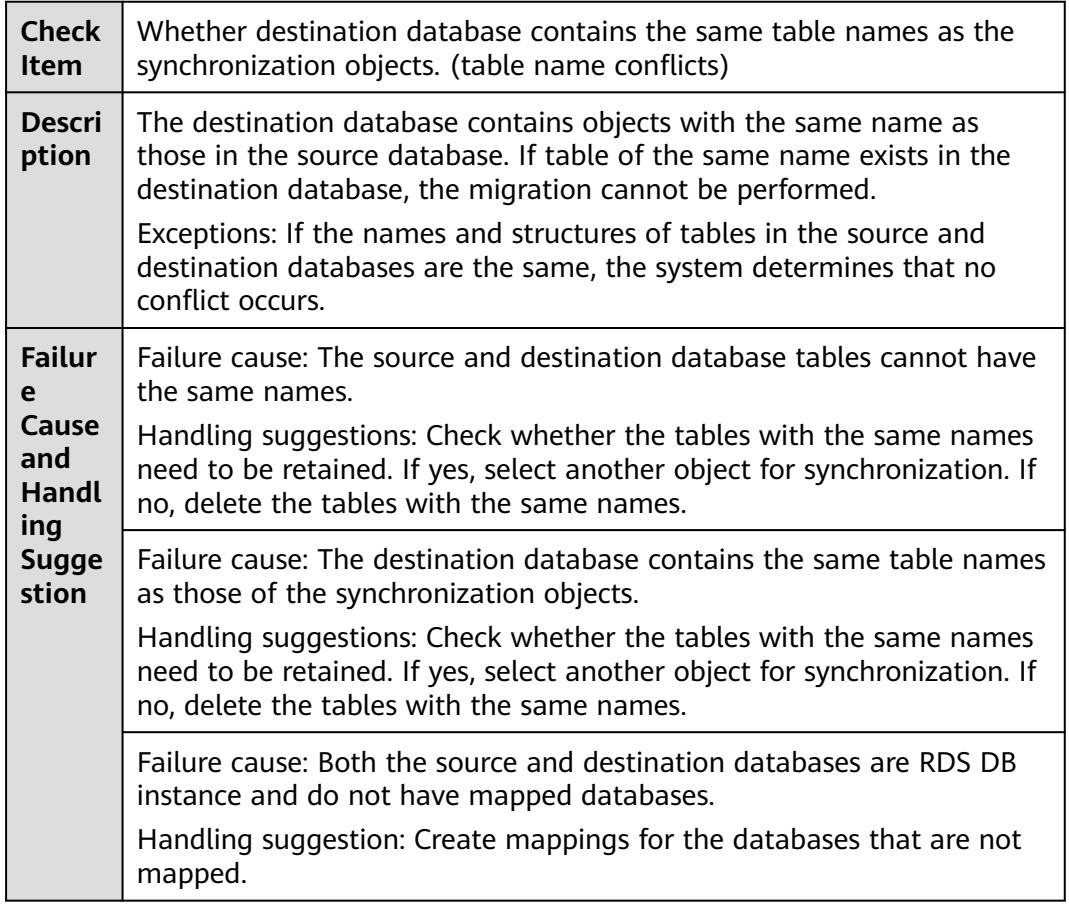

## **1.10.5 Checking Whether the Destination Database Contains Objects with the Same Name As Those in the Source Database**

## **MySQL -> PostgreSQL Synchronization**

**Table 1-95** Checking whether the destination database contains objects with the same name as those in the source database

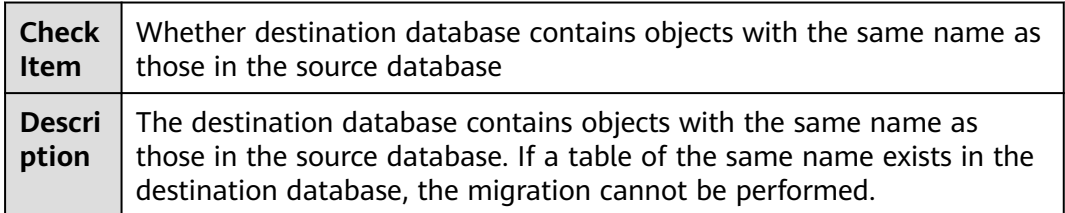

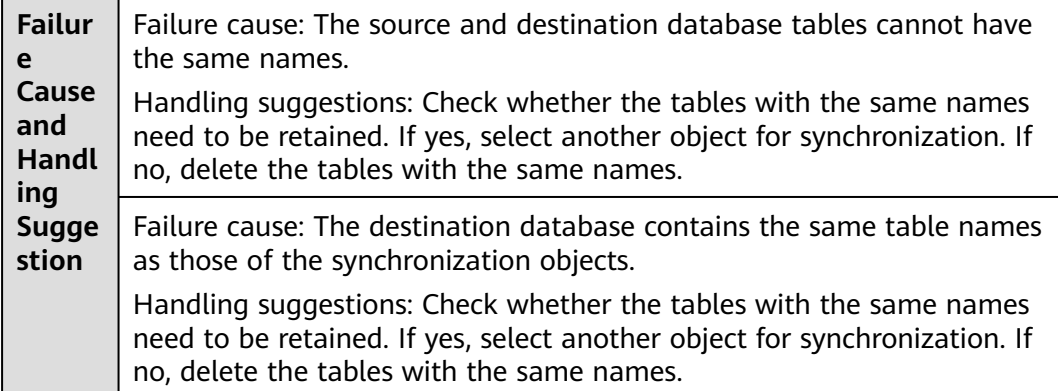

## **Synchronization from Oracle to GaussDB(DWS)**

**Table 1-96** Checking Whether the Destination Database Contains Objects with the Same Name As Those in the Source Database

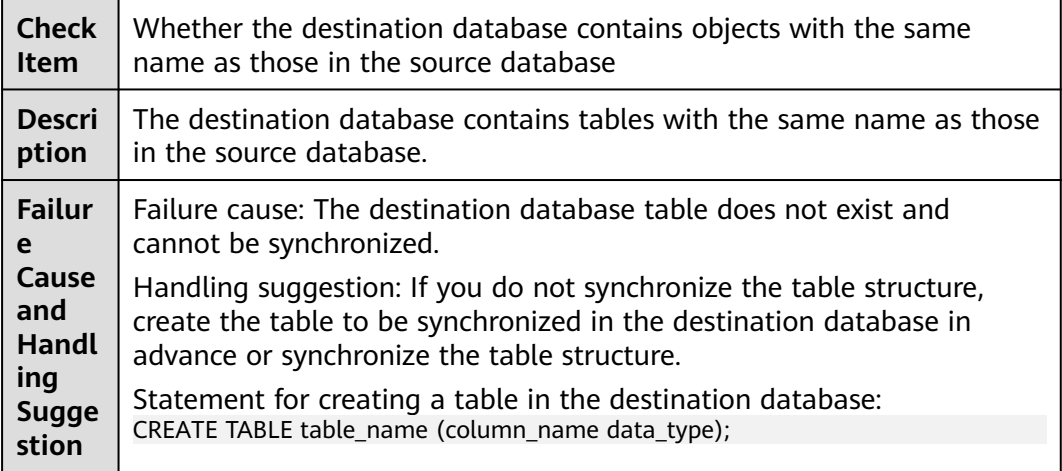

## **Oracle to GaussDB(DWS)/Oracle to PostgreSQL Synchronization**

**Table 1-97** Checking whether the destination database contains objects with the same name as those in the source database

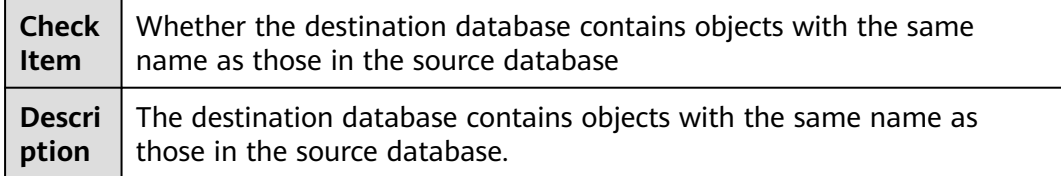

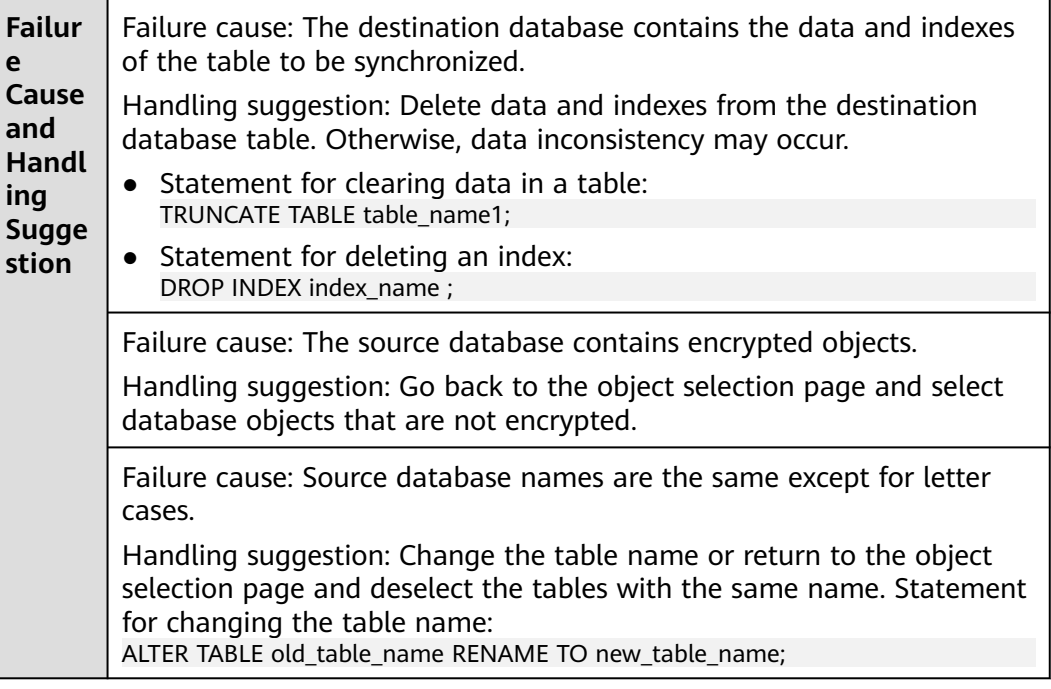

## **Microsoft SQL Server as the Source in Synchronization**

**Table 1-98** Checking whether the destination database contains objects with the same name as those in the source database

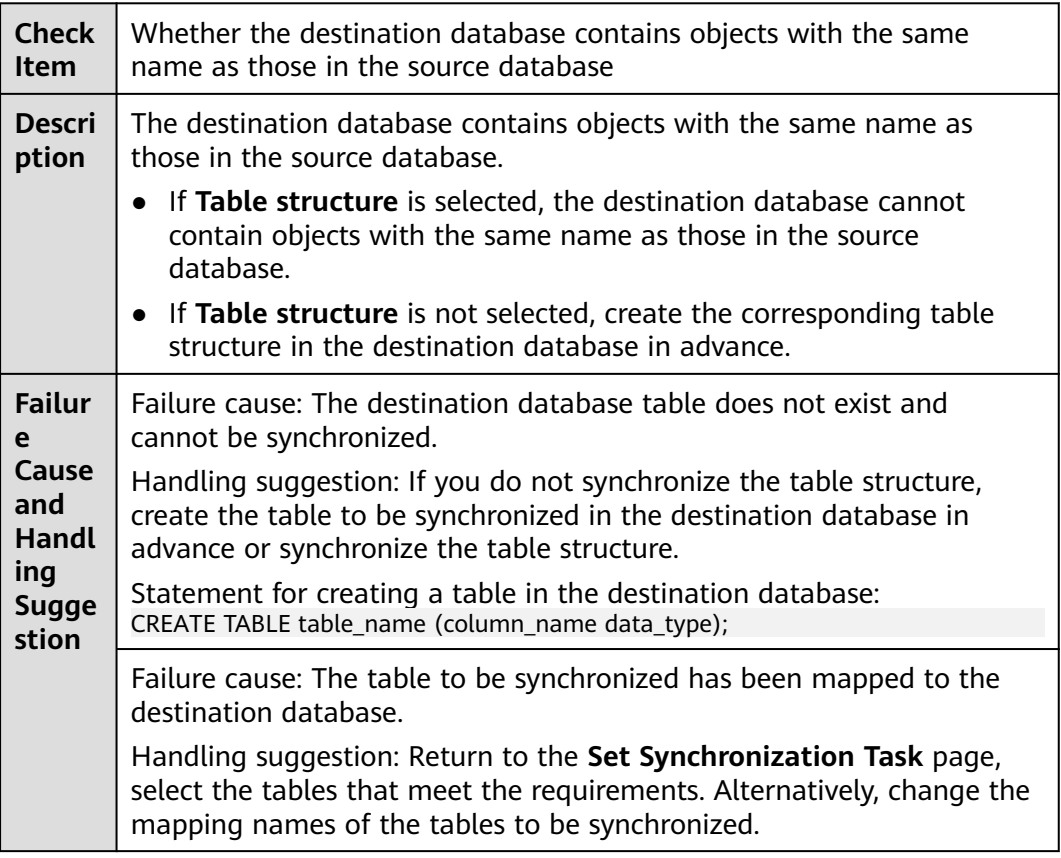

Failure cause: The table to be synchronized has not been mapped to the destination database.

Handling suggestion: Select **Table structure** to create a database table, or create the corresponding table structure in the destination database. If the table structure was not missing, check whether the name of the mapped table is correct.

## **Table-Level Synchronization from PostgreSQL to PostgreSQL**

**Table 1-99** Checking whether destination database contains objects with the same name as those in the source database

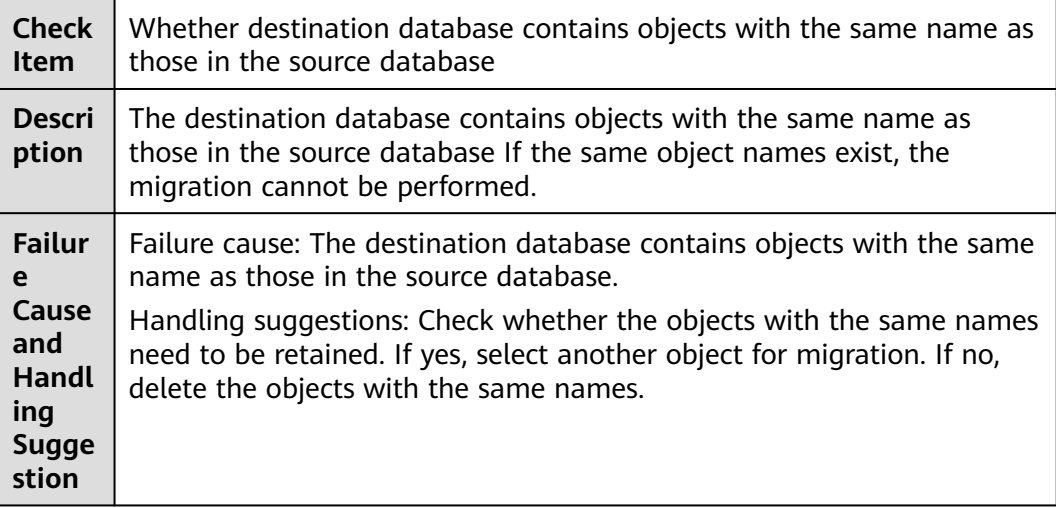

## **1.10.6 Checking Whether Collections in Both the Source and Destination Databases Are Not Capped**

## **MongoDB Migration**

**Table 1-100** Checking whether collections in both the source and destination databases are not capped

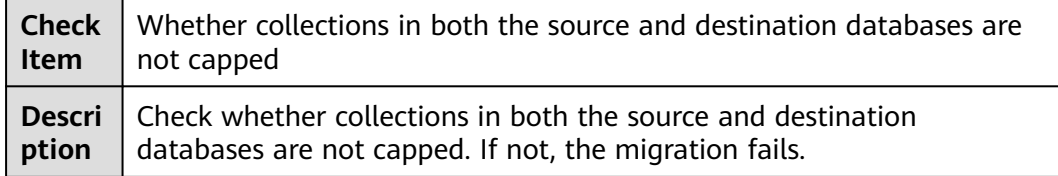

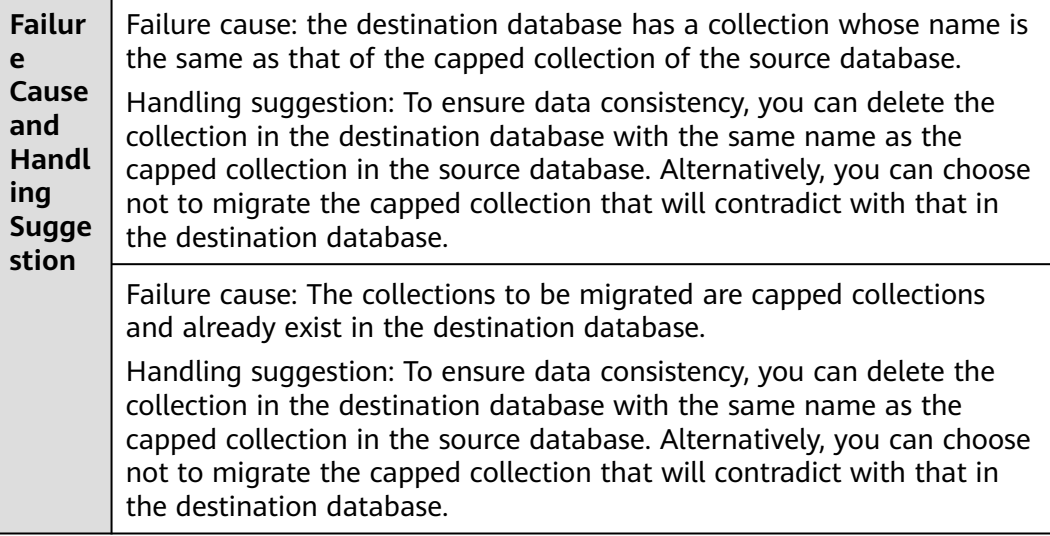

# **1.11 SSL Connections**

## **1.11.1 Checking Whether the SSL Connection Is Correctly Configured**

Check whether the SSL connection is correctly configured for the source or destination database. If SSL connection is enabled for the database, the database must be connected in SSL mode.

## **Failure Cause**

SSL is enabled for the database. The database must be connected in SSL mode, but no certificate is uploaded.

## **Handling Suggestion**

- On the **Configure Source and Destination Databases** page, enable the SSL connection and upload the certificate.
- Disable the SSL connection.

## **1.11.2 Checking Whether the SSL Connection Is Enabled for the Source Database**

## **PostgreSQL**

**Table 1-101** Checking whether the SSL connection is enabled for the source database

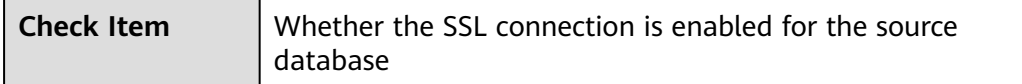

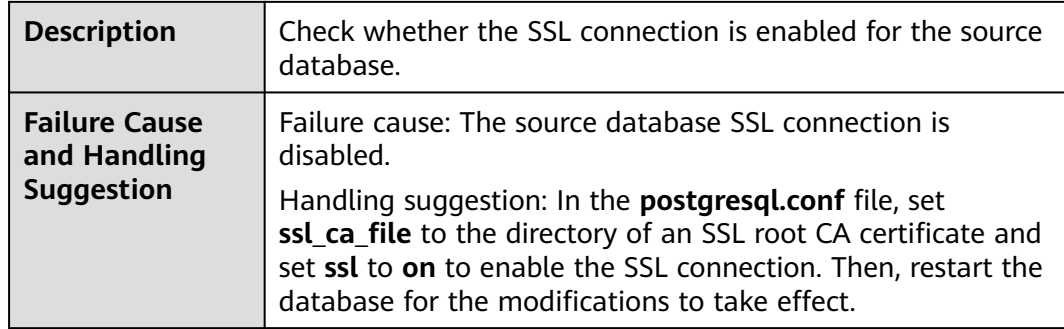

## **1.11.3 Checking Whether the SSL Certificate of the Source Database Exists**

## **MySQL > MySQL**

| <b>Check Item</b>                                         | Whether the SSL certificate of the source database exists                                                                                                    |
|-----------------------------------------------------------|----------------------------------------------------------------------------------------------------|
| <b>Description</b>                                        | Check whether the SSL certificate type of the source<br>database is correct during MySQL to MySQL<br>synchronization. Otherwise, the synchronization fails.                                                                                                    |
| <b>Failure Cause</b><br>and Handling<br><b>Suggestion</b> | Failure cause: The source database uses SSL to encrypt<br>connections but the SSL certificate does not exist.                                                                                                    |
|                                                           | Handing suggestion: On the <b>Configure Source and</b><br>Destination Databases page, enable SSL connection for<br>the source database and upload an encryption certificate<br>that contains only one beginning tag BEGIN CERTIFICATE<br>and one end tag END CERTIFICATE. |
|                                                           | Failure cause: The SSL certificate type of the source<br>database is not supported.                                                                                                    |
|                                                           | Handing suggestion: On the Configure Source and<br>Destination Databases page, enable SSL connection for<br>the source database and upload an encryption certificate<br>that contains only one beginning tag BEGIN CERTIFICATE<br>and one end tag END CERTIFICATE.        |

**Table 1-102** Checking whether the SSL certificate of the source database exists

## **1.11.4 Checking Whether the SSL Certificate of the Destination Database Exists**

## **MySQL**

**Table 1-103** Checking whether the SSL certificate of the destination database exists

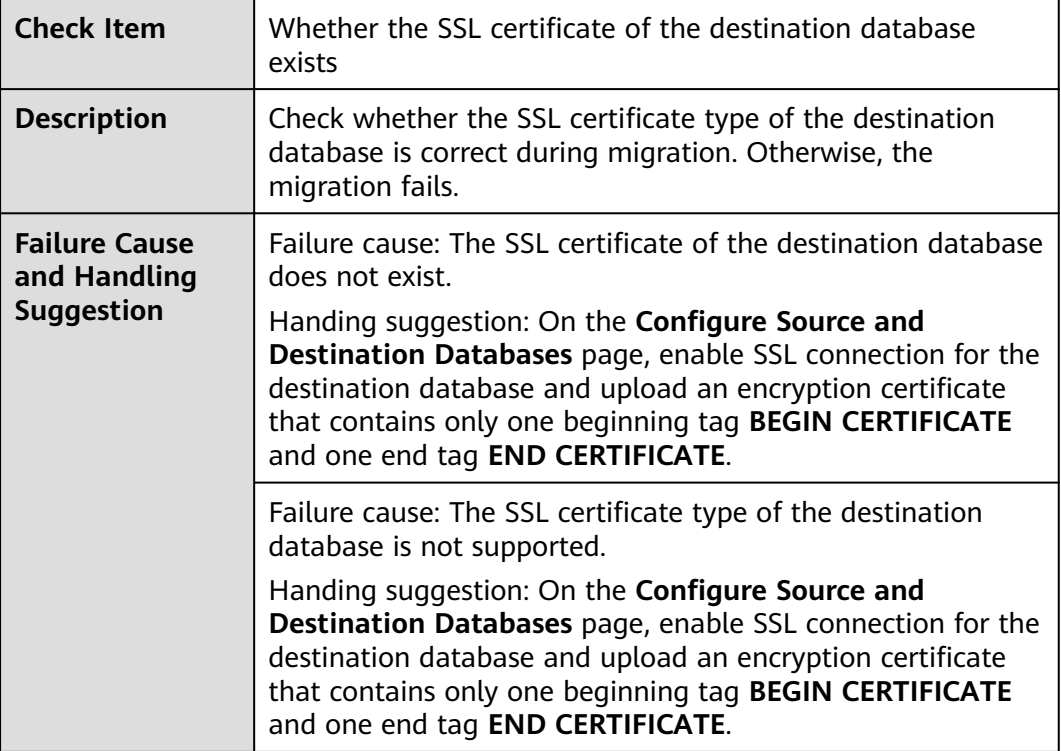

## **1.11.5 Checking Whether Both the Source and Destination Databases Use SSL**

## **MongoDB Migration**

**Table 1-104** Checking whether both the source and destination databases use SSL to encrypt connections

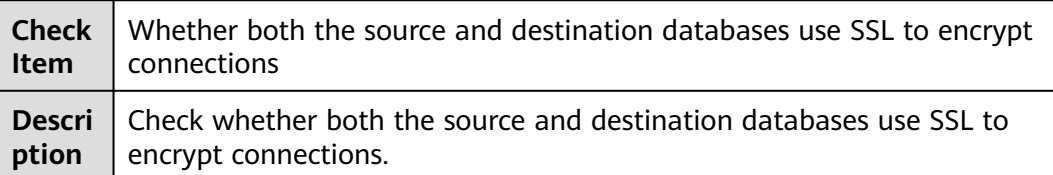

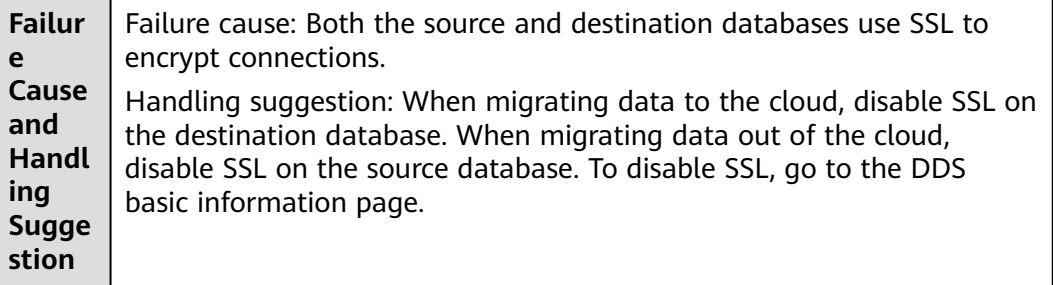

# **1.12 Object Dependencies**

## **1.12.1 Checking Whether the Objects Referenced by Views Are Selected for Migration**

## **Migration from MongoDB to DDS**

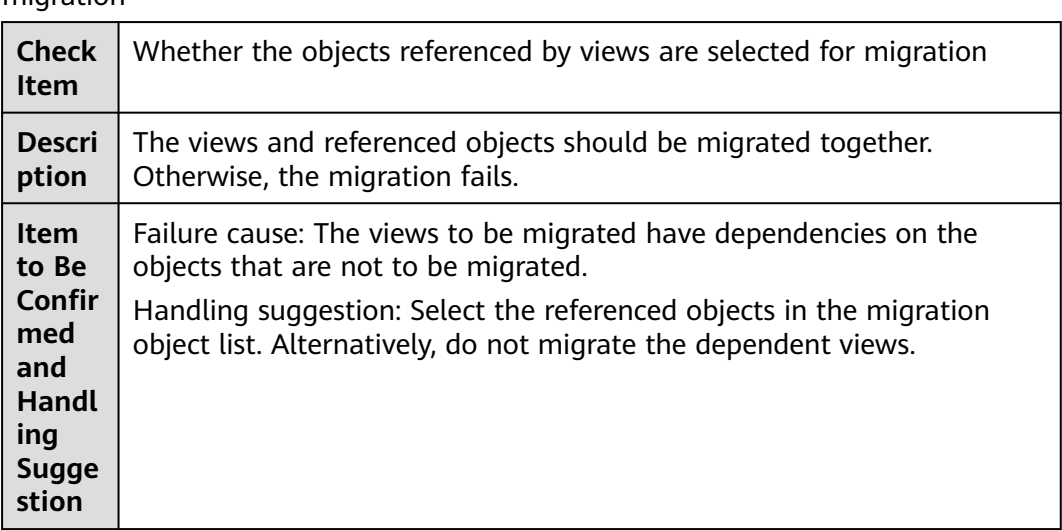

**Table 1-105** Checking whether the objects referenced by views are selected for migration

## **1.12.2 Checking Whether Referenced Tables Are Selected for Migration**

## **MySQL Migration and Synchronization**

**Table 1-106** Checking whether the tables referenced by the foreign key in the table to be migrated are selected for migration.

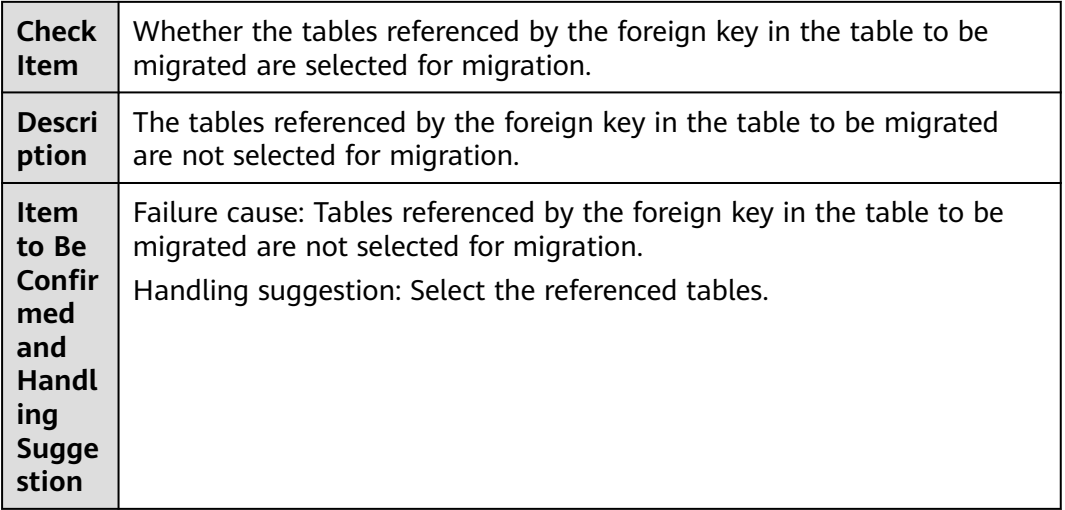

## **MariaDB Synchronization**

**Table 1-107** Checking whether the tables referenced by the foreign key in the table to be migrated are selected for migration.

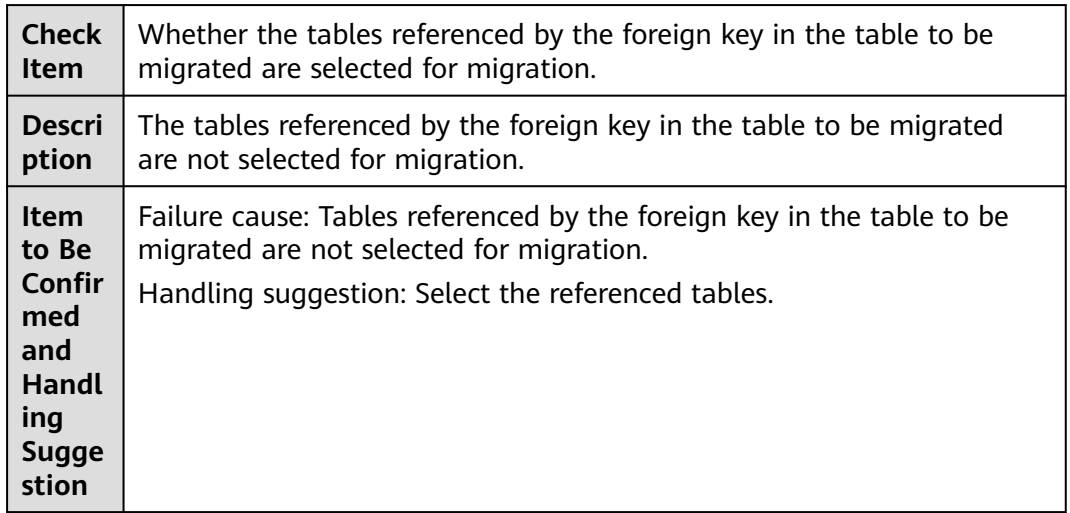

# **1.13 Source Database Information**

## **1.13.1 Checking Whether the Shards and Mongos Are in the Same Cluster**

## **MongoDB Migration**

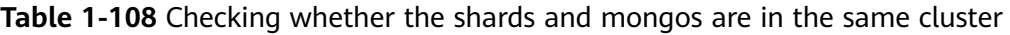

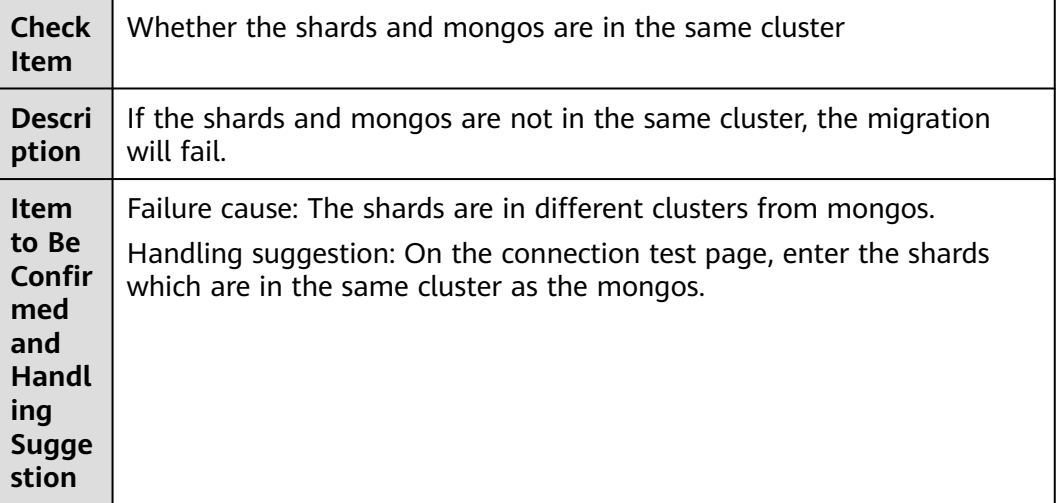

## **1.13.2 Checking Whether the Balancers of the Source Database Is Enabled**

## **MongoDB Migration**

**Table 1-109** Checking whether the balancers of the source database is enabled

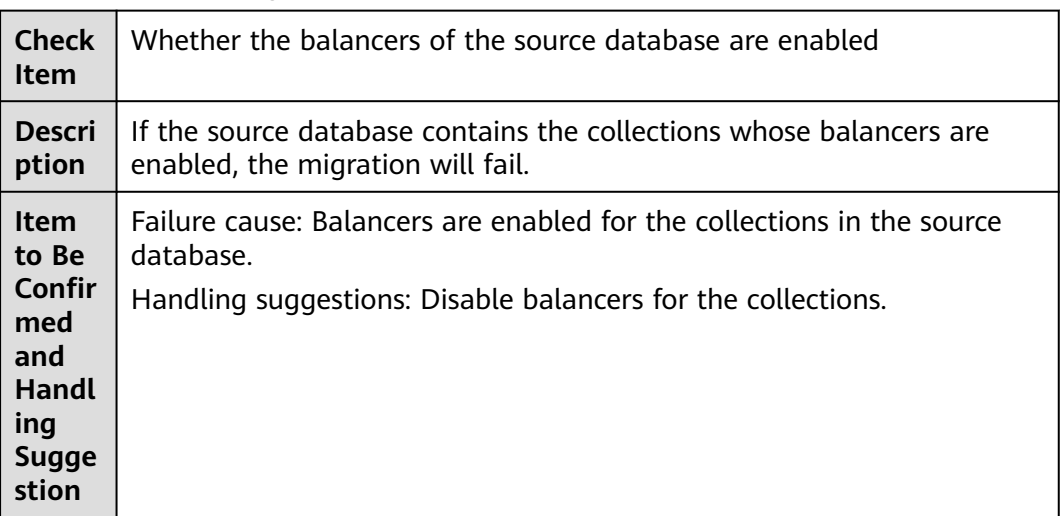

## **1.13.3 Checking Whether the Source and Destination Database Types Match**

## **MongoDB Migration**

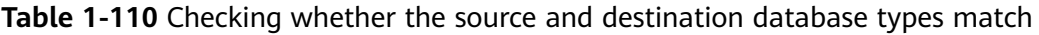

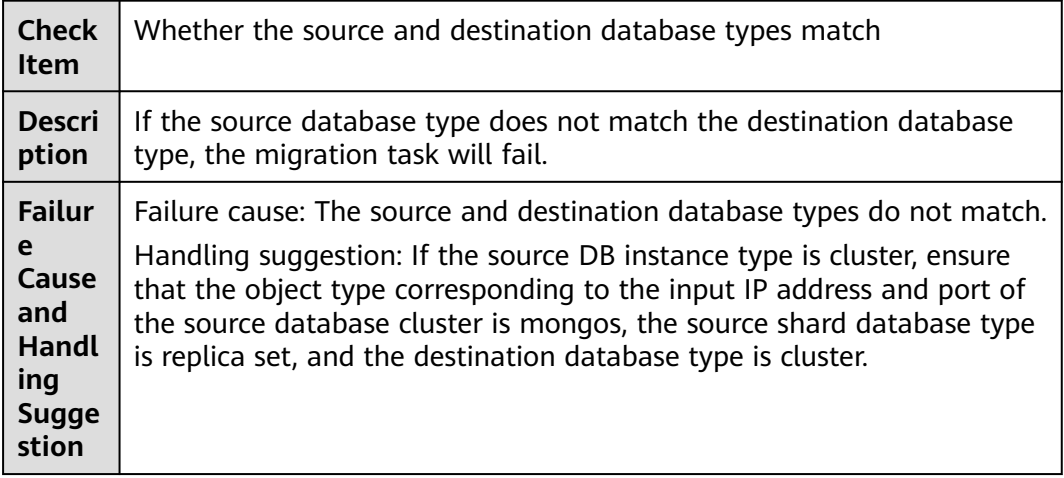

# **1.14 Pre-Check Timeout**

In the pre-check phase, DRS checks whether the prerequisites for data migration or synchronization are met in the source and destination databases to improve the task success rate. When the check duration exceeds the timeout threshold setting on the page, the pre-check result reporting times out.

## **Possible Causes**

- The resources in the source or destination database are insufficient, and the query is slow.
- There are too many objects in the database.
- Too many objects are selected. Some pre-check items are queried by object. For example, check whether the selected table exists in the destination database and whether data exists.
- The DRS task specifications are too low. Due to physical resource restrictions, the pre-check may time out.

Handling Suggestion

- 1. Check the load of the source and destination databases. If the load is heavy, perform the pre-check for the DRS task during off-peak hours.
- 2. Perform the pre-check again. If the check still times out, contact the DRS customer service by choosing **[Service Tickets > Create Service Ticket](https://console-intl.huaweicloud.com/ticket/?region=ap-southeast-1&locale=en-us#/ticketindex/createIndex)** in the upper right corner of the management console. If the page times out, the system is still running the pre-check. After the pre-check is complete, contact the customer service to skip the pre-check items that are successful.

# **2 Failure Cases**

# **2.1 Case Overview**

#### **Table 2-1** Overview

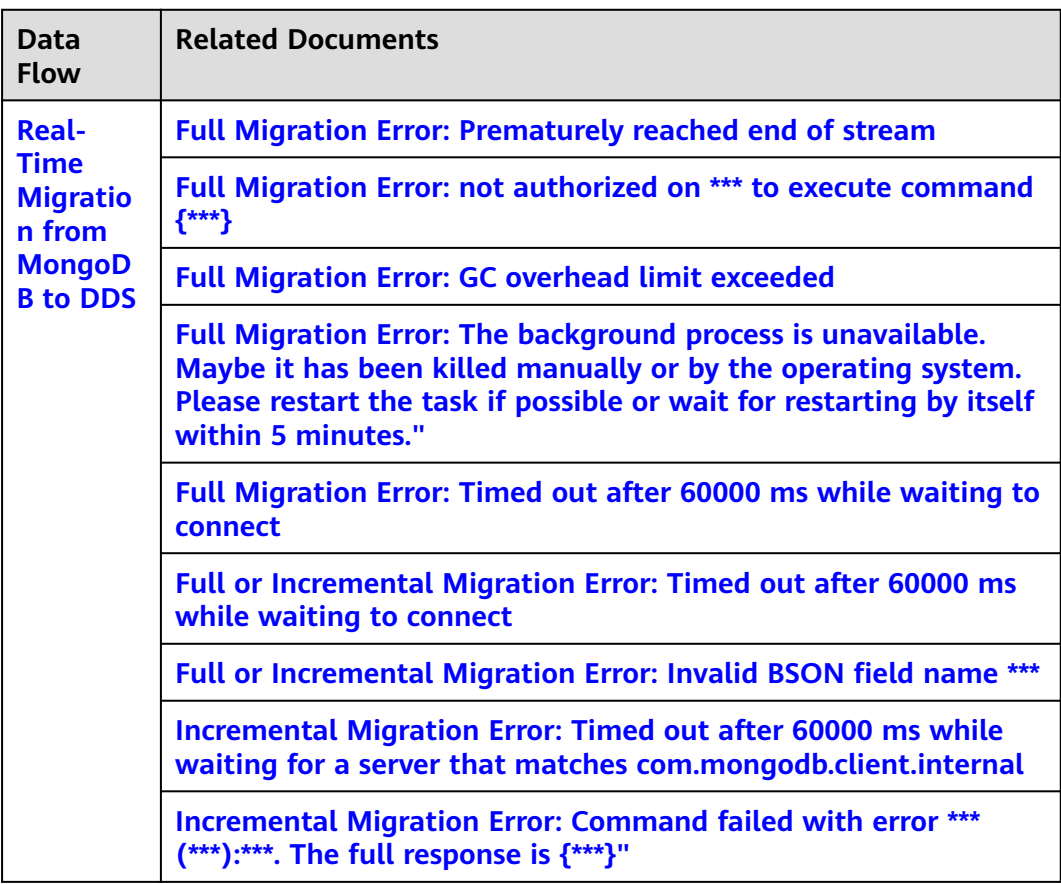

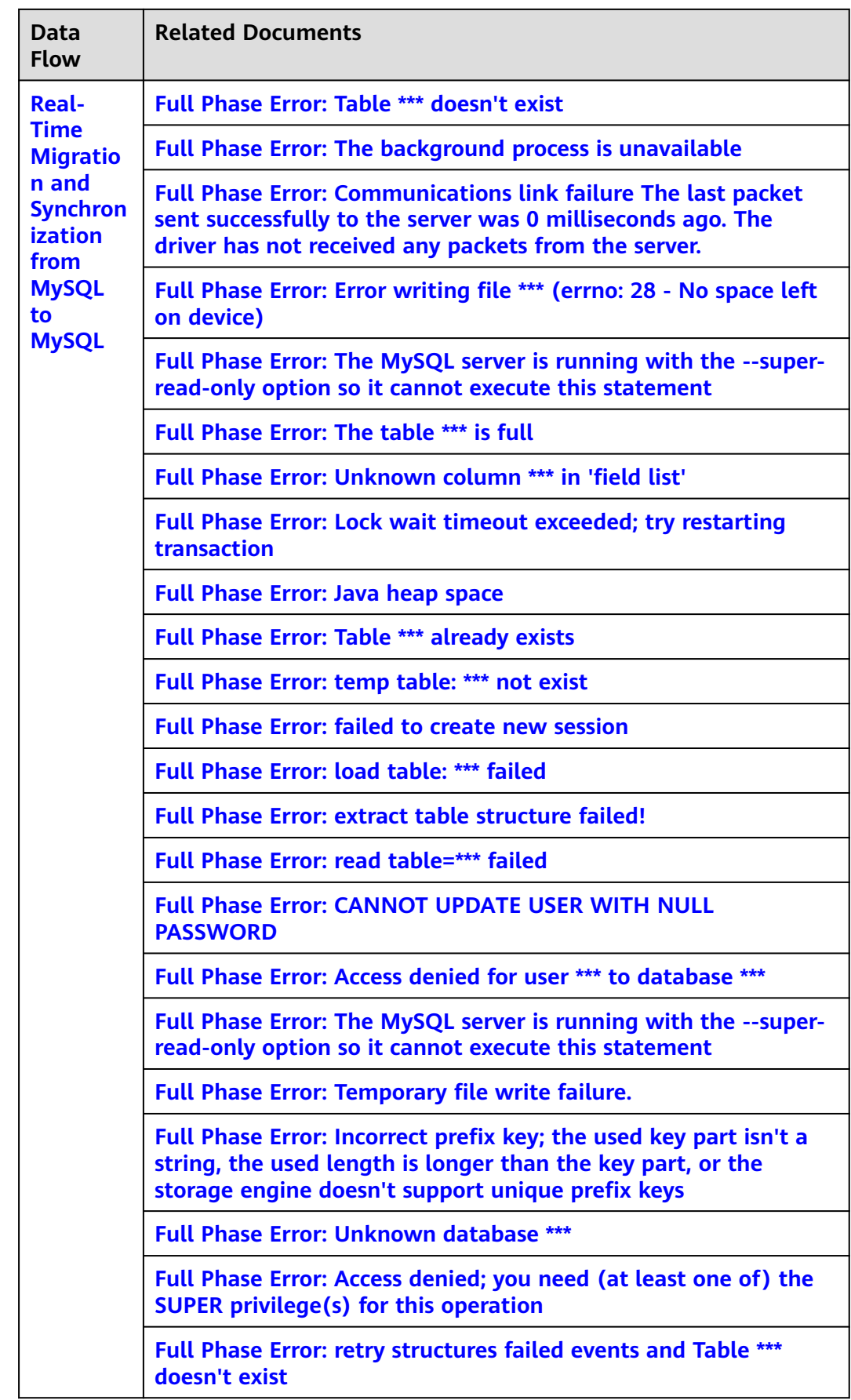

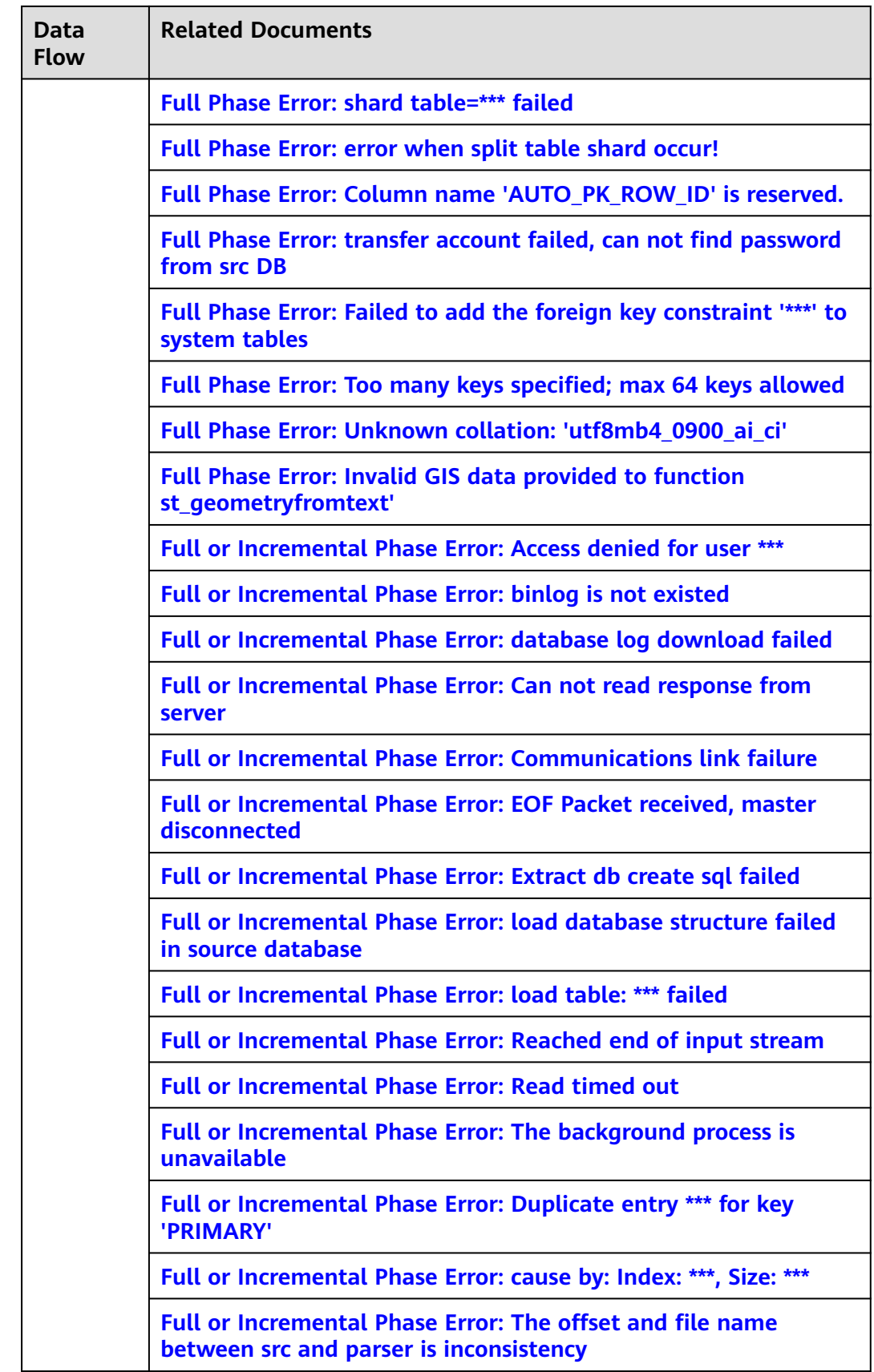

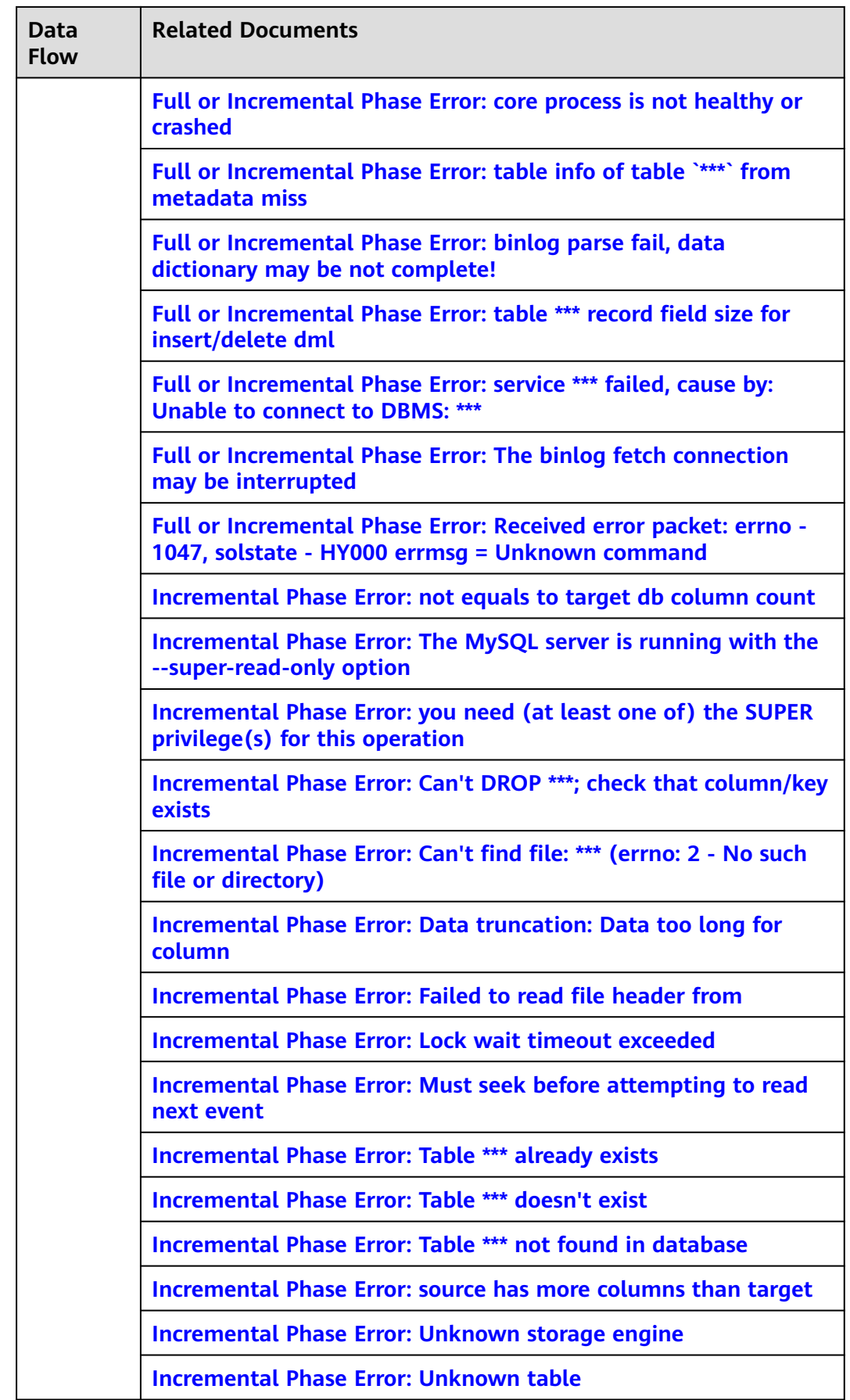

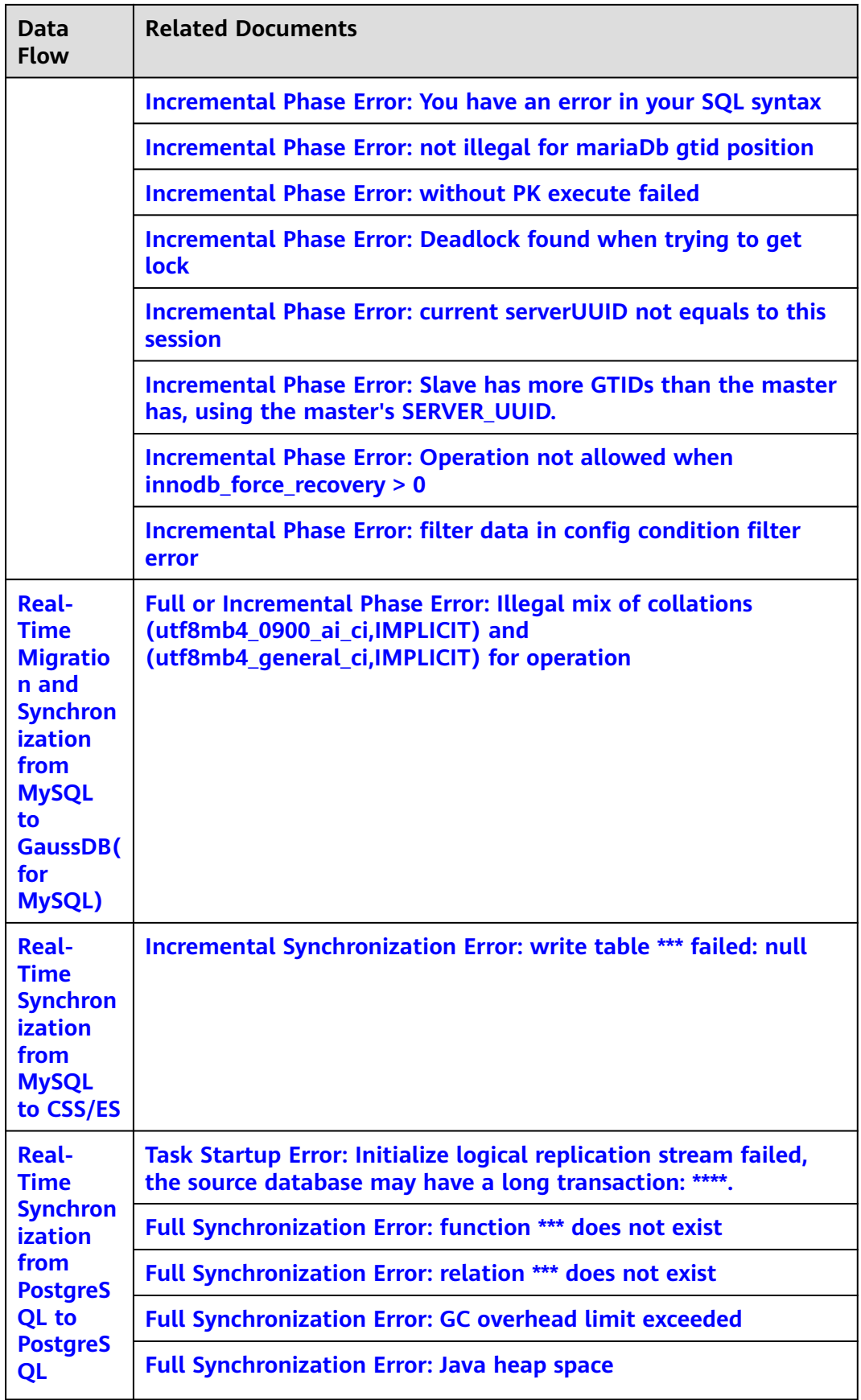

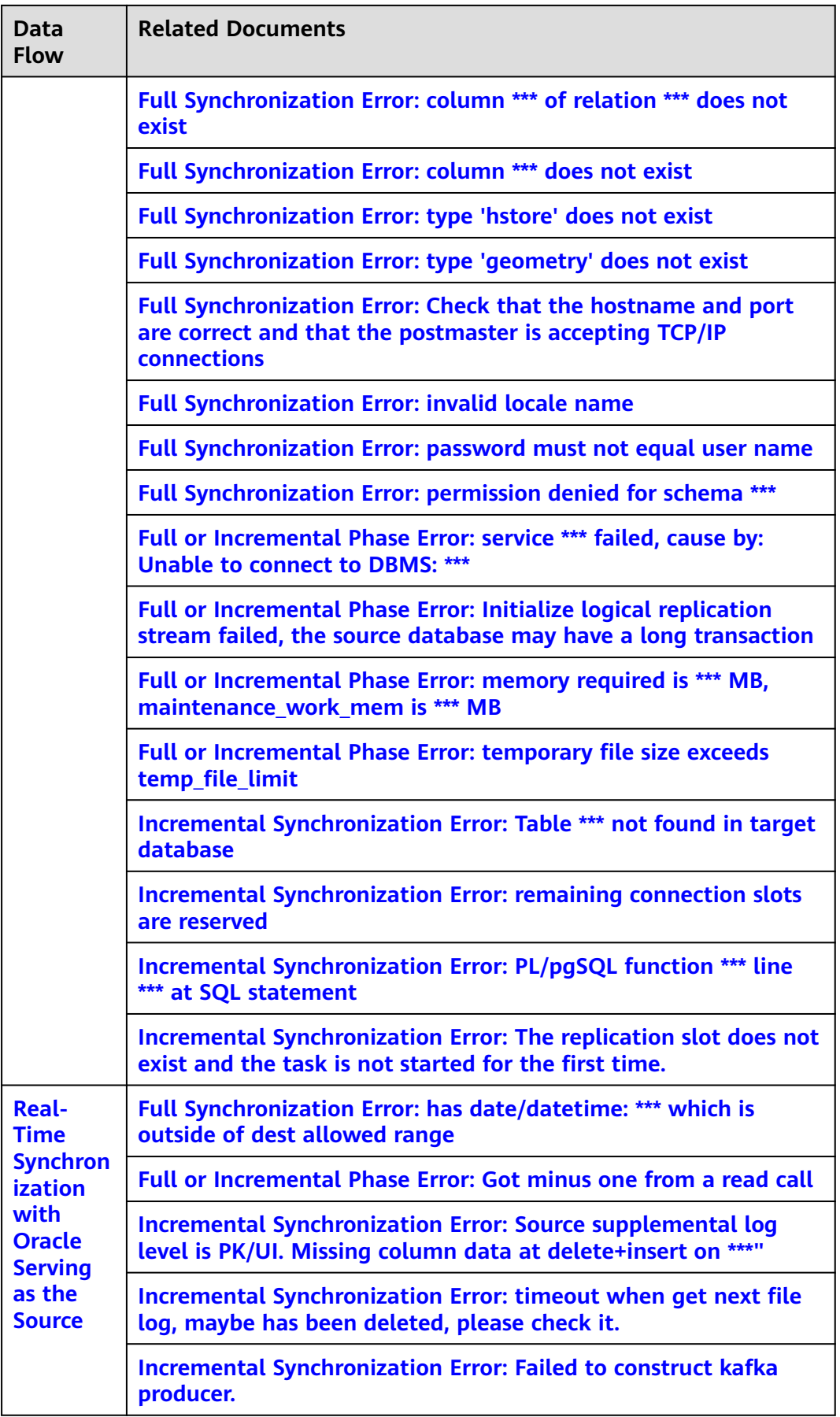

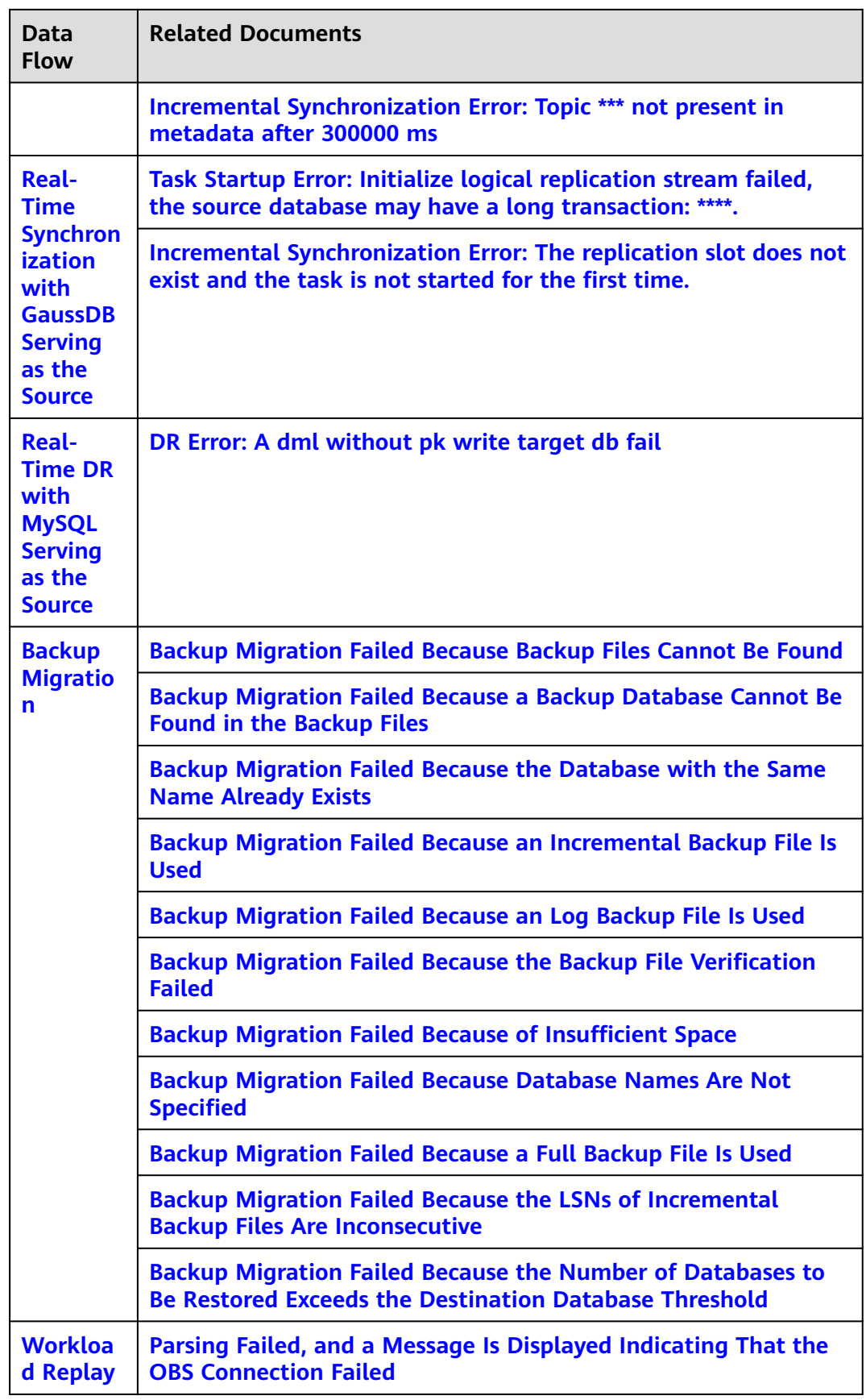

<span id="page-126-0"></span>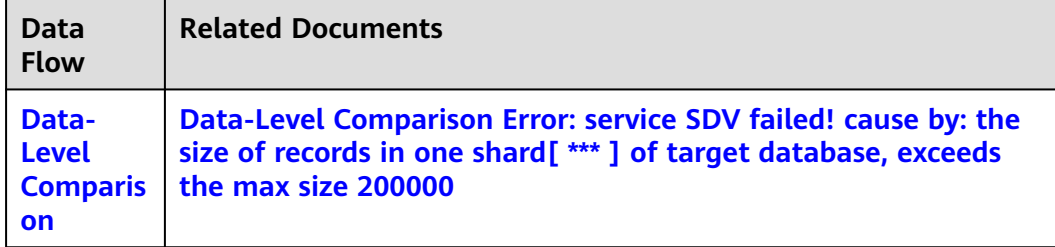

# **2.2 Real-Time Migration from MongoDB to DDS**

## **2.2.1 Full Migration Error: Prematurely reached end of stream**

## **Scenarios**

During real-time MongoDB-to-DDS migration, an error is reported during full migration. The log information is as follows: service DATAMOVE failed, cause by: Prematurely reached end of stream.

#### **Possible Causes**

The number of connections to the source or destination database is insufficient. Check the maximum number of connections to the source or destination database and the number of used connections. Generally, the number of connections used by DRS is about 10 on the source database and 20 on the destination database.

#### **Solution**

**Step 1** Adjust the number of connections to the database.

- For DDS, query and adjust the number of connections to a database by referring to **[DDS User Guide](https://support.huaweicloud.com/intl/en-us/dds_faq/dds_faq_0040.html#section0)**.
- For MongoDB, adjust the number of connections to a database by referring to the official document.
- **Step 2** After the adjustment is complete, click **Resume** in the **Operation** column to resume the task.
- **Step 3** If the fault persists, choose **[Service Tickets > Create Service Ticket](https://console-intl.huaweicloud.com/ticket/?region=ap-southeast-1&locale=en-us#/ticketindex/createIndex)** in the upper right corner of the management console and contact DRS customer service.

#### **----End**

## **2.2.2 Full Migration Error: not authorized on \*\*\* to execute command {\*\*\*}**

#### **Scenarios**

During real-time migration from MongoDB to DDS, an error is reported during full migration. The log information is as follows: service DATAMOVE failed, cause by: apply event=[type=table\_data, batch\_index\_in\_shard=1, table\_schema=\*\*\*,

table\_name=\*\*\*, record\_num=2720] occur error, msg=Command failed with error 13 (Unauthorized): 'not authorized on \*\*\* to execute command {\*\*\*}.

#### <span id="page-127-0"></span>**Possible Causes**

The migration account used by DRS does not have the write permission on the destination database.

#### **Solution**

- **Step 1** Grant the destination database write permission to the DRS migration account. For details, see the MongoDB official documents or DDS user guide.
- **Step 2** After the adjustment is complete, click **Resume** in the **Operation** column to resume the task.

**----End**

## **2.2.3 Full Migration Error: GC overhead limit exceeded**

## **Scenarios**

During real-time migration from MongoDB to DDS, an error is reported during full migration. The log information is as follows: service DATAMOVE failed, cause by: GC overhead limit exceeded.

#### **Possible Causes**

- The size of a single data record in the source database is too large.
- The replication instance specifications are too small.

#### **Solution**

**Step 1** Check whether the task is normal.

- If the task is normal, this error is recorded in the log and no further action is required.
- If the task is abnormal, go to **Step 2**.
- **Step 2** In the upper right corner of the console, choose **[Service Tickets > Create Service](https://console-intl.huaweicloud.com/ticket/?region=ap-southeast-1&locale=en-us#/ticketindex/createIndex) [Ticket](https://console-intl.huaweicloud.com/ticket/?region=ap-southeast-1&locale=en-us#/ticketindex/createIndex)** and contact customer service.

**----End**

## **2.2.4 Full Migration Error: The background process is unavailable. Maybe it has been killed manually or by the operating system. Please restart the task if possible or wait for restarting by itself within 5 minutes."**

## **Scenarios**

During real-time migration from MongoDB to DDS, an error is reported during full migration. The log information is as follows: service DATAMOVE failed, cause by:

The background process is unavailable. Maybe it has been killed manually or by the operating system. Please restart the task if possible or wait for restarting by itself within 5 minutes.

## <span id="page-128-0"></span>**Possible Causes**

● The synchronization process is abnormal.

## **Solution**

No further operation is required. The DRS daemon process automatically resumes the task. The migration and synchronization services are not affected, and data is resumed from the breakpoint. If the task is abnormal, click **Resume** in the **Operation** column to resume the task.

## **2.2.5 Full Migration Error: Timed out after 60000 ms while waiting to connect**

## **Scenarios**

During real-time migration from MongoDB to DDS, an error is reported during full migration. The log information is as follows: service DATAMOVE failed, cause by: [reason]:Failed to connect to database due to network, check the network between the DRS and the database or try again later.[message]:apply event=[type=table\_data, batch\_index\_in\_shard=144, table\_schema=\*\*\*, table\_name=\*\*\*, record\_num=8510] occur error, msg=Timed out after 60000 ms while waiting to connect. Client view of cluster state is {type=UNKNOWN, servers=[{\*\*\* type=UNKNOWN, state=CONNECTING, exception={com.mongodb.MongoSocketOpenException: Exception opening socket}, caused by {java.net.ConnectException: Connection refused (Connection refused)}}].

#### **Possible Causes**

- The network is unstable. As a result, the connection times out when data is written to the destination database.
- The destination database is busy. As a result, the connection times out.

## **Solution**

- 1. Check whether the destination database is running properly.
- 2. Check whether packet loss or retransmission occurs on the network between the DRS replication instance and the destination database.
- 3. Contact Huawei engineers to change the default timeout interval.

## **2.2.6 Full or Incremental Migration Error: Timed out after 60000 ms while waiting to connect**

## **Scenarios**

During real-time migration from MongoDB to DDS, an error is reported during full or incremental migration. The log information is as follows: service LOGMANAGER

<span id="page-129-0"></span>failed, cause by: [reason]:Failed to connect to database due to network, check the network between the DRS and the database or try again later.[message]:Timed out after 60000 ms while waiting to connect. Client view of cluster state is {type=UNKNOWN, servers=[{\*\*\*, type=UNKNOWN, state=CONNECTING, exception={com.mongodb.MongoSocketOpenException: Exception opening socket}, caused by {java.net.ConnectException: Connection refused (Connection refused)}}]

#### **Possible Causes**

- The network is unstable. As a result, the connection to the source database times out.
- The source database is busy. As a result, the connection times out.

## **Solution**

- 1. Check whether the source database is running properly.
- 2. Check whether packet loss or retransmission occurs on the network between the DRS replication instance and the source database.
- 3. Contact Huawei engineers to change the default timeout interval.

## **2.2.7 Full or Incremental Migration Error: Invalid BSON field name \*\*\***

#### **Scenarios**

During real-time migration from MongoDB to DDS, an error is reported during full or incremental migration. The log information is as follows: service DATAMOVE failed, cause by: apply event=[type=table\_data, batch\_index\_in\_shard={\*\*\*}, table schema={\*\*\*}, table name={\*\*\*}, record num={\*\*\*}] occur error, msg=Invalid BSON field name {\*\*\*}

#### **Possible Causes**

The field contains invalid characters, such as periods (.) and dollar signs (\$).

## **Solution**

Check and remove invalid symbols in the source database. In the task list, locate the target task and click **Resume** in the **Operation** column to resume the task.

## **2.2.8 Incremental Migration Error: Timed out after 60000 ms while waiting for a server that matches com.mongodb.client.internal**

## **Scenarios**

During real-time migration from MongoDB to DDS, an error is reported during incremental migration. The log information is as follows: service INCREMENT failed, cause by: [reason]:Failed to connect to database due to network, check the <span id="page-130-0"></span>network between the DRS and the database or try again later.[message]:Timed out after 60000 ms while waiting for a server that matches com.mongodb.client.internal.MongoClientDelegate\$1@27105e1a. Client view of cluster state is {type=REPLICA\_SET, servers=[{address=\*\*\*, type=UNKNOWN, state=CONNECTING, exception={com.mongodb.MongoSocketOpenException: Exception opening socket}, caused by {java.net.ConnectException: Connection timed out (Connection timed out)}}, {address=\*\*\*, type=UNKNOWN, state=CONNECTING, exception={com.mongodb.MongoSocketOpenException: Exception opening socket}, caused by {java.net.NoRouteToHostExceptio.

## **Possible Causes**

- The network is unstable. As a result, the connection times out when data is written to the destination database.
- The destination database is busy. As a result, the connection times out.

## **Solution**

- 1. Check whether the destination database is running properly.
- 2. Check whether packet loss or retransmission occurs on the network between the DRS replication instance and the destination database.
- 3. Contact Huawei engineers to change the default timeout interval.

## **2.2.9 Incremental Migration Error: Command failed with error \*\*\* (\*\*\*):\*\*\*. The full response is {\*\*\*}"**

## **Scenarios**

During real-time migration from MongoDB to DDS, an error is reported during incremantal migration. The log information is as follows: service INCREMENT failed, cause by: [reason]:The database returns an error.[message]:Command failed with error \*\*\* (\*\*\*):\*\*\*. The full response is  $\{***\}$ .

## **Possible Causes**

The destination database returns an error. Common error codes are as follows:

- Error 91: The destination database service is abnormal.
- Error 133: The destination database shard is abnormal.
- Error 10107: The primary node of the destination database is abnormal.

## **Solution**

Contact destination database engineers to locate and rectify the fault.

# **2.3 Real-Time Migration and Synchronization from MySQL to MySQL**

## <span id="page-131-0"></span>**2.3.1 Full Phase Error: Table \*\*\* doesn't exist**

#### **Scenarios**

During a full migration or synchronization, an error is reported, and the log information is as follows: service DATAMOVE failed, cause by: Table '\*\*\*' doesn't exist.

#### **Possible Causes**

During the full phase, DDL statements are executed in the source database to delete tables.

## **Solution**

Solution 1

During the full migration and synchronization phases, the DELETE command cannot be performed. For details about how to recreate a task, see **[From MySQL](https://support.huaweicloud.com/intl/en-us/realtimemig-drs/drs_04_0088.html) [to MySQL](https://support.huaweicloud.com/intl/en-us/realtimemig-drs/drs_04_0088.html)**.

Solution 2

Create a table with the same structure as the deleted table in the source database. In the task list on the **Online Migration Management** page, locate the task and click **Resume** in the **Operation** column.

## **2.3.2 Full Phase Error: The background process is unavailable**

#### **Scenarios**

During a full migration or synchronization, an error is reported, and the log information is as follows: service DATAMOVE failed, cause by: The background process is unavailable. Maybe it has been killed manually or by the operating system. Please restart the task if possible or wait for restarting by itself within 5 minutes.

#### **Possible Causes**

During the full migration or synchronization phase, the DRS process is terminated unexpectedly.

#### **Solution**

No further operation is required. The DRS daemon process automatically resumes the task. The migration and synchronization services are not affected, and data is resumed from the breakpoint. If the task is abnormal, click **Resume** in the **Operation** column to resume the task.

## <span id="page-132-0"></span>**2.3.3 Full Phase Error: Communications link failure The last packet sent successfully to the server was 0 milliseconds ago. The driver has not received any packets from the server.**

## **Scenarios**

During a full migration or synchronization, an error is reported, and the log information is as follows: service DATAMOVE failed, cause by: Unable to connect to DBMS: url=jdbc:mysql://\*\*\* user=root, Caused by: Communications link failure The last packet sent successfully to the server was 0 milliseconds ago. The driver has not received any packets from the server.

## **Possible Causes**

The connection to the source or destination database fails to be established.

## **Solution**

- 1. Check whether the source or destination database is running properly.
- 2. Check whether the network connection between the DRS instance and the source or destination database is normal.
- 3. Check whether the whitelist of the source or destination database allows access from DRS instance IP addresses.

## **2.3.4 Full Phase Error: Error writing file \*\*\* (errno: 28 - No space left on device)**

## **Scenarios**

During a full migration or synchronization, an error is reported, and the log information is as follows: service DATAMOVE failed, cause by: apply data of table=` %s`.` %s` failed: Error writing file '\*\*\*' (errno: 28 - No space left on device).

## **Possible Causes**

The destination database storage space is insufficient. As a result, data fails to be written to the destination database.

## **Solution**

**Step 1** Adjust the storage space of the destination database.

- If RDS for MySQL is used, see [RDS for MySQL Performance Tuning](https://support.huaweicloud.com/intl/en-us/bestpractice-rds/rds_02_0016.html) or contact RDS customer service to adjust the destination database storage space.
- If an on-premises MySQL database or a MySQL database built on another cloud is used, contact database O&M engineers to check and adjust the destination database storage space.

<span id="page-133-0"></span>**Step 2** After the adjustment is complete, click **Resume** in the **Operation** column to resume the task.

**----End**

## **2.3.5 Full Phase Error: The MySQL server is running with the - super-read-only option so it cannot execute this statement**

## **Scenarios**

During a full migration or synchronization, an error is reported, and the log information is as follows: service DATAMOVE failed, cause by: apply data of table=` %s`.` %s` failed: The MySQL server is running with the --super-read-only option so it cannot execute this statement.

#### **Possible Causes**

The destination database is read-only. The possible cause is that the space of the destination database is insufficient.

## **Solution**

- **Step 1** Adjust the storage space of the destination database and restore the destination database to the Read/Write state.
	- If RDS for MySQL is used, see [RDS for MySQL Performance Tuning](https://support.huaweicloud.com/intl/en-us/bestpractice-rds/rds_02_0016.html) or contact RDS customer service to adjust the destination database storage space.
	- If an on-premises MySQL database or a MySQL database built on another cloud is used, contact database O&M engineers to check and adjust the destination database storage space.
- **Step 2** After the adjustment is complete, click **Resume** in the **Operation** column to resume the task.

**----End**

## **2.3.6 Full Phase Error: The table \*\*\* is full**

## **Scenarios**

During a full migration or synchronization, an error is reported, and the log information is as follows: service DATAMOVE failed, cause by: apply event=[type=table\_data, batch\_index\_in\_shard=1, table\_schema=%s, table\_name= %s, record num=%s,] occur error, msg=apply data of table=`%s`.`%s` failed: The table \*\*\* is full.

## **Possible Causes**

The destination database storage space is insufficient. As a result, data fails to be written to the destination database.

## <span id="page-134-0"></span>**Solution**

**Step 1** Adjust the storage space of the destination database.

- If RDS for MySQL is used, see **[RDS for MySQL Performance Tuning](https://support.huaweicloud.com/intl/en-us/bestpractice-rds/rds_02_0016.html)** or contact RDS customer service to adjust the destination database storage space.
- If an on-premises MySQL database or a MySQL database built on another cloud is used, contact database O&M engineers to check and adjust the destination database storage space.
- **Step 2** After the adjustment is complete, click **Resume** in the **Operation** column to resume the task.

**----End**

## **2.3.7 Full Phase Error: Unknown column \*\*\* in 'field list'**

## **Scenarios**

During a full migration or synchronization, an error is reported, and the log information is as follows: service DATAMOVE failed, cause by: apply event=[type=table\_data, batch\_index\_in\_shard=1, table\_schema= %s, table\_name= %s, record\_num=5] occur error, msg=apply data of table=` %s`.` %s` failed: Unknown column ' %s' in'field list'.

#### **Possible Causes**

The table structures of the source and destination databases are inconsistent. The possible cause is that DDL is executed on the columns of the destination database table during full synchronization or the table consistency check is skipped during pre-check.

## **Solution**

- **Step 1** Contact the O&M personnel to change the table structure of the destination database to be the same as that of the source database.
- **Step 2** After the change is complete, click **Resume** in the **Operation** column to resume the task.

**----End**

## **2.3.8 Full Phase Error: Lock wait timeout exceeded; try restarting transaction**

## **Scenarios**

During a full migration or synchronization, an error is reported, and the log information is as follows: service DATAMOVE failed, cause by: apply event=[type=table\_data, batch\_index\_in\_shard=\*\*\*, table\_schema= %s, table\_name= %s, record\_num=\*\*\*] occur error, msg=apply data of table=` %s `.` %s ` failed: Lock wait timeout exceeded; try restarting transaction.

## <span id="page-135-0"></span>**Possible Causes**

- The service connection of the destination database holds the lock for a long time.
- The performance of the destination database is insufficient or the load is heavy, and the execution is slow.

#### **Solution**

- **Step 1** Contact the O&M personnel to check the lock usage, slow SQL statements, or load status of the destination database.
- **Step 2** After the destination database is restored, click **Resume** in the **Operation** column to resume the task.

**----End**

## **2.3.9 Full Phase Error: Java heap space**

## **Scenarios**

During a full migration or synchronization, an error is reported, and the log information is as follows: service DATAMOVE failed, cause by: apply event=[type=table\_data, batch\_index\_in\_shard=\*\*\*, table\_schema= %s, table\_name= %s, record\_num=\*\*\*] occur error, msg=apply data of table=` %s `.` %s ` failed: Java heap space.

## **Possible Causes**

The size of a single record exceeds 50 MB.

#### **Solution**

Contact Huawei technical support engineers.

## **2.3.10 Full Phase Error: Table \*\*\* already exists**

#### **Scenarios**

During a full migration or synchronization, an error is reported, and the log information is as follows: service DATAMOVE failed, cause by: apply event=[type=table\_rename\_or\_copy, index=null, schema\_name= %s, object\_name= %s] occur error, msg=rename table %s. %s error: Table '%s ' already exists.

## **Possible Causes**

The table without a primary key already exists in the destination database.

#### **Solution**

**Step 1** Contact the O&M engineers to delete the tables that do not have primary keys from the destination database.

<span id="page-136-0"></span>**Step 2** In the task list, locate the target task and click **Resume** in the **Operation** column to resume the task.

**----End**

## **2.3.11 Full Phase Error: temp table: \*\*\* not exist**

## **Scenarios**

During a full migration or synchronization, an error is reported, and the log information is as follows: service DATAMOVE failed, cause by: apply event=[type=table\_rename\_or\_copy, index=null, schema\_name= %s, object\_name= %s] occur error, msg=temp table: %s. %s not exist

## **Possible Causes**

An exception occurred when a table without a primary key is being migrated.

## **Solution**

Contact Huawei technical support engineers.

## **2.3.12 Full Phase Error: failed to create new session**

## **Scenarios**

During a full migration or synchronization, an error is reported, and the log information is as follows: service DATAMOVE failed, cause by: com.continuent.tungsten.replicator.ReplicatorException: Unable to connect to DBMS: url=jdbc:mysql://\*\*\* user=\*\*\*, Caused by: failed to create new session.

## **Possible Causes**

The connection to the source or destination database fails to be established.

## **Solution**

- 1. Check whether the source or destination database is running properly.
- 2. Check whether the network connection between the DRS instance and the source or destination database is normal.
- 3. Check whether the whitelist of the source or destination database allows access from the IP address of the DRS instance.

## **2.3.13 Full Phase Error: load table: \*\*\* failed**

## **Scenarios**

During a full migration or synchronization, an error is reported, and the log information is as follows: service DATAMOVE failed, cause by: load table: `%s`.`%s` failed.

## <span id="page-137-0"></span>**Possible Causes**

The table structure of the source database fails to be loaded. The possible cause is that the user deletes tables during synchronization or the source database user does not have required permissions.

## **Solution**

- 1. Contact the O&M engineers to check whether the table structure of the source database is normal. The common commands are as follows: SELECT \* FROM `%s`.`%s` LIMIT 1 SHOW CREATE TABLE `%s`,`%s`
- 2. Contact the source database administrator to check whether the source database and tables have been deleted. If they were deleted, recreate the task by referring to **[Precautions](https://support.huaweicloud.com/intl/en-us/realtimemig-drs/drs_04_0088.html)**.
- 3. Check whether the migration account has the SHOW CREATE TABLE permission on the source database tables. If the account does not have the permission, grant the permission to the source database migration account by referring to **[Precautions](https://support.huaweicloud.com/intl/en-us/realtimemig-drs/drs_04_0088.html)**. Then, in the task list, click **Resume** in the **Operation** column to resume the task.

## **2.3.14 Full Phase Error: extract table structure failed!**

## **Scenarios**

During a full migration or synchronization, an error is reported, and the log information is as follows: service DATAMOVE failed, cause by:extract table structure failed! Table is %s. message is %s.

## **Possible Causes**

The table structure of the source database fails to be loaded. The possible cause is that the user deletes tables during synchronization or the source database user does not have required permissions.

## **Solution**

- 1. Contact the O&M engineers to check whether the table structure of the source database is normal. The common commands are as follows: SELECT \* FROM `%s`.`%s` LIMIT 1 SHOW CREATE TABLE `%s`.`%s`
- 2. Contact the source database administrator to check whether the source database and tables have been deleted. If they were deleted, recreate the task by referring to **[Precautions](https://support.huaweicloud.com/intl/en-us/realtimemig-drs/drs_04_0088.html)**.
- 3. Check whether the migration account has the SHOW CREATE TABLE permission on the source database tables. If the account does not have the permission, grant the permission to the source database migration account by referring to **[Precautions](https://support.huaweicloud.com/intl/en-us/realtimemig-drs/drs_04_0088.html)**. Then, in the task list, click **Resume** in the **Operation** column to resume the task.

## <span id="page-138-0"></span>**2.3.15 Full Phase Error: read table=\*\*\* failed**

#### **Scenarios**

During a full migration or synchronization, an error is reported, and the log information is as follows: service DATAMOVE failed, cause by: read table=` %s`.` %s` failed.

#### **Possible Causes**

Failed to read table data from the source database due to poor source database performance or unstable network connection.

#### **Solution**

- **Step 1** Contact Huawei technical support to adjust the timeout interval for accessing the source database.
- **Step 2** After the adjustment is complete, click **Resume** in the **Operation** column to resume the task.

**----End**

## **2.3.16 Full Phase Error: CANNOT UPDATE USER WITH NULL PASSWORD**

#### **Scenarios**

During a full migration or synchronization, an error is reported, and the log information is as follows: service DATAMOVE failed, cause by: retry structures failed events=the fail structures are [type=account, index=0, schema\_name=mysql, object\_name='\*\*\*']reason:[CANNOT UPDATE USER WITH NULL PASSWORD].

## **Possible Causes**

The source database account password is empty.

## **Solution**

- **Step 1** Contact the O&M engineers to add a password for the account that reports the error in the source database.
- **Step 2** In the task list, locate the target task and click **Resume** in the **Operation** column to resume the task.

**----End**

## <span id="page-139-0"></span>**2.3.17 Full Phase Error: Access denied for user \*\*\* to database \*\*\***

## **Scenarios**

During a full migration or synchronization, an error is reported, and the log information is as follows: service DATAMOVE failed, cause by: retry structures failed events=the fail structures are [type=account, index=0, schema\_name=mysql, object\_name='\*\*\*']reason:[Access denied for user '\*\*\*' to database '\*\*\*']

## **Possible Causes**

The DRS migration account does not have sufficient permissions on the destination database.

## **Solution**

- **Step 1** Contact the O&M engineers to add the schema permission to the migration account in the destination database.
- **Step 2** In the task list, locate the target task and click **Resume** in the **Operation** column to resume the task.

**----End**

## **2.3.18 Full Phase Error: The MySQL server is running with the --super-read-only option so it cannot execute this statement**

## **Scenarios**

During a full migration or synchronization, an error is reported, and the log information is as follows: service DATAMOVE failed, cause by: retry structures failed events=the fail structures are [type=constraint\_data, index=0, schema\_name= %s, object\_name= %s]reason:[The MySQL server is running with the --super-read-only option so it cannot execute this statement]

## **Possible Causes**

When DRS migrates indexes, the destination database is in the read-only state. The possible cause is that the space of the destination database is insufficient.

## **Solution**

- **Step 1** Contact the O&M engineers to check the status of the destination database and rectify the database fault.
- **Step 2** After the destination database is restored, click **Resume** in the **Operation** column to resume the task.

**----End**

## <span id="page-140-0"></span>**2.3.19 Full Phase Error: Temporary file write failure.**

## **Scenarios**

During a full migration or synchronization, an error is reported, and the log information is as follows: service DATAMOVE failed, cause by: retry structures failed events=the fail structures are [type=constraint\_data, index=0, schema\_name= %s, object\_name= %s]reason:[Temporary file write failure.]

#### **Possible Causes**

The temporary space of the destination database is insufficient when DRS migrates indexes.

## **Solution**

**Step 1** Adjust the temporary space of the destination database.

- If an RDS for MySOL instance is used, perform the following operations to adjust the temporary space:
	- a. Scale up the space by referring to **[RDS for MySQL Performance Tuning](https://support.huaweicloud.com/intl/en-us/bestpractice-rds/rds_02_0016.html)**.
	- b. Check whether the temporary space increases.
		- If yes, go to **Step 2**.
		- If no, in the upper right corner of the management console, choose **[Service Tickets > Create Service Tickets](https://console-intl.huaweicloud.com/ticket/?region=ap-southeast-1&locale=en-us#/ticketindex/createIndex)** and contact RDS customer service to adjust the temporary space of the destination database.
- If an on-premises MySQL database or a MySQL database built on another cloud is used, contact database O&M engineers to check and adjust the destination database temporary space.
- **Step 2** After the adjustment is complete, click **Resume** in the **Operation** column to resume the task.
- **Step 3** If the fault persists, choose **[Service Tickets > Create Service Ticket](https://console-intl.huaweicloud.com/ticket/?region=ap-southeast-1&locale=en-us#/ticketindex/createIndex)** in the upper right corner of the management console and contact DRS customer service.
	- **----End**

## **2.3.20 Full Phase Error: Incorrect prefix key; the used key part isn't a string, the used length is longer than the key part, or the storage engine doesn't support unique prefix keys**

## **Scenarios**

During a full migration or synchronization, an error is reported, and the log information is as follows: service DATAMOVE failed, cause by: retry structures failed events=the fail structures are [type=constraint\_data, index=106, schema\_name= %s, object\_name= %s]reason:[Incorrect prefix key; the used key part isn't a string, the used length is longer than the key part, or the storage engine doesn't support unique prefix keys]

## <span id="page-141-0"></span>**Possible Causes**

Table structures in the source and destination databases are inconsistent.

## **Solution**

- **Step 1** Contact the O&M engineers to change the table structure of the destination database to be the same as that of the source database.
- **Step 2** In the task list, locate the target task and click **Resume** in the **Operation** column to resume the task.

**----End**

## **2.3.21 Full Phase Error: Unknown database \*\*\***

#### **Scenarios**

During a full migration or synchronization, an error is reported, and the log information is as follows: service DATAMOVE failed, cause by: retry structures failed events=the fail structures are [type=\*\*\*, index=\*\*\*, schema\_name=\*\*\*, object\_name=\*\*\*]reason:[Unknown database '\*\*\*']

#### **Possible Causes**

- The database corresponding to the destination database structure does not exist.
- The database in which objects to be migrated or synchronized reside is not in the object selection list.

#### **Solution**

- **Step 1** Check whether the database specified in the error information exists in the destination database.
	- If no, manually create a specified database in the destination database and ensure that the structure of the database is the same as that of the source database. Then, in the task list, locate the row that contains the target task and click **Resume** in the **Operation** column to submit the task again.
	- If yes, go to **Step 2**.
- **Step 2** Check whether the database specified in the error information exists in the source database.
	- If yes, select the database again.
	- If no, the database in which objects reside may have been deleted or DRS does not have the permission to read the database. In this case, objects cannot be migrated. Re-create the task and do not select the objects that reside in the deleted database.

**----End**

## <span id="page-142-0"></span>**2.3.22 Full Phase Error: Access denied; you need (at least one of) the SUPER privilege(s) for this operation**

## **Scenarios**

During a full migration, an error is reported, and the log information is as follows: service DATAMOVE failed, cause by: retry structures failed events=the fail structures are [type=function, index=2, schema\_name= %s, object\_name= %s]reason:[Access denied; you need (at least one of) the SUPER privilege(s) for this operation]

## **Possible Causes**

The user retained the definer for migration, but the migration account does not have the super permission.

## **Solution**

Grant the super permission to the destination database user and submit the task again. For details, see **[RDS FAQs](https://support.huaweicloud.com/intl/en-us/rds_faq/rds_faq_0075.html)**. Alternatively, you can choose not to migrate definers when recreating a task.

## **2.3.23 Full Phase Error: retry structures failed events and Table \*\*\* doesn't exist**

## **Scenarios**

During a full migration, an error is reported, and the log information is as follows: service DATAMOVE failed, cause by: retry structures failed events=the fail structures are [type=view, index=2, schema\_name= %s, object\_name= %s]reason: [Table ' %s. %s' doesn't exist]

#### **Possible Causes**

The user retained the definer for migration, but the definer is abnormal or does not exist.

#### **Solution**

Recreate a task and do not migrate definers.

## **2.3.24 Full Phase Error: shard table=\*\*\* failed**

#### **Scenarios**

During a full migration or synchronization, an error is reported, and the log information is as follows: service DATAMOVE failed, cause by: shard table=`%s`.` %s` failed

## <span id="page-143-0"></span>**Possible Causes**

The source database performance is insufficient or the network is unstable. As a result, the source database sharding times out.

## **Solution**

**Step 1** Check whether the task is normal.

- If the task is normal, this error is recorded in the log and no further action is required.
- If the task is abnormal, go to **Step 2**.
- **Step 2** In the upper right corner of the console, choose **[Service Tickets > Create Service](https://console-intl.huaweicloud.com/ticket/?region=ap-southeast-1&locale=en-us#/ticketindex/createIndex) [Ticket](https://console-intl.huaweicloud.com/ticket/?region=ap-southeast-1&locale=en-us#/ticketindex/createIndex)** and contact DRS customer service.

**----End**

## **2.3.25 Full Phase Error: error when split table shard occur!**

## **Scenarios**

During a full migration or synchronization, an error is reported, and the log information is as follows: service DATAMOVE failed, cause by: error when split table shard occur! Table is %s .Error code is %s.

#### **Possible Causes**

The source database performance is insufficient or the network is unstable. As a result, the source database sharding times out.

#### **Solution**

- **Step 1** Check whether the task is normal.
	- If the task is normal, this error is recorded in the log and no further action is required.
	- If the task is abnormal, go to **Step 2**.
- **Step 2** In the upper right corner of the console, choose **[Service Tickets > Create Service](https://console-intl.huaweicloud.com/ticket/?region=ap-southeast-1&locale=en-us#/ticketindex/createIndex) [Ticket](https://console-intl.huaweicloud.com/ticket/?region=ap-southeast-1&locale=en-us#/ticketindex/createIndex)** and contact DRS customer service.

**----End**

## **2.3.26 Full Phase Error: Column name 'AUTO\_PK\_ROW\_ID' is reserved.**

#### **Scenarios**

An error is reported during full migration or synchronization, and the following log information is as follows: service LOGMANAGER failed, cause by: create table \*\*\* error. Column name 'AUTO\_PK\_ROW\_ID' is reserved. Operation 'CREATE' is not permitted.
The **AUTO\_PK\_ROW\_ID** column name is a reserved column name for the RDS for MySQL database and cannot be created by users.

### **Solution**

- Check the tables whose column names contain **AUTO\_PK\_ROW\_ID** in the source database, change the column names, and resume the task.
- Create a task again and do not select the tables whose column names contain **AUTO\_PK\_ROW\_ID**.

## **2.3.27 Full Phase Error: transfer account failed, can not find password from src DB**

#### **Scenarios**

During a full migration, an error is reported, and the log information is as follows: service DATAMOVE failed, cause by: transfer account failed, can not find password from src DB.

#### **Possible Causes**

The RDS security policy does not allow the user password to be empty. However, if the source database is an on-premises MySQL database, the user password can be empty.

#### **Solution**

- **Step 1** Run the following SQL statement in the source database to query users whose passwords are empty:
	- MySQL 5.7 or later versions: SELECT USER,HOST,authentication\_string FROM MYSQL.user WHERE authentication\_string IS NULL OR authentication string=";
	- MySQL 5.6 and earlier versions SELECT USER,HOST,`password` FROM MYSQL.user WHERE `password` IS NULL OR `password`='';
- **Step 2** Run the following SQL statement to delete the users whose passwords are empty from the source database or set passwords for the users:
	- Delete a user whose password is empty. DROP USER \*\*\*@\*\*\*;
	- Set a password for a user. ALTER USER \*\*\*@\*\*\*IDENTIFIED BY \*\*\*;

## **2.3.28 Full Phase Error: Failed to add the foreign key constraint '\*\*\*' to system tables**

### **Scenarios**

During a full migration or synchronization, an error is reported, and the log information is as follows: Failed to add the foreign key constraint '\*\*\*' to system tables

#### **Possible Causes**

During the full phase, the destination database has foreign key constraints with the same name.

#### **Solution**

- 1. Run the following SQL statement to delete or rename the foreign key constraints with the same name in the destination database: select \* from information\_schema.REFERENTIAL\_CONSTRAINTS where  $CONSTRAINT NAME = "foreian kev name"$ ;
- 2. In the task list, locate the target task and click **Resume** in the **Operation** column to resume the task.

## **2.3.29 Full Phase Error: Too many keys specified; max 64 keys allowed**

#### **Scenarios**

During a full migration or synchronization, an error is reported, and the log information is as follows: service DATAMOVE failed, cause by: retry structures failed events=the fail structures are [type=constraint data, index=0, schema\_name=DB, object\_name=TABLE]reason:[Too many keys specified; max 64 keys allowed]

### **Possible Causes**

A maximum of 64 secondary indexes can be created for a single MySQL table. The total number of new and existing indexes in the destination database exceeds 64.

#### **Solution**

- 1. After manually creating the required indexes in the destination database, contact DRS O&M personnel to skip the migtation of secondary indexes in the table.
- 2. In the task list, locate the target task and click **Resume** in the **Operation** column to resume the task.

## **2.3.30 Full Phase Error: Unknown collation: 'utf8mb4\_0900\_ai\_ci'**

## **Scenarios**

During a full migration or synchronization, an error is reported, and the log information is as follows: retry structures failed events=the fail structures are [type=table\_structure, index=0, schema\_name=m825, object\_name=t1]reason: [Unknown collation: 'utf8mb4\_0900\_ai\_ci']

### **Possible Causes**

The source database version is later than the destination database version, or the source database is of a special type and supports the utf8mb4\_0900\_ai\_ci collation, but the destination MySQL database does not support this collation. The DRS task fails to synchronize the table structure because the destination database does not support the collation.

### **Solution**

- **Step 1** Manually create a table structure in the destination database and modify the collation rule.
- **Step 2** Create a DRS task again, deselect the table structure for synchronization, and perform full synchronization again.

**----End**

## **2.3.31 Full Phase Error: exist some xa transactions for long times, may lack some data for this Job!.**

## **Scenarios**

During a full migration or synchronization, an error is reported, and the log information is as follows: exist some xa transactions for long times, may lack some data for this Job!

#### **Possible Causes**

There are XA transactions in the source database that have been there for a long time without being submitted, the transaction data may be lost, causing data inconsistency.

#### **Solution**

**Step 1** Run the **XA RECOVER** statement in the source database to find the XA transaction that has not been submitted. Then, run the **xa commit '{xid}'** command, set **xid** to the data value returned by **xa recover**, and submit the XA transaction.

**Step 2** If the preceding operations cannot be performed on the source database and the uncommitted XA transaction does not affect service data, contact DRS O&M personnel.

**----End**

## **2.3.32 Full Phase Error: Invalid GIS data provided to function st\_geometryfromtext'**

### **Scenarios**

During a full migration or synchronization, an error is reported, and the log information is as follows: An error occurred in the process DATAMOVE, caused by: apply event=[type=table\_data, shard\_id=0, batch\_index\_in\_shard=1, table\_name= %s, record num=1] occur error, msg=apply data of table=%s failed: Data truncation: Invalid GIS data provided to function st\_geometryfromtext.

#### **Possible Causes**

During cross-version migration of MySQL geographic type data, the rules for checking the valid geographic type in the destination database are inconsistent with those in the source database. This problem usually occurs when MySQL 5.6 is migrated to MySQL 5.7 or 8.0. The geographic type data of the source database is in invalid format in the destination database. As a result, an error is reported when DRS is used to insert data into the destination database.

For example, when POLYGON is used, the number of coordinate points is verified in 5.7 or later. At least three coordinate points are required to form a valid polygon. In version 5.6, no verification is performed, and polygons represented by a single coordinate point can be inserted properly.

### **Solution**

- Solution 1
	- a. Modify the geographic type data that does not meet the format requirements of the destination database version in the source database.
	- b. In the task list, locate the target task and click **Resume** in the **Operation** column to resume the task.
- Solution 2
	- a. Create a DRS task again and deselect the table for which the error is reported during object selection.
	- b. After the migration is complete, export the table data, modify the table data to the valid format of the destination database, and manually migrate the table data to the destination database.

## **2.3.33 Full or Incremental Phase Error: Access denied for user \*\*\***

## **Scenarios**

During a full or incremental migration or synchronization, an error is reported. The log information is as follows: service %s failed, cause by: Unable to connect to DBMS: url=\*\*\*? useUnicode=true&allowLoadLocalInfile=false&characterEncoding=UTF-8&connectT imeout=5000&useSSL=false&allowPublicKeyRetrieval=true&verifyServerCertificate= false&serverTimezone=UTC user=%s, Caused by: Access denied for user %s

#### **Possible Causes**

The connection to the source or destination database fails to be established.

### **Solution**

- 1. Check whether the source or destination database is running properly.
- 2. Check whether the password for connecting to the source or destination database is correct.
- 3. Check whether the network connection between the DRS instance and the source or destination database is normal.
- 4. Check whether the IP address of the DRS instance is allowed to access the source or destination database.

## **2.3.34 Full or Incremental Phase Error: binlog is not existed**

### **Scenarios**

During a full or incremental migration or synchronization, an error is reported, and the log information is as follows: service LOGMANAGER failed, cause by: binlog is not existed

## **Possible Causes**

The binlog files in the source database were deleted. DRS cannot obtain logs from the source database.

#### **Solution**

Recreate a DRS task.

## **2.3.35 Full or Incremental Phase Error: database log download failed**

## **Scenarios**

During a full or incremental migration or synchronization, an error is reported, and the log information is as follows: service LOGMANAGER failed, cause by: database log download failed, error code is %s.

## **Possible Causes**

The binlog files in the source database were deleted. DRS cannot obtain logs from the source database.

### **Solution**

Recreate a DRS task.

## **2.3.36 Full or Incremental Phase Error: Can not read response from server**

### **Scenarios**

During a full or incremental migration or synchronization, an error is reported, and the log information is as follows: service LOGMANAGER failed, cause by: Can not read response from server. Expected to read 4 bytes, read 0 bytes before connection was unexpectedly lost.

## **Possible Causes**

- The network bandwidth between the DRS replication instance and the source database is too small or unstable.
- The source database is overloaded.

## **Solution**

Contact the source database O&M personnel to check the source database load and check whether packet loss occurs on the network between the source database and the replication instance.

## **2.3.37 Full or Incremental Phase Error: Communications link failure**

## **Scenarios**

During a full or incremental migration or synchronization, an error is reported, and the log information is as follows: service %s failed, cause by: Communications link failure The last packet sent successfully to the server was 0 milliseconds ago. The driver has not received any packets from the server.

The connection to the source or destination database fails to be established.

### **Solution**

- 1. Check whether the source or destination database is running properly.
- 2. Check whether the network connection between the DRS instance and the source or destination database is normal.
- 3. Check whether the IP address of the DRS instance is allowed to access the source or destination database.

## **2.3.38 Full or Incremental Phase Error: EOF Packet received, master disconnected**

### **Scenarios**

During a full or incremental migration or synchronization, an error is reported, and the log information is as follows: service LOGMANAGER failed, cause by: EOF Packet received, master disconnected

### **Possible Causes**

- The source database is abnormal.
- The binlog file is abnormal.

## **Solution**

- **Step 1** Contact the source database O&M personnel to check whether the source database is running properly.
- **Step 2** After the source database is restored, click **Resume** in the **Operation** column to resume the task.

**----End**

## **2.3.39 Full or Incremental Phase Error: Extract db create sql failed**

## **Scenarios**

During a full or increment migration or synchronization, an error is reported, and the log information is as follows: service LOGMANAGER failed, cause by: Extract db create sql failed, dbName = %s

## **Possible Causes**

- During full migration, the user deleted databases from the source.
- The source database user does not have the permission to perform operations on the source database.

## **Solution**

- Contact the source database administrator to check whether the source database has been deleted. If the source database was deleted, recreate the task by referring to the related section in the product documentation.
- Check whether the source database user has the SHOW CREATE TABLE permission on the source database table. If the user does not have the permission, grant the permission to the user and retry the DRS task.

## **2.3.40 Full or Incremental Phase Error: load database structure failed in source database**

## **Scenarios**

During a full or incremental migration or synchronization, an error is reported, and the log information is as follows: service LOGMANAGER failed, cause by: load database structure failed in source database, The failed %s is: type=%s, schema\_name=%s, object\_name=%s, errorcode=%s, message=%s"

## **Possible Causes**

- During full migration, the user deleted databases from the source.
- The source database user does not have the permission to perform operations on the source database.

## **Solution**

- Contact the source database administrator to check whether the source database has been deleted. If the source database was deleted, recreate the task by referring to the related section in the product documentation.
- Check whether the source database user has the SHOW CREATE TABLE permission on the source database table. If the user does not have the permission, grant the permission to the user and retry the DRS task.

## **2.3.41 Full or Incremental Phase Error: load table: \*\*\* failed**

## **Scenarios**

During a full or incremental migration or synchronization, an error is reported, and the log information is as follows: service LOGMANAGER failed, cause by: load table: ` %s`.` %s` failed

## **Possible Causes**

- During full migration, the user deleted databases or tables from the source.
- The source database user does not have the permission to perform operations on the source database or table.

## **Solution**

1. Contact the source database administrator to check whether the databases and tables in the source database have been deleted. If they were deleted, recreate the task by referring to **[Precautions](https://support.huaweicloud.com/intl/en-us/realtimemig-drs/drs_04_0088.html)**.

2. Check whether the migration account has the SHOW CREATE TABLE permission on the source database tables. If the account does not have the permission, grant the permission to the source database migration account by referring to **[Precautions](https://support.huaweicloud.com/intl/en-us/realtimemig-drs/drs_04_0088.html)**. Then, in the task list, click **Resume** in the **Operation** column to resume the task.

## **2.3.42 Full or Incremental Phase Error: Reached end of input stream**

## **Scenarios**

During a full or incremental migration or synchronization, an error is reported, and the log information is as follows: service LOGMANAGER failed, cause by: Reached end of input stream

#### **Possible Causes**

- The source database is abnormal.
- The binlog file is abnormal.

#### **Solution**

- **Step 1** Contact the source database administrator to check whether the source database is running properly.
- **Step 2** After the source database is restored, click **Resume** in the **Operation** column to resume the task.

**----End**

## **2.3.43 Full or Incremental Phase Error: Read timed out**

#### **Scenarios**

During a full or incremental migration or synchronization, an error is reported, and the log information is as follows: service LOGMANAGER failed, cause by: Read timed out

#### **Possible Causes**

The possible causes are as follows:

Failed to connect to the source database.

### **Solution**

- 1. Check whether the source database is running properly.
- 2. Check whether the network connection between the DRS instance and the source database is normal.

## **2.3.44 Full or Incremental Phase Error: The background process is unavailable**

#### **Scenarios**

During a full or incremental migration or synchronization, an error is reported, and the log information is as follows: service %s failed, cause by: The background process is unavailable. Maybe it has been killed manually or by the operating system. Please restart the task if possible or wait for restarting by itself within 5 minutes.

#### **Possible Causes**

During the migration, the DRS process stops unexpectedly.

#### **Solution**

No further operation is required. The DRS daemon process automatically resumes the task. The migration and synchronization services are not affected, and data is resumed from the breakpoint. If the task is abnormal, click **Resume** in the **Operation** column to resume the task.

## **2.3.45 Full or Incremental Phase Error: Duplicate entry \*\*\* for key 'PRIMARY'**

#### **Scenarios**

During a full or incremental migration or synchronization, an error is reported, and the log information is as follows: service CAPTURER failed, cause by: Duplicate entry '120' for key 'PRIMARY'.

#### **Possible Causes**

- **binlog format** in the source database is not set to **ROW**.
- **•** The **binlog format** setting of the source database does not take effect immediately.

#### **Solution**

- **Step 1** Log in to the source database using the MySQL official client or other tools.
- **Step 2** Run the following command for setting global parameters in the source database. set global binlog\_format = ROW;
- **Step 3** Run the following command on the source database and check whether the preceding operation is successful: select @@global.binlog\_format;
- **Step 4** You can use either of the following methods to ensure that the modified binlog format of the source database takes effect immediately:

#### **Method 1**

- 1. Select a non-service period to disconnect all service connections on the current database.
	- a. Run the following command to query all service threads (excluding all binlog dump threads and current threads) in the current database: show processlist;
	- b. Stop all the service threads queried in the previous step.

#### $\Box$  Note

Do not create or start a migration task before the preceding operations are complete. Otherwise, data may be inconsistent.

2. To prevent the binlog format of the source database from becoming invalid due to database restart, add or modify the **binlog\_format** parameter in the startup configuration file (**my.ini** or **my.cnf**) of the source database and save the modification. binlog\_format=ROW

#### **Method 2**

- 1. To prevent the binlog format of the source database from becoming invalid due to database restart, add or modify the **binlog\_format** parameter in the startup configuration file (**my.ini** or **my.cnf**) of the source database and save the modification. binlog\_format=ROW
- 2. Ensure that the **binlog\_format** parameter is successfully added or modified. Then, restart the source database at a non-service period.

#### **----End**

## **2.3.46 Full or Incremental Phase Error: cause by: Index: \*\*\*, Size: \*\*\***

#### **Scenarios**

During a full or incremental migration or synchronization, an error is reported, and the log information is as follows: service CAPTURER failed, cause by: Index: 8, Size: 7

#### **Possible Causes**

- **binlog\_format** in the source database is not set to **ROW**.
- The binlog\_format setting of the source database does not take effect immediately.

### **Solution**

- **Step 1** Log in to the source database using the MySQL official client or other tools.
- **Step 2** Run the following command for setting global parameters in the source database. set global binlog format = ROW;
- **Step 3** Run the following command on the source database and check whether the preceding operation is successful: select @@global.binlog\_format;

**Step 4** You can use either of the following methods to ensure that the modified binlog format of the source database takes effect immediately:

#### **Method 1**

- 1. Select a non-service period to disconnect all service connections on the current database.
	- a. Run the following command to query all service threads (excluding all binlog dump threads and current threads) in the current database: show processlist;
	- b. Stop all the service threads queried in the previous step.

#### $\Box$  Note

Do not create or start a migration task before the preceding operations are complete. Otherwise, data may be inconsistent.

2. To prevent the binlog format of the source database from becoming invalid due to database restart, add or modify the **binlog\_format** parameter in the startup configuration file (**my.ini** or **my.cnf**) of the source database and save the modification. binlog\_format=ROW

#### **Method 2**

- 1. To prevent the binlog format of the source database from becoming invalid due to database restart, add or modify the **binlog\_format** parameter in the startup configuration file (**my.ini** or **my.cnf**) of the source database and save the modification. binlog\_format=ROW
- 2. Ensure that the **binlog\_format** parameter is successfully added or modified. Then, restart the source database at a non-service period.

**----End**

## **2.3.47 Full or Incremental Phase Error: The offset and file name between src and parser is inconsistency**

#### **Scenarios**

During a full or incremental migration or synchronization, an error is reported, and the log information is as follows: service CAPTURER failed, cause by: The offset and file name between src and parser is inconsistency

#### **Possible Causes**

- The source database is abnormal.
- The binlog file is abnormal.

#### **Solution**

**Step 1** Contact the source database administrator to check whether the source database is running properly.

**Step 2** After the source database is restored, click **Resume** in the **Operation** column to resume the task.

**----End**

## **2.3.48 Full or Incremental Phase Error: core process is not healthy or crashed**

### **Scenarios**

During a full or incremental migration or synchronization, an error is reported, and the log information is as follows: service CAPTURER failed, cause by: core process is not healthy or crashed

#### **Possible Causes**

During the migration, the DRS process stops unexpectedly.

### **Solution**

No further operation is required. The DRS daemon process automatically resumes the task. The migration and synchronization services are not affected, and data is resumed from the breakpoint. If the task is abnormal, click **Resume** in the **Operation** column to resume the task.

## **2.3.49 Full or Incremental Phase Error: table info of table `\*\*\*` from metadata miss**

#### **Scenarios**

During a full or incremental migration or synchronization, an error is reported, and the log information is as follows: service CAPTURER failed, cause by: table info of table `%s`.`%s` from metadata miss

### **Possible Causes**

The table may fail to be created due to DDL syntax incompatibility.

#### **Solution**

**Step 1** Check whether the task is normal.

- If the task is normal, this error is recorded in the log and no further action is required.
- If the task is abnormal, go to **Step 2**.
- **Step 2** In the upper right corner of the console, choose **[Service Tickets > Create Service](https://console-intl.huaweicloud.com/ticket/?region=ap-southeast-1&locale=en-us#/ticketindex/createIndex) [Ticket](https://console-intl.huaweicloud.com/ticket/?region=ap-southeast-1&locale=en-us#/ticketindex/createIndex)** and contact customer service.

## **2.3.50 Full or Incremental Phase Error: binlog parse fail, data dictionary may be not complete!**

### **Scenarios**

During a full or incremental migration or synchronization, an error is reported, and the log information is as follows: service CAPTURER failed, cause by: tbinlog parse fail, data dictionary may be not complete! tableName: %s, databaseName:%s

#### **Possible Causes**

The table may fail to be created due to DDL syntax incompatibility.

### **Solution**

Contact Huawei technical support engineers.

## **2.3.51 Full or Incremental Phase Error: table \*\*\* record field size for insert/delete dml**

#### **Scenarios**

During a full or incremental migration or synchronization, an error is reported, and the log information is as follows: service CAPTURER failed, cause by: table[%s.%s]record field size for insert/delete dml=%s, the column size in dictionary=%s

#### **Possible Causes**

Full image is not enabled for the source database binlog.

#### **Solution**

For details, see **[How Do I Set binlog\\_row\\_image=FULL to Take Effect](https://support.huaweicloud.com/intl/en-us/drs_faq/drs_16_0010.html) [Immediately?](https://support.huaweicloud.com/intl/en-us/drs_faq/drs_16_0010.html)**

## **2.3.52 Full or Incremental Phase Error: service \*\*\* failed, cause by: Unable to connect to DBMS: \*\*\***

#### **Scenarios**

During a full or incremental migration or synchronization, an error is reported, and the log information is as follows: service \*\*\* failed, cause by: Unable to connect to DBMS: \*\*\*

#### **Possible Causes**

The connection to the source or destination database fails to be established.

## **Solution**

- 1. Check whether the source or destination database is running properly.
- 2. Check whether the network connection between the DRS instance and the source or destination database is normal.
- 3. Check whether the IP address of the DRS instance is allowed to access the source or destination database.

## **2.3.53 Full or Incremental Phase Error: The binlog fetch connection may be interrupted**

## **Scenarios**

During a full or incremental migration or synchronization, an error is reported, and the log information is as follows: The binlog fetch connection may be interrupted

### **Possible Causes**

DRS is disconnected from the source database to obtain binlogs. The possible cause is that the source database status has changed or the network is abnormal.

## **Solution**

- 1. Check whether the source database is running properly.
- 2. Check whether the network connection between the DRS instance and the source database is normal.
- 3. In the task list, locate the target task and click **Resume** in the **Operation** column to resume the task.

## **2.3.54 Full or Incremental Phase Error: Received error packet: errno - 1047, solstate - HY000 errmsg = Unknown command**

## **Scenarios**

During a full or incremental migration or synchronization, an error is reported, and the log information is as follows: service LOGMANAGER failed, cause by: Received error packet: errno - 1047, solstate - HY000 errmsg = Unknown command

## **Possible Causes**

DRS failed to obtain binlogs. The source database may be a MySQL proxy node whose binlogs cannot be obtained.

## **Solution**

- 1. Edit the DRS task and replace the source database with a node whose binlogs can be obtained.
- 2. In the task list, locate the target task and click **Resume** in the **Operation** column to resume the task.

## **2.3.55 Incremental Phase Error: not equals to target db column count**

#### **Scenarios**

During an incremental migration or synchronization, an error is reported, and the log information is as follows: service INCREMENT failed, cause by: write table %s. %s failed: table= %s. %s has field list size=[\*\*\*] not equals to target db column count= %s

### **Possible Causes**

DDL is executed on the destination database table, causing the table structure in the destination database to be inconsistent with that in the source database.

#### **Solution**

- **Step 1** Contact the destination database O&M engineers to change the table structure of the destination database to be the same as that of the source database.
- **Step 2** In the task list, locate the target task and click **Resume** in the **Operation** column to resume the task.

**----End**

## **2.3.56 Incremental Phase Error: The MySQL server is running with the --super-read-only option**

#### **Scenarios**

During an incremental migration or synchronization, an error is reported, and the log information is as follows: service INCREMENT failed, cause by: write table %s. %s failed: record tid: %s,seqno: %s with PK applied failed in table %s. %s, The MySQL server is running with the --super-read-only option so it cannot execute this statement

### **Possible Causes**

The destination database is in the read-only state. Generally, the destination database storage is insufficient.

## **Solution**

- **Step 1** Contact the O&M engineers to check the running status and disk space of the destination database.
- **Step 2** After the destination database is restored, click **Resume** in the **Operation** column to resume the task.

## **2.3.57 Incremental Phase Error: you need (at least one of) the SUPER privilege(s) for this operation**

#### **Scenarios**

During an incremental migration, an error is reported, and the log information is as follows: service INCREMENT failed, cause by: Access denied; you need (at least one of) the SUPER privilege(s) for this operation; sql is: CREATE DEFINER= %s

#### **Possible Causes**

The user retained the definer for migration, but the definer is abnormal or does not exist.

#### **Solution**

Recreate a task and do not migrate definers.

## **2.3.58 Incremental Phase Error: Can't DROP \*\*\*; check that column/key exists**

#### **Scenarios**

During an incremental migration or synchronization, an error is reported, and the log information is as follows: service INCREMENT failed, cause by: Can't DROP ' %s'; check that column/key exists; sql is %s

#### **Possible Causes**

DDL is executed on the destination database table, causing the table structure in the destination database to be inconsistent with that in the source database.

#### **Solution**

- **Step 1** Contact the destination database O&M engineers to change the table structure of the destination database to be the same as that of the source database.
- **Step 2** In the task list, locate the target task and click **Resume** in the **Operation** column to resume the task.

**----End**

## **2.3.59 Incremental Phase Error: Can't find file: \*\*\* (errno: 2 - No such file or directory)**

#### **Scenarios**

During an incremental migration or synchronization, an error is reported, and the log information is as follows: service INCREMENT failed, cause by: Can't find file: ' %s' (errno: 2 - No such file or directory); sql is: %s

The destination database table file is damaged.

### **Solution**

- **Step 1** Contact the destination database O&M engineers to check whether the corresponding table exists and is normal.
- **Step 2** In the task list, locate the target task and click **Resume** in the **Operation** column to resume the task.

**----End**

## **2.3.60 Incremental Phase Error: Data truncation: Data too long for column**

#### **Scenarios**

During an incremental migration or synchronization, an error is reported, and the log information is as follows: service INCREMENT failed, cause by: Data truncation: Data too long for column ' %s' at row %s; sql is: %s

#### **Possible Causes**

The DDL statement fails to be executed because data is too long.

#### **Solution**

- **Step 1** Contact the destination database O&M engineers to check the structure of the table where the synchronization error is reported, adjust the length of the column where the error is reported, and adjust the column data type in the destination database.
- **Step 2** In the task list, locate the target task and click **Resume** in the **Operation** column to resume the task.

**----End**

## **2.3.61 Incremental Phase Error: Failed to read file header from**

#### **Scenarios**

During an incremental migration or synchronization, an error is reported, and the log information is as follows: service INCREMENT failed, cause by: Failed to read file header from thl.data.0000000011

#### **Possible Causes**

The format of the DRS data file is damaged.

### **Solution**

**Step 1** Check whether the task is normal.

- If the task is normal, this error is recorded in the log and no further action is required.
- If the task is abnormal, go to **Step 2**.
- **Step 2** In the upper right corner of the console, choose **[Service Tickets > Create Service](https://console-intl.huaweicloud.com/ticket/?region=ap-southeast-1&locale=en-us#/ticketindex/createIndex) [Ticket](https://console-intl.huaweicloud.com/ticket/?region=ap-southeast-1&locale=en-us#/ticketindex/createIndex)** and contact customer service.

**----End**

## **2.3.62 Incremental Phase Error: Lock wait timeout exceeded**

## **Scenarios**

During an incremental migration or synchronization, an error is reported, and the log information is as follows: service INCREMENT failed, cause by: Lock wait timeout exceeded; try restarting transaction

#### **Possible Causes**

The lock wait times out when the destination database is accessed.

#### **Solution**

- **Step 1** Contact destination database O&M engineers to check the status and load of the destination database.
- **Step 2** In the task list, locate the target task and click **Resume** in the **Operation** column to resume the task.

**----End**

## **2.3.63 Incremental Phase Error: Must seek before attempting to read next event**

#### **Scenarios**

During an incremental migration or synchronization, an error is reported, and the log information is as follows: service INCREMENT failed, cause by: Extract THL file fail! Must seek before attempting to read next event

## **Possible Causes**

The task is interrupted for a long time. Historical DRS data files were deleted and the task cannot be continued.

#### **Solution**

Contact the user to re-create the task.

## **2.3.64 Incremental Phase Error: Table \*\*\* already exists**

#### **Scenarios**

During an incremental migration or synchronization, an error is reported, and the log information is as follows: service INCREMENT failed, cause by: Table ' %s' already exists

## **Possible Causes**

A table has been created in the destination database. As a result, an error is reported when the DDL statement for creating a table in the source database is executed.

## **Solution**

- **Step 1** Contact destination database O&M engineers to delete the corresponding table from the destination database.
- **Step 2** In the task list, locate the target task and click **Resume** in the **Operation** column to resume the task.

**----End**

## **2.3.65 Incremental Phase Error: Table \*\*\* doesn't exist**

#### **Scenarios**

During an incremental migration or synchronization, an error is reported, and the log information is as follows: service INCREMENT failed, cause by: Table ' %s' doesn't exist; sql is: create %s like matches

### **Possible Causes**

Tables are deleted from the destination database. As a result, the synchronization statement reports an error.

### **Solution**

- **Step 1** Contact destination database O&M engineers to create a table in the destination database based on the table structure of the source database.
- **Step 2** After the table is created, click **Resume** in the **Operation** column to resume the task.

## **2.3.66 Incremental Phase Error: Table \*\*\* not found in database**

### **Scenarios**

During an incremental migration or synchronization, an error is reported, and the log information is as follows: service INCREMENT failed, cause by: Table %s not found in database

#### **Possible Causes**

The possible causes are as follows:

- Tables are deleted from the destination database. As a result, the synchronization statement reports an error.
- **Incremental DDLs** is not selected for **Synchronize** during task creation. After a table is created in the source database, DDL statements are filtered out. As a result, an error is reported during synchronization.

#### **Solution**

Contact the destination database O&M engineers to create a table in the destination database based on the table structure of the source database. After the table is created, click **Resume** in the **Operation** column to resume the task.

## **2.3.67 Incremental Phase Error: source has more columns than target**

#### **Scenarios**

During an incremental migration or synchronization, an error is reported, and the log information is as follows: service INCREMENT failed, cause by: Check table structure consistency fail! Table %s in source has more columns than target

#### **Possible Causes**

The table structure is modified in the destination database. As a result, the synchronization statement reports an error.

#### **Solution**

- **Step 1** Contact destination database O&M engineers to change the table structure of the destination database to be the same as that of the source database.
- **Step 2** After the change is complete, click **Resume** in the **Operation** column to resume the task.

# **2.3.68 Incremental Phase Error: Unknown storage engine**

### **Scenarios**

During an incremental migration or synchronization, an error is reported, and the log information is as follows: service INCREMENT failed, cause by: Unknown storage engine 'FEDERATED'; sql is: %s

#### **Possible Causes**

When the DDL table creation statement of the source database is replayed in destination database, the source DB engine is not supported by the destination database.

#### **Solution**

- **Step 1** Contact the user to create a table that supports the destination DB engine in the source database.
- **Step 2** Contact Huawei technical support to skip the DDL statement that reports the error.
- **Step 3** In the task list, locate the target task and click **Resume** in the **Operation** column to resume the task.

**----End**

## **2.3.69 Incremental Phase Error: Unknown table**

### **Scenarios**

During an incremental migration or synchronization, an error is reported, and the log information is as follows: service INCREMENT failed, cause by: Unknown table ' %s'; sql is %s

### **Possible Causes**

The table does not exist in the destination database.

#### **Solution**

- **Step 1** Contact the user to create the table in the destination database based on the table structure of the source database.
- **Step 2** In the task list, locate the target task and click **Resume** in the **Operation** column to resume the task.

## **2.3.70 Incremental Phase Error: You have an error in your SQL syntax**

## **Scenarios**

During an incremental migration or synchronization, an error is reported, and the log information is as follows: service INCREMENT failed, cause by: You have an error in your SQL syntax; check the manual that corresponds to your MySQL server version for the right syntax to use near'START TRANSACTION' at line 39

### **Possible Causes**

During the pre-check, the system skips version check. The syntax of the later version fails to be executed in the earlier version.

## **Solution**

- **Step 1** Contact the user to modify the statement based on the destination database syntax and run the statement in the destination database.
- **Step 2** Contact Huawei engineers to skip this error.
- **Step 3** In the task list, locate the target task and click **Resume** in the **Operation** column to resume the task.

**----End**

## **2.3.71 Incremental Phase Error: not illegal for mariaDb gtid position**

## **Scenarios**

During an incremental migration or synchronization, an error is reported, and the log information is as follows: service INCREMENT failed, cause by: %s not illegal for mariaDb gtid position

## **Possible Causes**

The gtid mode is changed during task creation.

## **Solution**

Contact the user to recreate the task.

## **2.3.72 Incremental Phase Error: without PK execute failed**

#### **Scenarios**

During an incremental migration or synchronization, an error is reported, and the log information is as follows: service INCREMENT failed, cause by: record tid: %s,seqno: %s without PK execute failed in table %s

A conflict occurs during data synchronization for tables that do not have primary keys.

### **Solution**

**Step 1** Check whether the task is normal.

- If the task is normal, this error is recorded in the log and no further action is required.
- If the task is abnormal, go to **Step 2**.
- **Step 2** In the upper right corner of the console, choose **[Service Tickets > Create Service](https://console-intl.huaweicloud.com/ticket/?region=ap-southeast-1&locale=en-us#/ticketindex/createIndex) [Ticket](https://console-intl.huaweicloud.com/ticket/?region=ap-southeast-1&locale=en-us#/ticketindex/createIndex)** and contact customer service.

**----End**

## **2.3.73 Incremental Phase Error: Deadlock found when trying to get lock**

### **Scenarios**

During an incremental migration or synchronization, an error is reported, and the log information is as follows: service INCREMENT failed, cause by: record tid: %s,seqno: %s with PK applied failed in table %s, Deadlock found when trying to get lock; try restarting transaction

#### **Possible Causes**

A deadlock occurs in the destination database.

## **Solution**

- **Step 1** Contact destination database O&M engineers to check the status and load of the destination database.
- **Step 2** In the task list, locate the target task and click **Resume** in the **Operation** column to resume the task.

**----End**

## **2.3.74 Incremental Phase Error: current serverUUID not equals to this session**

#### **Scenarios**

During an incremental migration or synchronization, an error is reported, and the log information is as follows: service INCREMENT failed, cause by: write table %s failed: current serverUUID not equals to this session

The destination database had a switchover.

### **Solution**

- **Step 1** Contact destination database O&M engineers to check the destination database status.
- **Step 2** In the task list, locate the target task and click **Resume** in the **Operation** column to resume the task.

**----End**

## **2.3.75 Incremental Phase Error: Slave has more GTIDs than the master has, using the master's SERVER\_UUID.**

### **Scenarios**

During an incremental migration or synchronization, an error is reported, and the log information is as follows: service LOGMANAGER failed, cause by: Received error packet: errno = 1236, sqlstate = HY000 errmsg = Slave has more GTIDs than the master has, using the master's SERVER\_UUID. This may indicate that the end of the binary log was truncated or that the last binary log file was lost, e.g., after a power or disk failure when sync\_binlog != 1. The master may or may not have rolled back transactions that were already replicated to the slave. Suggest to replicate any transactions that master has rolled back from slave to master, and/or commit empty transactions on master to account for transactions that have been.

#### **Possible Causes**

The source database position is rolled back, or the source database position is reset by running the **reset master** command.

## **Solution**

In the task list, locate the target task and click **Reset** in the **Operation** column to reset the task. Alternatively, create a DRS task again.

## **2.3.76 Incremental Phase Error: Operation not allowed when innodb\_force\_recovery > 0**

#### **Scenarios**

During an incremental migration or synchronization, an error is reported, and the log information is as follows: service INCREMENT failed, cause by: write table \*\*\*.\*\*\* failed: Operation not allowed when innodb\_force\_recovery > 0.

The destination DB instance is abnormal. When the system variable **innodb force recovery** is set to be greater than **0** in the destination database, the INSERT, UPDATE, and DELETE operations are disabled in the destination database.

### **Solution**

- **Step 1** Contact destination database O&M engineers to check the destination database status.
- **Step 2** After the destination database is restored, click **Resume** in the **Operation** column to resume the task.

**----End**

## **2.3.77 Incremental Phase Error: filter data in config condition filter error**

#### **Scenarios**

During an incremental migration or synchronization, an error is reported, and the log information is as follows: service INCREMENT failed, cause by: filter data in config condition filter error!

#### **Possible Causes**

The data filtering conditions of the DRS synchronization task are incorrectly configured. As a result, the incremental data fails to be filtered.

## **Solution**

Filtering rules cannot be modified for tables that have been synchronized. Create a synchronization task again.

# **2.4 Real-Time Migration and Synchronization from MySQL to GaussDB(for MySQL)**

## **2.4.1 Full or Incremental Phase Error: Illegal mix of collations (utf8mb4\_0900\_ai\_ci,IMPLICIT) and (utf8mb4\_general\_ci,IMPLICIT) for operation**

## **Scenarios**

During a full or incremental migration or synchronization, an error is reported, and the log information is as follows: Illegal mix of collations (utf8mb4 0900 ai ci,IMPLICIT) and (utf8mb4 general ci,IMPLICIT) for operation

The sorting rule of the source MySQL 5.\* character set utf8mb4 is utf8mb4\_general\_ci, and that of the destination GaussDB(for MySQL) character set utf8mb4 is utf8mb4 0900 ai ci. An error is reported, indicating that the sorting rules are inconsistent.

### **Solution**

- Solution 1
	- a. Run the SQL statement in the destination database to change the character set sorting rule of the corresponding column to utf8mb4 0900 ai ci. For example, to change the character set sorting rule of column c1 in table test collation 1 to utf8mb4 0900 ai ci, run the following command: ALTER TABLE test\_collation\_1 MODIFY COLUMN c1 VARCHAR(16) COLLATE utf8mb4\_0900\_ai\_ci;
	- b. In the task list, locate the target task and click **Resume** in the **Operation** column to resume the task.
- Solution 2
	- a. Delete all columns containing collate utf8mb4 general ci from the source database table.
	- b. In the task list, locate the target task and click **Reset** in the **Operation** column to reset the task. Alternatively, create a DRS task again.
- Solution 3
	- a. Run the SQL statement in the destination database to change the character set sorting rule of the destination database to utf8mb4\_0900\_ai\_ci. SET GLOBAL default collation for utf8mb4='utf8mb4 general ci';
	- b. In the task list, locate the target task and click **Reset** in the **Operation** column to reset the task. Alternatively, create a DRS task again.

# **2.5 Real-Time Synchronization from MySQL to CSS/ES**

## **2.5.1 Incremental Synchronization Error: write table \*\*\* failed: null**

#### **Scenarios**

During incremental synchronization, an error is reported, and the log information is as follows: service INCREMENT failed cause by: write table \*\*\* failed: null

#### **Possible Causes**

During incremental synchronization, the SSL connection is disabled for the destination database. As a result, the DRS task fails.

## **Solution**

- **Step 1** Enable the SSL connection for the destination database.
- **Step 2** In the task list, locate the target synchronization task and click **Resume** in the **Operation** column.

**----End**

# **2.6 Real-Time Synchronization from PostgreSQL to PostgreSQL**

## **2.6.1 Task Startup Error: Initialize logical replication stream failed, the source database may have a long transaction: \*\*\*\*.**

## **Scenarios**

An error is reported when a task fails to be started, and the log information is as follows: service LOGMANAGER failed, caused by: Initialize logical replication stream failed, the source database may have a long transaction: \*\*\*\*.

### **Possible Causes**

- If the error information contains **detail:Read timed out:**, after a DRS task starts, the replication slot creation times out due to long transactions blocking or missing consistency position when DRS incremental capture creates a logical replication slot in the source database.
- If the error information contains **slot** [\*\*\*] is active:, after a DRS task starts, the replication slot fails to be created due to long transaction blocking when DRS incremental capture creates a logical replication slot in the source database. In this case, the status is occupied (active). This error occurs when DRS automatically retries.

## **Solution**

Run the following SQL statement to check whether there is a long transaction in the source database: select datname, pid, xact\_start, state, query from pg\_stat\_activity where xact\_start < current\_timestamp - interval '300 second

- If yes, wait until the long transaction stops and try again.
- If no, choose **[Service Tickets > Create Service Ticket](https://console-intl.huaweicloud.com/ticket/?region=ap-southeast-1&locale=en-us#/ticketindex/createIndex)** in the upper right corner of the management console and contact DRS customer service to increase the value of the connection timeout parameter.

## **2.6.2 Full Synchronization Error: function \*\*\* does not exist**

## **Scenarios**

During full synchronization, an error is reported, and the log information is as follows: service DATAMOVE failed, cause by: apply event=[type=table\_structure, index=%s, schema\_name=%s, object\_name=%s] occur error, msg=ERROR: function \*\*\* does not exist Hint: No function matches the given name and argument types. You might need to add explicit type casts.

#### **Possible Causes**

Functions on which the table structure depends are not created in the destination database in advance. In table-level synchronization from PostgreSQL to PostgreSQL, functions and plugin objects cannot be synchronized. Therefore, you need to manually create functions on which the table structure depends in the destination database.

#### $\cap$  note

You can log in to the corresponding database in the destination RDS for PostgreSQL and run the following SQL statement to check whether there is the function. In the command,  $f$  name indicates the function name.

select n.nspname,p.proname,pg\_get\_functiondef(p.oid) as funcdef from pg\_proc p left join pg\_namespace n on p.pronamespace=n.oid where proname =' $f$ \_name';

### **Solution**

The missing function may belong to a plugin or is a user-defined function. Perform the following steps to check the source of the function in the source database, create the corresponding plugin or function in the destination database, and retry the DRS task.

**Step 1** Log in to the source database and run the following SQL statement to query the plugin to which the function belongs  $(f_name$  indicates the function name): select extname, nspname, proname,pg\_get\_function\_arguments(c.oid) as funcargs from pg\_extension e join pg\_depend d on (d.refobjid=e.oid) join pg\_proc c on (d.objid=c.oid) join pg\_namespace n on c.pronamespace=n.oid where proname ='f\_name';

- If a query result is displayed, the function belongs to a plugin. The extname field in the query result indicates the plugin name. Go to **Step 2**.
- If no query result is displayed, the function does not belong to any plugin and is a user-defined function. Go to **Step 3**.
- **Step 2** If the function belongs to a plugin, click **Plugins** on the destination RDS for PostgreSQL management page and install the plugin.
- **Step 3** If the function is user-defined function, create the same function in the destination database as that in the source database. For details about the function definition statement, see the execution result of the following SQL statement in the source database. *f\_name* indicates the function name.

select n.nspname,p.proname,pq\_get\_functiondef(p.oid) as funcdef from pg\_proc p left join pg\_namespace n on p.pronamespace=n.oid where proname =' $f$ \_name';

**Step 4** Retry the DRS task.

## **2.6.3 Full Synchronization Error: relation \*\*\* does not exist**

#### **Scenarios**

During full synchronization, an error is reported, and the log information is as follows: service DATAMOVE failed, cause by: ERROR: relation '%s' does not exist Position: 15

#### **Possible Causes**

During table-level synchronization, objects with dependencies are not synchronized. For example, the source database contains tables A and B and table A depends on table B, but only table A is synchronized.

## **Solution**

- **Step 1** Clear data in the destination database.
- **Step 2** Create a synchronization task again and select the objects to be synchronized and all dependent objects.
- **Step 3** Start the synchronization task.

**----End**

## **2.6.4 Full Synchronization Error: GC overhead limit exceeded**

#### **Scenarios**

During full synchronization, an error is reported, and the log information is as follows: service DATAMOVE failed, cause by: GC overhead limit exceeded.

#### **Possible Causes**

Too many large objects exist in the service. As a result, the memory usage of the synchronization task exceeds the threshold.

### **Solution**

Contact Huawei technical support.

## **2.6.5 Full Synchronization Error: Java heap space**

#### **Scenarios**

During full synchronization, an error is reported, and the log information is as follows: service DATAMOVE failed, cause by: Java heap space.

#### **Possible Causes**

A large number of fields exist in the service. As a result, the memory usage of the synchronization task exceeds the threshold.

**Step 1** Check whether the task is normal.

- If the task is normal, this error is recorded in the log and no further action is required.
- If the task is abnormal, go to **Step 2**.
- **Step 2** In the upper right corner of the console, choose **[Service Tickets > Create Service](https://console-intl.huaweicloud.com/ticket/?region=ap-southeast-1&locale=en-us#/ticketindex/createIndex) [Ticket](https://console-intl.huaweicloud.com/ticket/?region=ap-southeast-1&locale=en-us#/ticketindex/createIndex)** and contact customer service.

**----End**

# **2.6.6 Full Synchronization Error: column \*\*\* of relation \*\*\* does not exist**

#### **Scenarios**

During full synchronization, an error is reported, and the log information is as follows: service DATAMOVE failed, cause by: apply event=[type=table\_data, batch\_index\_in\_shard= %s, table\_schema= %s, table\_name= %s, record\_num= %s] occur error, msg=apply table %s data failed: %s: ERROR: column ' %s' of relation ' %s' does not exist Position: 1043 Call getNextException to see other errors in the batch.

#### **Possible Causes**

- During the full synchronization, DDL operations are executed in the destination database. As a result, the table structure in the destination database is inconsistent with that in the source database.
- During the full synchronization, DDL operations are executed in the source database. As a result, the table structure in the destination database is inconsistent with that in the source database.

Contact the customer to confirm whether they executed DDL operations.

## **Solution**

Create a synchronization task again. During the full synchronization, ensure that no DDL operation is executed on the source database and no data is written to the destination database. Otherwise, data may be inconsistent or the synchronization may fail.

## **2.6.7 Full Synchronization Error: column \*\*\* does not exist**

#### **Scenarios**

During full synchronization, an error is reported, and the log information is as follows: service DATAMOVE failed, cause by: retry structures failed events=the fail structures are [type=function, index=0, schema\_name= %s, object\_name=' %s']reason:[ERROR: column ' %s' does not exist Position: %s].

- During the full synchronization, DDL operations are executed in the destination database. As a result, the table structure in the destination database is inconsistent with that in the source database.
- During the full synchronization, DDL operations are executed in the source database. As a result, the table structure in the destination database is inconsistent with that in the source database.

Contact the customer to confirm whether they executed DDL operations.

### **Solution**

Create a synchronization task again. During the full synchronization, ensure that no DDL operation is executed on the source database and no data is written to the destination database. Otherwise, data may be inconsistent or the synchronization may fail.

## **2.6.8 Full Synchronization Error: type 'hstore' does not exist**

#### **Scenarios**

During full synchronization, an error is reported, and the log information is as follows: service DATAMOVE failed, cause by: retry structures failed events=the fail structures are [type=operator, index=2, schema\_name=public, object\_name=?|]reason:[ERROR: type 'hstore' does not exist].

### **Possible Causes**

The hstore plug-in is not installed on the destination database.

#### $\Box$  note

Run the following SQL statement in the destination RDS PostgreSQL database: select  $*$  from pg\_extension where extname = 'hstore';

## **Solution**

Extensions are not synchronized. Before synchronization, install the corresponding extension in the destination database. Perform the following steps to install the extension and retry the DRS task:

- **Step 1** Log in to the destination RDS PostgreSQL database as the **root** user.
- **Step 2** Run the following SQL statements to install hstore: create extension "hstore";
- **Step 3** Retry the DRS task.

## **2.6.9 Full Synchronization Error: type 'geometry' does not exist**

### **Scenarios**

During full synchronization, an error is reported, and the log information is as follows: service DATAMOVE failed, cause by: retry structures failed events=the fail structures are [type=operator, index=2, schema\_name=public, object\_name=?|]reason:[ERROR: type 'geometry' does not exist].

#### **Possible Causes**

The postgis plug-in is not installed on the destination database.

#### $\Box$  note

Run the following SQL statement in the destination RDS for PostgreSQL database: select  $*$  from pg\_extension where extname = 'postgis';

#### **Solution**

Extensions are not synchronized. Before synchronization, install the corresponding extension in the destination database. Perform the following steps to install the extension and retry the DRS task:

- **Step 1** Log in to the destination RDS for PostgreSQL database as the **root** user.
- **Step 2** Run the following SQL statements to install postgis: create extension "postgis";
- **Step 3** Retry the DRS task.

**----End**

## **2.6.10 Full Synchronization Error: Check that the hostname and port are correct and that the postmaster is accepting TCP/IP connections**

#### **Scenarios**

During full synchronization, an error is reported, and the log information is as follows: service DATAMOVE failed, cause by: source engine postgresql client initialize failed, detail: Unable to connect to DBMS: url= %s/position3.0? client\_encoding=UTF-8&ssl=false&sslmode=prefer user= %s, Caused by: Connection to %s refused. Check that the hostname and port are correct and that the postmaster is accepting TCP/IP connections.

#### **Possible Causes**

The connection to the source or destination database fails to be established.

## **Solution**

Perform the following operations:

- 1. Check whether the source or destination database is running properly.
- 2. Check whether the DRS instance IP address is allowed by the listening port of the source or destination database.
	- For DRS tasks performed over a public network, the source database must allow access from the DRS instance EIP, and the destination database must allow access from the private IP address of the DRS instance.
	- For DRS tasks performed in a VPC, VPN, or Direct Connect network, both the source and destination databases must allow access from the private IP addresses of DRS instance.

## **2.6.11 Full Synchronization Error: invalid locale name**

## **Scenarios**

During full synchronization, an error is reported, and the log information is as follows: service DATAMOVE failed, cause by: target engine postgresql client initialize failed, detail: Unable to connect to DBMS: url= %s/position3.0? client\_encoding=UTF-8&autosave=always&stringtype=unspecified&ssl=false&sslmo de=prefer user= %s, Caused by: ERROR: invalid locale name:'Chinese (Simplified)\_China.936'.

## **Possible Causes**

The source database region type is not supported by the destination database.

#### **Solution**

Contact the customer to check whether the region type can be changed to another one (UTF-8 by default). The region type may affect the sorting rules of different languages. If the encoding format can be changed to UTF-8, contact Huawei technical support.

## **2.6.12 Full Synchronization Error: password must not equal user name**

#### **Scenarios**

During full synchronization, an error is reported, and the log information is as follows: service DATAMOVE failed, cause by: retry structures failed events=the fail structures are [type=account, index=0, schema\_name=dummy, object\_name= %s]reason:[ERROR: password must not equal user name].

#### **Possible Causes**

For RDS for PostgreSQL synchronization, the password cannot be the same as the username. If the password is the same as the username in the source database, an error will be reported when data is synchronized to the destination database.

## **Solution**

Manually create the user in the destination database and click **Resume** on the DRS task management page to continue the synchronization.

## **2.6.13 Full Synchronization Error: permission denied for schema \*\*\***

### **Scenarios**

During full synchronization, an error is reported, and the log information is as follows: service DATAMOVE failed, cause by: retry structures failed events=the fail structures are [type=table\_structure, index=0, schema\_name=%s, object\_name= %s]reason:[ERROR: permission denied for schema %s]

#### **Possible Causes**

The destination database user does not have the create permission on the schema.

#### **Solution**

- **Step 1** Run the following SQL statement in the destination database to grant the create permission on the schema to which the table owner belongs: grant create on schema <schema\_name> to <table\_owner\_in\_source>;
- **Step 2** On the **Data Synchronization Management** page, click **Resume** to resume the synchronization task.

**----End**

## **2.6.14 Full or Incremental Phase Error: service \*\*\* failed, cause by: Unable to connect to DBMS: \*\*\***

#### **Scenarios**

During a full or incremental synchronization, an error is reported, and the log information is as follows: service \*\*\* failed, cause by: Unable to connect to DBMS: \*\*\*

#### **Possible Causes**

Failed to connect to the source or destination database.

#### **Solution**

- 1. Check whether the source or destination database is running properly.
- 2. Check whether the network connection between the DRS instance and the source or destination database is normal.
- 3. Check whether the IP address of the DRS instance is allowed to access the source or destination database.

## **2.6.15 Full or Incremental Phase Error: Initialize logical replication stream failed, the source database may have a long transaction**

### **Scenarios**

During a full or incremental synchronization, an error is reported, and the log information is as follows: service LOGMANAGER failed, cause by: Initialize logical replication stream failed, the source database may have a long transaction: \*\*\*

#### **Possible Causes**

A logical replication slot fails to be created in the source database.

#### **Solution**

- **Step 1** Check whether the number of replication slots in the source database reaches the upper limit. If yes, delete replication slots that are no longer used from the source database or increase the value of **max\_replication\_slots** and restart the source database.
	- Run the following command to query the number of logical replication slots: select count(1) from pg\_replication\_slots;
	- Run the following command to query the maximum number of logical replication slots: select setting as number from pg\_settings where name = 'max\_replication\_slots';
- **Step 2** Check whether the source database has long transactions that are not submitted. If yes, slot creation times out. As a result, the task fails.
	- Run the following command to query a transaction status: select pid, datname, state, backend xid, xact start, (now() - xact start) as cost from pg\_stat\_activity where backend\_xid is not null order by xact\_start;
	- Run the following command to stop a long transaction: select pg\_terminate\_backend(pid);

**----End**

## **2.6.16 Full or Incremental Phase Error: memory required is \*\*\* MB, maintenance\_work\_mem is \*\*\* MB**

#### **Scenarios**

During a full or incremental synchronization, an error is reported, and the log information is as follows: retry structures failed events=the fail structures are [type=index, index=\*\*\*, schema\_name=\*\*\*, object\_name=\*\*\*]reason:[ERROR: memory required is \*\*\* MB, maintenance work mem is \*\*\* MB]

#### **Possible Causes**

When an index is created in the destination database, the required memory is greater than the value of **maintenance\_work\_mem** configured for the database.
# **Solution**

- **Step 1** Change the value of **maintenance\_work\_mem** in the destination database RDS for PostgreSQL to an approprite value. For details, see**[Modifying RDS for](https://support.huaweicloud.com/intl/en-us/usermanual-rds/rds_pg_configuration.html) [PostgreSQL Instance Parameters](https://support.huaweicloud.com/intl/en-us/usermanual-rds/rds_pg_configuration.html)**.
- **Step 2** Restart the database to apply the change. Then, On the **Data Synchronization Management** page, locate the target task and click **Resume** in the **Operation** column to resume the task.

**----End**

# **2.6.17 Full or Incremental Phase Error: temporary file size exceeds temp\_file\_limit**

### **Scenarios**

During a full or incremental synchronization, an error is reported, and the log information is as follows: retry structures failed events=the fail structures are [type=index, index=0, schema\_name=fossbot, object\_name=scan\_mr5\_file\_union]reason:[ERROR: temporary file size exceeds temp\_file\_limit (20000000kB)]

#### **Possible Causes**

The size of the temporary table generated during SQL execution exceeds the upper limit of the temporary tablespace in the system.

# **Solution**

- **Step 1** Increase the value of the **temp file limit** parameter in the destination database by referring to **[Modifying RDS for PostgreSQL Instance Parameters](https://support.huaweicloud.com/intl/en-us/usermanual-rds/rds_pg_configuration.html)**
- **Step 2** Restart the database to apply the change. Then, On the **Data Synchronization Management** page, locate the target task and click **Resume** in the **Operation** column. After the synchronization task is complete, change the value to the original value. Otherwise, the DB instance disk may be full due to large temporary tablespace.

**----End**

# **2.6.18 Incremental Synchronization Error: Table \*\*\* not found in target database**

#### **Scenarios**

During incremental synchronization, an error is reported, and the log information is as follows: service INCREMENT failed, cause by: Check table structure consistency fail! Table %s not found in target database

- The user did not select to synchronize DDL, so the CREATE TABLE statement is not synchronized to the destination database.
- The user selected to synchronize DDL, but the source database uses the DDL statement that is not supported by DRS to create a table.
- The table is deleted from the destination database.

#### **Solution**

- Method 1: Create a task again and comply with the following DRS usage rules:
	- If you select to synchronize DDL, do not execute DDL statements that are not supported by DRS in the source database.
	- If you do not synchronize DDL, do not execute DDL statements in the source database, or execute DDL statements in the destination database before executing the same DDL statements in the source database.
	- During full and incremental synchronization, do not write data to the destination database. Otherwise, data may be inconsistent or the synchronization may fail.
- Method 2: Perform the following operations to restore the DRS task:
	- **Possible cause:** The user did not select to synchronize DDL, so the CREATE TABLE statement in the source database is not synchronized to the destination database.

**Solution:** Create a table in the destination database based on the table structure of the source database and retry the DRS task.

– **Possible cause:** The user selected to synchronize DDL, but the source database uses the DDL statement that is not supported by DRS to create a table.

**Solution:** Create a table in the destination database based on the table structure of the source database and retry the DRS task.

– **Possible cause:** The table is deleted from the destination database.

**Solution:** Re-create the table in the destination database based on the structure of the deleted table and retry the DRS task.

#### $\Box$  note

If both the table and the data in the table are deleted, re-creating the table may lead to data inconsistency or cause the task to fail again.

# **2.6.19 Incremental Synchronization Error: remaining connection slots are reserved**

### **Scenarios**

During incremental synchronization, an error is reported, and the log information is as follows: service INCREMENT failed, cause by: Unable to connect to DBMS: url= %s user= %s, Caused by: FATAL: remaining connection slots are reserved for non-replication superuser connections.

The number of user connections to the destination database reaches the upper limit. As a result, the connection to the destination database fails to be established.

#### $\Box$  Note

Log in to the destination RDS PostgreSQL database and run the following SQL statement:

- View max connections. show max\_connections;
- Check the current number of connections. select count( $*$ ) from pg\_stat\_activity;

#### **Solution**

On the destination RDS PostgreSQL database console, change the value of **max connections** to a larger value and make it take effect. Each DRS task requires about 100 connections.

# **2.6.20 Incremental Synchronization Error: PL/pgSQL function \*\*\* line \*\*\* at SQL statement**

### **Scenarios**

During incremental synchronization, an error is reported, and the log information is as follows: service INCREMENT failed, cause by: insert %s failed:tid: %s, sqno: %s, ERROR: %s' PL/pgSQL function %s line %s at SQL statement.

#### **Possible Causes**

The destination database **session\_replication\_role** is not set to **replica**, and the destination database trigger is not disabled.

#### $\Box$  Note

You can log in to the destination database RDS PostgreSQL and run the following SQL statement to check the value of session replication role: show session\_replication\_role;

#### **Solution**

- **Step 1** On the RDS PostgreSQL console, change the value of **session replication role** to **replica** and apply the changes.
- **Step 2** Retry the DRS task.

**----End**

# **2.6.21 Incremental Synchronization Error: The replication slot does not exist and the task is not started for the first time.**

### **Scenarios**

During incremental synchronization, an error is reported, and the log information is as follows: service LOGMANAGER failed, caused by: The replication slot does not exist and the task is not started for the first time.

#### **Possible Causes**

The logical replication slot of the source database has been deleted. DRS cannot obtain logs connecting to the current synchronization position from the source database.

### **Solution**

Create a DRS task for synchronization again.

# **2.7 Real-Time Synchronization with Oracle Serving as the Source**

# **2.7.1 Full Synchronization Error: has date/datetime: \*\*\* which is outside of dest allowed range**

### **Scenarios**

During a full synchronization from Oracle to MySQL, an error is reported, and the log information is as follows: service DATAMOVE failed, cause by: java.lang.InterruptedException: Database: \*\*\*, Table: \*\*\*, Column: \*\*\* has date/ datetime: \*\*\* 0:0:0 which is outside of dest allowed range.

#### **Possible Causes**

Oracle and MySQL heterogeneous databases support different time types. You can run the following SQL statement in the Oracle database to view data:

select to char(column\_name, 'SYYYY-MM-DD') from table\_name;

### **Solution**

Contact Huawei technical support. After the fault is rectified, DRS writes data based on the following rules:

- If the destination database stores DATE data, 0000-01-01 00:00:00 is written.
- If the destination database stores TIMESTAMP data, 1970-01-01 00:00:01 is written.

# **2.7.2 Full or Incremental Phase Error: Got minus one from a read call**

# **Scenarios**

During a full or incremental synchronization with Oracle serving as the source, an error is reported, and the log information is as follows: service LOGMANAGER failed, cause by: Unable to connect to DBMS:

url=jdbc:oracle:thin:@(DESCRIPTION=(ADDRESS=(PROTOCOL=TCP)(HOST=\*.\*.\*.\*) (PORT=1521))(CONNECT\_DATA=\*)) user=\*, Caused by: IO Error: Got minus one from a read call.

### **Possible Causes**

- The source database server rejects access from the IP address of the DRS task.
- The source database connection information has changed.
- The number of connections to the source database has reached the upper limit.

### **Solution**

- **Step 1** Modify the **sqlnet.ora** file in **\$ORACLE\_HOME/network/admin** to allow the IP address of the DRS task to access the source database.
	- If a whitelist is used, **TCP.INVITED NODES** must contain the DRS task IP address.
	- If a blacklist is used. **TCP.EXCLUDED\_NODES** cannot contain the DRS task IP address.
- **Step 2** Check whether the source database information (such as the IP address, port number, or service name/sid) is modified. If the source database information is modified, perform the following operations:
	- Restore the modified source database information. The DRS task will automatically retry to continue the synchronization task.
	- Create a synchronization task again.
- **Step 3** Run the following commands to check whether the number of connections to the source database has reached the upper limit.
	- Run the following command to check the current number of connections: select count(\*) from v\$process;
	- Run the following command to check the maximum number of connections: select value from v\$parameter where name ='processes';

If the number of connections to the source database has reached the upper limit, run the following command to change the maximum number of connections allowed by the database:

alter system set processes =  $300$  scope = spfile;

Restart the database for the modification to take effect.

**----End**

# **2.7.3 Incremental Synchronization Error: Source supplemental log level is PK/UI. Missing column data at delete+insert on \*\*\*"**

# **Scenarios**

During an incremental synchronization from Oracle to PostgreSQL, GaussDB(DWS), or GaussDB, an error is reported, and the log information is as follows: service INCREMENT failed, cause by: Source supplemental log level is PK/UI. Missing column data at delete+insert on \*\*\*

### **Possible Causes**

The supplemental log level of the source Oracle database is PK/UI. The **update** operation of the source database is not hit in the workload replay of the destination database. DRS converts the update operation to **delete** and **insert** operations by default. During the **insert** operation, the log does not contain data of other columns. As a result, an error is reported.

### **Solution**

Change the supplemental log level of the source database to **ALL**. Then, in the task list, click **Reset** in the **Operation** column to submit the task again.

# **2.7.4 Incremental Synchronization Error: timeout when get next file log, maybe has been deleted, please check it.**

#### **Scenarios**

During an incremental synchronization with Oracle serving as the source, an error is reported, and the log information is as follows: service CAPTURE failed, cause by: get next Oracle log file error. The next file is: 1.log, errorcode = 'code': '01300', 'name': 'LOGS\_NOT\_EXIST', 'retry': false, 'reset': false, 'level': 3, message = timeout when get next file log, maybe has been deleted, please check it.

# **Possible Causes**

- 1. The source Oracle database is a physical standby database. The logs of the source database where the incremental startup position is located are not archived. As a result, DRS cannot obtain the logs.
- 2. There are problems about nodes and logs in the source database. As a result, DRS fails to obtain logs and reports an error.
- 3. The network is unstable, affecting the speed of obtaining logs from the source database. As a result, reading logs times out.

#### **Solution**

**Step 1** After a DRS task is started, wait for about 10 minutes, click the task name, and check whether the error log is displayed on the **Synchronization Logs** page.

- If no, DRS has obtained logs.
- If yes, go to **Step 2**.
- **Step 2** If an error is reported for the LOGMANAGER process on the **Synchronization Logs** page, contact Huawei technical support.

**----End**

# **2.7.5 Incremental Synchronization Error: Failed to construct kafka producer.**

### **Scenarios**

During an incremental synchronization from Oracle to Kafka, an error is reported, and the log information is as follows: service INCREMENT failed, cause by: Failed to construct kafka producer.

### **Possible Causes**

If the destination Kafka instance is deployed across multiple AZs and an AZ fails, the preceding error may be reported when the Kafka client produces or consumes messages.

### **Solution**

**Step 1** Check and restore the Kafka partitioning.

**Step 2** In the task list, locate the target task and click **Reset** in the **Operation** column to submit the task again.

**----End**

# **2.7.6 Incremental Synchronization Error: Topic \*\*\* not present in metadata after 300000 ms**

# **Scenarios**

During an incremental synchronization from Oracle to Kafka, an error is reported, and the log information is as follows: service INCREMENT failed, cause by: Topic \*\*\* not present in metadata after 300000 ms

#### **Possible Causes**

If the destination Kafka instance is deployed across multiple AZs and an AZ fails, the preceding error may be reported when the Kafka client produces or consumes messages.

#### **Solution**

**Step 1** Check and restore the Kafka partitioning.

**Step 2** In the task list, locate the target task and click **Reset** in the **Operation** column to submit the task again.

**----End**

# **2.8 Real-Time Synchronization with GaussDB Serving as the Source**

# **2.8.1 Task Startup Error: Initialize logical replication stream failed, the source database may have a long transaction: \*\*\*\*.**

### **Scenarios**

An error is reported when a task fails to be started, and the log information is as follows: service LOGMANAGER failed, caused by: Initialize logical replication stream failed, the source database may have a long transaction: \*\*\*\*.

#### **Possible Causes**

- If the error information contains **detail:Read timed out:**, after a DRS task starts, the replication slot creation times out due to long transactions blocking or missing consistency position when DRS incremental capture creates a logical replication slot in the source database.
- If the error information contains **slot** [\*\*\*] is active:, after a DRS task starts, the replication slot fails to be created due to long transaction blocking when DRS incremental capture creates a logical replication slot in the source database. In this case, the status is occupied (active). This error occurs when DRS automatically retries.

# **Solution**

Run the following SQL statement to check whether there is a long transaction in the source database: select datname, pid, xact\_start, state, query from pg\_stat\_activity where xact\_start < current\_timestamp - interval '300 second

- If yes, wait until the long transaction stops and try again.
- If no, choose **[Service Tickets > Create Service Ticket](https://console-intl.huaweicloud.com/ticket/?region=ap-southeast-1&locale=en-us#/ticketindex/createIndex)** in the upper right corner of the management console and contact DRS customer service to increase the value of the connection timeout parameter.

# **2.8.2 Incremental Synchronization Error: The replication slot does not exist and the task is not started for the first time.**

# **Scenarios**

During incremental synchronization, an error is reported, and the log information is as follows: service LOGMANAGER failed, caused by: The replication slot does not exist and the task is not started for the first time.

The logical replication slot of the source database has been deleted. DRS cannot obtain logs connecting to the current synchronization position from the source database.

### **Solution**

Create a DRS task for synchronization again.

# **2.9 Real-Time DR with MySQL Serving as the Source**

# **2.9.1 DR Error: A dml without pk write target db fail**

#### **Scenarios**

During a DR task with MySQL serving as the source, an error is reported, and the log information is as follows: A dml without pk write target db fail

#### **Possible Causes**

- If a table does not have a primary key to uniquely identify every row and the network connection is unstable, data written to the table without a primary key may be inconsistent with that in the source database.
- The source is RDS for MySQL of an earlier version (5-5.7.23). Tables that have no primary key contain hidden primary keys in the source database. As a result, the DRS task reports an error indicating that the update or delete operation is not hit.

# **Solution**

- If the table does not have a primary key, create a primary key for the table and create a DRS DR task again.
- If the source is RDS for MySQL of an earlier version (5-5.7.23) and there are hidden primary keys in the tables having no primary key, perform the following steps:
	- a. Use an account with the process permission to run the following SQL statement at the source end to query table information. In the statement, database/table indicates the database name and table name of a table without a primary key. If the table is a partition table, use the **like** statement.

select \* from information\_schema.INNODB\_SYS\_TABLES\_where name = 'database/ table';

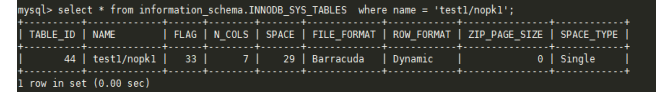

b. Run the following SQL statement to query the column information of the table without a primary key based on TABLE\_ID obtained in **a**: select \* from information\_schema.INNODB\_SYS\_COLUMNS where TABLE\_ID = 44;

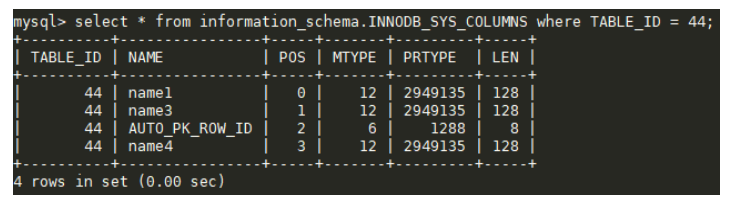

- c. According to the query result, the third column whose **POS** is **2** is the hidden auto-increment primary key column. If the hidden primary key column in binlog is not the last column, DRS synchronization will fail.
- d. Log in to the RDS console and **[upgrade the minor kernel version](https://support.huaweicloud.com/intl/en-us/usermanual-rds/rds_05_0003.html)** or contact RDS customer service to upgrade the version.
- e. Create a DRS task again.

# **2.10 Backup Migration**

# **2.10.1 Backup Migration Failed Because Backup Files Cannot Be Found**

### **Scenarios**

When you migrate full backups from self-built OBS buckets to clouds, the following error message is displayed: restore:null.

#### **Possible Causes**

The possible causes are as follows:

- Backup files are deleted after you submit a backup migration task.
- When you upload backup files to a self-built OBS bucket, you select **Archive** for **Storage Class**. OBS archive storage offers cloud storage for rarely accessed data. An archive file uploaded for the first time is in the **Not restored** status. As a result, a Microsoft SQL Server DB instance cannot download the file.

# **Solutions**

Based on the previous analysis, solutions are provided as follows:

# **Solution 1**

If the migration fails because you delete the backup files, you can upload the deleted backup files again to a self-built OBS bucket and select **Standard** for **Storage Class**. For details, see the **[Uploading a File or Folder](https://support.huaweicloud.com/intl/en-us/clientogw-obs/obs_03_0024.html)** section in the Object Storage Service Console Operation Guide.

# **Solution 2**

● If the migration failed because the storage class of your backup files is **Archive**, perform the following steps. If the size of backup files is small, upload the backup files again to an OBS bucket and select **Standard** for **Storage Class**.

For details, see the **[Uploading a File or Folder](https://support.huaweicloud.com/intl/en-us/clientogw-obs/obs_03_0024.html)** section in the Object Storage Service Console Operation Guide.

**Figure 2-1** Uploading a file

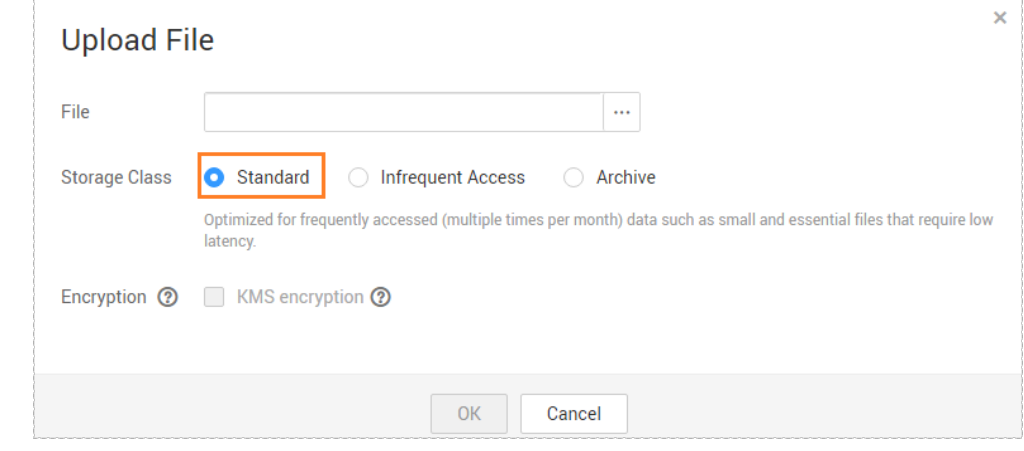

● If the backup files are large in size, log in to the OBS console and click the bucket to which the backup files are uploaded. On the displayed page, choose **Objects** in the navigation pane on the left. On the **Objects** page, select the object to be restored and click **Restore** above the file list. After the status of the backup files becomes **Restored**, submit an offline migration task again.

For details, see the **[Restoring an Archive File on OBS](https://support.huaweicloud.com/intl/en-us/usermanual-obs/obs_03_0320.html)** section in the Object Storage Service Console Operation Guide.

# **2.10.2 Backup Migration Failed Because a Backup Database Cannot Be Found in the Backup Files**

# **Scenarios**

When you migrate full backups from self-built OBS buckets to clouds, the system displays an error message indicating that the migration failed because the source database cannot be found in the backup files.

**Figure 2-2** Backup migration

|                                                      |                       |                                      |                           | All statuses              | ٠                           | Enter a task name or ID. |           | $Q$ $C$ |
|------------------------------------------------------|-----------------------|--------------------------------------|---------------------------|---------------------------|-----------------------------|--------------------------|-----------|---------|
| Name/ID $\div$                                       | Status $\hat{z}$      | DB Engine $\hat{\div}$               | Created $\hat{\div}$      | Completed $\hat{\div}$    | Description                 |                          | Operation |         |
| THE VIDEO CARD HAS AN ADDRESS IN 1979 HALL BOX       | Successful<br>ø       | Microsoft SQL Se                     | 07/11/2018 15:52:23 GMT+0 | 07/11/2018 15:54:24 GMT+0 |                             | <b>Delete</b>            |           |         |
|                                                      | G Failed (?)          | Microsoft SQL Se                     | 07/11/2018 15:01:02 GMT+0 | 07/11/2018 15:03:34 GMT+0 | Antonio estaba de Ministro. | <b>Delete</b>            |           |         |
| <b>Contract Contract</b><br>to convert this court is | backup file.<br>Succe | RESTORE: EpointBid_JingJia is not in | /11/2018 12:03:51 GMT+0.  | 07/11/2018 12:06:22 GMT+0 |                             | Delete                   |           |         |

# **Possible Cause**

The name of a .bak backup file uploaded to a self-built OBS bucket is too long.

# **Solution**

Based on the previous analysis, a solution is provided as follows:

- **Step 1** Check the name of the backup file to be uploaded to an OBS bucket by referring to **[Preparing Backup Files](https://support.huaweicloud.com/intl/en-us/backupmig-drs/drs_02_0009.html)** in the Backup Migration.
- **Step 2** Change the name of the backup file in the local database and upload the file to a self-built OBS bucket again.

**----End**

# **2.10.3 Backup Migration Failed Because the Database with the Same Name Already Exists**

### **Scenarios**

When you migrate full backup data to the cloud, the following error message is displayed: The restore database already exists in the destination DB instance

#### **Possible Causes**

To ensure data security, RDS for SQL Server does not support migrating databases with the same name to the cloud.

### **Solution**

If you want to overwrite the data in the existing database, back up the existing data and delete the database with the same name. Alternatively, set **Overwrite Data** to **Yes** when creating a backup migration task, and then migrate the data again.

# **2.10.4 Backup Migration Failed Because an Incremental Backup File Is Used**

#### **Scenarios**

When you migrate full backup data to the cloud, the following error message is displayed: In full mode, incremental file restoration is not supported. To restore incremental files, perform full restoration first.

#### **Possible Causes**

The selected backup file is an incremental backup file instead of a full backup file. Only full backup files can be migrated to the cloud at a time. Differential backup is not supported.

#### **Solution**

Incremental files cannot be used for full data restoration. To restore incremental files, perform full restoration first or use full backup files to migrate data.

# **2.10.5 Backup Migration Failed Because an Log Backup File Is Used**

### **Scenarios**

When you migrate full backup data to the cloud, the following error message is displayed: Target database has been restored,can not restore for transaction log

#### **Possible Causes**

The backup file selected during task creation is a log backup file instead of a full backup file. Only full backup files can be migrated to the cloud at a time. Log backup is not supported.

#### **Solution**

Log files cannot be used for full data restoration. Select a full backup file for data migration.

# **2.10.6 Backup Migration Failed Because the Backup File Verification Failed**

#### **Scenarios**

When you create a backup migration task, the following error message is displayed: Failed to obtain the restoration file information

#### **Possible Causes**

The backup file is damaged or incomplete, and the backup file verification fails.

### **Solution**

Select a complete full backup file and perform the migration again.

# **2.10.7 Backup Migration Failed Because of Insufficient Space**

#### **Scenarios**

When you create a backup migration task, a message is displayed indicating that the space is insufficient. The following error information may be displayed:

- 1. The disk space of the target database is insufficient.
- 2. The disk space of the destination database must be 1.5 times larger than the size of the backup file.
- 3. The disk space of the destination database is insufficient. Check whether the backup is compressed.

- The remaining space of the destination database must be greater than 1.5 times the size of the backup file.
- The backup file is compressed. As a result, the storage space of the destination database is insufficient.

# **Solution**

Scale up the storage space by referring to **[Scaling up Storage Space](https://support.huaweicloud.com/intl/en-us/usermanual-rds/rds_sqlserver_scale_cluster.html)**, or contact RDS customer service to change the destination database space and perform the migration again.

# **2.10.8 Backup Migration Failed Because Database Names Are Not Specified**

### **Scenarios**

If you choose to restore some databases, the following error message is displayed: If you choose to restore a partial database, specify the database name.

#### **Possible Causes**

If the restoration file contains multiple databases and you select some databases for restoration on the GUI, the names of the databases to be restored are not specified.

### **Solution**

If you select some databases for restoration, specify the names of the databases to be restored and perform the migration again.

# **2.10.9 Backup Migration Failed Because a Full Backup File Is Used**

#### **Scenarios**

When you migrate incremental backup data to the cloud, the following error message is displayed: Full files cannot be restored in incremental mode.

#### **Possible Causes**

During an incremental backup, after the full backup file is restored, only transaction log backup files can be used. If you select a full backup file again, this error is reported.

#### **Solution**

Full files cannot be used for incremental data restoration. Select a backup file and a backup mode based on site requirements.

# **2.10.10 Backup Migration Failed Because the LSNs of Incremental Backup Files Are Inconsecutive**

#### **Scenarios**

When you migrate incremental backup data to the cloud, the following error message is displayed: In incremental restoration mode, the incremental .bak file is not continuous with the previous full restoration file.

#### **Possible Causes**

In a SQL Server database, the LSN of the differential backup or log backup must continuously follow the LSN of the backup file restored last time. Otherwise, this error is reported.

#### **Solution**

Select the corresponding LSN backup file for incremental backup based on the backup time sequence. Ensure that the LSN of the selected backup file can continuously follow the LSN of the last restoration file.

# **2.10.11 Backup Migration Failed Because the Number of Databases to Be Restored Exceeds the Destination Database Threshold**

#### **Scenarios**

When you migrate backup data to the cloud, the following error message is displayed: The number of the recovery database exceeds the threshold of the target database.

#### **Possible Causes**

The number of databases to be restored exceeds the threshold of the destination database.

### **Solution**

Select another RDS for SQL Server DB instance as the destination database, or delete unnecessary databases from the destination database and then perform the migration.

# **2.11 Workload Replay**

# **2.11.1 Parsing Failed, and a Message Is Displayed Indicating That the OBS Connection Failed**

### **Scenarios**

When you create a to-the-cloud workload replay task and obtain workload files in the OBS bucket using an AK/SK, workload files failed to be parsed and a message is displayed indicating that the OBS connection failed.

#### **Figure 2-3** Parsing failed

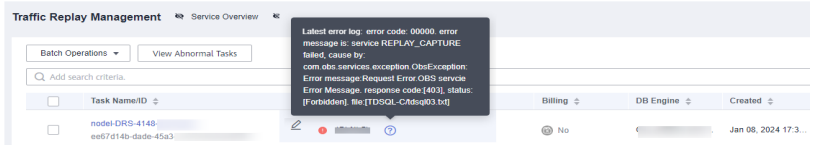

# **Possible Causes**

The possible causes are as follows:

- 1. The AK, SK, bucket name, or endpoint is incorrect.
- 2. You do not have the permission to read files in the OBS bucket.

#### **Solution**

Based on the previous analysis, a solution is provided as follows:

- **Step 1** Click the task name. The **Basic Information** page is displayed.
- **Step 2** In the **Connection Information** area, check whether the AK, SK, bucket name, and endpoint information is correct.

If **[a temporary AK/SK](https://support.huaweicloud.com/intl/en-us/iam_faq/iam_01_0620.html)** is used, you also need to check the permissions and validity period of the temporary AK/SK and security token.

- If the connection information is correct, go to **Step 3**.
- If the connection information is incorrect, click **Pause** in the **Operation** column of the task. After the task is paused, click **Edit** in the **Operation** column. On the **Configure Source and Destination Databases** page, enter information about the source database and task settings, and start the task.
- **Step 3** Check whether you have the permission to read files in the OBS bucket. For details about how to grant users the permission to read files in OBS buckets, see **[OBS](https://support.huaweicloud.com/intl/en-us/productdesc-obs/obs_03_0045.html) [Permissions Management](https://support.huaweicloud.com/intl/en-us/productdesc-obs/obs_03_0045.html)**.

**----End**

# **2.12 Data-Level Comparison**

# **2.12.1 Data-Level Comparison Error: service SDV failed! cause by: the size of records in one shard[ \*\*\* ] of target database, exceeds the max size 200000**

### **Scenarios**

During a value comparison task, an error is reported, and the log information is as follows: service SDV failed! cause by: the size of records in one shard[ \*\*\*.\*\*\* ] of target database, exceeds the max size 200000

#### **Figure 2-4** Comparison failed

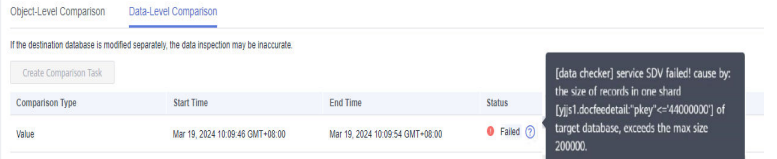

#### **Possible Causes**

The data model of the table to be compared is special. As a result, automated sharding cannot be performed for the comparison task, and the task fails.

#### **Solution**

Create a value comparison task again and deselect the table for which the error is reported.

- **Step 1** Click the task name. The **Basic Information** page is displayed.
- **Step 2** Take a synchronization task as an example. Choose **Synchronization Comparison**.
- **Step 3** Click the **Data-Level Comparison** tab and click **Create Comparison Task**.
- **Step 4** Deselect the table where the error is reported and click **OK** to submit the comparison task again.
- **Step 5** If the fault persists, choose **[Service Tickets > Create Service Ticket](https://console-intl.huaweicloud.com/ticket/?region=ap-southeast-1&locale=en-us#/ticketindex/createIndex)** in the upper right corner of the management console and contact DRS customer service.

**----End**

# **2.12.2 Row Comparison Is Inconsistent, and SQL Execution in the Destination Database Times Out**

#### **Scenarios**

Row comparison of data-level comparison is inconsistent, and a message is displayed, indicating that the SQL statement execution of the destination database times out.

**Figure 2-5** Inconsistent comparison

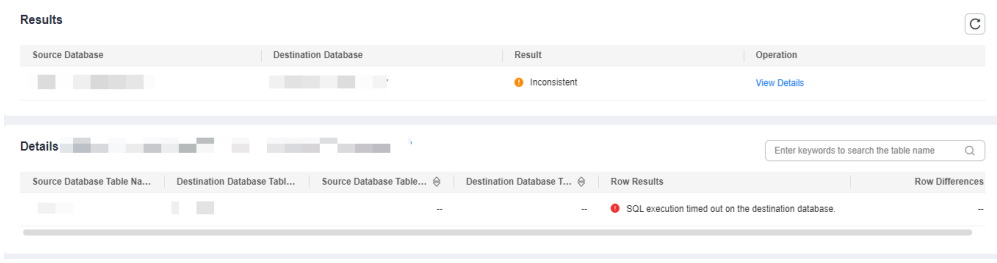

There is a lot of data to be compared in the table, and the row comparison times out. The default timeout interval is 1 hour.

# **Solution**

- 1. Perform row comparison again.
- 2. Split the table to be compared and compare data in batches.
- 3. If the fault persists, choose **[Service Tickets > Create Service Ticket](https://console-intl.huaweicloud.com/ticket/?region=ap-southeast-1&locale=en-us#/ticketindex/createIndex)** in the upper right corner of the management console and contact DRS customer service.